# Cloud Eye

# **User Guide**

 Issue
 15

 Date
 2023-11-01

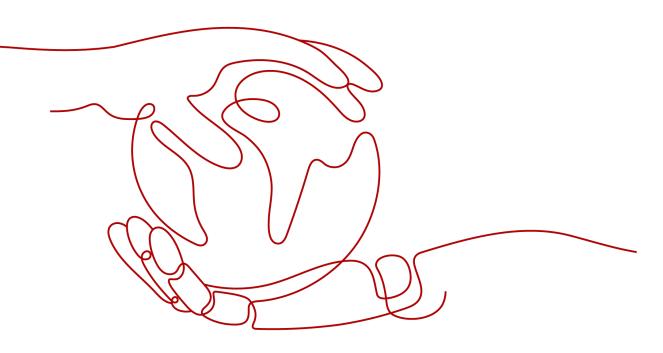

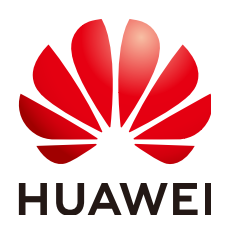

#### Copyright © Huawei Cloud Computing Technologies Co., Ltd. 2025. All rights reserved.

No part of this document may be reproduced or transmitted in any form or by any means without prior written consent of Huawei Cloud Computing Technologies Co., Ltd.

#### **Trademarks and Permissions**

NUAWEI and other Huawei trademarks are the property of Huawei Technologies Co., Ltd. All other trademarks and trade names mentioned in this document are the property of their respective holders.

#### Notice

The purchased products, services and features are stipulated by the contract made between Huawei Cloud and the customer. All or part of the products, services and features described in this document may not be within the purchase scope or the usage scope. Unless otherwise specified in the contract, all statements, information, and recommendations in this document are provided "AS IS" without warranties, guarantees or representations of any kind, either express or implied.

The information in this document is subject to change without notice. Every effort has been made in the preparation of this document to ensure accuracy of the contents, but all statements, information, and recommendations in this document do not constitute a warranty of any kind, express or implied.

# Huawei Cloud Computing Technologies Co., Ltd.

Address: Huawei Cloud Data Center Jiaoxinggong Road Qianzhong Avenue Gui'an New District Gui Zhou 550029 People's Republic of China

Website: https://www.huaweicloud.com/intl/en-us/

# **Contents**

| 1 Overview                                                                           | 1  |
|--------------------------------------------------------------------------------------|----|
| 2 Permissions Management                                                             | 4  |
| 2.1 Creating a User and Granting Permissions                                         | 4  |
| 2.2 Cloud Eye Custom Policies                                                        |    |
| 3 Cloud Resource Monitoring                                                          | 8  |
| 3.1 Resource Groups                                                                  | 8  |
| 3.1.1 Overview                                                                       | 8  |
| 3.1.2 Creating a Resource Group                                                      | 8  |
| 3.1.3 Viewing Resource Groups                                                        | 14 |
| 3.1.3.1 Resource Group List                                                          | 14 |
| 3.1.3.2 Resource Overview                                                            | 15 |
| 3.1.3.3 Alarm Rules                                                                  | 15 |
| 3.1.4 Managing Resource Groups                                                       | 16 |
| 3.1.4.1 Deleting a Resource Group                                                    | 16 |
| 3.1.4.2 Associating a Resource Group with an Alarm Template                          | 16 |
| 3.1.5 Cloud Services Supported by Resource Groups                                    | 18 |
| 3.2 Server Monitoring                                                                | 25 |
| 3.2.1 Overview                                                                       | 25 |
| 3.2.2 Cloud Eye Plug-in (Agent)                                                      | 26 |
| 3.2.2.1 Agent Installation and Configuration                                         |    |
| 3.2.2.2 Agent Features per Version                                                   | 26 |
| 3.2.2.3 Installing the Agent                                                         | 28 |
| 3.2.2.3.1 Installing the Agent on a Linux Server                                     | 28 |
| 3.2.2.3.2 Installing the Agent on a Windows Server                                   |    |
| 3.2.2.4 Installing and Configuring the Agent                                         | 39 |
| 3.2.2.4.1 Modifying the DNS Server Address and Adding Security Group Rules (Linux)   |    |
| 3.2.2.4.2 Modifying the DNS Server Address and Adding Security Group Rules (Windows) | 42 |
| 3.2.2.4.3 (Optional) Manually Configuring the Agent (Linux)                          | 45 |
| 3.2.2.4.4 (Optional) Manually Configuring the Agent on a Windows Server              | 51 |
| 3.2.2.5 Managing the Agent                                                           | 54 |
| 3.2.2.6 Installing Other Monitoring Plug-ins                                         |    |
| 3.2.2.6.1 BMS Hardware Monitoring Plug-in                                            | 57 |

| 3.2.2.6.2 Installing the GPU Monitoring Plug-in                    | 57  |
|--------------------------------------------------------------------|-----|
| 3.2.2.6.3 Installing the Direct Connect Metric Collection Plug-ins |     |
| 3.2.2.7 Upgrading the Agent                                        |     |
| 3.2.2.7.1 Upgrading the Agent on a Linux Server                    | 65  |
| 3.2.2.7.2 Upgrading the Agent on a Windows Server                  |     |
| 3.2.3 Process Monitoring                                           | 66  |
| 3.2.4 Viewing Server Monitoring Metrics                            | 76  |
| 3.2.5 Creating an Alarm Rule to Monitor a Server                   | 78  |
| 3.2.6 Viewing Server Monitoring Details                            | 82  |
| 3.3 Cloud Service Monitoring                                       | 82  |
| 3.3.1 Viewing a Cloud Service Dashboard                            |     |
| 3.3.2 Viewing Raw Data                                             |     |
| 3.4 Task Center                                                    | 85  |
| 4 Visualization (Dashboards)                                       |     |
| 4.1 Dashboard (Earlier Version)                                    | 90  |
| 4.1.1 Introduction to Dashboards                                   |     |
| 4.1.2 Creating a Dashboard                                         |     |
| 4.1.3 Adding a Graph                                               | 91  |
| 4.1.4 Viewing a Graph                                              |     |
| 4.1.5 Configuring a Graph                                          |     |
| 4.1.6 Deleting a Graph                                             |     |
| 4.1.7 Deleting a Dashboard                                         |     |
| 4.2 Dashboards (New Version)                                       | 95  |
| 4.2.1 Overview                                                     | 95  |
| 4.2.2 Creating a Dashboard                                         |     |
| 4.2.3 Adding a Graph                                               |     |
| 4.2.4 Viewing a Graph                                              |     |
| 4.2.5 Configuring a Graph                                          |     |
| 4.2.6 Deleting a Graph                                             |     |
| 4.2.7 Deleting a Dashboard                                         |     |
| 4.2.8 Viewing Dashboards Across Accounts                           |     |
| 5 Alarm Management                                                 | 106 |
| 5.1 Overview                                                       |     |
| 5.2 Alarm Rules                                                    | 106 |
| 5.2.1 Overview                                                     | 107 |
| 5.2.2 Creating an Alarm Rule                                       | 107 |
| 5.2.3 Alarm Policies                                               | 113 |
| 5.2.4 Modifying an Alarm Rule                                      | 117 |
| 5.2.5 Disabling Alarm Rules                                        |     |
| 5.2.6 Enabling Alarm Rules                                         | 118 |
| 5.2.7 Deleting Alarm Rules                                         | 119 |
| 5.3 Alarm Records                                                  | 119 |
|                                                                    |     |

| 5.3.1 Viewing Alarm Details                                             |     |
|-------------------------------------------------------------------------|-----|
| 5.3.2 Manually Clearing an Alarm                                        |     |
| 5.4 Alarm Templates                                                     |     |
| 5.4.1 Viewing Alarm Templates                                           | 120 |
| 5.4.2 Creating a Custom Template or Custom Event Template               |     |
| 5.4.3 Modifying a Custom Template or Custom Event Template              | 122 |
| 5.4.4 Deleting a Custom Template or Custom Event Template               |     |
| 5.4.5 Copying a Custom Template or Custom Event Template                | 123 |
| 5.4.6 Associating a Custom Template with a Resource Group               | 124 |
| 5.4.7 Importing and Exporting Custom Template or Custom Event Templates |     |
| 5.5 Alarm Notifications                                                 |     |
| 5.5.1 Creating a Notification Object and Notification Group             |     |
| 5.5.2 Creating, Modifying, or Deleting a Notification Policy            |     |
| 5.5.3 Modifying a Notification Object or a Notification Group           |     |
| 5.5.4 Deleting a Notification Object or Notification Group              |     |
| 5.5.5 Creating Alarm Notification Topics                                |     |
| 5.5.5.1 Creating a Topic                                                | 137 |
| 5.5.5.2 Adding Subscriptions                                            |     |
| 5.6 Example: Creating an Alarm Rule to Monitor ECS CPU Usage            | 139 |
| 5.7 One-Click Monitoring                                                |     |
| 5.8 Alarm Masking                                                       |     |
| 5.8.1 Introduction                                                      | 141 |
| 5.8.2 Creating a Masking Rule                                           |     |
| 5.8.3 Modify a Masking Rule                                             |     |
| 5.8.4 Deleting a Masking Rule                                           | 145 |
| 5.8.5 Masking an Alarm Rule                                             | 146 |
| 6 Event Monitoring                                                      | 147 |
| 6.1 Overview                                                            | 147 |
| 6.2 Viewing Events                                                      | 147 |
| 6.3 Creating an Alarm Rule to Monitor an Event                          | 149 |
| 6.4 Events Supported by Event Monitoring                                | 153 |
| 7 Access Center                                                         |     |
| 7.1 Custom Monitoring                                                   |     |
| 7.2 Connecting to Prometheus or Grafana                                 |     |
| 7.2.1 Installing and Configuring cloudeye-exporter                      | 285 |
| 7.2.2 Exporting Monitoring Data from Cloud Eye to Self-built Prometheus |     |
| 8 Data Dump                                                             | 293 |
| 8.1 Dumping Data                                                        |     |
| 8.2 Modifying, Deleting, Enabling, or Disabling a Dump Task             |     |
| 9 Quotas and Audit                                                      |     |
| 9.1 Quotas                                                              |     |
| J.1 Quotas                                                              |     |

| A Change History               | 311 |
|--------------------------------|-----|
| 10 Cloud Product Metrics       | 302 |
| 9.2.2 Viewing Cloud Eye Logs   |     |
| 9.2.1 Key Cloud Eye Operations |     |
| 9.2 Auditing Operation Records |     |
|                                |     |

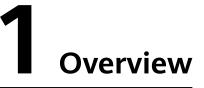

Overview concludes **Resource Monitoring**. You can learn about resource alarms of each cloud service in real time.

#### **Resource Monitoring**

**Resource Monitoring** displays real-time alarms of each resource group and cloud service. You can view resource alarms in different dimensions to efficiently manage resources.

The following describes how you can use **Resource Monitoring**.

• On the left of **Resource Monitoring**, you can view the health score of all resources, total number of resources, and total number of resources with alarms are displayed. You can also view the number of resources of different alarm severities.

**NOTE** 

Health score = Number of resources that have no alarms generated/Total resources

• You can select a resource group to view resources added to it. You can click a service name to view the name, dimension, and alarms of each resource.

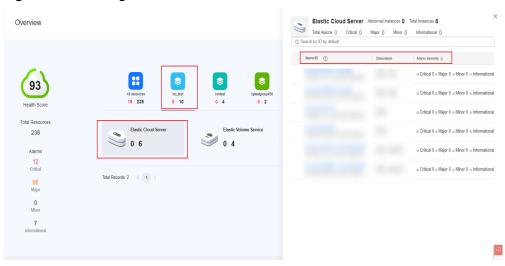

Figure 1-1 Viewing service resource details

• When there are alarms generated, you can click Section on the left of the resource name to expand the alarm policies.

#### Figure 1-2 Expanding an alarm policy

|        |          |                   | <ul> <li>Abnormal Instances 13</li> </ul> | Total Instances 14                            | × |
|--------|----------|-------------------|-------------------------------------------|-----------------------------------------------|---|
| •))    | Total    | Alarms 112 Critic | cal 10 Major 95 Min                       | or 0 Informational 7                          |   |
| Q Sear | ch by II | ) by default.     |                                           |                                               | ) |
| Na     | ame/ID   | 0                 | Dimension                                 | Alarm Severity $\Leftrightarrow$              |   |
| $\sim$ |          |                   |                                           | Critical 2 • Major 10 • Minor 0 • Information | a |

• To view details, click **View Details**.

#### Figure 1-3 Viewing details

| Search by ID by default.       |           |                                                                                                    |
|--------------------------------|-----------|----------------------------------------------------------------------------------------------------|
| Name/ID                        | Dimension | Alarm Severity $\Leftrightarrow$                                                                                                    |
| ^                              |           | <ul> <li>Critical 2          <ul> <li>Major 10              <li>Minor 0              <li>Information</li> </li></li></ul> </li> </ul> |
| Resource Groups: All resources |           |                                                                                                    |
| Oritical                       |           | Nov 30, 2023 09:26:19 GMT+08:00                                                                                                    |
| Alarm Policy                   |           | View Details >                                                                                                    |
|                                |           |                                                                                                    |
| Oritical                       |           | Nov 29, 2023 14:31:40 GMT+08:00                                                                                                    |
| Alarm Policy                   |           | View Details >                                                                                                    |

• In the lower part of **Resource Monitoring**, you can view monitoring details of key metrics recommended by different services. In the selection box in the upper right corner, you can select a resource dimension to display resource details or select another resource to view its monitoring details.

 $\times$ 

#### Figure 1-4 Viewing key metric data

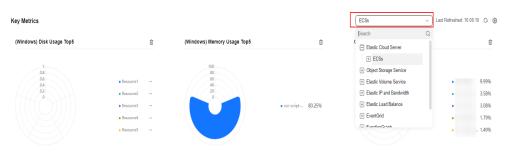

• You can customize key metrics, rollup method, and chart type to display by clicking in the upper right corner.

#### Figure 1-5 Editing key metrics

#### Configure

| Enter a metric name.        |        |          |                 | Q |
|-----------------------------|--------|----------|-----------------|---|
| <ul> <li>Metric</li> </ul>  | Rollup |          | Chart Type      |   |
| CPU Usage                   | Avg.   | ~        | Polar bar chart | ~ |
| ✓ (Windows) Memory Usage    | Avg.   | ~        | Polar bar chart | ~ |
| ✓ (Windows) Disk Usage      | Avg.   | ~        | Polar bar chart | ~ |
| Disk Read Bandwidth         | Avg.   | ~        | Bar chart       | ~ |
| Disk Write Bandwidth        | Avg.   | ~        | Bar chart       | ~ |
| Disk Read IOPS              | Avg.   | ~        | Bar chart       | ~ |
| Disk Write IOPS             | Avg.   | ~        | Bar chart       | ~ |
| Inband Incoming Rate(only f | Avg.   | ~        | Bar chart       | ~ |
|                             | ОК     | Create   |                 |   |
|                             | UK     | (Cancel) |                 |   |

# **2** Permissions Management

2.1 Creating a User and Granting Permissions

2.2 Cloud Eye Custom Policies

# 2.1 Creating a User and Granting Permissions

**IAM** enables you to perform a refined management on your Cloud Eye service. It allows you to:

- Create IAM users for employees based on your enterprise's organizational structure. Each IAM user will have their own security credentials for accessing Cloud Eye resources.
- Grant different permissions to IAM users based on their job responsibilities.
- Entrust an account of Huawei Cloud or a cloud service to perform efficient O&M on your Cloud Eye resources.

If your Huawei Cloud account does not require individual IAM users, skip this topic.

This topic describes the procedure for granting permissions (see Figure 2-1).

#### Prerequisites

Before assigning permissions to a user group, you need to understand the Cloud Eye system policies that can be added to the user group and select a policy as required.

For details about the system policies supported by Cloud Eye and comparison between these policies, see **Permissions Management**. For the permissions of other services, see **System Permissions**.

#### **Process Flow**

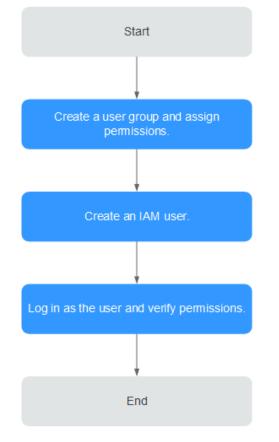

#### Figure 2-1 Process for granting Cloud Eye permissions

#### 1. Create a user group and assign permissions.

Create a user group on the IAM console, and attach the **CES Administrator**, **Tenant Guest**, and **Server Administrator** policies to the group.

#### **NOTE**

- Cloud Eye is a region-specific service and must be deployed in specific physical regions. Cloud Eye permissions can be assigned and take effect only in specific regions. If you want a permission to take effect for all regions, assign it in all these regions. The global permission does not take effect.
- The preceding permissions are all Cloud Eye permissions. For more refined Cloud Eye permissions, see **Permissions Management**.

#### 2. Create an IAM user.

Create a user on the IAM console and add the user to the group created in 1.

3. Log in and verify permissions.

Log in to the Cloud Eye console as the created user, and verify that the user only has the **CES Administrator** permissions.

# 2.2 Cloud Eye Custom Policies

Custom policies can be created to supplement the system-defined policies of Cloud Eye. For the actions that can be added to custom policies, see **Permissions Policies and Supported Actions**.

You can create custom policies in either of the following two ways:

- Visual editor: Select cloud services, actions, resources, and request conditions. This does not require knowledge of policy syntax.
- JSON: Edit JSON policies from scratch or based on an existing policy.

For details, see **Creating a Custom Policy**. This topic contains examples of common Cloud Eye custom policies.

#### **Example Custom Policies**

{

}

• Example 1: Allowing users to modify alarm rules

```
"Version": "1.1",
"Statement": [
{
"Action": [
ces:alarms:put"
],
"Effect": "Allow"
}
]
```

• Example 2: Denying alarm rule deletion

A policy with only "Deny" permissions must be used in conjunction with other policies to take effect. If the permissions assigned to a user contain both "Allow" and "Deny", the "Deny" permissions take precedence over the "Allow" permissions.

The following method can be used if you need to assign permissions of the **CES FullAccess** policy to a user but you want to prevent the user from deleting alarm rules. Create a custom policy for denying alarm rule deletion, and attach both policies to the group the user belongs. Then the user can perform all operations on alarm rules except deleting alarm rules. The following is an example of a deny policy:

```
"Version": "1.1",
"Statement": [
{
"Action": [
ces:alarms:delete"
],
"Effect": "Deny"
}
]
```

• Example 3: Allowing users to have all operation permissions on alarm rules, including creating, modifying, querying, and deleting alarm rules

A custom policy can contain the actions of multiple services that are of the global or project-level type. The following is a policy with multiple actions:

```
{
    "Version": "1.1",
    "Statement": [
        {
            "Action": [
                "ces:alarms:put",
                "ces:alarms:create",
                "ces:alarms:delete"
              ],
              "Effect": "Allow"
        }
    ]
}
```

# **3** Cloud Resource Monitoring

- 3.1 Resource Groups
- 3.2 Server Monitoring
- 3.3 Cloud Service Monitoring
- 3.4 Task Center

# 3.1 Resource Groups

#### 3.1.1 Overview

A resource group allows you to add and monitor related resources and provides a collective health status for all resources that it contains.

### 3.1.2 Creating a Resource Group

#### Scenarios

If you use multiple types of cloud services, you can add all related resources, such as ECSs, BMSs, EVS disks, EIPs, bandwidths, and databases to the same resource group for easier management and O&M.

#### Restrictions

- You can create up to 1,000 resource groups.
- Each resource group can contain 1 to 10,000 cloud service resources.
- You can add limited number of resources of different types to a resource group. For details, see the tips on the Cloud Eye console.

#### Procedure

- 1. Log in to the management console.
- 2. In the upper left corner, select a region and project.

- 3. Click **Service List** in the upper left corner and select **Cloud Eye**.
- 4. In the navigation pane, choose **Resource Groups**.
- 5. In the upper right corner, click **Create Resource Group**.
- 6. On the **Create Resource Group** page, enter a group name and configure other parameters.
  - a. If you select Automatically for Add Resources, select Instance name, Enterprise project, Tag, or Enterprise project and tag for Matching Resource By.
    - i. If you select **Instance name**, select a cloud product and configure rules to match resources.

Figure 3-1 Matching resources by instance name

| ∧ Basic Information  |                                                                                           |
|----------------------|-------------------------------------------------------------------------------------------|
| * Name               | Enter a group name.                                                                       |
| Add Resources        | Automatically Manually                                                                    |
| Match Resources By   | Instance name Enterprise project Tag Multiple criteria                                    |
| * Cloud Product      | Elastic Cloud Server-ECSs $	imes$                                                         |
|                      | A Elastic Cloud Server-ECSs                                                               |
|                      | Add to the resource group when $$ any $\checkmark$ condition is met                       |
|                      | Instance Name<br>Equal   Enter an instance name.<br>+ Add Instances you can still add: 49 |
| * Enterprise Project | default  V Q Create Enterprise Project 🗹                                                  |
|                      | The enterprise project the resource group belongs to.                                     |

< | Create Resource Group ⑦

- ii. If you select Enterprise project, select a value for Resource Level and select an enterprise project to match resources. After you select an enterprise project, resources in the resource group will be automatically kept consistent with the resources in the enterprise project. To manage resources in this resource group, you can only add or remove resources to and from the enterprise project. Figure 3-2 shows an example.
  - If you select **Cloud product** for **Resource Level**, select a cloud product.
  - If you select **Specific dimension** for **Resource Level**, all available resources in the selected enterprise projects will be

automatically added to this resource group. For details, click View Types of Resources That Can Be Added Automatically.

Figure 3-2 Matching resources by enterprise project

Charles Barrier Course

| Cleate Resource of   |                                                                                                    |
|----------------------|----------------------------------------------------------------------------------------------------|
|                      |                                                                                                    |
| ∧ Basic Information  |                                                                                                    |
| * Name               | Enter a group name.                                                                                                    |
| Add Resources        | Automatically Manually                                                                                                    |
| Match Resources By   | Instance name Enterprise project Tag Multiple criteria                                                                                                    |
|                      | After you select an enterprise project, resources in the resource group will be automatically kept consistent with resources in the enterprise project. To manage resources in this resource group, you can only add or remove resource |
| Resource Level ③     | Cloud product 🖉 Specific dimension                                                                                                    |
| * Cloud Product      | -Select- v                                                                                                    |
| * Enterprise Project | -Select-                                                                                                    |
| * Enterprise Project | default  V Q Create Enterprise Project [2]                                                                                                    |
|                      | The enterprise project the resource group belongs to.                                                                                                    |
|                      |                                                                                                    |

- iii. If you select **Tag**, select a value for **Resource Level** and set **Matching Rule**. Figure 3-3 shows an example.
  - If you select **Cloud product** for **Resource Level**, select a cloud product.
  - If you select Specific dimension for Resource Level, all available resources that meet the tag matching rules will be automatically added to this resource group. For details, click View Types of Resources That Can Be Added Automatically.

#### Figure 3-3 Matching resources by tag

| ★ Name             | Enter a group name.                                                                                                    |
|--------------------|----------------------------------------------------------------------------------------------------|
| Add Resources      | Automatically Manually                                                                                                    |
| Match Resources By | Instance name Enterprise project Tag Multiple criteria                                                                                  |
|                    | Existing and new resources that match the tag rule will be automatically added to this resource group.                                  |
| Resource Level 🧿   | Cloud product 💩 Specific dimension                                                                                                    |
| * Cloud Product    | -Select- V                                                                                                    |
| Matching Rule      | If multiple tags are entered, the relationship between different keys is AND, and the relationship between values of the same key is OR |
|                    | Resource Tag Key Resource Tag Value                                                                                                    |
|                    | Tag key     Equal     ✓   Tag value                                                                                                    |
|                    | + Add Tag You can add 49 more tags.                                                                                                    |

#### **NOTE**

- If you enter multiple tags, the relationship between different keys is AND, and the relationship between values of the same key is OR.
- You can add up to 10 tags.
- iv. If you select **Enterprise project and tag** for **Matching Resource By**, select a value for **Resource Level** and set **Matching Rule**. Figure 3-4 shows an example.

 If you select Cloud product for Resource Level, select one or more cloud products and set matching rules by selecting enterprise projects, resource tag keys, and resource tag values. The relationship between rules is OR.
 Select two or more criteria for a matching rule. Instance name

is only available when **Resource Level** is set to **Cloud product**.

 If you select Specific dimension for Resource Level, all available resources that meet the matching rules will be automatically added to this resource group. For details, click View monitored dimensions.

Figure 3-4 Matching resources by multiple criteria

| Name                 | Enter a group name.                                                                                                    |
|----------------------|----------------------------------------------------------------------------------------------------|
| Add Resources        | Automatically Manually                                                                                                    |
| Match Resources By   | Instance name Enterprise project Tag Multiple criteria                                                                                             |
|                      | If you select Automatically, any new or existing resources that match the combined matching rule will be automatically added to the resource group |
| Resource Level 🧑     | Cloud product 🖆 Specific dimension                                                                                                    |
| Cloud Product        | Select- V                                                                                                    |
| Multi-Criteria Match | Enterprise project Tag Instance name                                                                                                    |
|                      | Select two or more criteria for a matching rule. Instance name is only available when Resource Level is set to Cloud product.                      |
| Enterprise Project   | default  V Q Create Enterprise Project [2]                                                                                                    |
|                      | The enterprise project the resource group belongs to.                                                                                              |

#### **NOTE**

- If you enter multiple tags, the relationship between different keys is AND, and the relationship between values of the same key is OR.
- You can add up to 10 combinations.
- b. If you select Manually for Add Resources, set Resource Level. Figure 3-5 shows an example.
  - If you select Cloud product for Resource Level, select a cloud product.
  - If you select Specific dimension for Resource Level, manually select resources to be added to the resource group.

#### Figure 3-5 Manually adding resources

| <ul> <li>Basic Information</li> </ul> |                                                             |                                                         |                                                |                                              |                                    |                                                  |
|---------------------------------------|-------------------------------------------------------------|---------------------------------------------------------|------------------------------------------------|----------------------------------------------|------------------------------------|--------------------------------------------------|
| * Name                                | Enter a group name.                                         |                                                         |                                                |                                              |                                    |                                                  |
| Add Resources                         | Automatically Manually                                      |                                                         |                                                |                                              |                                    |                                                  |
| Resource Level ③                      | Cloud product 🙆 Specific dimension                          |                                                         |                                                |                                              |                                    |                                                  |
|                                       | Enter a service name or abbri Q                             | All resources  Vou have sele Search by name by default. | cted 0 resources of the current type. (A maxim | um of 1000 resources can be added at a time. | To add more resources, add them on | Auto Select All Resources of the Current Service |
|                                       | + ECSs (0)                                                  | Vame Vame                                               | ID                                             | Private IP Address                           | Tag                                | Enterprise Project                               |
| )                                     | + Bare Metal Server (0)                                     | ecs-9527                                                | 5ff12b70-daaf-4d32-bc78-78619fc3e9d0           | 192.168.0.129                                | -                                  | default                                          |
|                                       | Elastic Volume Service (0)     Virtual Private Cloud (0)    | e2c#b76-76b3-483a-92c8-c467f88                          | e4c8c752-8c74-40bc-a470-2ac5f82bef08           | 192.168.75.165                               | groupt 2 = groupta ue2             | default                                          |
|                                       | NAT Gateway (0)                                             | tx-test-ecs-01                                          | d19d712f-6a5f-4f60-a14f-c6af872574b7           | 192, 168.0, 158                              | -                                  | default                                          |
|                                       | Relational Database Service      Elastic Load Balance (0)   | ecs-agent-w                                             | e2390115-7821-4bf2-98e4-9c91b0c8119b           | 192.168.109.72                               | -                                  | default                                          |
|                                       | Distributed Message Service                                 | as-config-f58b-H0AQ81KH                                 | 145bc054-8c3b-4b80-bb2b-14602f1ab49d           | 192.168.35.143                               | -                                  | default                                          |
|                                       | Document Database Service     Distributed Cache Service (0) | ecs-hce330-an                                           | 765a6567-ba1f-4adf-8ae7-f77183d916ee           | 11.11.67.167                                 | -                                  | default                                          |
|                                       | Cloud Search Service (0)                                    | e2cffb7d-76b3-483a-92c8-c467f88                         | 4e6c2a92-82d3-4d90-b72e-a6b763a5f1f6           | 192.168.69.250                               | groupte = groupteg lue2            | default                                          |

#### **NOTE**

You can search for ECSs and BMSs by name, ID, and private IP address. For other cloud services, you can search only by name and ID.

7. Select an enterprise project.

#### Figure 3-6 Enterprise Project

| * Enterprise Project | default                      |             | C Create Enterprise Project |
|----------------------|------------------------------|-------------|-----------------------------|
|                      | The enterprise project the r | resource gi | roup belongs to.            |

#### Table 3-1 Enterprise project

| Paramete<br>r         | Description                                                                                                    |
|-----------------------|----------------------------------------------------------------------------------------------------|
| Enterprise<br>Project | Specifies the enterprise project to which the resource group<br>belongs. Only users who have all permissions for the enterprise<br>project can manage the resource group. For details about how<br>to create an enterprise project, see <b>Creating an Enterprise</b><br><b>Project</b> . |

8. (Optional) In the **Advanced Settings** area, associate one or more alarm templates to create an alarm rule.

Select an alarm template and configure alarm notification parameters.

#### Figure 3-7 Configuring alarm notifications

Advanced Settings

| Associate Alarm Template |                                                  |                         |                            |                                             |
|--------------------------|--------------------------------------------------|-------------------------|----------------------------|---------------------------------------------|
| Template Name            | alarmTemplate-kd7k ×<br>Selected 1/147           |                         | ~ (                        | Ĵ                                           |
| * Enterprise Project     | default The enterprise project the alarm rule be | V Q                     | Create Enterprise Projec   | t 🕑                                         |
| Alarm Notification       |                                                  |                         |                            |                                             |
| * Notification Recipient | Notification Policies Not                        | otification group       | Topic subscription         |                                             |
|                          | You can specify the notification group,          | window, template, and ( | other parameters in a noti | fication policy. Create Notification Policy |
| * Notification Policies  | Select                                           |                         | ∨ Q                        |                                             |

| Parameter                 | Description                                                                                                    |  |  |  |
|---------------------------|----------------------------------------------------------------------------------------------------|--|--|--|
| Enterprise<br>Project     | Specifies the enterprise project that the alarm rule belongs<br>to. Only users who have all permissions for the enterprise<br>project can manage the alarm template. For details about<br>how to create an enterprise project, see <b>Creating an</b><br><b>Enterprise Project</b> .                                                                                                    |  |  |  |
| Alarm<br>Notification     | Specifies whether to notify users when alarms are triggered.<br>Notifications can be sent by email, SMS message, or HTTP/<br>HTTPS message.                                                                                                    |  |  |  |
| Notification<br>Recipient | Specifies the alarm notification recipient. You can select<br>Notification policies, Notification groups, or Topic<br>subscriptions.                                                                                                    |  |  |  |
| Notification<br>Policies  | When you select <b>Notification policies</b> for <b>Notification</b><br><b>Recipient</b> , select one or more notification policies. If existing<br>notification policies cannot meet your requirements, create<br>one to specify the notification group, time window, template,<br>and other parameters. For details, see <b>5.5.2 Creating</b> ,<br><b>Modifying, or Deleting a Notification Policy</b> . |  |  |  |
| Notification<br>Group     | When you select <b>Notification groups</b> for <b>Notification</b><br><b>Recipient</b> , select the notification groups to which alarm<br>notifications will be sent. Select or create a notification<br>template and set the notification window.                                                                                                    |  |  |  |
| Notification<br>Object    | Specifies the object to which alarm notifications will be sent.<br>You can select the account contact or a topic name. This<br>parameter is available only when you select <b>Topic</b><br><b>subscription</b> for <b>Notification Recipient</b> .                                                                                                    |  |  |  |
|                           | • Account contact: Enter the phone number and email address of the registered account.                                                                                                    |  |  |  |
|                           | • <b>Topic</b> : A topic is used to publish messages and subscribe to notifications. If the required topic is unavailable, create one first and add subscriptions to it. For details, see <b>Creating a Topic</b> and <b>Adding Subscriptions</b> .                                                                                                    |  |  |  |
| Notification<br>Template  | This parameter is available only when you select<br><b>Notification group</b> or <b>Topic subscription</b> for <b>Notification</b><br><b>Recipient</b> . You can select an existing template or create a<br>new one.                                                                                                    |  |  |  |
| Notification<br>Window    | Specifies the time window during which Cloud Eye sends notifications.                                                                                                    |  |  |  |
| -                         | If you set <b>Notification Window</b> to <b>08:00-20:00</b> , Cloud Eye sends notifications within this time window.                                                                                                    |  |  |  |
| Trigger<br>Condition      | Specifies the condition that will trigger an alarm notification.<br>You can select <b>Generated alarm</b> (when an alarm is<br>generated), <b>Cleared alarm</b> (when an alarm is cleared), or<br>both.                                                                                                    |  |  |  |

 Table 3-2 Advanced Settings parameters

**NOTE** 

#### 9. Click **Create**.

## **3.1.3 Viewing Resource Groups**

#### 3.1.3.1 Resource Group List

The resource group list displays all resource groups you have on Cloud Eye, the resources they contain, and the health status of each resource group.

#### Procedure

- 1. Log in to the management console.
- 2. In the upper left corner, select a region and project.
- 3. Choose Service List > Cloud Eye.
- 4. In the navigation pane, choose **Resource Groups**.

On the **Resource Groups** page, you can view all the resource groups that have been created.

| Parameter                                | Description                                                                                                    |  |  |  |
|------------------------------------------|----------------------------------------------------------------------------------------------------|--|--|--|
| Name/ID                                  | Specifies the resource group name and ID.<br><b>NOTE</b><br>The group name can contain a maximum of 128 characters.<br>Only letters, digits, hyphens (-), and underscores (_) are<br>allowed.                                                                    |  |  |  |
| Status (Metric<br>Monitoring)            | <ul> <li>No alarm: No alarm resource exists in the group.</li> <li>In alarm: An alarm is being generated for a resource in the group.</li> <li>No alarm rules set: No alarm rules have been created for any resource in the group.</li> </ul>                    |  |  |  |
| Status (Event<br>Monitoring)             | <ul> <li>OK: No events have been triggered for a resource group.</li> <li>Triggered: One or more events have been triggered for a resource group.</li> <li>No alarm rules set: No alarm rules have been created for any resource in a resource group.</li> </ul> |  |  |  |
| Resources<br>(Alarm/<br>Triggered/Total) | Specifies the total number of resources that are<br>triggering alarms, resources that have triggered alarms,<br>and the total number of resources in the resource<br>group.                                                                                      |  |  |  |

| Table 3-3 | Parameters | of the | resource | group | list |
|-----------|------------|--------|----------|-------|------|
|-----------|------------|--------|----------|-------|------|

| Parameter                    | Description                                                                                                    |
|------------------------------|----------------------------------------------------------------------------------------------------|
| Resource Types               | Specifies the number of different resource types in a group. For example, if there are two ECSs and one EVS disk in a resource group, then there are two types of resources and <b>Resource Types</b> is <b>2</b> . |
| Enterprise<br>Project        | Specifies the name of the enterprise project that has the resource group permission.                                                                                                    |
| Add Resources                | Indicates the method of creating a resource group. The value can be <b>Manual</b> or <b>Intelligent</b> .                                                                                                    |
| Match Resources<br>By        | Specifies the resource matching rule, which can be<br>Enterprise project, Tag, Multiple criteria, and Instance<br>name.                                                                                             |
| Resource Level               | Specifies the resource level, which can be <b>Cloud product</b> or <b>Specific dimension</b> .                                                                                                    |
| Associated Alarm<br>Template | Specifies the alarm template associated with the resource group.                                                                                                    |
| Created                      | Specifies the time when the resource group was created.                                                                                                    |
| Operation                    | You can create alarm rules, associate an alarm template, and delete a resource group.                                                                                                    |

#### 3.1.3.2 Resource Overview

The **Resource Overview** page displays the resource types contained in the current group, as well as the total number of resources of each resource type, dimensions, and whether there are alarms generated for the resources.

#### Procedure

- 1. Log in to the management console.
- 2. In the upper left corner, select a region and project.
- 3. Click **Service List** in the upper left corner, and select **Cloud Eye**.
- 4. In the navigation pane on the left, choose **Resource Groups**.
- 5. Click a resource group name to go to the **Resource Overview** page.

On this page, you can change the name of a resource group, modify resource matching rules, remove resources, and set alarm rules.

#### 3.1.3.3 Alarm Rules

The **Alarm Rules** page displays all alarm rules in a resource group. You can create, copy, enable, disable, or delete alarm rules in a single resource group. You can also mask or unmask alarm notifications.

#### Procedure

- 1. Log in to the management console.
- 2. In the upper left corner, select a region and project.
- 3. Click **Service List** in the upper left corner, and select **Cloud Eye**.
- 4. In the navigation pane on the left, choose **Resource Groups**.
- 5. In the resource group list, click the name of the target group to go to the **Resource Overview** page.
- 6. In the navigation pane on the right, choose **Alarm Rules** to view all alarm rules in the resource group.

On the **Alarm Rules** page, you can quickly create alarm rules for resources in the resource group. For details, see **5.2.2 Creating an Alarm Rule**.

# **3.1.4 Managing Resource Groups**

#### 3.1.4.1 Deleting a Resource Group

You can delete a resource group when you no longer need it.

#### Procedure

- 1. Log in to the management console.
- 2. In the upper left corner, select a region and project.
- 3. Click **Service List** in the upper left corner, and select **Cloud Eye**.
- 4. In the navigation pane on the left, choose **Resource Groups**.
- 5. Locate the row containing the target resource group and click **Delete** in the **Operation** column.

#### Figure 3-8 Deleting a resource group

| F | Resource Groups | 0                       |            |           |     |         |     |        |       |           |            |                   | Create Resou             | rce Group |
|---|-----------------|-------------------------|------------|-----------|-----|---------|-----|--------|-------|-----------|------------|-------------------|--------------------------|-----------|
|   | All projects    | <ul><li>✓ Nan</li></ul> | 1e ∨ Ente  | r a name. |     |         |     |        |       |           |            |                   | ۵                        | 0         |
|   | Name/ID         | Stat ⑦ 🍸                | Status (?) | Res       | Res | En 🤊    | Add | Mat 🍸  | Res 🍸 | Associate | Created    | Operation         |                          |           |
|   |                 | 🙆 No alar               | 🙆 No alar  | 0/0/10    | 1   | default | Aut | Enterp | Cloud | -         | Dec 03, 20 | Create Alarm Rule | Associate Alarm Template | Delete    |
|   |                 | 🙆 No alar               | 🙆 No alar  | 0/0/1     | 1   | default | Aut | Tag    | Cloud |           | Dec 03, 20 | Create Alarm Rule | Associate Alarm Template | Delete    |
|   |                 | 🙆 No alar               | 🙆 No alar  | 0/0/1     | 1   | default | Aut | Tag    | Cloud |           | Dec 03, 20 | Create Alarm Rule | Associate Alarm Template | Delete    |
|   |                 | 🙆 No alar               | 🙆 No alar  | 0/0/1     | 1   | default | Aut | Tag    | Cloud |           | Dec 03, 20 | Create Alarm Rule | Associate Alarm Template | Delete    |
|   | 222             | <u>.</u>                | <u>.</u>   | 0.014     |     |         |     | *      |       |           | D          |                   | ·····                    |           |

6. In the displayed **Delete Resource Group** dialog box, click **OK**.

#### 3.1.4.2 Associating a Resource Group with an Alarm Template

#### Scenarios

You can create a resource group and associate it with an alarm template to create alarm rules in batches, improving alarm rule configuration efficiency.

#### Procedure

- 1. Log in to the management console.
- 2. Choose Service List > Cloud Eye.
- 3. On the **Resource Groups** page, locate the resource group and click **Associate Alarm Template** in the **Operation** column.
- 4. In the Associate Alarm Template dialog box, select an alarm template.

#### Figure 3-9 Associate Alarm Template

| Associate Alarm                              | Template                                                                                                    | Х |
|----------------------------------------------|----------------------------------------------------------------------------------------------------|---|
| After a resource gr<br>rules will be modifie | oup is associated with an alarm template, alarm rules will be generated. If the template changes, alarm policies for the alarm<br>ad accordingly. |   |
| Resource Groups                              | bf-test                                                                                                    |   |
| Template Name                                | -Select- V Q Create Custom Template                                                                                                    |   |
| Alarm Notifications                          |                                                                                                    |   |
|                                              | Cancel                                                                                                    |   |

5. Configure alarm notification parameters. For details, see **Table 3-2**.

# Alarm Notification Image: Constraint of the second second sec

#### Figure 3-10 Alarm Notification

#### **NOTE**

Alarm notifications sent by SMN will be billed. For details, see **Product Pricing Details**.

6. Select an enterprise project.

#### Figure 3-11 Advanced Settings

| Advanced Settings 🔺  | Enterprise Project                 |       |                             |
|----------------------|------------------------------------|-------|-----------------------------|
| * Enterprise Project | default                            | •     | C Create Enterprise Project |
|                      | The enterprise project the alarm r | ule b | elongs to.                  |

| Table | 3-4 | Enterprise | project |
|-------|-----|------------|---------|
| iable | • • | Enterprise | projece |

| Paramete<br>r         | Description                                                                                                    |
|-----------------------|----------------------------------------------------------------------------------------------------|
| Enterprise<br>Project | Specifies the enterprise project that the alarm rules belong to.<br>Only users who have all permissions for the enterprise project<br>can manage the alarm rules. For details about how to create<br>an enterprise project, see <b>Creating an Enterprise Project</b> . |

#### 7. Click OK.

# **3.1.5 Cloud Services Supported by Resource Groups**

#### **NOTE**

The capability of intelligently creating resource groups relies on the connection between cloud services and the Config service. In certain regions, some cloud services may not be connected to Config. When configuring resource groups, you can verify if there are any cloud services that are not connected to Config.

| Cloud<br>Service                       | Abbrevi<br>ation | Produc<br>t        | Manual<br>ly | Enterpr<br>ise<br>Project | Тад          | Instanc<br>e<br>Name | Multipl<br>e<br>Criteria |
|----------------------------------------|------------------|--------------------|--------------|---------------------------|--------------|----------------------|--------------------------|
| Elastic<br>Cloud<br>Server             | ECS              | ECS                | $\checkmark$ | $\checkmark$              | $\checkmark$ | $\checkmark$         | $\checkmark$             |
| Bare<br>Metal<br>Server                | BMS              | BMS                | $\checkmark$ | $\checkmark$              | √            | $\checkmark$         | $\checkmark$             |
| API<br>Gatewa<br>y<br>(Dedica<br>ted)  | APIC             | API<br>gatewa<br>y | $\checkmark$ | V                         | √            | $\checkmark$         | √                        |
| API<br>Gatewa<br>y                     | APIG             | API                | $\checkmark$ | ×                         | ×            | ×                    | ×                        |
| Auto<br>Scaling                        | AS               | AS<br>group        | $\checkmark$ | $\checkmark$              | $\checkmark$ | $\checkmark$         | $\checkmark$             |
| Cloud<br>Bastion<br>Host               | СВН              | СВН                | √            | √                         | √            | $\checkmark$         | $\checkmark$             |
| Cloud<br>Backup<br>and<br>Recover<br>y | CBR              | Vault              | $\checkmark$ | ×                         | ×            | ×                    | x                        |

| Cloud<br>Service                    | Abbrevi<br>ation | Produc<br>t                       | Manual<br>ly | Enterpr<br>ise<br>Project | Tag          | Instanc<br>e<br>Name | Multipl<br>e<br>Criteria |
|-------------------------------------|------------------|-----------------------------------|--------------|---------------------------|--------------|----------------------|--------------------------|
| Cloud<br>Connec<br>t                | сс               | CC<br>connect<br>ion              | $\checkmark$ | ×                         | ×            | ×                    | ×                        |
| Cloud<br>Data<br>Migrati<br>on      | CDM              | CDM<br>instanc<br>e               | $\checkmark$ | ×                         | ×            | ×                    | ×                        |
| Content<br>Delivery<br>Networ<br>k  | CDN              | Domain<br>name                    | $\checkmark$ | $\checkmark$              | ×            | $\checkmark$         | ×                        |
| Cloud<br>Firewall                   | CFW              | CFW<br>instanc<br>e               | √            | ×                         | ×            | ×                    | ×                        |
| CloudTa<br>ble<br>Service           | CloudTa<br>ble   | Cluster<br>ID                     | √            | √                         | ×            | √                    | ×                        |
| Direct<br>Connec                    | DCAAS            | Connec<br>tions                   | $\checkmark$ | ×                         | ×            | ×                    | ×                        |
| t                                   |                  | Historic<br>al<br>connect<br>ions | $\checkmark$ | ×                         | ×            | ×                    | ×                        |
|                                     |                  | Virtual<br>interfac<br>e          | √            | ×                         | ×            | ×                    | ×                        |
|                                     |                  | Virtual<br>gatewa<br>ys           | √            | ×                         | ×            | ×                    | ×                        |
| Distribu<br>ted<br>Cache<br>Service | DCS              | DCS for<br>Redis<br>instanc<br>e  | $\checkmark$ | $\checkmark$              | $\checkmark$ | $\checkmark$         | $\checkmark$             |
|                                     |                  | DCS<br>IMDG<br>instanc<br>e       | $\checkmark$ | ×                         | ×            | ×                    | ×                        |

| Cloud<br>Service                                  | Abbrevi<br>ation | Produc<br>t                            | Manual<br>ly | Enterpr<br>ise<br>Project | Тад          | Instanc<br>e<br>Name | Multipl<br>e<br>Criteria |
|---------------------------------------------------|------------------|----------------------------------------|--------------|---------------------------|--------------|----------------------|--------------------------|
|                                                   |                  | DCS<br>Memca<br>ched<br>instanc<br>e   | $\checkmark$ | ×                         | ×            | ×                    | ×                        |
| Distribu<br>ted<br>Databa<br>se<br>Middle<br>ware | DDMS             | DDM<br>instanc<br>e                    | $\checkmark$ | $\checkmark$              | $\checkmark$ | $\checkmark$         | ~                        |
| Docum<br>ent<br>Databa<br>se<br>Service           | DDS              | DDS<br>instanc<br>es                   | $\checkmark$ | $\checkmark$              | $\checkmark$ | $\checkmark$         | $\checkmark$             |
| Data<br>Lake<br>Insight                           | DLI              | Queue                                  | $\checkmark$ | ×                         | ×            | ×                    | ×                        |
| Distribu<br>ted<br>Messag                         | DMS              | DMS<br>for<br>Kafka                    | $\checkmark$ | √                         | √            | √                    | √                        |
| e<br>Service                                      |                  | Rabbit<br>MQ<br>instanc<br>e           | $\checkmark$ | $\checkmark$              | $\checkmark$ | ~                    | $\checkmark$             |
|                                                   |                  | DMS<br>for<br>Rocket<br>MQ             | $\checkmark$ | $\checkmark$              | $\checkmark$ | ~                    | √                        |
|                                                   |                  | Consum<br>er<br>groups<br>in<br>queues | ~            | ×                         | ×            | x                    | ×                        |
|                                                   |                  | Queue                                  | $\checkmark$ | ×                         | ×            | ×                    | ×                        |
| Cloud<br>Domain                                   | DNS              | Record<br>set                          | $\checkmark$ | √                         | V            | √                    | $\checkmark$             |
| Name<br>Service                                   |                  | Domain<br>name                         | $\checkmark$ | $\checkmark$              | $\checkmark$ | $\checkmark$         | $\checkmark$             |

| Cloud<br>Service                      | Abbrevi<br>ation | Produc<br>t                      | Manual<br>ly | Enterpr<br>ise<br>Project | Тад          | Instanc<br>e<br>Name | Multipl<br>e<br>Criteria |
|---------------------------------------|------------------|----------------------------------|--------------|---------------------------|--------------|----------------------|--------------------------|
| Data<br>Replicat<br>ion<br>Service    | DRS              | DRS<br>instanc<br>e              | $\checkmark$ | $\checkmark$              | $\checkmark$ | $\checkmark$         | $\checkmark$             |
| Data<br>Wareho<br>use                 | GaussD<br>B(DWS) | GaussD<br>B(DWS)<br>service      | $\checkmark$ | $\checkmark$              | √            | $\checkmark$         | $\checkmark$             |
| Service                               |                  | GaussD<br>B(DWS)<br>node         | $\checkmark$ | ×                         | ×            | ×                    | ×                        |
|                                       |                  | GaussD<br>B(DWS)<br>instanc<br>e | $\checkmark$ | ×                         | ×            | ×                    | ×                        |
| Scalabl<br>e File<br>Service<br>Turbo | SFS<br>Turbo     | Instanc<br>e                     | $\checkmark$ | $\checkmark$              | ×            | $\checkmark$         | ×                        |
| Elastic<br>Load<br>Balance            | ELB              | Load<br>balance<br>r             | √            | $\checkmark$              | √            | √                    | $\checkmark$             |
|                                       |                  | Classic<br>load<br>balance<br>r  | √            | ×                         | ×            | ×                    | ×                        |
| Cloud<br>Search<br>Service            | CSS              | CSS<br>cluster                   | √            | $\checkmark$              | √            | √                    | $\checkmark$             |
| Elastic<br>Volume<br>Service          | EVS              | Disk                             | √            | $\checkmark$              | ×            | $\checkmark$         | ×                        |
| Functio                               | Functio          | Tenant                           | $\checkmark$ | ×                         | ×            | ×                    | ×                        |
| nGraph                                | nGraph           | Flow                             | $\checkmark$ | ×                         | ×            | ×                    | ×                        |
|                                       |                  | Functio<br>n                     | √            | ×                         | ×            | ×                    | ×                        |
|                                       |                  | Graph                            | $\checkmark$ | ×                         | ×            | ×                    | ×                        |

| Cloud<br>Service            | Abbrevi<br>ation          | Produc<br>t                                | Manual<br>ly | Enterpr<br>ise<br>Project | Тад          | Instanc<br>e<br>Name | Multipl<br>e<br>Criteria |
|-----------------------------|---------------------------|--------------------------------------------|--------------|---------------------------|--------------|----------------------|--------------------------|
| GaussD<br>B                 | GAUSS<br>DB               | GaussD<br>B<br>instanc<br>e                | $\checkmark$ | ×                         | ×            | ×                    | ×                        |
| GaussD<br>B(for<br>MySQL)   | GaussD<br>B(for<br>MySQL) | GaussD<br>B (for<br>MySQL)<br>instanc<br>e | $\checkmark$ | V                         | V            | $\checkmark$         | $\checkmark$             |
| Global<br>Elastic<br>IP and | Gloabl<br>EIP             | Public<br>bandwi<br>dth                    | $\checkmark$ | ×                         | ×            | ×                    | ×                        |
| Bandwi<br>dth               |                           | Global<br>EIP                              | $\checkmark$ | ×                         | ×            | ×                    | ×                        |
|                             |                           | Global<br>EIP<br>range                     | √            | ×                         | ×            | ×                    | ×                        |
| Graph<br>Engine<br>Service  | GES                       | Graph<br>instanc<br>e                      | √            | √                         | √            | √                    | √                        |
| Host<br>Security<br>Service | HSS                       | Host<br>instanc<br>e                       | $\checkmark$ | $\checkmark$              | $\checkmark$ | $\checkmark$         | $\checkmark$             |
|                             |                           | Host<br>security                           | $\checkmark$ | $\checkmark$              | $\checkmark$ | $\checkmark$         | $\checkmark$             |
| Live                        | LIVE                      | Domain<br>name                             | $\checkmark$ | ×                         | ×            | ×                    | ×                        |
| MapRe<br>duce<br>Service    | MRS                       | Cluster                                    | √            | √                         | √            | √                    | √                        |
| NAT<br>Gatewa<br>y          | NAT                       | Private<br>NAT<br>gatewa<br>y              | $\checkmark$ | ×                         | ×            | ×                    | ×                        |
|                             |                           | Public<br>NAT<br>gatewa<br>y               | $\checkmark$ | $\checkmark$              | $\checkmark$ | $\checkmark$         | $\checkmark$             |

| Cloud<br>Service               | Abbrevi<br>ation | Produc<br>t                                 | Manual<br>ly | Enterpr<br>ise<br>Project | Тад          | Instanc<br>e<br>Name | Multipl<br>e<br>Criteria |
|--------------------------------|------------------|---------------------------------------------|--------------|---------------------------|--------------|----------------------|--------------------------|
| Gemini<br>DB                   | NoSQL            | Cassan<br>dra                               | √            | √                         | √            | √                    | √                        |
|                                |                  | Redis                                       | $\checkmark$ | $\checkmark$              | $\checkmark$ | $\checkmark$         | $\checkmark$             |
|                                |                  | InfluxD<br>B                                | √            | ×                         | ×            | ×                    | ×                        |
|                                |                  | Mongo<br>DB                                 | $\checkmark$ | ×                         | ×            | ×                    | ×                        |
| Object<br>Storage<br>Service   | OBS              | Bucket                                      | √            | √                         | √            | √                    | √                        |
| Relatio<br>nal<br>Databa<br>se | RDS              | Postgre<br>SQL<br>instanc<br>e              | $\checkmark$ | $\checkmark$              | $\checkmark$ | $\checkmark$         | $\checkmark$             |
| Service                        |                  | MySQL<br>instanc<br>e                       | $\checkmark$ | ~                         | ~            | ~                    | ~                        |
|                                |                  | Microso<br>ft SQL<br>Server<br>instanc<br>e | ~            | √                         | √            | √                    | ~                        |
| ROMA                           | ROMA             | ROMA<br>instanc<br>e                        | √            | ×                         | ×            | ×                    | ×                        |
| Scalabl<br>e File<br>Service   | SFS              | SFS<br>Capacit<br>y-<br>Oriente<br>d        | $\checkmark$ | ×                         | ×            | ×                    | ×                        |
|                                |                  | General<br>Purpose<br>File<br>System        | √            | ×                         | ×            | ×                    | ×                        |
| Virtual<br>Private             | VPC              | Bandwi<br>dth                               | √            | √                         | √            | √                    | ×                        |
| Cloud                          |                  | EIP                                         | $\checkmark$ | $\checkmark$              | $\checkmark$ | $\checkmark$         | ×                        |

| Cloud<br>Service                   | Abbrevi<br>ation | Produc<br>t                                               | Manual<br>ly | Enterpr<br>ise<br>Project | Тад          | Instanc<br>e<br>Name | Multipl<br>e<br>Criteria |
|------------------------------------|------------------|-----------------------------------------------------------|--------------|---------------------------|--------------|----------------------|--------------------------|
| Virtual<br>Private<br>Networ       | VPN              | VPN<br>connect<br>ion                                     | $\checkmark$ | $\checkmark$              | ×            | $\checkmark$         | ×                        |
| k                                  |                  | Enterpri<br>se<br>Edition<br>S2C<br>VPN<br>gatewa<br>y    | $\checkmark$ | $\checkmark$              | $\checkmark$ | $\checkmark$         | $\checkmark$             |
|                                    |                  | Enterpri<br>se<br>Edition<br>S2C<br>VPN<br>connect<br>ion | $\checkmark$ | $\checkmark$              | $\checkmark$ | $\checkmark$         | √                        |
|                                    |                  | Enterpri<br>se<br>Edition<br>P2C<br>VPN<br>gatewa<br>y    | $\checkmark$ | $\checkmark$              | $\checkmark$ | $\checkmark$         | √                        |
|                                    |                  | New<br>VPN<br>connect<br>ion                              | $\checkmark$ | ×                         | ×            | ×                    | ×                        |
|                                    |                  | Dedicat<br>ed VPN<br>connect<br>ion                       | $\checkmark$ | ×                         | ×            | ×                    | ×                        |
| Web<br>Applica<br>tion<br>Firewall | WAF              | Protect<br>ed<br>domain<br>dame                           | $\checkmark$ | $\checkmark$              | ×            | $\checkmark$         | ×                        |
|                                    |                  | Dedicat<br>ed<br>instanc<br>e                             | $\checkmark$ | ×                         | ×            | ×                    | ×                        |

# 3.2 Server Monitoring

#### 3.2.1 Overview

Server monitoring includes basic monitoring, process monitoring, and OS monitoring for servers.

- Basic monitoring covers metrics automatically reported by ECSs. The data is collected every 5 minutes. For details, see 10 Cloud Product Metrics. BMSs do not support basic monitoring. You need to install the Agent on the BMSs to be monitored.
- OS monitoring provides proactive and fine-grained OS monitoring for ECSs or BMSs, and it requires the Agent to be installed on all servers that will be monitored. The data is collected every minute. OS monitoring supports metrics such as CPU usage and memory usage (Linux). For details, see 10 Cloud Product Metrics.
- Process monitoring provides monitoring of active processes on hosts. By default, Cloud Eye collects CPU usage, memory usage, and number of opened files of active processes.

#### D NOTE

- Windows and Linux OSs are supported. For details, see What OSs Does the Agent Support?
- For the ECS specifications, use 2 vCPUs and 4 GiB memory for a Linux ECS and 4 vCPUs and 8 GiB memory or higher specifications for a Windows ECS.
- To install the Agent in a Linux server, you must have the root permissions. For a Windows server, you must have the administrator permissions.

#### Scenarios

Whether you are using ECSs or BMSs, you can use server monitoring to track various OS metrics, monitor server resource usage, and query monitoring data when faults occur.

#### Constraints

Server monitoring is available only for servers using Huawei Cloud public images. If any problem occurs when you use a private image, Cloud Eye will not provide technical support.

#### **Monitoring Capabilities**

Multiple metrics, such as metrics for CPU, memory, disk, and network usage, will be monitored, meeting the basic monitoring and O&M requirements for servers. For details about metrics, see **10 Cloud Product Metrics**.

#### **Resource Usage**

The Agent uses considerably less resources. When the Agent is installed on a server, it uses less than 5% of the CPU and less than 100 MB of memory.

# 3.2.2 Cloud Eye Plug-in (Agent)

#### 3.2.2.1 Agent Installation and Configuration

Based on the OS you are going to use, server quantity, and personal habits, install the Agent by choosing one or more of the following scenarios:

| Scenario                                         | Service     | Reference                                          |
|--------------------------------------------------|-------------|----------------------------------------------------|
| Installing or upgrading the Agent on the console | ECS         | Installing or Upgrading the Agent on the Console   |
| Installing the Agent on a Linux server           | ECS and BMS | Installing the Agent on a Linux<br>Server          |
| Installing the Agent on a Windows server         | ECS         | 3.2.2.3.2 Installing the Agent on a Windows Server |
| Installing the Agent in batches on Linux servers | ECS         | Batch Installing the Agent on<br>Linux Servers     |

Agent installation and configuration description:

- To successfully install the Agent, ensure that both DNS and security group rules are correctly configured.
   If the installation fails, restore the DNS configuration of the server by referring to How Do I Configure DNS and Security Groups?
- After you install the Agent, you can click **Restore Agent Configurations** on the Cloud Eye console to complete the agency and Agent configuration.
- If the Agent fails to be configured by clicking **Restore Agent Configurations** or due to other reasons, manually configure it.
- To check the OSs supported by the Agent, see What OSs Does the Agent Support?
- It is recommended that you use an ECS or BMS with the Agent installed to create a private image, use the private image to create another ECS or BMS.

#### **NOTE**

A private image created in one region cannot be used in another region. Otherwise, no monitoring data will be generated for the ECSs created by using this private image. If you install the Agent on an ECS created using a private image, and any problem

occurs during the Agent installation and usage, Cloud Eye does not provide technical support.

#### 3.2.2.2 Agent Features per Version

#### D NOTE

For details about the images supported by the Cloud Eye Agent, see What OSs Does the Agent Support?

This section describes the Agent features provided by each version.

#### Version 2.7.2.1

Added the following metrics and feature compared with version 2.7.2:

- GPU metrics
- NPU metrics
- BMS hardware monitoring. For details, see **3.2.2.6.1 BMS Hardware** Monitoring Plug-in.

#### Version 2.7.2

- Added metrics for custom process monitoring.
- Added metrics for disk read/write queues (Windows servers only).
- Added availability monitoring metrics.
- Added Network Time Protocol (NTP) metrics.
- Added NIC metrics (Linux servers only).
- Fixed false alarms generated for **/snap/***mount point* in Linux Ubuntu.

#### Version 2.6.4.1

Added the following features compared with version 2.6.4:

- GPU metrics
- Neural processing unit (NPU) metrics
- BMS hardware monitoring. For details, see **3.2.2.6.1 BMS Hardware Monitoring Plug-in**.

#### Version 2.6.4

Metric UDP Connections is added.

#### Version 2.5.6.1

Added the following features compared with version 2.5.6:

- GPU metrics
- BMS hardware monitoring. For details, see **3.2.2.6.1 BMS Hardware** Monitoring Plug-in.

#### Version 2.5.6

- The Agent architecture is optimized.
- Collection of some metrics is optimized.
- Servers in the same pool can be correctly identified.

#### Version 2.4.1

The Agent can monitor more metrics.

#### 3.2.2.3 Installing the Agent

#### 3.2.2.3.1 Installing the Agent on a Linux Server

#### Installing or Upgrading the Agent on the Console

#### Scenarios

This section describes how to install or upgrade the Agent on an ECS with a few clicks on the **Server Monitoring** page. For details about supported OSs, see **What OSs Does the Agent Support?** 

 Table 3-5 Applicable scenarios

| Installation Mode           | Scenario                                                                                                    |
|-----------------------------|----------------------------------------------------------------------------------------------------|
| Install & Upgrade the Agent | For hosts that support one-click<br>installation, you can click <b>Install &amp;</b><br><b>Upgrade the Agent</b> on the page. The<br>system identifies desired hosts and<br>installs the Agent in batches.                                                                                                    |
| Install Remotely            | An installation host must be available,<br>and the installation host as well as the<br>hosts where the Agent is to be<br>installed must be in the same VPC<br>group. The remote installation can be<br>performed only when the installation<br>host can connect to the hosts.<br>Currently, only Linux hosts support<br>remote installation. |
| Manual Installation         | If a host does not support one-click<br>installation, you need to install the OS<br>for the host upon your first login.                                                                                                    |

#### Install & Upgrade the Agent

- 1. Log in to the management console.
- 2. Choose Service List > Cloud Eye.
- 3. In the navigation pane, choose **Server Monitoring** > **Elastic Cloud Server**.
- 4. Click **Install & Upgrade the Agent** to go to the configuration page on the right.
- 5. Install and upgrade the Agent.

Figure 3-12 Install & Upgrade the Agent

| If you have insufficient permissions, contact the administrator to obtain the required roles or permissions. For details, see Permissions Management           | ×                                                                                                    |   |
|----------------------------------------------------------------------------------------------------|----------------------------------------------------------------------------------------------------|---|
| Server Monitoring 📀 Select                                                                                                    | tall & Upgrade the Agent<br>ct an installation and upgrade option.                                                                                                    | 6 |
|                                                                                                    | The Agent will only be installed on ECSs with no Agent installed and that support one-click installation.                                                                        | 9 |
| Only after the Agent is installed, can the memory usage, disk usage, inband incoming rate, and inband outgoing rate of a Linux server be collected. Learn more | Upgrade the Agent<br>The Agent will be upgraded to a higher or the newest version on ECGs with the Agent already installed.                                                      |   |
| Configure Storage (Install & Upgrade the Apent) (Install Remotely) (Install Manually) (Export $\checkmark$ )                                                   | Install or upgrade the Agent to the latest version on all ECSs.<br>The Agent will be installed or upgraded to the newest version on all ECSs that support on-click installation. |   |
| Q. Search by name or physike IP address by default                                                                                                    | nt Edition 💿 Back Enhanced                                                                                                    |   |
| ✓ □ ▲ ↓ ■ ● Runing ● Ndm ← 65%                                                                                                    | Provides basic OS monitoring metrics with improved Agent performance.                                                                                                    |   |
| ✓ □ Δ 1 ● Running ● <u>Net in</u>                                                                                                    | Cancel                                                                                                    |   |

#### **Install Remotely**

- 1. Log in to the management console.
- 2. Choose Service List > Cloud Eye.
- 3. In the navigation pane, choose **Server Monitoring** > **Elastic Cloud Server**.
- 1. Click **Install Remotely** to switch to the remote installation guide.
- 2. Install the Agent by referring to the guide.

#### Figure 3-13 Install Remotely

| 0 | If you have insufficient permissions, contact the administrator to obtain the required roles or permissions. For details, see it                                                                                                    |                                                                                                    | ×        |
|---|----------------------------------------------------------------------------------------------------|----------------------------------------------------------------------------------------------------|----------|
| s | erver Monitoring ③ <ul> <li>Apent permissions have been configured for the current region. Go to (sentry and Access Management to check age</li> </ul>                                                                                                    | Install Remotely     Set 1     Agent Editor     Provide 05 monthlyme matrics, including CPU, memory, file system, dist, NC, and nativest matrics.                                                                                                    | ° C      |
|   | Only after the Agent is installed, can the memory usage, disk usage, inband incoming rate, and inband outgoing rate of                                                                                                    |                                                                                                    |          |
|   | Configure Storage install & Upgrade the Agent install Remotely install Manually (<br>Q. Sherch by name or private IP address by default                                                                                                    | <ul> <li>Step 2</li> <li>After this results installation task is created, the Agent installation commands can be batch delevend from the installation server to the servers you added in title 3. Then the of the technologies probable on the common you added.</li> </ul>                                                                                                    | ie Agent |
|   | □ Name1D IP Address   ECS ⊕   A ③ ⊕   Age ⊕   C                                                                                                    | Installation Server   If there is no installation server available, go to Server Montoring. Locate a server and choose More - Set as Installation Server in the Operator                                                                                                    | an .     |
|   | ✓ ○ <sup>1</sup> / <sub>0</sub> <sup>1</sup> / <sub>0</sub> | Step 3                                                                                                    |          |
| ¢ | ✓ 0: •∆ 1 ③ Running ⊚ Notin                                                                                                    | Add servers that the Agent needs to be installed on and in the same VPC as the installation server. Or, the Agent cannot be installed.<br>① During a remete installation task: server have installed and the same vector of SSH keys will be calleded. This information is only used for the installation as will be detected in the task is controlled. You are adviced to funce the basis is controlled. | ind      |
|   | ✓ 0 % a Δ 1 O Running @ Net in                                                                                                    | Add Server (Linux servers only) you can still add: 99                                                                                                    |          |
|   | ✓ ☐ <sup>4</sup> / <sub>11</sub> 0 ∆ 1 ③ Running ③ Running 2.7.1                                                                                                    | Server in Address Cogin Oseiname Cogin Port Addresidadin Password/SSR Key (*) Operadon                                                                                                    |          |
|   | ✓ □ <sup>≪</sup> 1; Δ 1 O Running (a) Not in                                                                                                    | root Password ~ @ Delete Copy                                                                                                    |          |
|   | ✓ □ 10 0                                                                                                    | Carcel                                                                                                    |          |
|   | ✓ ○ 2 8. Δ 1                                                                                                    |                                                                                                    |          |

#### **Manual Installation**

- 1. Log in to the management console.
- 2. Choose **Service List** > **Cloud Eye**.
- 3. In the navigation pane, choose **Server Monitoring** > **Elastic Cloud Server**.
- 4. Locate an ECS for which **Agent Status** is **Not installed**. Click **Not installed** to slide the **Usage Guide** drawer.
- 5. Install the Agent by referring to the guide.

#### Figure 3-14 Installing the Agent

| Agent permitsions have been configured for the current region. Os to longity and Access Management to check agency details.  Chry after the Agent & install & Uigrade the Agent } Install Remotely Install Remotely Exact and International States of States and States of States and States of States and States of States and States of States and States of States and States of States and States of States and States of States and States of States and States of States and States of States and States of States of States o | <sup>(*</sup> ) Enterp<br>default<br>default | - 1       |                                                                                                    |
|----------------------------------------------------------------------------------------------------|----------------------------------------------|-----------|----------------------------------------------------------------------------------------------------|
| Configure Storage         Install Regrete the Agent         Install Remotely         Install Munually         Eport ~           Batch by name or physics IP address by default         Install Remotely         Install Munually         Eport ~           Name/ID         IP Address by default         IP Address by default         IP Address by default         IP Address by default           Install Remotely         IP Address by Coll         IP Address by Coll<                                                                                                    | default                                      | - 1       | Voer Guide     Procedure     O Obtain the installation command.     Select an OS     Linux     Select an installation method                             |
| C Bearth by name or private IP address by default           Name ID         IP Address           ID 100 53.3                                                                                                    | default                                      | - 1       | Procedure  O Obtain the installation command.  Select an OS.  Linux Linux Linux Select an installation method.                                           |
| 2. Search by name or private IP address by default           Name#0         IP Address E.C ⊕ Agent Sta ⊕ ⊕ Agent Sta ⊕ ⊕ C ⊕ M ⊕ Dis ⊕ ⊕ Pa           * ex-sport 518         1992 18 ⊕ Running ⊕ Running ⊕ R                                                                                                    | default                                      | - 1       | O Obtain the installation command.  Flavo     Select an OS.      Linux     Select an installation method.                                                |
| Nametilio         IP Address         EC         Ø         Agent Sta         Ø         Agent Ma         Ø         M         Ø         Dis         Ø         Pace           * 61- spart Statis         100 53 1         Ø         Running         Ø         Running         274 0         0.72 8         72 80%         -         530% Ø         -         73 4.0         72 80%         -         530% Ø         -         -         -         -         -         -         -         -         -         -         -         -         -         -         -         -         -         -         -         -         -         -         -         -         -         -         -         -         -         -         -         -         -         -         -         -         -         -         -         -         -         -         -         -         -         -         -         -         -         -         -         -         -         -         -         -         -         -         -         -         -         -         -         -         -         -         -         -         -         - <td>default</td> <td>- 1</td> <td>Flavo<br/>• Select an OS.<br/>• Select an OS.<br/>• Select an installation method.</td>                                                                                                    | default                                      | - 1       | Flavo<br>• Select an OS.<br>• Select an OS.<br>• Select an installation method.                                                                          |
| Kot-spart-SEE         100 51.3.<br>102 108         Running         Running         P Running         27 ± 60         6778         72 80%         5 80% G         -           IndicateS 413 A-141a ab         100 513         Running         Running         This serve 05 does not support one-clox.<br>Aper statistion haves to manality<br>instationed by the backet is were to Apent<br>instationed by the backet is were to Apent<br>instationed by the backet is were to Apent<br>instationed by the backet is were to Apent<br>instationed by the backet is were to Apent<br>instationed by the backet is were to Apent<br>instationed by the backet is were to Apent<br>instationed by the backet is were to Apent<br>instationed by the backet is were to Apent<br>instationed by the backet is were to Apent         Instationed by the backet<br>instationed by the backet is were to Apent                                                                                                    | default                                      | - 1       | Select an OS.     Inux     Select an installation method.                                                                                                |
| totscade 41 34 41 as a.          Autor manually         This serve C3 does not support of actions         This serve C3 does not support of actions         This actions         This actions        |                                              |           | 4vCP • Select an installation method.                                                                                                    |
| Construction     Construction     C      | default                                      | _sys_ty 4 | 4vCP                                                                                                    |
| ecs-shenyingfeng & 192 168 1 Chambra Chambra                                                                                                    |                                              |           | Normal installation                                                                                                    |
|                                                                                                    | default                                      | _sys_ty 1 | 1vCP Batch installation                                                                                                    |
| ✓ C+3405500-5081 172.16.0 O Running O Not Installed                                                                                                    | default                                      | _sys_ty 1 | • Learn how to use the installation command.                                                                                                    |
| ✓ CES-1088/87.498 ✓ 0 8516055-404-419-b1c 0 192.188 0 Stopped O Faulty 2.7.1                                                                                                    | default                                      | - 1       | Run the installation command.           tvCP         od /usr/local && curl -k -O https://uniagent-cn-no<br>rth-7.obs.cn-north-7.ulangab.huawei.com/packa |
| ✓ CES-0EF.0evr0EL<br>955727er624-422+492=409 Δ 192.186 O Running O Running 2.41 O                                                                                                    | default                                      | QET = 1   | ge/agent_install.sh 8.8, bash agent_install.sh r c<br>IVCP n-north-7 -u 0.2.1 -t 2.7.1 -o huarveicloud.com                                               |
| ✓ ecs-constit<br>b3911666-8cbc-845-8c Δ 192.168 O Running O Not installed<br>£2 1.32%                                                                                                    | default                                      | _sys_ty 1 | IvcP                                                                                                    |
| C Crywngutheng ec/Wsg7-2433-bd3 ▲ 100.85.2 ④ Running ⑥ Not installed ♀                                                                                                    | default                                      | - 1       | 1vCP                                                                                                    |

After the preceding tasks are submitted, view the tasks on the **Agent Maintenance** tab of the **Task Center** page.

For an Agent upgrade task whose **Status** is **Succeeded**, you can click **Roll Back** in the **Operation** column to roll back the Agent to the previous version. If **Status** is **Timed out**, you can click **Retry** in the **Operation** column to execute the task again.

Figure 3-15 Agent Maintenance

| Task Center 💿                                                                                                    |              |                |           |                         |                        |                          |                          |           |    |
|----------------------------------------------------------------------------------------------------|--------------|----------------|-----------|-------------------------|------------------------|--------------------------|--------------------------|-----------|----|
| • You can export data from Task Center, and you can maintain Agent Instances. Export Lasks can be created on the Alarm Records, Server Monitoring, and Cloud Service Monitoring pages. You can also create Agent installation tasks on the Server Monitoring page |              |                |           |                         |                        |                          |                          |           | ×  |
| Montoring Data Export Tasks Alarm Data Export Tasks Agent Maintenance Server List Export Tasks                                                                                                    |              |                |           |                         |                        |                          |                          |           | 00 |
|                                                                                                    | IP Address 🕀 | Type $\ominus$ | Status O  | Current Version \ominus | Target Version \ominus | Created 🖯                | Updated 🕀                | Operation |    |
| ec<br>0dcd04c6-77ad-405f-9e23                                                                                                    | , ,          | Upgrade        | Succeeded | 2.7.1                   | 2.7.1.1                | Jul 02, 2024 08:57:13 GM | Jul 02, 2024 09:00:00 GM | Roll Back |    |
| ec<br>0dcd04c6-77ad-4051-9e23                                                                                                    |              | Upgrade        | Succeeded | 2.7.1.1                 | 2.7.1                  | Jul 01, 2024 20:12:36 GM | Jul 01, 2024 20:16:00 GM | Roll Back |    |
| ecs<br>006f5a3d-ed38-459e-a4t2                                                                                                    | 10<br>19     | Upgrade        | Succeeded | 2.4.1                   | 2.7.1                  | Jun 29, 2024 19:12:49 GM | Jun 29, 2024 19:16:00 GM | Roll Back |    |

#### Installing the Agent on a Linux Server

#### **Scenarios**

This topic describes how to manually install the Agent on a Linux server.

#### Constraints

Only Windows and Linux are supported. For details, see **What OSs Does the Agent Support?** 

#### Prerequisites

• You have performed operations described in **Modifying the DNS Server** Address and Adding Security Group Rules (Linux).

- An agency has been configured. For details, see **How Do I Configure an Agency**?
- You have the read and write permissions for the installation directories in **Procedure**. The Telescope process will not be stopped by other software after the installation.
- You have downloaded the Agent installation script.

| Region                                    | Region<br>ID           | Path                                                                                                  |  |
|-------------------------------------------|------------------------|----------------------------------------------------------------------------------------------------|--|
| CN North-<br>Beijing1                     | cn-<br>north-1         | https://uniagent-cn-north-1.obs.cn-<br>north-1.myhuaweicloud.com/package/<br>agent_install.sh         |  |
| CN North-<br>Beijing4                     | cn-<br>north-4         | https://uniagent-cn-north-4.obs.cn-<br>north-4.myhuaweicloud.com/package/<br>agent_install.sh         |  |
| CN North-<br>Ulanqab1                     | cn-<br>north-9         | https://uniagent-cn-north-9.obs.cn-<br>north-9.myhuaweicloud.com/package/<br>agent_install.sh         |  |
| CN South-<br>Guangzhou                    | cn-<br>south-1         | https://uniagent-cn-south-1.obs.cn-<br>south-1.myhuaweicloud.com/package/<br>agent_install.sh         |  |
| CN South-<br>Guangzhou-<br>InvitationOnly | cn-<br>south-4         | https://telescope-cn-south-4.obs.cn-<br>south-4.myhuaweicloud.com/scripts/<br>agentInstall.sh         |  |
| CN South-<br>Shenzhen                     | cn-<br>south-2         | https://uniagent-cn-south-2.obs.cn-<br>south-2.myhuaweicloud.com/package/<br>agent_install.sh         |  |
| CN East-<br>Shanghai1                     | cn-<br>east-3          | https://uniagent-cn-east-3.obs.cn-<br>east-3.myhuaweicloud.com/package/<br>agent_install.sh           |  |
| CN East-<br>Shanghai2                     | cn-<br>east-2          | https://uniagent-cn-east-2.obs.cn-<br>east-2.myhuaweicloud.com/package/<br>agent_install.sh           |  |
| CN East-<br>Qingdao                       | cn-<br>east-5          | https://uniagent-cn-east-5.obs.cn-<br>east-5.myhuaweicloud.com/package/<br>agent_install.sh           |  |
| CN<br>Southwest-<br>Guiyang1              | cn-<br>southwe<br>st-2 | https://uniagent-cn-southwest-2.obs.cn-<br>southwest-2.myhuaweicloud.com/package/<br>agent_install.sh |  |
| CN-Hong<br>Kong                           | ap-<br>southea<br>st-1 | https://uniagent-ap-southeast-1.obs.ap-<br>southeast-1.myhuaweicloud.com/package/<br>agent_install.sh |  |

| Table 3-6 | Download | naths o | f the Agent | installation scripts |
|-----------|----------|---------|-------------|----------------------|
| Table 5-0 | Downtoau | paulo 0 | i ule Agene | installation scripts |

| Region              | Region<br>ID           | Path                                                                                                  |  |
|---------------------|------------------------|----------------------------------------------------------------------------------------------------|--|
| AP-Bangkok          | ap-<br>southea<br>st-2 | https://uniagent-ap-southeast-2.obs.ap-<br>southeast-2.myhuaweicloud.com/package/<br>agent_install.sh |  |
| AP-Singapore        | ap-<br>southea<br>st-3 | https://uniagent-ap-southeast-3.obs.ap-<br>southeast-3.myhuaweicloud.com/package/<br>agent_install.sh |  |
| AP-Jakarta          | ap-<br>southea<br>st-4 | https://uniagent-ap-southeast-4.obs.ap-<br>southeast-4.myhuaweicloud.com/package/<br>agent_install.sh |  |
| AF-<br>Johannesburg | af-<br>south-1         | https://uniagent-af-south-1.obs.af-<br>south-1.myhuaweicloud.com/package/<br>agent_install.sh         |  |
| LA-Santiago         | la-<br>south-2         | https://uniagent-la-south-2.obs.la-<br>south-2.myhuaweicloud.com/package/<br>agent_install.sh         |  |
| LA-Sao<br>Paulo1    | sa-<br>brazil-1        | https://uniagent-sa-brazil-1.obs.sa-<br>brazil-1.myhuaweicloud.com/package/<br>agent_install.sh       |  |
| LA-Mexico<br>City1  | na-<br>mexico-<br>1    | https://uniagent-na-mexico-1.obs.na-<br>mexico-1.myhuaweicloud.com/package/<br>agent_install.sh       |  |
| LA-Mexico<br>City2  | la-<br>north-2         | https://uniagent-la-north-2.obs.la-<br>north-2.myhuaweicloud.com/package/<br>agent_install.sh         |  |
| ME-Riyadh           | me-<br>east-1          | https://uniagent-me-east-1.obs.me-<br>east-1.myhuaweicloud.com/package/<br>agent_install.sh           |  |

### Procedure

- 1. Log in to an ECS as user **root**.
- 2. Run either of the commands below to install the Agent.**agent\_install.sh** and **agentInstall.sh** are the installation scripts.
  - Agent of the new architecture:
  - cd /usr/local && curl -k -O \${download\_url} && bash agent\_install.sh -t \${version} -r \$ {regionID}
  - Agent of the earlier architecture:
  - cd /usr/local && curl -k -O \${download\_url} && bash agentInstall.sh

#### D NOTE

In **Table 3-6**, the Agent in the CN South-Guangzhou-InvitationOnly, LA-Sao Paulo1, and LA-Mexico City1 regions is using the earlier architecture. The Agent in other regions is using the new architecture.

Replace *\${download\_url}* with the download path in **Table 3-6**, *\${version}* with the actual Agent version in **Agent Features per Version**, and *\${regionID}* with the region ID in **Table 3-6**. For example, replace *\${download\_url}* with the download path of CN North-Beijing1. The corresponding installation command is as follows:

cd /usr/local && curl -k -O https://obs.cn-north-1.myhuaweicloud.com/uniagent-cn-north-1/package/ agent\_install.sh && bash agent\_install.sh -t 2.7.2 -r cn-north-1

If **Telescope process starts successfully.** is displayed after the command is executed, the installation is successful.

3. Run the following command to clear the installation script: if [[ -f /usr/local/uniagent/extension/install/telescope/bin/telescope ]]; then rm /usr/ local/agent\_install.sh; else rm /usr/local/agentInstall.sh; fi

#### **NOTE**

After you configure the Agent, its status is still displayed as **Uninstalled** because the monitoring data is not reported yet. Wait 3 to 5 minutes and refresh the page.

### **Batch Installing the Agent on Linux Servers**

### Scenarios

This topic describes how to batch install the Agent on Linux servers.

### Constraints

- Batch installation cannot be performed across regions.
- The servers where the Agent is to be installed in batches must belong to the same VPC.
- The Agent cannot be installed on Windows servers in batches.

### Prerequisites

- You have performed operations described in **Modifying the DNS Server** Address and Adding Security Group Rules (Linux).
- An agency has been configured. For details, see How Do I Configure an Agency?
- You have the read and write permissions for the installation directories in **Procedure**. The Telescope process will not be stopped by other software after the installation.
- If you will use usernames and passwords to log in to ECSs on which the Agent is to be installed, you have collected IP addresses of all ECSs and the password of user **root**, kept them in the iplist.txt format, and uploaded them to the **/usr/local** directory on the first ECS.

#### **NOTE**

In the **iplist.txt** file, each line contains only one IP address in the "IP address,Password of user **root**" format.

In the following example, **abcd** is the password.

192.168.1.1,abcd 192.168.1.2,abcd

• If you will use key pairs to log in to the ECSs, you have collected IP addresses of all ECSs, kept them in the iplist.txt format, uploaded them to the /usr/local directory on the first ECS, and uploaded the key file user.pem to the /usr/local local directory on the ECS.

#### D NOTE

In the **iplist.txt** file, each line contains only one IP address.

An example is provided as follows:

192.168.1.1 192.168.1.2

• The Agent installation package has been downloaded.

| Table 3-7 Download | l paths of the Agent instal | lation packages |
|--------------------|-----------------------------|-----------------|
|                    |                             |                 |

| Region                                            | Region<br>ID   | Path                                                                                                |
|---------------------------------------------------|----------------|----------------------------------------------------------------------------------------------------|
| CN North-<br>Beijing1                             | cn-<br>north-1 | https://uniagent-cn-north-1.obs.cn-<br>north-1.myhuaweicloud.com/package/<br>batch_agent_install.sh |
| CN North-<br>Beijing4                             | cn-<br>north-4 | https://uniagent-cn-north-4.obs.cn-<br>north-4.myhuaweicloud.com/package/<br>batch_agent_install.sh |
| CN North-<br>Ulanqab1                             | cn-<br>north-9 | https://uniagent-cn-north-9.obs.cn-<br>north-9.myhuaweicloud.com/package/<br>batch_agent_install.sh |
| CN South-<br>Guangzhou                            | cn-<br>south-1 | https://uniagent-cn-south-1.obs.cn-<br>south-1.myhuaweicloud.com/package/<br>batch_agent_install.sh |
| CN South-<br>Guangzhou<br>-<br>InvitationO<br>nly | cn-<br>south-4 | https://telescope-cn-south-4.obs.cn-<br>south-4.myhuaweicloud.com/scripts/<br>agentBatchPackage.sh  |
| CN South-<br>Shenzhen                             | cn-<br>south-2 | https://uniagent-cn-south-2.obs.cn-<br>south-2.myhuaweicloud.com/package/<br>batch_agent_install.sh |
| CN East-<br>Shanghai1                             | cn-<br>east-3  | https://uniagent-cn-east-3.obs.cn-<br>east-3.myhuaweicloud.com/package/<br>batch_agent_install.sh   |

| Region                       | Region<br>ID           | Path                                                                                                    |
|------------------------------|------------------------|----------------------------------------------------------------------------------------------------|
| CN East-<br>Shanghai2        | cn-<br>east-2          | https://uniagent-cn-east-2.obs.cn-<br>east-2.myhuaweicloud.com/package/<br>batch_agent_install.sh           |
| CN East-<br>Qingdao          | cn-<br>east-5          | https://uniagent-cn-east-5.obs.cn-<br>east-5.myhuaweicloud.com/package/<br>batch_agent_install.sh           |
| CN<br>Southwest-<br>Guiyang1 | cn-<br>southw<br>est-2 | https://uniagent-cn-southwest-2.obs.cn-<br>southwest-2.myhuaweicloud.com/package/<br>batch_agent_install.sh |
| CN-Hong<br>Kong              | ap-<br>southe<br>ast-1 | https://uniagent-ap-southeast-1.obs.ap-<br>southeast-1.myhuaweicloud.com/package/<br>batch_agent_install.sh |
| AP-Bangkok                   | ap-<br>southe<br>ast-2 | https://uniagent-ap-southeast-2.obs.ap-<br>southeast-2.myhuaweicloud.com/package/<br>batch_agent_install.sh |
| AP-<br>Singapore             | ap-<br>southe<br>ast-3 | https://uniagent-ap-southeast-3.obs.ap-<br>southeast-3.myhuaweicloud.com/package/<br>batch_agent_install.sh |
| AP-Jakarta                   | ap-<br>southe<br>ast-4 | https://uniagent-ap-southeast-4.obs.ap-<br>southeast-4.myhuaweicloud.com/package/<br>batch_agent_install.sh |
| AF-<br>Johannesbu<br>rg      | af-<br>south-1         | https://uniagent-af-south-1.obs.af-<br>south-1.myhuaweicloud.com/package/<br>batch_agent_install.sh         |
| LA-Santiago                  | la-<br>south-2         | https://uniagent-la-south-2.obs.la-<br>south-2.myhuaweicloud.com/script/<br>agent_install.sh                |
| LA-Sao<br>Paulo1             | sa-<br>brazil-1        | https://uniagent-sa-brazil-1.obs.sa-<br>brazil-1.myhuaweicloud.com/package/<br>batch_agent_install.sh       |
| LA-Mexico<br>City1           | na-<br>mexico<br>-1    | https://uniagent-na-mexico-1.obs.na-<br>mexico-1.myhuaweicloud.com/package/<br>batch_agent_install.sh       |
| LA-Mexico<br>City2           | la-<br>north-2         | https://uniagent-la-north-2.obs.la-<br>north-2.myhuaweicloud.com/package/<br>batch_agent_install.sh         |
| ME-Riyadh                    | me-<br>east-1          | https://uniagent-me-east-1.obs.me-<br>east-1.myhuaweicloud.com/package/<br>batch_agent_install.sh           |

### Procedure

- 1. Use SSH to log in to the ECS where the Agent has been installed as user **root**.
- 2. Install the Agents in batches.Run either of the following commands:

If the obtained Agent installation script is **batch\_agent\_install.sh**, run the following command:

cd /usr/local && curl -k -O \${download\_url} && bash batch\_agent\_install.sh -t \$ {version}

If the obtained Agent installation script is **agentBatchPackage.sh**, run the following command:

cd /usr/local && curl -k -O \${download\_url} && bash agentBatchPackage.sh

Replace **\$**{*download\_url*} with the download path in **Table 3-7** and **\$**{*version*} with the actual Agent version in **3.2.2.2 Agent Features per Version**.

For example, the installation command for the CN North-Beijing1 region is as follows:

cd /usr/local && curl -k -O https://obs.cn-north-1.myhuaweicloud.com/uniagent-cn-north-1/script/ batch\_agent\_install.sh && bash batch\_agent\_install.sh -t 2.5.6

3. After the installation is complete, log in to the Cloud Eye console and choose **Server Monitoring** in the navigation pane on the left.

View the list of ECSs on which the Agent have been installed.

**NOTE** 

After you configure the Agent, its status is still displayed as **Uninstalled** because the monitoring data is not reported yet. Wait 3 to 5 minutes and refresh the page.

### 3.2.2.3.2 Installing the Agent on a Windows Server

### **Scenarios**

This topic describes how to install the Agent on a Windows server.

### Constraints

Only Windows and Linux are supported. For details, see **What OSs Does the Agent Support?** 

### Prerequisites

- You have performed operations described in **Modifying the DNS Server** Address and Adding Security Group Rules (Linux).
- An agency has been configured. For details, see **How Do I Configure an** Agency?
- An account with the administrator permissions, for example, the administrator account, is used to install the Agent. The Telescope process will not be stopped by other software after the installation.
- You have obtained the Agent installation package in .exe or .zip format.

| Region                                    | Region<br>ID           | Path                                                                                                    |
|-------------------------------------------|------------------------|----------------------------------------------------------------------------------------------------|
| CN North-<br>Beijing1                     | cn-<br>north-1         | https://uniagent-cn-north-1.obs.cn-<br>north-1.myhuaweicloud.com/package/<br>install_amd64.exe          |
| CN North-<br>Beijing4                     | cn-<br>north-4         | https://uniagent-cn-north-4.obs.cn-<br>north-4.myhuaweicloud.com/package/<br>install_amd64.exe          |
| CN North-<br>Ulanqab1                     | cn-<br>north-9         | http://uniagent-cn-north-9.obs.cn-<br>north-9.myhuaweicloud.com/package/<br>install_amd64.exe           |
| CN Southwest-<br>Guiyang1                 | cn-<br>southw<br>est-2 | https://uniagent-cn-southwest-2.obs.cn-<br>southwest-2.myhuaweicloud.com/package/<br>install_amd64.exe  |
| CN South-<br>Guangzhou                    | cn-<br>south-1         | https://uniagent-cn-south-1.obs.cn-<br>south-1.myhuaweicloud.com/package/<br>install_amd64.exe          |
| CN South-<br>Guangzhou-<br>InvitationOnly | cn-<br>south-4         | https://telescope-cn-south-4.obs.cn-<br>south-4.myhuaweicloud.com/agent/<br>telescope_windows_amd64.zip |
| CN South-<br>Shenzhen                     | cn-<br>south-2         | https://uniagent-cn-south-2.obs.cn-<br>south-2.myhuaweicloud.com/package/<br>install_amd64.exe          |
| CN East-<br>Shanghai2                     | cn-<br>east-2          | https://uniagent-cn-east-2.obs.cn-<br>east-2.myhuaweicloud.com/package/<br>install_amd64.exe            |
| CN East-<br>Shanghai1                     | cn-<br>east-3          | https://uniagent-cn-east-3.obs.cn-<br>east-3.myhuaweicloud.com/package/<br>install_amd64.exe            |
| CN East-<br>Qingdao                       | cn-<br>east-5          | https://uniagent-cn-east-5.obs.cn-<br>east-5.myhuaweicloud.com/package/<br>install_amd64.exe            |
| CN-Hong Kong                              | ap-<br>southea<br>st-1 | https://uniagent-ap-southeast-1.obs.ap-<br>southeast-1.myhuaweicloud.com/package/<br>install_amd64.exe  |
| AP-Bangkok                                | ap-<br>southea<br>st-2 | https://uniagent-ap-southeast-2.obs.ap-<br>southeast-2.myhuaweicloud.com/package/<br>install_amd64.exe  |
| AP-Singapore                              | ap-<br>southea<br>st-3 | https://uniagent-ap-southeast-3.obs.ap-<br>southeast-3.myhuaweicloud.com/package/<br>install_amd64.exe  |

**Table 3-8** Download paths of the Agent installation packages

| Region              | Region<br>ID           | Path                                                                                                   |
|---------------------|------------------------|----------------------------------------------------------------------------------------------------|
| AP-Jakarta          | ap-<br>southea<br>st-4 | https://uniagent-ap-southeast-4.obs.ap-<br>southeast-4.myhuaweicloud.com/package/<br>install_amd64.exe |
| AF-<br>Johannesburg | af-<br>south-1         | https://uniagent-af-south-1.obs.af-<br>south-1.myhuaweicloud.com/package/<br>install_amd64.exe         |
| LA-Santiago         | la-<br>south-2         | https://uniagent-la-south-2.obs.la-<br>south-2.myhuaweicloud.com/package/<br>install_amd64.exe         |
| LA-Sao Paulo1       | sa-<br>brazil-1        | https://uniagent-sa-brazil-1.obs.sa-<br>brazil-1.myhuaweicloud.com/package/<br>install_amd64.exe       |
| LA-Mexico<br>City1  | na-<br>mexico-<br>1    | https://uniagent-na-mexico-1.obs.na-<br>mexico-1.myhuaweicloud.com/package/<br>install_amd64.exe       |
| LA-Mexico<br>City2  | la-<br>north-2         | https://uniagent-la-north-2.obs.la-<br>north-2.myhuaweicloud.com/package/<br>install_amd64.exe         |
| ME-Riyadh           | me-<br>east-1          | https://uniagent-me-east-1.obs.me-<br>east-1.myhuaweicloud.com/package/<br>install_amd64.exe           |

### Procedure

- 1. Log in to the Windows ECS as an administrator.
- 2. Open a browser and enter the address of the Agent installation package in the address box to download and save the installation package.
- 3. Access the directory storing the installation package.
- 4. Install the Agent based on the format of the installation package.
  - ZIP

If the installation package is **telescope\_windows\_amd64.zip**, decompress it and double-click the **install.bat** script to install and start the Agent.

– EXE

If the installation package is **install\_amd64.exe**, perform the following steps:

- i. Open Windows PowerShell.
- Run the following command to go to the directory where the installation package is stored (The directory C:\Users\Administrator \Downloads is used as an example.):
   cd C:\Users\Administrator\Downloads

iii. .\install\_amd64.exe -t \${version}

For example, if you want to install Agent 2.7.2, run .\install\_amd64.exe -t 2.7.2.

iv. **I**NOTE

After you configure the Agent, its status is still displayed as **Uninstalled** because the monitoring data is not reported yet. Wait 3 to 5 minutes and refresh the page.

### 3.2.2.4 Installing and Configuring the Agent

# **3.2.2.4.1 Modifying the DNS Server Address and Adding Security Group Rules** (Linux)

### **Scenarios**

This topic describes how to add the DNS server address and security group rules to a Linux ECS or BMS to ensure successful downloading of the Agent installation package and successful monitoring data collection. This topic takes an ECS as an example. The operations for BMSs are similar.

You can modify the DNS configuration of an ECS in either of the following ways: command line and management console. Choose a method based on your habits.

#### **NOTE**

DNS and security group configuration are intended for the primary NIC.

### Modifying the DNS Server Address (Command Lines)

The following describes how to add the DNS server address to the **resolv.conf** file using command lines.

To use the management console, see **Modifying the DNS Server Address** (Management Console).

- 1. Log in to an ECS as user **root**.
- 2. Run the vi /etc/resolv.conf command to open the file.
- 3. Add the DNS server address, for example, **nameserver 100.125.1.250** and **nameserver 100.125.21.250** to the file. Enter **:wq** and press **Enter** to save the change.

Figure 3-16 Adding the DNS server address (Linux)

# Generated by NetworkManager search openstacklocal nameserver 100.125.1.250 nameserver 100.125.21.250 options single-request-reopen

### D NOTE

The **nameserver** value varies depending on the region. For details, see **What Are the Private DNS Servers Provided by the Huawei Cloud?** 

### Modifying the DNS Server Address (Management Console)

The following describes how to modify the DNS server address of an ECS on the management console. This topic takes an ECS as an example. The operations for BMSs are similar.

- 1. In the upper left corner, select a region and project.
- 2. Under Service List, choose Computing > Elastic Cloud Server.

On the ECS console, click the name of the target ECS to view its details.

3. In the **ECS Information** area of the **Summary** tab, click the VPC name. See **Figure 3-17**.

The Virtual Private Cloud page is displayed.

#### Figure 3-17 VPC

| Summary Disk    | s NICs Security Groups EIPs Monitoring Tags     |
|-----------------|-------------------------------------------------|
| ECS Information |                                                 |
| ID              | efb9abc6-3a93-44cd-9e62-e46eec1a96a2            |
| Name            | 2                                               |
| Region          | Hong-Kong                                       |
| AZ              | AZ1                                             |
| Specifications  | General computing   s2.large.2   2 vCPUs   4 GB |
| Image           | CentOS 7.2 64bit                                |
| VPC             | vpcdns-DonotDelete-dig                          |

- 4. Click the VPC name.
- 5. In the **Networking Components** area, click the number following **Subnets**. The **Subnets** page is displayed.
- 6. In the subnet list, click the subnet name.
- 7. In the Gateway and DNS Information area, click *following* DNS Server Address.

### **NOTE**

Set the DNS server address to the value of **nameserver** in **3**.

#### Figure 3-18 Modify Subnet

Edit DNS Server Address

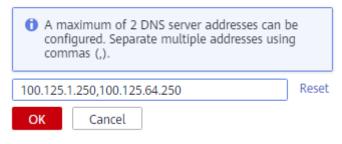

8. Click OK.

**NOTE** 

The new DNS server address takes effect after the ECS or BMS is restarted.

### Modifying the ECS Security Group Rules (Management Console)

The following describes how to modify security group rules for an ECS on the management console. This topic takes an ECS as an example. The operations for BMSs are similar.

1. On the ECS details page, click the **Security Groups** tab.

The security group list is displayed.

- 2. Click the security group name.
- 3. Click Modify Security Group Rule.

The security group details page is displayed.

**NOTE** 

Procedure for BMS:

- 1. Click the security group ID on the upper left.
- 2. Click Manage Rule in the Operation column of the security group.
- 4. Click the **Outbound Rules** tab, and click **Add Rule**.
- 5. Add rules based on **Table 3-9**.

#### Table 3-9 Security group rules

| Pri<br>ori<br>ty | Ac<br>tio<br>n | Тур<br>e | Protocol & Port |    | Destination        | Description                                                                                                    |
|------------------|----------------|----------|-----------------|----|--------------------|----------------------------------------------------------------------------------------------------|
| 1                | All<br>ow      | IPv<br>4 | ТСР             | 80 | 100.125.0.0/<br>16 | Used to download the<br>Agent installation<br>package from an OBS<br>bucket to an ECS or<br>BMS and obtain the ECS<br>or BMS metadata and<br>authentication<br>information. |

| Pri<br>ori<br>ty | Ac<br>tio<br>n | Typ<br>e | Protocol & Port |     | Destination        | Description                                                                                                    |
|------------------|----------------|----------|-----------------|-----|--------------------|----------------------------------------------------------------------------------------------------|
| 1                | All            | IPv<br>4 | ТСР             | 53  | 100.125.0.0/<br>16 | Used by DNS to resolve<br>domain names, for<br>example, resolve the<br>OBS domain name<br>when you are<br>downloading the Agent<br>installation package,<br>and resolve the Cloud<br>Eye endpoint when the<br>Agent is sending<br>monitoring data to<br>Cloud Eye. |
| 1                | All<br>ow      | IPv<br>4 | UDP             | 53  | 100.125.0.0/<br>16 | Used by DNS to resolve<br>domain names, for<br>example, resolve the<br>OBS domain name<br>when you are<br>downloading the Agent<br>installation package,<br>and resolve the Cloud<br>Eye endpoint when the<br>Agent is sending<br>monitoring data to<br>Cloud Eye. |
| 1                | All<br>ow      | IPv<br>4 | ТСР             | 443 | 100.125.0.0/<br>16 | Used to collect<br>monitoring data to<br>Cloud Eye.                                                                                                    |

# **3.2.2.4.2 Modifying the DNS Server Address and Adding Security Group Rules** (Windows)

### **Scenarios**

This topic describes how to add the DNS server address and security group rules to a Windows ECS to ensure successful downloading of the Agent installation package and successful monitoring data collection.

The DNS server address of an ECS can be modified in either of the following ways: Windows GUI or management console. Choose a method based on your habits.

### D NOTE

DNS and security group configuration are intended for the primary NIC.

### Modifying the DNS Server Address (Windows GUI)

The following describes how to use the Windows GUI to add the DNS server address.

- 1. Under **Service List**, choose **Computing** > **Elastic Cloud Server**. Use VNC to log in to the Windows ECS.
- 2. Choose **Control Panel** > **Network and Sharing Center**, and click **Change adapter settings**.
- 3. Right-click the used network, choose **Settings** from the shortcut menu, and configure the DNS.

Figure 3-19 Adding the DNS server address (Windows)

| Ethernet 2 Properties                                                                                                    | Internet Protocol Version 4 (TCP/IPv4) Properties                                                                                                    |
|----------------------------------------------------------------------------------------------------|----------------------------------------------------------------------------------------------------|
| Networking Authenticati                                                                                                    | General Alternate Configuration                                                                                                    |
| Connect using:                                                                                                    | You can get IP settings assigned automatically if your network supports<br>this capability. Otherwise, you need to ask your network administrator<br>for the appropriate IP settings. |
| Configure This connection uses the following items:                                                                                                    | Obtain an IP address automatically     O Use the following IP address:                                                                                                    |
| PC Client for Microsoft Networks      Pele and Printer Sharing for Microsoft Networks      PQ QoS Packet Scheduler                                                     | IP address:                                                                                                    |
| Guos Packet Scheduler      Arrorsoft Network Adapter Multiplexor Protocol      Arrorsoft Network Adapter Multiplexor Protocol      Arrorsoft Network Adapter VO Driver | Default gateway:                                                                                                    |
|                                                                                                    | Obtain DNS server address automatically O Use the following DNS server addresses:                                                                                                    |
| Install Uninstall Properties                                                                                                    | Preferred DNS server: 100 . 125 . 1 . 250                                                                                                    |
| Description<br>Transmission Control Protocol/Internet Protocol. The default                                                                                            | Alternate DNS server:                                                                                                    |
| wide area network protocol that provides communication<br>across diverse interconnected networks.                                                                      | Validate settings upon exit Advanced                                                                                                    |
|                                                                                                    | OK Cancel                                                                                                    |

**NOTE** 

The **nameserver** value varies depending on the region. For details, see **What Are the Private DNS Servers Provided by the Huawei Cloud?** 

### Modifying the DNS Server Address (Management Console)

The following describes how to modify the DNS server address of an ECS on the management console. This topic takes an ECS as an example. The operations for BMSs are similar.

- 1. In the upper left corner, select a region and project.
- Under Service List, choose Computing > Elastic Cloud Server.
   On the ECS console, click the name of the target ECS to view its details.
- 3. In the **ECS Information** area of the **Summary** tab, click the VPC name. The **Virtual Private Cloud** page is displayed.

#### Figure 3-20 VPC

| Summary Disk    | ks NICs Security Groups EIPs Monitoring Tags    |
|-----------------|-------------------------------------------------|
| ECS Information |                                                 |
| ID              | efb9abc6-3a93-44cd-9e62-e46eec1a96a2            |
| Name            | 2                                               |
| Region          | Hong-Kong                                       |
| AZ              | AZ1                                             |
| Specifications  | General computing   s2.large.2   2 vCPUs   4 GB |
| Image           | CentOS 7.2 64bit                                |
| VPC             | vpcdns-DonotDelete-dig                          |

- 4. Click the VPC name.
- 5. In the **Networking Components** area, click the number following **Subnets**. The **Subnets** page is displayed.
- 6. In the subnet list, click the subnet name.
- 7. In the Gateway and DNS Information area, click *following* DNS Server Address.

#### **NOTE**

Set the DNS server address to the value of **nameserver** in **3**.

#### Figure 3-21 Modify Subnet

Edit DNS Server Address

| A maximum of 2 DNS server addresses can be<br>configured. Separate multiple addresses using<br>commas (,). |                       |       |  |
|----------------------------------------------------------------------------------------------------|-----------------------|-------|--|
| 100.125                                                                                                    | .1.250,100.125.64.250 | Reset |  |
| ОК                                                                                                    | Cancel                |       |  |

8. Click OK.

**NOTE** 

The new DNS server address takes effect after the ECS or BMS is restarted.

### Modifying the ECS Security Group Rules (Management Console)

The following describes how to modify security group rules for an ECS on the management console. This topic takes an ECS as an example. The operations for BMSs are similar.

1. On the ECS details page, click the **Security Groups** tab. The security group list is displayed. 2. Click the security group name.

### 3. Click Modify Security Group Rule.

The security group details page is displayed.

**NOTE** 

Procedure for BMS:

- 1. Click the security group ID on the upper left.
- 2. Click Manage Rule in the Operation column of the security group.
- 4. Click the Outbound Rules tab and click Add Rule.
- 5. Add rules based on Table 3-10.

| Pri<br>ori<br>ty | Ac<br>tio<br>n | Тур<br>e | Protocol & Port   |     | Destination<br>IP Address | Description                                                                                                    |
|------------------|----------------|----------|-------------------|-----|---------------------------|----------------------------------------------------------------------------------------------------|
| 1                | All<br>ow      | IPv<br>4 | ТСР               | 80  | 100.125.0.0/<br>16        | Used to download the<br>Agent installation<br>package from an OBS<br>bucket to an ECS or<br>BMS and obtain the ECS<br>or BMS metadata and<br>authentication<br>information.                                                                                        |
| 1                | All<br>ow      | IPv<br>4 | TCP<br>and<br>UDP | 53  | 100.125.0.0/<br>16        | Used by DNS to resolve<br>domain names, for<br>example, resolve the<br>OBS domain name<br>when you are<br>downloading the Agent<br>installation package,<br>and resolve the Cloud<br>Eye endpoint when the<br>Agent is sending<br>monitoring data to<br>Cloud Eye. |
| 1                | All<br>ow      | IPv<br>4 | ТСР               | 443 | 100.125.0.0/<br>16        | Used to collect<br>monitoring data to<br>Cloud Eye.                                                                                                    |

#### Table 3-10 Security group rules

### 3.2.2.4.3 (Optional) Manually Configuring the Agent (Linux)

After you install the Agent, configure it by clicking **Restore Agent Configurations** on the Cloud Eye console. If the Agent fails to be configured by clicking **Restore Agent Configurations** or due to other reasons, manually configure it by following the instructions provided in this topic.

### Prerequisites

You have installed the Agent.

### Checking the Version of the Agent In Use

- 1. Log in to an ECS as user **root**.
- 2. Run the following command to check the Agent version:

if [[ -f /usr/local/uniagent/extension/install/telescope/bin/telescope ]]; then /usr/local/uniagent/extension/install/telescope/bin/telescope -v; elif [[ -f /usr/local/telescope/bin/telescope ]]; then echo "old agent"; else echo 0; fi

- If old agent is returned, the early version of the Agent is used. For details about how to manually configure the Agent, see Procedure (Agent of the Earlier Version).
- If a version is returned, the new version of the Agent is used. For details about how to manually configure the Agent, see Procedure (for the New Version of the Agent).
- If **0** is returned, the Agent is not installed.

### Procedure (for the New Version of the Agent)

- 1. Log in to an ECS as user **root**.
- 2. Modify the **conf.json** file in the **bin** directory.
  - a. Open **conf.json**:

vi /usr/local/uniagent/extension/install/telescope/bin/conf.json

b. Modify the parameters in the file. For details, see **Table 3-11**.

### NOTICE

{

Storing plaintext AKs and SKs poses great security risks. You are advised to delegate all ECS or BMS Agents in the region. For details, see **How Do I Configure an Agency?** 

| "Instanceld":" <i>XXXXXXXX-XXXX-XXXX-XXXX-XXXXXXXXXXXX</i> |
|------------------------------------------------------------|
| "ProjectId": " <i>XXXXXXXXXXXXXXXXXXXXXXXXXXXXXXXXXXX</i>  |
| "AccessKey": " <i>XXXXXXXXXXXXXXXXXXXXXXXXXXXXXXXXXXX</i>  |
| "SecretKey": "XXXXXXXXXXXXXXXXXXXXXXXXXXXXXXXXXXX          |
| "RegionId": "ap-southeast-1",                              |
| "ClientPort": 0,                                           |
| "PortNum": 200                                             |
|                                                            |

| <b>Table 3-11</b> F | Public para | meters |
|---------------------|-------------|--------|
|---------------------|-------------|--------|

| Paramete<br>r               | Description                                                                                                    |  |  |
|-----------------------------|----------------------------------------------------------------------------------------------------|--|--|
| Instanceld                  | <ul> <li>(Optional) Specifies the ECS ID. You can log in to the management console and view the ECS ID in the ECS list.</li> <li><b>NOTE</b> If you do not configure InstanceId, retain "InstanceId":"". If you configure it, ensure that the following two requirements are met: <ul> <li>The ECS ID must be unique at all sites, that is, in the same region, InstanceId used by the Agent cannot be the same. Otherwise, errors may occur.</li> <li>The InstanceId value must be consistent with the actual ECS or BMS ID. Otherwise, you cannot see the OS monitoring data on Cloud Eye.</li> </ul></li></ul>                                                                                                    |  |  |
| ProjectId                   | <ul> <li>(Optional) Specifies the project ID. If you do not configure <b>ProjectId</b>, retain "<b>ProjectId</b>": "".</li> <li>If you configure it, perform the following operations:</li> <li>1. Log in to the Cloud Eye console, click the username in the upper right corner, and choose <b>My Credentials</b>.</li> <li>2. Under <b>Projects</b>, obtain the project ID for the region where the ECS or BMS is located.</li> </ul>                                                                                                    |  |  |
| AccessKey<br>/<br>SecretKey | <ul> <li>To obtain the AK and SK, perform the following operations:</li> <li>Log in to the Cloud Eye console, click the username in the upper right corner, and choose My Credentials, and choose Access Keys.</li> <li>If you have obtained the access key, obtain the AccessKey value and the SecretKey value in the credentials.csv file saved when you create Access Keys.</li> <li>If no access keys are available, click Create Access Key to create one. Save the credentials.csv file and obtain the AccessKey value and the SecretKey value in it. NOTICE <ul> <li>For the security purpose, use an IAM username with the CES Administrator and LTS Administrator permissions.</li> <li>The configured access key must be within the Access Keys list on the My Credentials page. Otherwise its authentication will fail and you cannot view OS monitoring data on Cloud Eye.</li> </ul> </li> </ul> |  |  |
| RegionId                    | Specifies the region ID. For example, if the ECS or BMS is<br>located in the CN-Hong Kong region, <b>RegionId</b> is <b>ap-<br/>southeast-1</b> . For IDs of other regions, see <b>https://</b><br><b>developer.huaweicloud.com/intl/en-us/endpoint</b> .                                                                                                    |  |  |

| Paramete<br>r | Description                                                                                                    |
|---------------|----------------------------------------------------------------------------------------------------|
| ClientPort    | Specifies the start port number used by the Agent.<br><b>NOTE</b><br>The default value is <b>0</b> , indicating that the Agent will randomly use<br>any port. Ports 1 to 1023 are reserved. You are advised not to<br>specify a port in this range for the Agent. |
| PortNum       | Specifies the number of ports configured for the Agent.<br><b>NOTE</b><br>The default value is <b>200</b> . If <b>ClientPort</b> is <b>5000</b> , the port range will<br>be 5000 to 5199.                                                                         |
| BmsFlag       | Set this parameter to <b>true</b> for a BMS. This parameter is<br>not required by an ECS.<br>You do not need to set this parameter for the Windows<br>OS.                                                                                                    |

### Procedure (Agent of the Earlier Version)

- 1. Log in to an ECS as user **root**.
- 2. Go to the Agent installation path **bin**:
  - cd /usr/local/uniagent/extension/install/telescope/bin
- 3. Modify configuration file **conf.json**.
  - a. Open **conf.json**:
    - vi conf.json
  - b. Modify the parameters in the file. For details, see **Table 3-12**.

"PortNum": 200, "BmsFlag": true

}

| Paramete<br>r               | Description                                                                                                    |  |  |
|-----------------------------|----------------------------------------------------------------------------------------------------|--|--|
| Instanceld                  | <ul> <li>(Optional) Specifies the ECS ID. You can log in to the management console and view the ECS ID in the ECS list.</li> <li><b>NOTE</b> If you do not configure InstanceId, retain "InstanceId":"". If you configure it, ensure that the following two requirements are met: <ul> <li>The ECS ID must be unique at all sites, that is, in the same region, InstanceId used by the Agent cannot be the same. Otherwise, errors may occur.</li> <li>The InstanceId value must be consistent with the actual ECS or BMS ID. Otherwise, you cannot see the OS monitoring data on Cloud Eye.</li> </ul></li></ul>                                                                                                    |  |  |
| ProjectId                   | <ul> <li>(Optional) Specifies the project ID. If you do not configure ProjectId, retain "ProjectId": "".</li> <li>If you configure it, perform the following operations:</li> <li>1. Log in to the Cloud Eye console, click the username in the upper right corner, and choose My Credentials.</li> <li>2. Under Projects, obtain the project ID for the region where the ECS or BMS is located.</li> </ul>                                                                                                    |  |  |
| AccessKey<br>/<br>SecretKey | <ul> <li>To obtain the AK and SK, perform the following operations:</li> <li>Log in to the Cloud Eye console, click the username in the upper right corner, and choose My Credentials, and choose Access Keys.</li> <li>If you have obtained the access key, obtain the AccessKey value and the SecretKey value in the credentials.csv file saved when you create Access Keys.</li> <li>If no access keys are available, click Create Access Key to create one. Save the credentials.csv file and obtain the AccessKey value and the SecretKey value in it. NOTICE <ul> <li>For the security purpose, use an IAM username with the CES Administrator and LTS Administrator permissions</li> <li>The configured access key must be within the Access Keys list on the My Credentials page. Otherwise its authentication will fail and you cannot view OS monitoring data on Cloud Eye.</li> </ul> </li> </ul> |  |  |
| RegionId                    | Specifies the region ID. For example, if the ECS or BMS is<br>located in the CN-Hong Kong region, <b>RegionId</b> is <b>ap-</b><br><b>southeast-1</b> . For IDs of other regions, see https://<br>developer.huaweicloud.com/intl/en-us/endpoint.                                                                                                    |  |  |

| Paramete<br>r | Description                                                                                                    |
|---------------|----------------------------------------------------------------------------------------------------|
| ClientPort    | Specifies the start port number used by the Agent.<br><b>NOTE</b><br>The default value is <b>0</b> , indicating that the Agent will randomly use<br>any port. Ports 1 to 1023 are reserved. You are advised not to<br>specify a port in this range for the Agent. |
| PortNum       | Specifies the number of ports configured for the Agent.<br><b>NOTE</b><br>The default value is <b>200</b> . If <b>ClientPort</b> is <b>5000</b> , the port range will<br>be 5000 to 5199.                                                                         |
| BmsFlag       | Set this parameter to <b>true</b> for a BMS. This parameter is<br>not required by an ECS.<br>You do not need to set this parameter for the Windows<br>OS.                                                                                                    |

- 4. Modify configuration file **conf\_ces.json** for the Cloud Eye metric collection module.
  - a. Run the following command to open public configuration file **conf\_ces.json**:

vi conf\_ces.json

b. Modify the endpoint in **conf\_ces.json**, and save the **conf\_ces.json** file. For details, see **Table 3-13**.

{ "Endpoint": "https://ces.ap-southeast-1.myhuaweicloud.com" }

| Table 3-13 Parameter setting | of the | metric | collection | module |
|------------------------------|--------|--------|------------|--------|
|------------------------------|--------|--------|------------|--------|

| Parameter | Description                                                                                                    |
|-----------|----------------------------------------------------------------------------------------------------|
| Endpoint  | Specifies the Cloud Eye endpoint URL in the region<br>where the ECS or BMS is located. For example, if the<br>ECS or BMS is in the CN-Hong Kong region, <b>Endpoint</b><br>is <b>ces.ap-southeast-1.myhwclouds.com</b> . For the<br>endpoint values of other regions, see https://<br>developer.huaweicloud.com/intl/en-us/endpoint. |

### 

- After you configure the Agent, its status is still displayed as **Uninstalled** because the monitoring data is not reported yet. Wait 3 to 5 minutes and refresh the page.
- If the Agent is in the **Running** state, the Agent has been installed and has started to collect fine-grained metric data.

### 3.2.2.4.4 (Optional) Manually Configuring the Agent on a Windows Server

### Scenarios

After you install the Agent, configure it by clicking **Restore Agent Configurations** on the Cloud Eye console. If the Agent fails to be configured by clicking **Restore Agent Configurations** or due to other reasons, manually configure it by following the instructions provided in this topic.

### Constraints

Windows and Linux OSs are supported. For details, see What OSs Does the Agent Support?

### Prerequisites

The Agent has been installed.

### Checking the Version of the Agent In Use

- 1. Log in to an ECS as an administrator.
- 2. Check the installation path and the Agent version.
  - The installation path of the early version of the Agent is C:\Program Files\telescope. For details about how to manually configure the Agent, see Procedure (for the Early Version of the Agent).
  - The installation path of the new version of the Agent is C:\Program Files \uniagent\extension\install\telescope. For details about how to manually configure the Agent, see Procedure (for the New Version of the Agent).

### Procedure (for the New Version of the Agent)

- 1. Log in to the ECS.
- 2. Open the **conf.json** file in the **C:\Program Files\uniagent\extension\install \telescope\bin** folder.
- 3. Configure the following parameters. For details, see Table 3-14.

### NOTICE

{

}

Storing plaintext AKs and SKs poses great security risks. You are advised to delegate all ECS or BMS Agents in the region. For details, see **How Do I Configure an Agency?** 

| Table 3-14 Public | parameters |
|-------------------|------------|
|-------------------|------------|

| Parameter  | Description                                                                                                    |
|------------|----------------------------------------------------------------------------------------------------|
| Instanceld | (Optional) Specifies the ECS ID. You can log in to the management console and view the ECS ID in the ECS list.                                                                                                    |
|            | If you do not configure <b>InstanceId</b> , retain " <b>InstanceId</b> ":"". If you configure it, ensure that the following two requirements are met:                                                                                                    |
|            | <ul> <li>The ECS ID must be unique at all sites, that is, in the same region,<br/>Instanceld used by the Agent cannot be the same. Otherwise,<br/>errors may occur.</li> </ul>                                                                                    |
|            | <ul> <li>The InstanceId value must be consistent with the actual ECS or<br/>BMS ID. Otherwise, you cannot see the OS monitoring data on<br/>Cloud Eye.</li> </ul>                                                                                                 |
| ProjectId  | (Optional) Specifies the project ID. If you do not configure<br><b>ProjectId</b> , retain <b>"ProjectId": ""</b> .                                                                                                    |
|            | If you configure it, perform the following operations:                                                                                                    |
|            | <ol> <li>Log in to the Cloud Eye console, click the username in the<br/>upper right corner, and choose My Credentials.</li> </ol>                                                                                                    |
|            | 2. Under <b>Projects</b> , obtain the project ID for the region where the ECS or BMS is located.                                                                                                    |
| AccessKey/ | To obtain the AK and SK, perform the following operations:                                                                                                    |
| SecretKey  | Log in to the Cloud Eye console, click the username in the upper right corner, and choose <b>My Credentials</b> , and choose <b>Access Keys</b> .                                                                                                    |
|            | <ul> <li>If you have obtained the access key, obtain the AccessKey<br/>value and the SecretKey value in the credentials.csv file<br/>saved when you create Access Keys.</li> </ul>                                                                                |
|            | <ul> <li>If no access keys are available, click Create Access Key to<br/>create one. Save the credentials.csv file and obtain the<br/>AccessKey value and the SecretKey value in it.</li> <li>NOTICE</li> </ul>                                                   |
|            | <ul> <li>For the security purpose, use an IAM username with the CES<br/>Administrator and LTS Administrator permissions</li> </ul>                                                                                                    |
|            | • The configured access key must be within the <b>Access Keys</b> list<br>on the <b>My Credentials</b> page. Otherwise its authentication will<br>fail and you cannot view OS monitoring data on Cloud Eye.                                                       |
| RegionId   | Specifies the region ID. For example, if the ECS or BMS is<br>located in the CN-Hong Kong region, <b>RegionId</b> is <b>ap-</b><br><b>southeast-1</b> . For IDs of other regions, see https://<br>developer.huaweicloud.com/intl/en-us/endpoint.                  |
| ClientPort | Specifies the start port number used by the Agent.<br><b>NOTE</b><br>The default value is <b>0</b> , indicating that the Agent will randomly use any<br>port. Ports 1 to 1023 are reserved. You are advised not to specify a<br>port in this range for the Agent. |

| Parameter | Description                                                                                                    |
|-----------|----------------------------------------------------------------------------------------------------|
| PortNum   | Specifies the number of ports configured for the Agent.<br><b>NOTE</b><br>The default value is <b>200</b> . If <b>ClientPort</b> is <b>5000</b> , the port range will be<br>5000 to 5199. |

### **NOTE**

- After you configure the Agent, its status is still displayed as **Uninstalled** because the monitoring data is not reported yet. Wait 3 to 5 minutes and refresh the page.
- If the Agent is in the **Running** state, the Agent has been installed and has started to collect fine-grained metric data.

### Procedure (for the Early Version of the Agent)

1. Log in to the ECS.

}

- 2. Open the **conf.json** file in the **telescope\_windows\_amd64\bin** directory.
- 3. Configure the following parameters. For details, see Table 3-15.

```
{
    "Instanceld":"",
    "ProjectId": "",
    "AccessKey": "",
    "SecretKey": "",
    "RegionId": "ap-southeast-1",
    "ClientPort": 0,
    "PortNum": 200
```

| Table 3-15 | Public | parameters |
|------------|--------|------------|
|------------|--------|------------|

| Parameter  | Description                                                                                                    |
|------------|----------------------------------------------------------------------------------------------------|
| Instanceld | (Optional) Specifies the ECS ID. You can log in to the management console and view the ECS ID in the ECS list.<br><b>NOTE</b><br>If you do not configure <b>InstanceId</b> , retain " <b>InstanceId</b> ":"". If you |
|            | configure it, ensure that the following two requirements are met:                                                                                                    |
|            | <ul> <li>The ECS ID must be unique at all sites, that is, in the same region,<br/>Instanceld used by the Agent cannot be the same. Otherwise,<br/>errors may occur.</li> </ul>                                       |
|            | <ul> <li>The InstanceId value must be consistent with the actual ECS or<br/>BMS ID. Otherwise, you cannot see the OS monitoring data on<br/>Cloud Eye.</li> </ul>                                                    |
| ProjectId  | (Optional) Specifies the project ID. If you do not configure <b>ProjectId</b> , retain <b>"ProjectId": ""</b> .                                                                                                    |
|            | If you configure it, perform the following operations:                                                                                                    |
|            | <ol> <li>Log in to the Cloud Eye console, click the username in the<br/>upper right corner, and choose My Credentials.</li> </ol>                                                                                    |
|            | 2. Under <b>Projects</b> , obtain the project ID for the region where the ECS or BMS is located.                                                                                                    |

| Parameter  | Description                                                                                                    |
|------------|----------------------------------------------------------------------------------------------------|
| AccessKey/ | To obtain the AK and SK, perform the following operations:                                                                                                    |
| SecretKey  | Log in to the Cloud Eye console, click the username in the upper right corner, and choose <b>My Credentials</b> , and choose <b>Access Keys</b> .                                                                                                    |
|            | • If you have obtained the access key, obtain the AccessKey value and the SecretKey value in the credentials.csv file saved when you create Access Keys.                                                                                                    |
|            | • If no access keys are available, click <b>Create Access Key</b> to create one. Save the <b>credentials.csv</b> file and obtain the <b>AccessKey</b> value and the <b>SecretKey</b> value in it.                                                                 |
|            | NOTICE                                                                                                    |
|            | <ul> <li>For security purposes, it is recommended that you perform the<br/>above operations as an IAM user with the CES Administrator<br/>and LTS Administrator permissions only</li> </ul>                                                                       |
|            | <ul> <li>The configured access key must be within the Access Keys list<br/>on the My Credentials page. Otherwise its authentication will<br/>fail and you cannot view OS monitoring data on Cloud Eye.</li> </ul>                                                 |
| RegionId   | Specifies the region ID. For example, if the ECS or BMS is<br>located in the CN-Hong Kong region, <b>RegionId</b> is <b>ap-</b><br><b>southeast-1</b> . For IDs of other regions, see https://<br>developer.huaweicloud.com/intl/en-us/endpoint.                  |
| ClientPort | Specifies the start port number used by the Agent.<br><b>NOTE</b><br>The default value is <b>0</b> , indicating that the Agent will randomly use any<br>port. Ports 1 to 1023 are reserved. You are advised not to specify a<br>port in this range for the Agent. |
| PortNum    | Specifies the number of ports configured for the Agent.<br><b>NOTE</b><br>The default value is <b>200</b> . If <b>ClientPort</b> is <b>5000</b> , the port range will be<br>5000 to 5199.                                                                         |

4. Wait for a few minutes. If **Agent Status** is **Running**, the Agent has been installed and starts to collect fine-grained metric data.

### 3.2.2.5 Managing the Agent

### Managing the Agent (Linux)

**NOTE** 

To view, start, stop, update, and uninstall the Agent, you must log in as user **root**.

- Checking the Agent Version
  - a. Log in to an ECS as user **root**.
  - b. Run the following command to check the Agent version:
    - if [[ -f /usr/local/uniagent/extension/install/telescope/bin/ telescope ]]; then

/usr/local/uniagent/extension/install/telescope/bin/telescope -v; elif [[ -f /usr/local/telescope/bin/telescope ]]; then echo "old agent"; else echo 0; fi

- If old agent is returned, the early version of the Agent is used. Manage the Agent based on the Agent version.
- If a version is returned, the new version of the Agent is used. Manage the Agent based on the Agent version.
- If **0** is returned, the Agent is not installed.

### • Checking the Agent Status (New Version)

Log in to an ECS or BMS as user **root** and run the following command to check the Agent status:

/usr/local/uniagent/extension/install/telescope/telescoped status

The following message indicates that the Agent is running properly: "Telescope process is running well."

### • Starting the Agent (New Version)

Run the following command to start the Agent:

/usr/local/uniagent/extension/install/telescope/telescoped start

### • Restarting the Agent (New Version)

Check the Agent PID.

/usr/local/uniagent/extension/install/telescope/telescoped restart

### Figure 3-22 Restarting the Agent

| [roo'                  | local]# /usr/local/uniagent/extension/install/telescope/telescoped restart |
|------------------------|----------------------------------------------------------------------------|
| Restarting telescope   |                                                                            |
| Stopping telescope     |                                                                            |
| Stop telescope process | successfully                                                               |
| Starting telescope     |                                                                            |
| Telescope process star | is successfully.                                                           |

### • Stopping the Agent (New Version)

Log in to an ECS or BMS and run the following command to stop the Agent:

service uniagent stop /usr/local/uniagent/extension/install/telescope/telescoped stop

### • Uninstalling the Agent (New Version)

Run the following command to uninstall the Agent: **bash /usr/local/uniagent/script/uninstall.sh** 

You can manually uninstall the Agent. After that, Cloud Eye does not proactively collect monitoring data of the server. To use the Agent again, reinstall it by referring to **Procedure** or **Procedure**.

### • Checking the Agent Status (Early Version)

Log in to an ECS or BMS as user **root** and run the following command to check the Agent status:

#### service telescoped status

The following message indicates that the Agent is running properly: "Active (running)" or "Telescope process is running well."

- Starting the Agent (Early Version)
   Run the following command to start the Agent: /usr/local/telescope/telescoped start
- Restarting the Agent (Early Version)
   Run the following command to restart the Agent: /usr/local/telescope/telescoped restart
- Stopping the Agent (Early Version) Log in to an ECS or BMS and run the following command to stop the Agent: service telescoped stop

### D NOTE

If the Agent installation fails, it may be impossible to stop the Agent normally. In this case, run the following command to stop the Agent:

/usr/local/telescope/telescoped stop

• Uninstalling the Agent (Early Version)

Run the following command to uninstall the Agent: /usr/local/telescope/uninstall.sh

### NOTICE

You can manually uninstall the Agent. After that, Cloud Eye does not proactively collect monitoring data of the server. To use the Agent again, reinstall it by referring to **Procedure** or **Procedure**.

### Managing the Agent (Windows)

In Windows, the Agent has two versions: new version and earlier version. Determine the Agent version based on the installation path.

- The default installation path of the new Agent is C:\Program Files\uniagent \extension\install\telescope.
  - Checking the Agent Status

In the task manager, check the status of the telescope process.

Starting the Agent

In the C:\Program Files\uniagent\extension\install\telescope directory where the Agent installation package is stored, double-click the **start.bat** script.

Stopping the Agent

In the C:\Program Files\uniagent\extension\install\telescope directory where the Agent installation package is stored, double-click the **shutdown.bat** script.

- Uninstalling the Agent

In the C:\Program Files\uniagent\script directory where the Agent installation package is stored, double-click the **uninstall.bat** script.

• The default installation path of the **early version of the** Agent is **C:\Program Files\telescope**.

#### - Checking the Agent Status

In the task manager, check the status of the telescope process.

Starting the Agent

In the **C:\Program Files\telescope** directory where the Agent installation package is stored, double-click the **start.bat** script.

- Stopping the Agent

In the **C:\Program Files\telescope** directory where the Agent installation package is stored, double-click the **shutdown.bat** script.

- Uninstalling the Agent

In the **C:\Program Files\telescope** directory where the Agent installation package is stored, double-click the **uninstall.bat** script.

### 3.2.2.6 Installing Other Monitoring Plug-ins

### 3.2.2.6.1 BMS Hardware Monitoring Plug-in

Agent 2.5.6.1 and later versions integrates the BMS hardware monitoring plug-in. The plug-in detects the sub-health status of hardware through real-time inspection, prevents fault risks, and provides comprehensive hardware fault monitoring capabilities for BMSs.

The physical machine hardware monitoring plug-in takes effect only for BMSs.

If the BMS does not have the hardware monitoring plug-in, Huawei Cloud cannot detect the hardware fault in a timely manner, which may affect service availability. In addition, you need to contact technical support to rectify the fault.

After the hardware monitoring plug-in is installed, you will be notified of hardware fault risks in the form of events. You need to authorize Huawei Cloud to repair or replace the risky hardware in a timely manner.

### **NOTE**

- The monitoring plug-in only collect some necessary OS metrics to identify the hardware fault risk. For details, see **Hardware Metric Collection**.
- Only some Linux OSs are supported. For details, see What OSs Does the Agent Support?
- Supported flavors: BMSs of all flavors
- If your BMS uses a private image as the OS, ensure that the image have the following software installed: dmidecode, lscpu, dmesg, lspci, modinfo, ifconfig, ethtool, hinicadm, smartctl, lsscsi, and uname.

### 3.2.2.6.2 Installing the GPU Monitoring Plug-in

### Scenarios

After the GPU monitoring plug-in is installed on a GPU-accelerated Linux ECS, Cloud Eye provides active and fine-grained GPU monitoring, including collecting GPU metrics and reporting GPU system events. For details about GPU metrics, see GPU Metrics.

This section describes how you can use the Cloud Eye Agent installation script to install the new GPU monitoring plug-in on a GPU-accelerated ECS.

- **Procedure (Single-Node Installation)**
- Procedure (Batch Installation on Multiple Nodes)

### Constraints

- Only ECSs that use certain Linux public images support GPU monitoring. For details, see What OSs Does the Agent Support?
- Supported GPU-accelerated ECS specifications: G6v, G6, P2s, P2v, P2vs, G5, Pi2, Pi1 and P1.
- GPU-accelerated ECSs managed by Cloud Container Engine (CCE) are not supported.

### Prerequisites

• The GPU driver has been installed on the ECS.

If no GPU driver is installed on your ECS, install the GPU driver by referring to **GPU Driver**.

#### D NOTE

- Use the default path to install the GPU driver.
- After the GPU driver is installed, restart the GPU-accelerated ECS. Otherwise, GPU metrics may fail to be collected and GPU events may fail to be reported.
- After the GPU driver is installed, you can view the collected GPU metric data on the Cloud Eye console within 10 minutes.
- lspci is installed on the ECS. Otherwise, GPU metric data cannot be collected and GPU events cannot be reported.

For details about how to install lspci, see Installing lspci.

• Ensure that you have the read and write permissions on the installation directory of the ECS and that the Telescope process will not be stopped by other software after the installation.

### Procedure (Single-Node Installation)

For details about the installation commands, see **Procedure**. Replace the version following **-t** in the commands with the version of the plug-in that collects GPU metrics.

### Procedure (Batch Installation on Multiple Nodes)

See **Procedure**. Replace the version following **-t** in the installation commands with the version of the plug-in that collects GPU metrics.

### Installing lspci

- 1. Log in to the ECS.
- 2. Update the image source to obtain the installation dependency.

## wget http://mirrors.myhuaweicloud.com/repo/mirrors\_source.sh && bash mirrors\_source.sh

For more information, see How Can I Use an Automated Tool to Configure a HUAWEI CLOUD Image Source (x86\_64 and Arm)?

- 3. Run the following command to install lspci:
  - CentOS:
     yum install pciutils
     Ubuntu
    - apt install pciutils
- 4. Run the following command to check the installation result: **lspci -d 10de:**

Figure 3-23 Installation result

**NOTE** 

If the command is not displayed after Ispci is installed, restart the ECS.

### 3.2.2.6.3 Installing the Direct Connect Metric Collection Plug-ins

The Direct Connect plug-ins detect the end-to-end network quality of connections, and mainly monitor two metrics of remote subnets: network latency and packet loss rate.

There are two types of Direct Connect plug-ins:

- dc-nqa-collector: monitors the connections created on the Direct Connect console.
- history-dc-nqa-collector: monitors connections created through self-service.

**NOTE** 

- Automated connections are requested by yourself on the console and are classified into self-service connections and full-service connections. Each connection has at least a virtual gateway and a virtual interface, and their routes are automatically advertised. Connections in most regions are automated connections.
- Historical connections are requested by email or phone. They do not have virtual gateways and virtual interfaces, and their routes must be manually configured. Historical connections exist only in some regions.
- If Direct Connect goes offline, manually delete the plug-ins or plug-in configurations. Otherwise, metrics are still collected and reported, triggering false alarms.

### Constraints

The plug-in only support Linux.

### Prerequisites

- You have installed the Cloud Eye Agent by referring to **3.2.2.3.1 Installing the** Agent on a Linux Server.
- The Agent has been restored.
- You have obtained the password of user **root** for logging in to the target ECS.

### Using the One-Click Installation Script to Configure the Plug-ins

In some regions of Huawei Cloud, you can use the one-click installation script to configure the plug-ins. **Table 3-17** lists the supported regions.

- 1. Log in to an ECS as user **root**.
- 2. Run the following command to create the **user.txt** file in the **usr/local/** directory and add user information, including the plug-in download link, monitored resource ID, and remote IP address:

#### cd /usr/local/

#### vi user.txt

The content of the **user.txt** file is in the following format.

#### Figure 3-24 Example of format

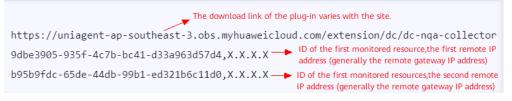

Parameter descriptions are as follows:

- a. Plug-in download link: To monitor the connections created on the Direct Connect console, select the dc-nqa-collector plug-in. To monitor the connections created through self-service, select the history-dc-nqacollector plug-in. To obtain the download address of the installation package in each region, see **Table 3-16**.
- b. Information about monitored resources: Enter one resource ID, a comma (,), and one remote IP address in one line. To add more resources, add lines in the same format.
  - Resource ID: The ID must contain 32 characters, including letters and digits.

## Example: **b95b9fdc-65de-44db-99b1-ed321b6c11d0** or **b95b9fdc65de44db99b1ed321b6c11d0**

- If the dc-nqa-collector plug-in is used, the resource ID is the virtual interface ID, which can be queried on the **Virtual Interfaces** page of the Direct Connect console.

- If the history-dc-nqa-collector plug-in is used, the resource ID is the ID of the connection created through self-service, which can be queried on the **Historical Connections** page of the Direct Connect console.

 Remote IP address: indicates the remote IP address that needs to be pinged with the VPC. Generally, it is the remote gateway IP address.

- If the dc-nqa-collector plug-in is used, enter the IP address of the remote gateway, which can be obtained on the **Virtual Gateways** page of the Direct Connect console.

- If the history-dc-nqa-collector plug-in is used, enter the host address in the **Remote Subnet** column on the **Historical Connections** page of the Direct Connect console.

### **NOTE**

- Ensure that each monitored resource ID matches only one remote IP address. You are not allowed to enter multiple IP addresses nor CIDR blocks.
- After the plug-in is installed, if you want to add more resources to be monitored, edit the **user.txt** file by adding new IDs and IP addresses in sequence, and then perform **3** and **4**.

| Name                                        | Path                                                                                                    |
|---------------------------------------------|----------------------------------------------------------------------------------------------------|
| dc-nqa-collector<br>installation<br>package | CN North-Beijing4: https://uniagent-cn-<br>north-4.obs.myhuaweicloud.com/extension/dc/dc-<br>nqa-collector  |
|                                             | CN North-Beijing1: https://uniagent-cn-<br>north-1.obs.myhuaweicloud.com/extension/dc/dc-<br>nqa-collector  |
|                                             | CN East-Shanghai1: https://uniagent-cn-<br>east-3.obs.myhuaweicloud.com/extension/dc/dc-<br>nqa-collector   |
|                                             | CN East-Shanghai2: https://uniagent-cn-<br>east-2.obs.myhuaweicloud.com/extension/dc/dc-<br>nqa-collector   |
|                                             | CN South-Guangzhou: https://uniagent-cn-<br>south-1.obs.myhuaweicloud.com/extension/dc/dc-<br>nga-collector |
|                                             | CN-Hong Kong: https://uniagent-ap-<br>southeast-1.obs.myhuaweicloud.com/<br>extension/dc/dc-nqa-collector   |
|                                             | AP-Bangkok: https://uniagent-ap-<br>southeast-2.obs.myhuaweicloud.com/<br>extension/dc/dc-nqa-collector     |
|                                             | AP-Singapore: https://uniagent-ap-<br>southeast-3.obs.myhuaweicloud.com/<br>extension/dc/dc-nqa-collector   |
|                                             | AP-Jakarta: https://uniagent-ap-<br>southeast-4.obs.myhuaweicloud.com/<br>extension/dc/dc-nqa-collector     |
|                                             | AF-Johannesburg: https://uniagent-af-<br>south-1.obs.myhuaweicloud.com/extension/dc/dc-<br>nqa-collector    |
|                                             | LA-Sao Paulo1: https://uniagent-sa-<br>brazil-1.obs.myhuaweicloud.com/extension/dc/dc-<br>nga-collector     |
|                                             | LA-Santiago: https://uniagent-la-<br>south-2.obs.myhuaweicloud.com/extension/dc/dc-<br>nqa-collector        |
|                                             | LA-Mexico City 1: https://uniagent-na-<br>mexico-1.obs.myhuaweicloud.com/extension/dc/dc-<br>nqa-collector  |
|                                             | LA-Mexico City2: https://uniagent-la-<br>north-2.obs.myhuaweicloud.com/extension/dc/dc-<br>nqa-collector    |

### Table 3-16 Obtaining plug-in installation packages

| Name                                         | Path                                                                                                    |
|----------------------------------------------|----------------------------------------------------------------------------------------------------|
| history-dc-nqa-<br>collector<br>installation | CN North-Beijing4: https://uniagent-cn-<br>north-4.obs.myhuaweicloud.com/extension/dc/<br>history-dc-nqa-collector  |
| package                                      | CN North-Beijing1: https://uniagent-cn-<br>north-1.obs.myhuaweicloud.com/extension/dc/<br>history-dc-nqa-collector  |
|                                              | CN East-Shanghai1: https://uniagent-cn-<br>east-3.obs.myhuaweicloud.com/extension/dc/<br>history-dc-nqa-collector   |
|                                              | CN East-Shanghai2: https://uniagent-cn-<br>east-2.obs.myhuaweicloud.com/extension/dc/<br>history-dc-nqa-collector   |
|                                              | CN South-Guangzhou: https://uniagent-cn-<br>south-1.obs.myhuaweicloud.com/extension/dc/<br>history-dc-nqa-collector |
|                                              | CN-Hong Kong: https://uniagent-ap-<br>southeast-1.obs.myhuaweicloud.com/extension/dc/<br>history-dc-nqa-collector   |
|                                              | AP-Bangkok: https://uniagent-ap-<br>southeast-2.obs.myhuaweicloud.com/extension/dc/<br>history-dc-nqa-collector     |
|                                              | AP-Singapore: https://uniagent-ap-<br>southeast-3.obs.myhuaweicloud.com/extension/dc/<br>history-dc-nqa-collector   |
|                                              | AP-Jakarta: https://uniagent-ap-<br>southeast-4.obs.myhuaweicloud.com/extension/dc/<br>history-dc-nqa-collector     |
|                                              | AF-Johannesburg: https://uniagent-af-<br>south-1.obs.myhuaweicloud.com/extension/dc/<br>history-dc-nqa-collector    |
|                                              | LA-Sao Paulo1: https://uniagent-sa-<br>brazil-1.obs.myhuaweicloud.com/extension/dc/<br>history-dc-nqa-collector     |
|                                              | LA-Santiago: https://uniagent-la-<br>south-2.obs.myhuaweicloud.com/extension/dc/<br>history-dc-nqa-collector        |
|                                              | LA-Mexico City 1: https://uniagent-na-<br>mexico-1.obs.myhuaweicloud.com/extension/dc/<br>history-dc-nqa-collector  |
|                                              | LA-Mexico City2: https://uniagent-la-<br>north-2.obs.myhuaweicloud.com/extension/dc/<br>history-dc-nqa-collector    |

Download the one-click installation script to the /usr/local/ directory.
 wget Download path of the target region

| Region                 | Path                                                                                       |
|------------------------|--------------------------------------------------------------------------------------------|
| CN North-<br>Beijing4  | https://uniagent-cn-<br>north-4.obs.myhuaweicloud.com/extension/dc/dc-<br>installer.sh     |
| CN North-<br>Beijing1  | https://uniagent-cn-<br>north-1.obs.myhuaweicloud.com/extension/dc/dc-<br>installer.sh     |
| CN East-<br>Shanghai1  | https://uniagent-cn-east-3.obs.myhuaweicloud.com/<br>extension/dc/dc-installer.sh          |
| CN East-<br>Shanghai2  | https://uniagent-cn-east-2.obs.myhuaweicloud.com/<br>extension/dc/dc-installer.sh          |
| CN South-<br>Guangzhou | https://uniagent-cn-<br>south-1.obs.myhuaweicloud.com/extension/dc/dc-<br>installer.sh     |
| CN-Hong Kong           | https://uniagent-ap-<br>southeast-1.obs.myhuaweicloud.com/<br>extension/dc/dc-installer.sh |
| AP-Bangkok             | https://uniagent-ap-<br>southeast-2.obs.myhuaweicloud.com/<br>extension/dc/dc-installer.sh |
| AP-Singapore           | https://uniagent-ap-<br>southeast-3.obs.myhuaweicloud.com/<br>extension/dc/dc-installer.sh |
| AP-Jakarta             | https://uniagent-ap-<br>southeast-4.obs.myhuaweicloud.com/<br>extension/dc/dc-installer.sh |
| AF-Johannesburg        | https://uniagent-af-<br>south-1.obs.myhuaweicloud.com/extension/dc/dc-<br>installer.sh     |
| LA-Sao Paulo1          | https://uniagent-sa-<br>brazil-1.obs.myhuaweicloud.com/extension/dc/dc-<br>installer.sh    |
| LA-Santiago            | https://uniagent-la-<br>south-2.obs.myhuaweicloud.com/extension/dc/dc-<br>installer.sh     |
| LA-Mexico City1        | https://uniagent-na-<br>mexico-1.obs.myhuaweicloud.com/extension/dc/dc-<br>installer.sh    |
| LA-Mexico City2        | https://uniagent-la-<br>north-2.obs.myhuaweicloud.com/extension/dc/dc-<br>installer.sh     |

Run the following command to run the plug-in script.
 If the installation is successful, the information shown in Figure 3-25 is displayed.
 bash dc-installer.sh

Figure 3-25 Successful installation

| Restarting telescope                   |  |
|----------------------------------------|--|
| Stopping telescope                     |  |
| Stop telescope process successfully    |  |
| Starting telescope                     |  |
| Telescope process starts successfully. |  |
| ok, dc-nqa-collector install success!  |  |
| [root@ecs-test2 local]#                |  |

5. Wait for about 1 hour after installation and view the Direct Connect monitoring data on the Cloud Eye console.

Click **Service List** and select **Cloud Eye**. In the navigation pane, choose **Cloud Service Monitoring** > **Direct Connect**. You can click the name of a monitored object to view the latency and packet loss rate.

Figure 3-26 Network latency and packet loss rate

| iod Raw data 👻                            |           |                    |     |
|-------------------------------------------|-----------|--------------------|-----|
|                                           |           |                    |     |
| Latency 🕐                                 |           | Packet Loss Rate 💿 |     |
| 15                                        | Max Min   | 5                  | Max |
| 3                                         | 2.84 1.69 | 1.2                | 0   |
|                                           | $\wedge$  | 0.9                |     |
|                                           |           |                    |     |
| - And And And And And And And And And And |           | 0.6                |     |

### 3.2.2.7 Upgrading the Agent

### 3.2.2.7.1 Upgrading the Agent on a Linux Server

### **Scenarios**

This topic describes how you can upgrade the Agent of the early architecture to that of the new architecture.

### Constraints

You cannot upgrade the Agent in the following regions: CN South-Guangzhou-InvitationOnly, LA-Sao Paulo1, and LA-Mexico City1.

### Procedure

- 1. Log in to an ECS as user **root**.
- 2. Run the following command to check whether the current Agent is Uniagent or telescope:

if [[ -f /usr/local/uniagent/extension/install/telescope/bin/telescope ]]; then /usr/ local/uniagent/extension/install/telescope/bin/telescope -v; elif [[ -f /usr/local/ telescope/bin/telescope ]]; then echo "old agent"; else echo 0; fi

- If old agent is returned, the Agent of an earlier version (telescope) is used.
- If a version is returned, the Agent of the new version (Uniagent) is used.
- If **0** is returned, the Agent is not installed.
- 3. Uninstall the Agent.
  - Early version: Run the command in Uninstalling the Agent (Early Version).
  - New version: Run the command in **Uninstalling the Agent (New Version)**.
- 4. Install the Agent of the latest version by running the command in **Procedure**.

### 3.2.2.7.2 Upgrading the Agent on a Windows Server

### **Scenarios**

This topic describes how you can upgrade the Agent of the early architecture to that of the new architecture.

### Constraints

You cannot upgrade the Agent in the following regions: CN South-Guangzhou-InvitationOnly, LA-Sao Paulo1, and LA-Mexico City1.

### Procedure

- 1. Log in to the Windows ECS as an administrator.
- 2. Determine the current Agent version based on the Agent installation path in Managing the Agent (Windows).
- 3. Uninstall the Agent of the current version by running the command in **Uninstalling the Agent**.
- 4. Install the Agent of the latest version by running the command in **Procedure**.

### 3.2.3 Process Monitoring

### Overview

Process monitoring is used to monitor active processes on a host. By default, the Agent collects information such as CPU usage, memory usage, and the number of opened files of these processes. If you have customized process monitoring, the number of processes containing keywords is also monitored.

The Agent collects process CPU usages every minute and displays the top 5 processes, ranked by the CPU usage over the last 24 hours.

**NOTE** 

To view the process monitoring information, install the Agent.

# **Adding Process Monitoring**

Process monitoring is used to monitor active processes on a host. By default, the Agent collects information such as CPU usage, memory usage, and the number of opened files of these processes. Customized process monitoring can collect the number of key processes and obtain the status of key processes at any time.

### **NOTE**

Currently, there's no limit on the number of processes to be added, but the Agent collects only the first 20 processes.

Suppose that the following processes are running on a server:

/usr/bin/java /usr/bin/ntpd /telescope /usr/bin/python

Three keywords are configured, and the collection results are as follows:

- Key word: Java, number of processes: 1
- Key word: telescope, number of processes: 1
- Key word: /usr/bin, number of processes: 3

### Add specified processes.

- 1. Log in to the management console.
- 2. Choose **Service List** > **Cloud Eye**.
- 3. Perform the following operations based on the resources to be viewed:
  - To check the process monitoring of an ECS, choose Server Monitoring > Elastic Cloud Server.
  - To check the process monitoring of a BMS, choose Server Monitoring > Bare Metal Server.
- 4. On the **Server Monitoring** page, locate the ECS and click **View Metric** to go to the **OS Monitoring** page.
- 5. Select the **Process Monitoring** tab.
- 6. Click **Add Process** under **Custom Process Monitoring**. On the **Add Process** page, enter a process name or keyword.

Figure 3-27 Add Process

## Add Process

| * Process 1 |  |
|-------------|--|
|-------------|--|

+Add You can add 19 more custom processes.

| Cancel |  | OK |  |
|--------|--|----|--|
| ouncor |  | U. |  |

×

### **NOTE**

You do not need to configure the **Processes** column. After you set the process name, the system will update the number of matched processes.

After the configuration is complete, you can view the number of custom processes you added in the **Custom Process Monitoring** area.

### Adding processes in batches

- 1. Log in to the management console.
- 2. Choose Service List > Cloud Eye.
- 3. Choose Server Monitoring > Process Monitoring.
- 4. Access the **Process Monitoring** page.
- 5. Click **Add Process**, configure the task name, select a cloud product, select a specified resource, and configure the process name.

### Figure 3-28 Add Process

| Task                        |      |
|-----------------------------|------|
|                             | <br> |
|                             |      |
| Description                 |      |
|                             |      |
|                             | 1,   |
|                             |      |
| Cloud Product               |      |
| Elastic Cloud Server - ECSs | ~    |
| Monitoring Scope            |      |
| Specific resources          |      |
| Select Specific Resources   |      |
| Monitored Processes         |      |
| Process 1                   |      |
|                             |      |

6. Click **OK**.

# Modifying a Process Monitoring Task

/ Madife Desease Manifesting

- 1. Log in to the management console.
- 2. Choose Service List > Cloud Eye.
- 3. Choose Server Monitoring > Process Monitoring.
- 4. Access the **Process Monitoring** page.
- 5. Locate the row containing a process monitoring task and click **Modify** in the **Operation** column. On the displayed **Modify Process Monitoring Task** page, modify the description, selected resource, and monitored process name for the process monitoring task.

### Figure 3-29 Modify Process Monitoring Task

| mouny roccas monitoring                             |    |                    |     |                    |           |
|-----------------------------------------------------|----|--------------------|-----|--------------------|-----------|
|                                                     |    |                    |     |                    |           |
| Task                                                |    |                    |     |                    |           |
|                                                     |    |                    |     |                    |           |
| Description                                         |    |                    |     |                    |           |
|                                                     | 4  |                    |     |                    |           |
| Cloud Product                                       |    |                    |     |                    |           |
| Elastic Cloud Server - ECSs                         |    |                    |     |                    |           |
| Monitoring Scope                                    |    |                    |     |                    |           |
| Specific resources<br>Selected Resources:1 Reselect |    |                    |     |                    |           |
|                                                     |    |                    |     |                    |           |
| Name                                                | ID | Private IP Address | Tag | Enterprise Project | Operation |
|                                                     |    |                    | -   | default            | Remove    |
| Monitored Processes                                 |    |                    |     |                    |           |
| Process 1                                           |    |                    |     |                    |           |
|                                                     |    |                    |     |                    |           |
| Add You can add 9 more processes.                   |    |                    |     |                    |           |
|                                                     |    |                    |     |                    |           |

6. Click OK.

# **Deleting a Process Monitoring Task**

- 1. Log in to the management console.
- 2. Choose Service List > Cloud Eye.
- 3. Choose Server Monitoring > Process Monitoring.
- 4. Access the **Process Monitoring** page.
- 5. Click **Delete** in the **Operation** column of a process monitoring task. In the displayed **Delete Monitored Process** dialog box, enter **DELETE** and click **OK**.

### Figure 3-30 Delete Monitored Process

| ocess Monitoring             |            |                                              |                    |            |               |
|------------------------------|------------|----------------------------------------------|--------------------|------------|---------------|
| Add Process                  |            |                                              |                    |            |               |
| Q Select a property or enter | a keyword. | Delete Monitored Process                     | ×                  |            | 0             |
| Task                         | Process N  | The process monitoring task will be deleted. | _                  | Monitoring | Operation     |
| 123                          | 123        | Task Process Name                            |                    | 8          | Modify Delete |
| test122                      | *1_a-A(11  | 123 123                                      | _                  | 1          | Modify Delete |
| 1111                         | *1_a-A(11  | To confirm deletion, enter "DELETE" below.   |                    | <b>2</b>   | Modify Delete |
| test123                      | 1          | DELETE                                       |                    | <b>2</b>   | Modify Delete |
| telescope                    | telescope  | Cancel                                       | ок                 | <b>2</b>   | Modify Delete |
| hck4                         | е          |                                              |                    | <b>2</b>   | Modify Delete |
| hck2                         | е          | Elastic Cloud Server                         | Specific resources | <b>2</b>   | Modify Delete |
| hck                          | е          | Elastic Cloud Server                         | Specific resources | <b>2</b>   | Modify Delete |
|                              |            |                                              |                    |            |               |

# **Viewing Process Monitoring Metrics**

- 1. Log in to the management console.
- 2. Choose Service List > Cloud Eye.
- 3. Choose Server Monitoring > Process Monitoring.
- 4. Access the **Process Monitoring** page.
- 5. Click <sup>(2)</sup> in the **Monitoring** column of a process monitoring task to go to the **View Metric** page.
- 6. Set **Instance**, **Process Name**, and **Process ID** to view the CPU usage, memory usage, and number of opened files of a specified process in line graphs. For details about related metrics, see **Table 3-18**.
- 7. On the **View Metric** page, select a monitoring period (**1h**, **3h**, **12h**, **1d**, **7d**, and **30d**), or select **Select Range** to customize a monitoring period, to view historical monitoring data for any period during the last six months.

# **Viewing Custom Process Monitoring**

- 1. Log in to the management console.
- 2. Choose **Service List** > **Cloud Eye**.
- 3. In the navigation pane, choose **Server Monitoring**.
- 4. On the **Server Monitoring** page, locate the ECS and click **View Metric** to go to the **OS Monitoring** page.
- 5. Select the **Process Monitoring** tab.
- 6. Under **Custom Process Monitoring**, locate a custom process and click  $\sim$  on the left of the process name.
- 7. Locate the row containing the target process ID and click View Details in the Operation column. On the View Metric drawer that is slid out, view the CPU usage, memory usage, and number of opened files of the current process. For details about the three metrics, see Table 3-18. Above the graphs, Time Range can be 1h, 3h, 12h, 1d, or 7d. You can also customize the time range to view historical monitoring data for any period during the last year.
- 8. In the **Custom Processes** area, details of custom processes running on the host is displayed.

| Metr<br>ic              | Description                                                                                                    | Val<br>ue<br>Ran<br>ge                            | Collection (Linux)                                                                                                    | Collection<br>(Windows)                                                                                                    |
|-------------------------|----------------------------------------------------------------------------------------------------|---------------------------------------------------|----------------------------------------------------------------------------------------------------|----------------------------------------------------------------------------------------------------|
| CPU<br>Usag<br>e        | CPU consumed<br>by a process<br><b>pHashId</b><br>(process name<br>and process ID)<br>is the value of<br><b>md5</b> .                                | 0-1<br>x<br>Nu<br>mbe<br>r of<br>CPU<br>core<br>s | Monitored object:<br>ECS or BMS<br>Check the metric<br>value changes in<br>file <b>/proc/pid/stat</b> .                                                                                                    | Monitored object:<br>ECS or BMS<br>Call the API<br>GetProcessTimes<br>to obtain the CPU<br>usage of the<br>process.                                                                                                    |
| Mem<br>ory<br>Usag<br>e | Memory<br>consumed by a<br>process<br><b>pHashId</b><br>(process name<br>and process ID)<br>is the value of<br><b>md5</b> .                          | 0 to<br>1                                         | Monitored object:<br>ECS or BMS<br>Memory Usage =<br>RSS*PAGESIZE/<br>MemTotal<br>RSS: Obtain its value<br>by checking the<br>second column of<br>file /proc/pid/statm.<br>PAGESIZE: Obtain its<br>value by running the<br>getconf PAGESIZE<br>command.<br>MemTotal: Obtain<br>its value by checking<br>file /proc/meminfo. | <ul> <li>Monitored object:<br/>ECS or BMS</li> <li>1. Invoke<br/>Windows API<br/>procGlobalMe<br/>moryStatusEx<br/>to obtain the<br/>total memory<br/>size.</li> <li>2. Invoke<br/>GetProcessMe<br/>moryInfo to<br/>obtain the used<br/>memory size.</li> <li>3. Use the used<br/>memory size to<br/>divide the total<br/>memory size to<br/>get the<br/>memory usage.</li> </ul> |
| Open<br>Files           | The number of<br>opened files<br>consumed by the<br>process<br><b>pHashId</b><br>(process name<br>and process ID)<br>is the value of<br><b>md5</b> . | ≥ 0                                               | Monitored object:<br>ECS or BMS<br>You can run the <b>ls</b> -<br><b>l /proc/pid/fd</b><br>command to view<br>the number.                                                                                                    | Not supported                                                                                                    |

 Table 3-18 Process Monitoring metrics

# **Enabling Alarm Notifications for Custom Process Monitoring**

You can configure alarm notifications. When the number of processes decreases or increases, Cloud Eye will notify you immediately.

To enable alarm notifications for custom process monitoring, perform the following steps:

- 1. Log in to the management console.
- 2. Choose Service List > Cloud Eye.
- 3. In the navigation pane, choose Server Monitoring.
- 4. On the **Server Monitoring** page, locate the ECS and click **View Metric** to go to the **OS Monitoring** page.
- 5. Select the **Process Monitoring** tab.
- 6. On the **Custom Process Monitoring** page, create an alarm rule for a process by using either of the following method:
  - Locate a process and click **Create Alarm Rule** in the **Operation** column.
  - Click the v icon next to the process name and click **Create Alarm Rule** in the row where the process ID is located.
- Configure basic information about the alarm rule. For details, see 5.2.2 Creating an Alarm Rule.

## **Querying the System Processes**

After the Agent is installed, you can check system processes on Cloud Eye.

To query the number of processes, perform the following steps:

- 1. Log in to the management console.
- 2. Choose Service List > Cloud Eye.
- 3. In the navigation pane, choose **Server Monitoring**.
- 4. On the **Server Monitoring** page, locate the ECS and click **View Metric** to go to the **OS Monitoring** page.
- 5. Select the **Process Monitoring** tab.

In the **System Processes** area, the process information is displayed. **Table 3-19** describes the metrics of system processes.

Table 3-19 System process metrics

| Metri<br>c                   | Description                                | Value<br>Rang<br>e | Collection (Linux)                                                                                                    | Collection<br>(Windows) |
|------------------------------|--------------------------------------------|--------------------|----------------------------------------------------------------------------------------------------|-------------------------|
| Runni<br>ng<br>Proces<br>ses | Number of<br>processes that<br>are running | ≥ 0                | Monitored object:<br>ECS or BMS<br>You can obtain the<br>state of each<br>process by checking<br>the <b>Status</b> value in<br>the <b>/proc/pid/</b><br><b>status</b> file, and then<br>collect the total<br>number of processes<br>in each state. | Not supported           |

| Metri<br>c                    | Description                                 | Value<br>Rang<br>e | Collection (Linux)                                                                                                    | Collection<br>(Windows) |
|-------------------------------|---------------------------------------------|--------------------|----------------------------------------------------------------------------------------------------|-------------------------|
| Idle<br>Proces<br>ses         | Number of<br>processes that<br>are idle     | ≥ 0                | Monitored object:<br>ECS or BMS<br>You can obtain the<br>state of each<br>process by checking<br>the <b>Status</b> value in<br>the <b>/proc/pid/</b><br><b>status</b> file, and then<br>collect the total<br>number of processes<br>in each state. | Not supported           |
| Zombi<br>e<br>Proces<br>ses   | Number of<br>zombie<br>processes            | ≥ 0                | Monitored object:<br>ECS or BMS<br>You can obtain the<br>state of each<br>process by checking<br>the <b>Status</b> value in<br>the <b>/proc/pid/</b><br><b>status</b> file, and then<br>collect the total<br>number of processes<br>in each state. | Not supported           |
| Blocke<br>d<br>Proces<br>ses  | Number of<br>processes that<br>are blocked  | ≥ 0                | Monitored object:<br>ECS or BMS<br>You can obtain the<br>state of each<br>process by checking<br>the <b>Status</b> value in<br>the <b>/proc/pid/</b><br><b>status</b> file, and then<br>collect the total<br>number of processes<br>in each state. | Not supported           |
| Sleepi<br>ng<br>Proces<br>ses | Number of<br>processes that<br>are sleeping | ≥ 0                | Monitored object:<br>ECS or BMS<br>You can obtain the<br>state of each<br>process by checking<br>the <b>Status</b> value in<br>the <b>/proc/pid/</b><br><b>status</b> file, and then<br>collect the total<br>number of processes<br>in each state. | Not supported           |

| Metri<br>c             | Description               | Value<br>Rang<br>e | Collection (Linux)                                                                                                    | Collection<br>(Windows)                                                                                                    |
|------------------------|---------------------------|--------------------|----------------------------------------------------------------------------------------------------|----------------------------------------------------------------------------------------------------|
| Total<br>Proces<br>ses | Total number of processes | ≥ 0                | Monitored object:<br>ECS or BMS<br>You can obtain the<br>state of each<br>process by checking<br>the <b>Status</b> value in<br>the <b>/proc/pid/</b><br><b>status</b> file, and then<br>collect the total<br>number of processes<br>in each state. | Monitored<br>object: ECS or<br>BMS<br>Obtain the<br>total number of<br>processes by<br>using the<br>system process<br>status support<br>module<br><b>psapi.dll</b> . |

# Viewing Top 5 Processes with the Highest CPU Usage

- The Agent collects process CPU usages every minute and displays the top 5 processes, ranked by the CPU usage over the last 24 hours.
- Run the **top** command to query the CPU usage and memory usage of a process.
- Run the **lsof** or **ls /proc/***pid***/fd |wc -l** command to query the number of files opened by the current process. In the command, replace *pid* with the ID of the process to be queried.

D NOTE

- If a process occupies multiple CPUs, the CPU usage may exceed 100% because the collection result is the total usage of multiple CPUs.
- The top 5 processes are not fixed. The process list displays the top 5 processes that have entered the statistical period of 1 minute in the last 24 hours.
- The CPU usage, memory usage, and number of opened files are collected only for the top 5 processes for which monitoring has been enabled in the last 24 hours. If such a process has been stopped, its data will not be displayed.
- The time in the list indicates the time when a process was created.
- If the system time on the client browser is different from that on the monitored ECS, the graph may have no metric data. In this case, synchronize the local time with the ECS time.

To query information about the top 5 processes with the highest CPU usages

- 1. Log in to the management console.
- 2. Choose Service List > Cloud Eye.
- 3. In the navigation pane, choose Server Monitoring.
- 4. On the **Server Monitoring** page, locate the ECS and click **View Metric** to go to the **OS Monitoring** page.
- 5. Select the **Process Monitoring** tab.
- 6. Click Configure under TOP 5 Processes with Highest CPU Usage.
- 7. In the displayed **TOP 5 Processes with Highest CPU Usage** dialog box, enable monitoring for target processes and click **OK**.

Locate a process and click **View Details** in the **Operation** column. On the **View Metric** drawer that is slid in, view the CPU usage, memory usage, and number of opened files of the process. For details about the three metrics, see **Table 3-20**. Above the graphs, **Time Range** can be **1h**, **3h**, **12h**, **1d**, or **7d**. You can also customize the time range to view historical monitoring data for any period during the last year.

| Metr<br>ic              | Description                                                                                                    | Val<br>ue<br>Ran<br>ge                            | Collection (Linux)                                                                                                    | Collection<br>(Windows)                                                                                                    |
|-------------------------|----------------------------------------------------------------------------------------------------|---------------------------------------------------|----------------------------------------------------------------------------------------------------|----------------------------------------------------------------------------------------------------|
| CPU<br>Usag<br>e        | CPU consumed<br>by a process<br><b>pHashId</b><br>(process name<br>and process ID)<br>is the value of<br><b>md5</b> .       | 0-1<br>x<br>Nu<br>mbe<br>r of<br>CPU<br>core<br>s | Monitored object:<br>ECS or BMS<br>Check the metric<br>value changes in<br>file <b>/proc/pid/stat</b> .                                                                                                    | Monitored object:<br>ECS or BMS<br>Call the API<br>GetProcessTimes<br>to obtain the CPU<br>usage of the<br>process.                                                                                                    |
| Mem<br>ory<br>Usag<br>e | Memory<br>consumed by a<br>process<br><b>pHashId</b><br>(process name<br>and process ID)<br>is the value of<br><b>md5</b> . | 0 to<br>1                                         | Monitored object:<br>ECS or BMS<br>Memory Usage =<br>RSS*PAGESIZE/<br>MemTotal<br>RSS: Obtain its value<br>by checking the<br>second column of<br>file /proc/pid/statm.<br>PAGESIZE: Obtain its<br>value by running the<br>getconf PAGESIZE<br>command.<br>MemTotal: Obtain<br>its value by checking<br>file /proc/meminfo. | <ul> <li>Monitored object:<br/>ECS or BMS</li> <li>1. Invoke<br/>Windows API<br/>procGlobalMe<br/>moryStatusEx<br/>to obtain the<br/>total memory<br/>size.</li> <li>2. Invoke<br/>GetProcessMe<br/>moryInfo to<br/>obtain the used<br/>memory size.</li> <li>3. Use the used<br/>memory size to<br/>divide the total<br/>memory size to<br/>get the<br/>memory usage.</li> </ul> |

Table 3-20 Process Monitoring metrics

| Metr<br>ic    | Description                                                                                                    | Val<br>ue<br>Ran<br>ge | Collection (Linux)                                                                                                    | Collection<br>(Windows) |
|---------------|----------------------------------------------------------------------------------------------------|------------------------|----------------------------------------------------------------------------------------------------|-------------------------|
| Open<br>Files | The number of<br>opened files<br>consumed by the<br>process<br><b>pHashId</b><br>(process name<br>and process ID)<br>is the value of<br><b>md5</b> . | ≥ 0                    | Monitored object:<br>ECS or BMS<br>You can run the <b>ls</b> -<br><b>l /proc/pid/fd</b><br>command to view<br>the number. | Not supported           |

# **3.2.4 Viewing Server Monitoring Metrics**

## **Scenarios**

This topic describes how to view server monitoring metrics, including fine-grained OS metrics collected by the Agent and basic ECS metrics.

For details, see 10 Cloud Product Metrics.

# Prerequisites

You have installed the Agent. For details, see **3.2.2.4 Installing and Configuring the Agent**.

### Procedure

- 1. Log in to the management console.
- 2. Choose Service List > Cloud Eye.
- 3. View ECS or BMS metrics.
  - To view OS monitoring metrics of an ECS, in the left navigation pane, choose Server Monitoring > Elastic Cloud Server, locate the ECS, and click View Metric in the Operation column. See Figure 3-31.

#### Figure 3-31 OS Monitoring

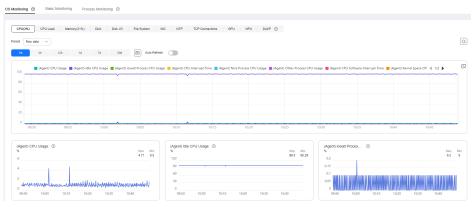

 To view basic monitoring metrics of an ECS, in the left navigation pane, choose Server Monitoring > Elastic Cloud Server, locate the ECS, and click View Metric in the Operation column. Click the Basic Monitoring tab. See Figure 3-32.

Figure 3-32 Basic Monitoring

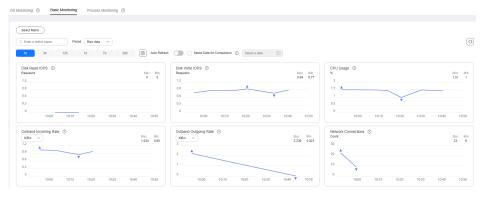

- To view OS monitoring metrics of a BMS, in the left navigation pane, choose Server Monitoring > Bare Metal Server, locate the BMS, and click View Metric in the Operation column.
- To view processing monitoring metrics, in the left navigation pane, choose Server Monitoring > Elastic Cloud Server, locate the ECS, and click
   View Metric in the Operation column. Click the Process Monitoring tab.
- 4. View metrics.

In the upper part of the **OS Monitoring** page, different metric types, such as CPU, memory, and disk metrics are displayed.

You can view the monitoring data curves of different metrics. Raw metric data is displayed for the monitoring duration of one hour, three hours, 12 hours, and one day. Rolled-up data is displayed for the monitoring duration of seven days or more. Cloud Eye provides the **Auto Refresh** function at 30-second intervals.

5. Hover your mouse over a graph. In the upper right corner, click to enlarge the graph for viewing detailed data.

In the upper left corner, you can check monitoring data from the default monitoring periods **1h**, **3h**, **12h**, **1d**, **7d**, and **30d**. You can also customize a monitoring period by setting **Select Range** in the upper right corner, to view historical monitoring data for any period during the last six months.

Figure 3-33 (Agent) CPU Usage

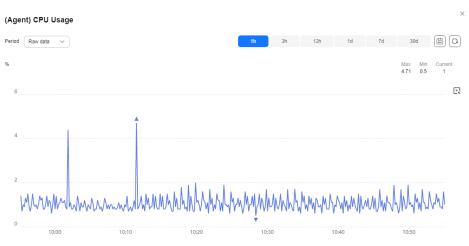

- 6. In the upper left corner of the graph, click **Period** to configure the aggregation type.
  - If you select **1h**, **3h**, **12h**, or **1d**, raw data is displayed by default.
  - If you select **7d** or **30d**, aggregated data is displayed by default.
  - After clicking the zoom in icon in the upper right of an enlarged graph, you can drag the mouse to customize the time range.

# 3.2.5 Creating an Alarm Rule to Monitor a Server

## **Scenarios**

This topic describes how to create an alarm rule to monitor an ECS or BMS.

# Procedure

- 1. Log in to the management console.
- 2. In the upper left corner, select a region and project.
- 3. Choose Service List > Cloud Eye.
- 4. In the navigation pane, choose **Server Monitoring**.
- Locate the target ECS or BMS. In the Operation column, choose More > Create Alarm Rule.
- 6. On the Create Alarm Rule page, configure the parameters.
  - a. Configure the alarm rule name, description, and associated enterprise project.

| Table 3-21 | Parameter | description |
|------------|-----------|-------------|
|------------|-----------|-------------|

| Parameter | Description                                                                              |
|-----------|------------------------------------------------------------------------------------------|
| Name      | Specifies the alarm rule name. The system generates a random name, which you can modify. |

| Parameter   | Description                                                         |
|-------------|---------------------------------------------------------------------|
| Description | (Optional) Provides supplementary information about the alarm rule. |

b. Select resources and configure other parameters.

Table 3-22 Parameter description

| Parame<br>ter           | Description                                                                                                | Example<br>Value        |
|-------------------------|----------------------------------------------------------------------------------------------------|-------------------------|
| Alarm<br>Type           | Specifies the alarm type to which the alarm rule applies. The value can be <b>Metric</b> or <b>Event</b> . | Metric                  |
| Resourc<br>e Type       | Specifies the type of the resource the alarm rule is created for.                                          | Elastic Cloud<br>Server |
| Dimensi<br>on           | Specifies the metric dimension of the selected resource type.                                              | ECSs                    |
| Monitori<br>ng<br>Scope | Specifies the monitoring scope the alarm rule applies to.                                                  | Specific<br>resources   |
| Monitor<br>ed<br>Object | You do not need to set the monitored object because it is the current ECS.                                 | N/A                     |

| Parame<br>ter     | Description                                                                                                    | Example<br>Value   |
|-------------------|----------------------------------------------------------------------------------------------------|--------------------|
| Method            | • Configure manually: If Event is selected<br>for Alarm Type and Custom Event for<br>Event Type, Method is set to Configure<br>manually by default.                                                                                                    | Create<br>manually |
|                   | <ul> <li>Associate template: After an associated<br/>template is modified, the policies<br/>contained in this alarm rule to be<br/>created will be modified accordingly.</li> <li>NOTE</li> </ul>                                                                  |                    |
|                   | <ul> <li>When Resource Level is set to Cloud<br/>product, only changes to policies for the<br/>specified cloud product in an associated<br/>template will be automatically<br/>synchronized.</li> </ul>                                                            |                    |
|                   | <ul> <li>When Resource Level is set to Specific<br/>dimension, only changes to policies for<br/>the specified dimension in an associated<br/>template will be automatically<br/>synchronized.</li> </ul>                                                           |                    |
|                   | For example, if <b>Resource Level</b> is set to<br><b>Specific dimension</b> > <b>ECSs</b> , only changes to<br>the ECS policies in the template will be<br>automatically synchronized to the alarm rule,<br>but changes to the policies of ECS disks will<br>not. |                    |
| Templat<br>e      | Specifies the template to be used. This parameter is mandatory when <b>Method</b> is set to <b>Associate template</b> .                                                                                                    | N/A                |
|                   | You can select a default alarm template or <b>a custom template</b> .                                                                                                    |                    |
| Alarm<br>Policy   | Specifies the policy for triggering an alarm.<br>For example, an alarm is triggered if the<br>average CPU usage of the ECS is 80% or<br>more for three consecutive 5-minute<br>periods. Cloud Eye triggers an alarm every<br>one hour again if the alarm persists. | N/A                |
|                   | For details about basic and OS monitoring metrics, see <b>10 Cloud Product Metrics</b> . <b>NOTE</b>                                                                                                    |                    |
|                   | <ul> <li>That is, if the alarm is not cleared after it is<br/>generated, an alarm notification is sent, once<br/>every hour.</li> </ul>                                                                                                    |                    |
|                   | • A maximum of 50 alarm policies can be added to an alarm rule. If any one of these alarm policies is met, an alarm is triggered.                                                                                                    |                    |
| Alarm<br>Severity | Specifies the alarm severity, which can be <b>Critical</b> , <b>Major</b> , <b>Minor</b> , or <b>Informational</b> .                                                                                                    | Major              |

c. Configure the alarm notification.

Table 3-23 Alarm Notification parameters

| Parameter                 | Description                                                                                                    |
|---------------------------|----------------------------------------------------------------------------------------------------|
| Alarm<br>Notificatio<br>n | Specifies whether to notify users when alarms are triggered. Notifications can be sent by email, SMS message, or HTTP/HTTPS message.                                                                                                    |
| Notificatio<br>n Object   | Specifies the object to which alarm notifications will be sent. You can select the account contact or a topic.                                                                                                    |
|                           | • Account contact: Enter the phone number and email address of the registered account.                                                                                                    |
|                           | <ul> <li>Topic: A topic is used to publish messages and<br/>subscribe to notifications. If the required topic is<br/>unavailable, create one and add subscriptions to it on<br/>the SMN console. For details, see 5.5.5.1 Creating a<br/>Topic and 5.5.5.2 Adding Subscriptions. For the<br/>HTTP/HTTPS messages, see HTTP/HTTPS Messages.</li> </ul> |
| Validity<br>Period        | Cloud Eye sends notifications only within the notification window specified in the alarm rule.                                                                                                    |
|                           | If <b>Validity Period</b> is set to <b>08:00-20:00</b> , Cloud Eye sends notifications only from 08:00 to 20:00.                                                                                                    |
| Trigger<br>Condition      | Specifies the condition that will trigger an alarm<br>notification. You can select <b>Generated alarm</b> (when an<br>alarm is generated), <b>Cleared alarm</b> (when an alarm is<br>cleared), or both.                                                                                                    |

d. Configure the enterprise project and tag.

## Figure 3-34 Advanced Settings

| Advanced Settings 🔺  | Enterprise Project   Tag                |                                        |                  |                                           |   |
|----------------------|-----------------------------------------|----------------------------------------|------------------|-------------------------------------------|---|
| * Enterprise Project | default 💌                               | C Create Enterprise Project            |                  |                                           |   |
|                      | The enterprise project the alarm rule b | elongs to.                             |                  |                                           |   |
| Tag                  | It is recommended that you use TMS's    | predefined tag function to add the sam | ne tag to differ | ent cloud resources. View predefined tags | С |
|                      | To add a tag, enter a tag key and a tag | value below.                           |                  |                                           |   |
|                      |                                         |                                        |                  |                                           |   |
|                      |                                         |                                        |                  |                                           |   |
|                      |                                         |                                        |                  |                                           |   |
|                      | Enter a tag key                         | Enter a tag value                      | Add              |                                           |   |
|                      | 20 tags available for addition.         |                                        |                  |                                           |   |

| Parameter             | Description                                                                                                    |
|-----------------------|----------------------------------------------------------------------------------------------------|
| Enterprise<br>Project | Specifies the enterprise project that the alarm rule<br>belongs to. Only users who have all permissions for the<br>enterprise project can manage the alarm rules. For<br>details, see <b>Creating an Enterprise Project</b> .                                                   |
| Tag                   | A tag is a key-value pair. Tags identify cloud resources so<br>that you can easily categorize and search for your<br>resources. You are advised to create predefined tags in<br>TMS. For details, see <b>Creating Predefined Tags</b> .                                         |
|                       | If you have configured tag policies for Cloud Eye, add<br>tags to alarm rules based on the tag policies. If you add<br>a tag that does not comply with the tag policies, alarm<br>rules may fail to be created. Contact your administrator<br>to learn more about tag policies. |
|                       | <ul> <li>A key can contain a maximum of 128 characters, and<br/>a value can contain a maximum of 225 characters.</li> <li>A maximum of 20 tags can be added.</li> </ul>                                                                                                    |

Table 3-24 Parameters of Advanced Settings

e. Click Create.

After the alarm rule is created, if the metric reaches the specified threshold, Cloud Eye immediately informs you that an exception has occurred.

# 3.2.6 Viewing Server Monitoring Details

# Procedure

- 1. Log in to the management console.
- 2. Choose Service List > Cloud Eye.
- 3. In the navigation pane, choose **Server Monitoring** > **Elastic Cloud Server**.
- 4. Click the name of the target ECS to go to the **OS Monitoring** tab.
- 5. Click **View Resource Details** in the upper right corner.
- 6. In the **View Resource Details** window, view the instance name, instance ID, and resource groupes.

# 3.3 Cloud Service Monitoring

# **3.3.1 Viewing a Cloud Service Dashboard**

You can view all monitoring data of a single cloud service in the all-in-one cloud service dashboard. Cloud service dashboards are automatically generated and you do not need to manually configure them.

# Procedure

- 1. Log in to the management console.
- 2. Choose Service List > Cloud Eye.
- 3. In the navigation pane, choose **Cloud Service Monitoring**.
- 4. Click the name of the cloud service dashboard you want to view.
- 5. On the **Details** page, view the cloud service details under the **Overview** tab and the **Resources** tab, respectively.
- 6. On the **Overview** tab, perform the following operations:
  - a. View information under **Resource Overview**, **Alarm Statistics**, and **Key Metrics**. For details, see **Table 3-25**.

| Module               | Description                                                                                                    |
|----------------------|----------------------------------------------------------------------------------------------------|
| Resource<br>Overview | You can view the resource data of the current cloud<br>service in the current dimension, includes <b>Total</b><br><b>Resources</b> , <b>Resources in Alarm</b> , and <b>Resources in</b><br><b>Alarm in the Last 7 Days</b> .                                         |
| Alarm<br>Statistics  | You can view the total number of alarms in the last<br>seven days and the number of alarms of different<br>severities (critical, major, minor, and informational). You<br>can also view top 5 instances by total alarms and top 5<br>resource groups by total alarms. |
| Key Metrics          | You can view monitoring details of key metrics recommended by the cloud service.                                                                                                    |

Table 3-25 Three modules on the Overview tab

b. In the upper left corner of the **Details** page, select another dimension to view corresponding monitoring details or select another cloud service to switch to its dashboard.

| <   Details             |               |
|-------------------------|---------------|
|                         |               |
| Virtual Private Cloud ~ | Elastic IPs ~ |
| Overview Resources      |               |
| Resource Overview       |               |

- 7. On the **Resources** tab, perform the following operations:
  - Click Export Data to export cloud service monitoring data. For details, see How Can I Export Monitoring Data?
  - Locate an instance and click View Metric to view the instance metrics and HTTP status codes.
  - Locate an instance and choose More > Create Alarm Rule to create an alarm rule for the instance. For details about the parameters, see 5.2.2 Creating an Alarm Rule.
  - Locate an instance and choose More > View Alarm Rule to view the alarm rules created for the instance.

# 3.3.2 Viewing Raw Data

### **Scenarios**

This topic describes how you can view the raw data saved in the OBS bucket by downloading metric data files.

This operation is only supported on **Cloud Service Monitoring** of the earlier version.

## Prerequisites

• You have successfully configured data storage on Cloud Eye.

## Procedure

- 1. Log in to the management console.
- 2. Choose **Service List** > **Cloud Eye**.
- 3. In the navigation pane, choose **Cloud Service Monitoring**. Click the name of the cloud service. On the displayed **Details** page, click **Earlier Edition** in the upper right corner.
- 4. Locate the cloud service resource to be viewed and click the OBS bucket name in the **Permanent Data Storage** column.

Alternatively, in the navigation pane, choose **Server Monitoring**. Locate the ECS and select the specified OBS bucket in the **Permanent Data Storage** column.

5. Select the metric data file you want to view in the OBS bucket. Based on the storage path of the metric data file, select OBS bucket name > CloudEye > Region > Year > Month > Day > Service type directory > Resource type directory. Click Download in the Operation column to download the file to the default path. To download the metric data file to a customized path, click Download As.

The metric data file is named in the following format:

*Metric data file prefix\_*CloudEye\_*Region\_Time when the log was uploaded to the OBS: year-month-day*T *hour-minute-secondZ\_Randomly generated character.*json.gz

Example: *File Prefix\_*CloudEye\_region\_2016-05-30T16-20-56Z\_21d36ced8c8af71e.json

### **NOTE**

- The OBS bucket name and trace file prefix are user-defined, and other parameters are automatically generated.
- Original metric data files are segment files of time granularity. The files include all metric data of a resource under the time segment. The metric data is stored in the JSON format.
- To facilitate your operations, Cloud Eye provides the format conversion and content combination tool. Using this tool, you can combine the files of several time slices in a specific resource into a time-staged file in the chronological order in the .csv format. In addition, you can use the tool to generate an independent time splice file for every metric of the resource in the .csv format.

# 3.4 Task Center

On **Data Center**, you can view details of the data export tasks you created on the **Alarm Records**, **Server Monitoring**, and **Cloud Service Monitoring** pages, or the Agent installation tasks you created on the **Server Monitoring** page. You can also download or delete those tasks.

### **NOTE**

The export tasks on the **Monitoring Data Export Tasks** and **Alarm Record Export Tasks** tabs will be cleared seven days after they are created.

# **Exporting Monitoring Data**

- 1. Log in to the management console.
- 2. Choose Service List > Cloud Eye.
- 3. In the navigation pane, choose **Server Monitoring** > **Elastic Cloud Server** (or **Bare Metal Server**).
- 4. Above the server list, choose **Export > Export Data**.

### Figure 3-36 Export Data

| Export Data                    | +2 Earlier Edition                                                                                             |
|--------------------------------|----------------------------------------------------------------------------------------------------|
| <ol> <li>After subm</li> </ol> | itting a monitoring data export task, you can view the progress and download the file on the Task Center page. |
| Task Name                      |                                                                                                    |
| Statistic                      | Aggregated data Raw data                                                                                       |
|                                | ✓ Max. ✓ Min. ✓ Avg. Sum                                                                                       |
| Time Range                     | Nov 27, 2024 – Dec 03, 2024                                                                                    |
|                                | Aggregated data from the last 90 days, not including today, can be exported.                                   |
| Aggregated By                  | Custom range V 💿                                                                                               |
| Resources                      | and Metrics1                                                                                                   |
| Cloud Produ                    | ict                                                                                                    |
| Elastic Clou                   | d Server - ECSs 🗸                                                                                              |
| Resource So                    | cope ③                                                                                                    |
| All resour                     | ×                                                                                                    |
| Metrics                        |                                                                                                    |
| Select                         |                                                                                                    |
|                                |                                                                                                    |
|                                |                                                                                                    |
| Cancel                         | οκ                                                                                                    |

### **NOTE**

By default, the **Export Data Earlier Edition** drawer is displayed. To return to the earlier edition, click **Earlier Edition**. For the earlier edition, the data export task is not displayed on the **Task Center** page and can be downloaded on the current page.

Figure 3-37 Earlier edition of the Export Data dialog box

| Time Range    | Nov 13, 2022 16:13:5 | 50 - Nov 15, 2022 16:13:50 | 🔛 Period Raw data 🔻 |         |  |
|---------------|----------------------|----------------------------|---------------------|---------|--|
| Resource Type |                      | Dimension                  | Monitored Object    | Metric  |  |
| Elastic Cloud | d Server 🔻           | Select                     | ▼Select             | +Select |  |

5. On the **Export Data** drawer, configure parameters.

×

| Parameter         | Description                                                                                                    |  |  |  |  |  |
|-------------------|----------------------------------------------------------------------------------------------------|--|--|--|--|--|
| Task Name         | Specifies the export task name.<br>It can contain 1 to 32 characters.                                                                                                    |  |  |  |  |  |
| Statistic         | <ul> <li>You can select Aggregated data or Raw data.</li> <li>Aggregated data: The aggregated maximum value, minimum value, average value, or sum value can be exported.</li> <li>Raw data: The raw data is exported.</li> </ul>                                                                                                    |  |  |  |  |  |
| Time<br>Range     | <ul><li>Select the time range for the data to be exported.</li><li>Aggregated data from the last 90 days can be exported.</li><li>Raw data from the last 48 hours can be exported.</li></ul>                                                                                                    |  |  |  |  |  |
| Aggregate<br>d By | This parameter is mandatory when you select <b>Aggregated</b><br><b>data</b> for <b>Statistic</b> .<br>If you select <b>Custom range</b> , data aggregated during your<br>configured time range will be exported. If you select one of<br>the other options, data will be aggregated based on your<br>selected granularity and then exported. |  |  |  |  |  |
| Metrics           | <ul> <li>Cloud Product: Retain the default value, for example,<br/>Elastic Cloud Server - ECSs.</li> <li>Resource Scope: You can select All resources, Resource<br/>groups, Enterprise projects, or Specified resources.</li> <li>Metrics: Specify the metrics to be exported.</li> </ul>                                                     |  |  |  |  |  |

| Table 3-26 ( | Configuring | parameters | for | exporting | data |
|--------------|-------------|------------|-----|-----------|------|
|--------------|-------------|------------|-----|-----------|------|

## 6. Click OK.

7. Choose **Task Center**. On the **Monitoring Data Export Tasks** tab, view the newly created task.

Figure 3-38 Viewing the monitoring data export task

| Monitoring Data Export Tasks         | Alarm Data Export Tasks | Agent Maintenance Serve      | List Export Tasks                                              |                 |                              |                            |                 |
|--------------------------------------|-------------------------|------------------------------|----------------------------------------------------------------|-----------------|------------------------------|----------------------------|-----------------|
| Delete                               |                         |                              |                                                                |                 |                              |                            |                 |
| Q. Select a property or enter a keys | vord.                   |                              |                                                                |                 |                              |                            |                 |
| Task Name 😣                          | Resource Type 😣         | Statistic 😔                  | Time Range 😣                                                   | Aggregated By 😣 | Status 🖯                     | Created 😣                  | Operation       |
|                                      | Elastic Cloud Server    | Appregated data (Max., Min., | Jul 03, 2024 00:00:00 GMT+083<br>Jul 09, 2024 23:59:59 GMT+083 | Custom range    | Exported                     | Jul 10, 2024 14:09:31 GMT+ | Download Delete |
| test710                              | Elastic Cloud Server    | Aggregated data (Max., Min., | Jul 03, 2024 00:00:00 GMT+08:<br>Jul 09, 2024 23:59:59 GMT+08: | Custom range    | <ul> <li>Exported</li> </ul> | Jul 10, 2024 14:08:23 GMT+ | Download Delete |

- 8. Locate the task and click **Download** in the **Operation** column to download the exported monitoring data.
- 9. Locate a task and click **Delete** in the **Operation** column, or select multiple tasks and click **Delete** above the list to delete the exported monitoring data.

# **Exporting Alarm Records**

- 1. Log in to the management console.
- 2. Choose **Service List** > **Cloud Eye**.

- 3. Choose Alarm Management > Alarm Records.
- 4. On the Alarm Records page, click Export.

### Figure 3-39 Alarm Records page

| A | arm Records 💮             |                |            |                  |                   |         |                                                                                                    |                   |                                               |                | Feedback               |
|---|---------------------------|----------------|------------|------------------|-------------------|---------|----------------------------------------------------------------------------------------------------|-------------------|-----------------------------------------------|----------------|------------------------|
|   | Export                    | by default.    |            |                  |                   |         |                                                                                                    |                   | Jul 05, 2024 11:34:22 — Jul 12                | 2024 11:24:22  |                        |
|   | Last Updated              | Alarm Duration | Alarm Type | Resource Type    | Abnormal Resource |         | Alarm Policy                                                                                                    | Alarm Rule Name1D | Notification Cause                            | Operation      |                        |
|   | Jul 12, 2024 11:34:21 GMT | 1 day 20 hours | Metric     | Elastic Cloud Se | <b>.</b>          | 39#7b7f | Trigger an alarm if Disk Read Dandwidth<br>Raw data == 0 Bytek (0 bytek) for 1<br>consecutive periods.<br>Trigger an alarm every 5 minulos again if<br>the alarm periods.<br>And Trigger an alarm if CPU Lage Raw<br>data == 0% for 1 consecutive periods.<br>Trigger an alarm every 5 minules again if<br>the alarm periods. | ×                 | -                                             | View Details M | ask Alarm Forcibly Cit |
|   | Jul 12, 2024 11:34:21 GMT | 1 day 20 hours | Metric     | Elestic Cloud Se | ec<br>10          | a7b7f   | Trigger an alarm if CPU Usage Raw da<br>for 1 consecutive periods.<br>Trigger an alarm every 5 minutes again                                                                                                    | <u></u>           | Notification Group/To<br>CE9_notification_gro | View Details M | ask Alarm Forcibly Cis |

### **NOTE**

You can export all alarm records or alarm records filtered by status, alarm severity, alarm rule name, resource type, resource ID, and alarm rule ID above the alarm record list.

5. In the displayed **Export Alarm Records** dialog box, enter a task name, select filters, and click **OK**.

The task name can contain 1 to 32 characters.

### Figure 3-40 Entering a task name

| Export Alarm Records                                                                                                    |   |
|----------------------------------------------------------------------------------------------------|---|
| <ol> <li>After submitting an alarm record export task, you can view the progress and download the file on the Task<br/>Center page.</li> </ol> |   |
| Task Name                                                                                                    |   |
| Fields Select All                                                                                                    |   |
| 🥑 Record ID 🛛 Status 🗌 Alarm Severity 🔽 Alarm Generated 🗹 Last Updated                                                                         | t |
| Alarm Duration Alarm Type Resource Type Z Abnormal Resource                                                                                    |   |
| 🥑 Alarm Policy 🛛 Alarm Rule Name 🔽 Alarm Rule ID 🗌 Notification Cause                                                                          |   |
|                                                                                                    |   |
|                                                                                                    |   |
|                                                                                                    |   |
|                                                                                                    |   |

6. Choose **Task Center**, click the **Alarm Record Export Tasks** tab, view the task details, and download the alarm records.

| Monitoring Data Export Tasks                      | Alarm Data Export Tasks Agent Maintenance                            | Server List Export Tasks     |              |                                 |                 |  |
|---------------------------------------------------|----------------------------------------------------------------------|------------------------------|--------------|---------------------------------|-----------------|--|
| Alarm Record Export Tasks Alarm Rule Export Tasks |                                                                      |                              |              |                                 |                 |  |
| Delete                                            |                                                                      |                              |              |                                 |                 |  |
| Q Select a property or enter a keywor             | d.                                                                   |                              |              |                                 |                 |  |
| 🗌 Task Name 😔                                     | Time Range 😔                                                         | Filter 😝                     | Status 😔     | Created 😝                       | Operation       |  |
| test                                              | Jun 20, 2024 11:16:00 GMT+08:00 ~<br>Jun 27, 2024 11:16:00 GMT+08:00 | Alarm Rule I<br>Alarm Rule N | ' 📀 Exported | Jun 27, 2024 11:18:11 GMT+08:00 | Download Delete |  |
| 0 11                                              | Jun 19, 2024 21:33:18 GMT+08:00 ~<br>Jun 26, 2024 21:33:18 GMT+08:00 | Resource Typ                 | Sexported    | Jun 26, 2024 21:34:31 GMT+08:00 | Download Delete |  |

ок

Cancel

7. On the **Alarm Record Export Tasks** tab, to delete a task, locate it and click **Delete** in the **Operation** column; to delete multiple tasks, select them and click **Delete** above the list.

# **Agent Maintenance**

- 1. Log in to the management console.
- 2. Choose Service List > Cloud Eye.
- 3. Click Task Center.

Task Center 💿

4. On the **Agent Maintenance** tab, you can view information about tasks for Agent installation, configuration, and upgrade.

For an Agent upgrade task whose **Status** is **Succeeded**, you can click **Roll Back** in the **Operation** column to roll back the Agent to the previous version. If **Status** is **Timed out**, you can click **Retry** in the **Operation** column to execute the task again.

### Figure 3-42 Agent Maintenance

| <ol> <li>You can export data from</li> </ol> | Task Center, and you can main | tain Agent instances. Export tas | ks can be created on the Alarm R | ecords, Server Monitoring, and C | loud Service Monitoring pages. Ye | u can also create Agent installation | tasks on the Server Monitoring p | iage.     |   |
|----------------------------------------------|-------------------------------|----------------------------------|----------------------------------|----------------------------------|-----------------------------------|--------------------------------------|----------------------------------|-----------|---|
| onitoring Data Export Task                   | s Alarm Data Export           | Tasks Agent Mainten              | ance Server List Export          | Tasks                            |                                   |                                      |                                  |           |   |
| Select a property or enter a                 | a keyword.                    |                                  |                                  |                                  |                                   |                                      |                                  |           | Q |
| ame/Server ID \ominus                        | IP Address 😔                  | Type 😔                           | Status 🖯                         | Current Version \ominus          | Target Version \ominus            | Created 🕀                            | Updated 🕀                        | Operation |   |
| c<br>idcd04c6-77ad-405f-9e23                 |                               | Upgrade                          | Succeeded                        | 2.7.1                            | 2.7.1.1                           | Jul 02, 2024 08:57:13 GM             | Jul 02, 2024 09:00:00 GM         | Roll Back |   |
| c<br>dcd04c6-77ad-405f-9e23                  |                               | Upgrade                          | Succeeded                        | 2.7.1.1                          | 2.7.1                             | Jul 01, 2024 20:12:36 GM             | Jul 01, 2024 20:16:00 GM         | Roll Back |   |
| cs<br>06/5a3d-ed38-459e-a4t2                 | 10<br>19                      | Upgrade                          | Succeeded                        | 2.4.1                            | 2.7.1                             | Jun 29, 2024 19:12:49 GM             | Jun 29, 2024 19:16:00 GM         | Roll Back |   |

# **4** Visualization (Dashboards)

4.1 Dashboard (Earlier Version)

4.2 Dashboards (New Version)

# 4.1 Dashboard (Earlier Version)

# 4.1.1 Introduction to Dashboards

Dashboards serve as custom monitoring platforms and allow you to view core metrics and compare the performance data of different services.

## **NOTE**

Dashboards of the earlier version are used in the following regions: ME-Riyadh, AP-Jakarta, AF-Johannesburg, TR-Istanbul, and LA-Mexico City1.

# 4.1.2 Creating a Dashboard

You must create a dashboard before adding graphs. You can create a maximum of 10 dashboards.

# Procedure

- 1. Log in to the management console.
- 2. Choose Service List > Cloud Eye.
- Choose Dashboards > Dashboards and click Create Dashboard. The Create Dashboard dialog box is displayed.
- 4. Configure the following parameters:
  - **Name**: Enter a maximum of 128 characters. Only letters, digits, underscores (\_), and hyphens (-) are allowed.
  - Enterprise Project: If you associate the dashboard with an enterprise project, only users who have all permissions for the enterprise project can manage the dashboard.

### D NOTE

Enterprise Project is available only in certain regions.

5. Click OK.

# 4.1.3 Adding a Graph

After you create a dashboard, you can add graphs to it to monitor cloud services. Each dashboard supports up to 50 graphs.

You can add up to 50 metrics to one graph. Monitoring comparison between different services, dimensions, and metrics is supported.

# Procedure

- 1. Log in to the management console.
- 2. Choose Service List > Cloud Eye.
- 3. Choose **Dashboards** > **Dashboards**, switch to the desired dashboard, and click **Add Graph**.

The Add Graph dialog box is displayed.

4. Configure parameters based on Table 4-1.

### Table 4-1 Graph parameters

| Parameter             | Description                                                                                                    |
|-----------------------|----------------------------------------------------------------------------------------------------|
| Title                 | Specifies the title of the graph to be added. Only letters, digits, underscores (_), and hyphens (-) are allowed. Enter a maximum of 128 characters.             |
|                       | Example value: <b>widget-axaj</b>                                                                                                    |
| Enterprise<br>Project | Specifies the enterprise project associated with the graph. You can view the monitoring data on the graph only when you have the enterprise project permissions. |
| Resource Type         | Specifies the type of the resource to be monitored.<br>Example value: <b>Elastic Cloud Server</b>                                                                |
| Dimension             | Specifies the metric dimension.<br>Example value: <b>ECSs</b>                                                                                                    |
| Monitored<br>Object   | Specifies the monitored objects of the metric.<br>You can select a maximum of 50 monitored objects at a<br>time.                                                 |
| Metric                | Specifies the metric name.<br>Example value: <b>CPU Usage</b>                                                                                                    |

## 5. Click Next: Configure Legend.

The graph title is displayed on the metric change curve in the monitoring graph. You can set the graph title as required, for example, ECS01-CPU usage.

If the CPU usage is 10%, **ECS01 - CPU Usage: 10%** is displayed as the graph title.

If you do not configure the graph title, the default title in the following format is displayed: monitored object (resource type) - metric: monitoring data. For example, if the CPU usage is 10%, **ECS01 (Elastic Cloud Server) - CPU Usage: 10%** is displayed as the graph title.

6. Click OK.

On the selected dashboard, you can view the trends of the new graph. If you

hover your mouse on the graph and click , you can view metric data comparison in an enlarged graph.

# 4.1.4 Viewing a Graph

After you add a graph, you can view metrics and events on the **Dashboards** page. The system provides you both default and customizable time ranges to view trends from last month. This topic describes how to view trends for a longer time range.

# Procedure

- 1. Log in to the management console.
- 2. Choose Service List > Cloud Eye.
- 3. In the navigation pane, choose **Dashboards** > **Dashboards**.

You can view all graphs on the current dashboard.

D NOTE

- You can sort graphs by dragging them.
- You can click **1h**, **3h**, **12h**, **1d**, or **7d** in the upper part of graphs to switch the monitoring periods of all graphs on the dashboard. By default, raw metric data is displayed for **1h**, and the aggregated metric data is displayed for other periods.
- 4. Hover your mouse over a graph. In the upper right corner, click to view monitoring details on an enlarged graph. You can select a period or customize a time range to view the metric trend in a specific monitoring interval.

Raw metric data is displayed for **1h**, **3h**, **12h**, and **1d** by default. For **7d** and **30d**, rolled-up data is displayed by default.

# Using the Full Screen

The full screen displays metric data more clearly.

- To enter the full screen, click **Full Screen** in the upper right corner of the **Dashboard** page.
- To exit the full screen, click **Exit Full Screen** in the upper left corner of the page.

### Figure 4-1 Full Screen

| Ashboards 🕥 Create Dashboard                                                                  | Ny Full Screen |
|-----------------------------------------------------------------------------------------------|----------------|
| Enterprise Project 🛛 All projects 🔹 Dashboards dashboard eppl) 🔹 Modify Delete Auto Refresh 🌑 | Add Graph      |
| 1h 3n 12h 1d 7d 📾                                                                             | С              |
| Period Rev data •                                                                             |                |
| Widget-rudu                                                                                   |                |
| 1<br>09                                                                                       |                |
| 0.6 No monitoring data available for this period of time.                                     |                |
| 0.3                                                                                           |                |
| 0<br>11800 11835 1840 1845 1850 1855 1400 1405 1410 1415 1420 1425<br>.//                     |                |

# Customizing a Time Range to View the Graph

By default, metrics in the last 1 hour, last 3 hours, last 12 hours, last 24 hours, and last 7 days are displayed. If you want to view metrics in the last 2 hours or a customized time range, you can drag the mouse to select the time range you want to view on the X axis.

• To view metric details in a customized time range, click the first icon on the right. Drag the mouse to select a customized time range. The system automatically displays the monitoring data in the selected time range.

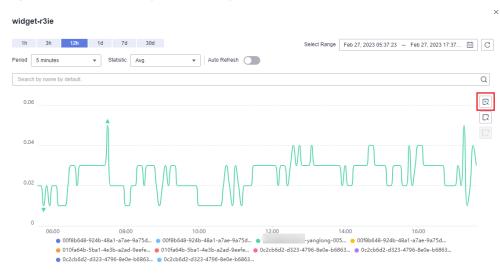

Figure 4-2 Customizing a time range

• To go back to the default graph, click the third icon on the right.

# **Selecting Monitoring Objects and Viewing Metrics**

To compare the same metric of multiple resources, you can combine the metrics of the resources into a graph. When there are a large number of resources, you can drag to select monitored objects if you want to compare the metric data of only some of the resources.

• To select a monitored object, click the second icon on the right. Drag the mouse on part of the curve of the monitored objects. Then, the system automatically displays the data of the selected monitored objects and hides the monitoring data of other monitored objects.

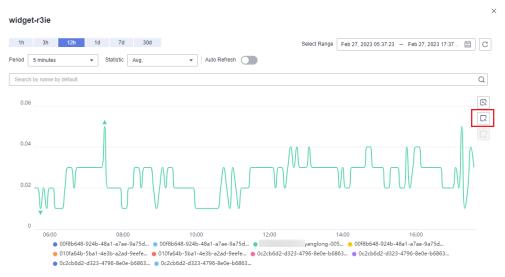

Figure 4-3 Selecting the object to be monitored

• To go back to the default graph, click the third icon on the right.

### **NOTE**

In the lower part of an enlarged graph, you can select a monitored object as follows: Click a resource object to hide its trend chart, and click the monitored object again to display its trend chart.

# 4.1.5 Configuring a Graph

This topic describes how to add, modify, and delete metrics on graphs.

## Procedure

- 1. Log in to the management console.
- 2. Choose Service List > Cloud Eye.
- 3. In the navigation pane, choose **Dashboards** > **Dashboards**. Select the target dashboard and graph and click the configure icon.

On the displayed **Configure Graph** dialog box, you can edit the graph title and add new metrics. You can also delete or modify the current metrics.

**NOTE** 

You can add up to 50 metrics to a graph.

# 4.1.6 Deleting a Graph

- 1. Log in to the management console.
- 2. Choose Service List > Cloud Eye.
- 3. In the navigation pane, choose **Dashboards** > **Dashboards**.
- 4. Select the dashboard from which you want to delete a graph.
- 5. Hover your mouse on the target graph and click the trash icon in the upper right corner.
- 6. In the displayed **Delete Graph** dialog box, click **Yes**.

# 4.1.7 Deleting a Dashboard

To re-plan graphs on a dashboard, you can delete the dashboard. After that, all graphs on the dashboard will also be deleted.

# Procedure

- 1. Log in to the management console.
- 2. Choose Service List > Cloud Eye.
- 3. In the navigation pane, choose **Dashboards** > **Dashboards**.
- 4. Select the dashboard to be deleted.
- 5. Click Delete.
- 6. In the displayed **Delete Dashboard** dialog box, click **Yes**.

# 4.2 Dashboards (New Version)

# 4.2.1 Overview

**My Dashboards** allows you to view core metrics in an all-in-one dashboard based on your own needs. You can compare performance data of different services or different dimensions in one graph.

# 4.2.2 Creating a Dashboard

You must create a dashboard before adding graphs. You can create up to 20 dashboards.

# Procedure

- 1. Log in to the management console.
- 2. Choose Service List > Cloud Eye.
- Choose My Dashboards > Custom Dashboards and click Create Dashboard. The Create Dashboard dialog box is displayed.
- 4. Configure the following parameters:
  - Name: Enter a maximum of 128 characters. Only letters, digits, hyphens
     (-), and underscores (\_) are allowed.
  - Enterprise Project: Select an enterprise project to be associated with the dashboard. Only users who have all permissions for the selected enterprise project can manage the dashboard.

D NOTE

Enterprise Project is available only in certain regions.

5. Click OK.

# 4.2.3 Adding a Graph

After you create a dashboard, you can add up to 50 graphs to it to monitor cloud services.

You can add up to 50 metrics, regardless of the services and dimensions, to one graph.

## Procedure

- 1. Log in to the management console.
- 2. Choose Service List > Cloud Eye.
- 3. Choose **My Dashboards** > **Custom Dashboards** and click the name of the dashboard to which you want to add a graph. On the displayed page, click **Create** > **Create Graph** or **Create Graph Group**.

You can create a graph or a graph group. In this example, click **Create Graph**.

- 4. On the **Add Graph** page, perform the following operations:
  - a. Select a graph type: a bar chart, horizontal bar chart, line chart, table chart, stacked area line chart, or a donut chart.
  - b. On the **Graph Settings** area on the right, select **One graph for a single metric** or **One graph for multiple metrics** (only for line charts and stacked area line charts). In this example, select **One graph for multiple metrics**. Under **Graph Group**, select an existing group or click **Add Graph Group** to create one.
  - c. Earlier version: In the Monitoring Item Configuration area, set the monitoring scope by selecting resources and metrics, choose how to compare metrics (Same period last week or Same period yesterday), and set Quantity.

D NOTE

Earlier version: For bar charts, horizontal bar charts, tables chart, and donut charts, set **Quantity** to any integer from 3 to 10. For line charts and stacked area line charts, set **Quantity** to any integer from 1 to 200.

New console: In the **Select Metric** area, set the metric, monitoring scope (**All resources** or **Specified resources**), and whether to enable **Aggregation** and aggregation rules. Select **same period last week** or **same period yesterday** for **Compare With**, and set the number of records displayed in a graph for the metric.

**NOTE** 

- Set the number in **Display** to any integer from 1 to 50.
- For the line charts and stacked area line charts, you can determine whether to enable **Aggregation**. For the bar charts, horizontal bar chart, table charts, and donut charts, **Aggregation** is enabled by default.
- If **Specific resources** is selected for **Monitoring Scope**, after you select specific resources, information about the resources is displayed. You can set **Legend** for each resource.
- d. In the upper right corner of **Select Metric** area, select **Left Y axis** or **Right Y axis**. View the configured chart in the **Preview** area.

### Figure 4-4 Monitoring scope

| <ul> <li>(Agent) Aggrega</li> <li>Metric</li> <li>Monitoring Scope</li> </ul> | gregate Correctable ECC Errors (Elastic Cloud Server - ECSs )          Elastic Cloud Server - ECSs           All resources       Specific resources |                                           |        |           |  |  |  |
|-------------------------------------------------------------------------------|----------------------------------------------------------------------------------------------------|-------------------------------------------|--------|-----------|--|--|--|
|                                                                               | A Selected Resources:2 Reselect                                                                                                    | 1                                         |        |           |  |  |  |
|                                                                               | Resource Name                                                                                                    | Resource ID                               | Legend | Operation |  |  |  |
|                                                                               | ecs-agent-windows-勿删                                                                                                    | 74fbdae9-e3d0-47ab-bf30-74ebacb22f76      |        | Remove    |  |  |  |
|                                                                               | ecs-d113                                                                                                    | 91929f54-b740-44f2-9be1-772bbf409431      |        | Remove    |  |  |  |
|                                                                               | Total Records: 2 5 🗸                                                                                                    | 1 >                                       |        |           |  |  |  |
| Aggregation                                                                   |                                                                                                    |                                           |        |           |  |  |  |
| Compare With                                                                  | Same period last week Sa                                                                                                    | ime period yesterday                      |        |           |  |  |  |
| Display                                                                       | - 50 +                                                                                                    | - 50 +                                    |        |           |  |  |  |
|                                                                               | The maximum number of records                                                                                                    | s displayed in a graph for the metric: 50 |        |           |  |  |  |

- e. In the **Graph Settings** area, set **Remarks (Optional)**. Select an option for **Location** and an option for **Legend Value**. Set **Threshold** and select a color.
- 5. Click **Finish**.

# 4.2.4 Viewing a Graph

After adding a graph, you can view monitoring data in the default or custom time ranges.

## Procedure

- 1. Log in to the management console.
- 2. Choose Service List > Cloud Eye.
- In the navigation pane, choose My Dashboards > Custom Dashboards. Click the name of the dashboard you created and view all graphs on it. On a graph, the time granularity varies depending on the monitoring period and aggregation type.

**Table 4-2** Time granularities for different aggregation types in differentmonitoring periods

| Monitoring<br>Period | Aggregation Type | Time Granularity |
|----------------------|------------------|------------------|
| 1h                   | Avg.             | 5 minutes        |
|                      | Max.             |                  |
|                      | Min.             |                  |
|                      | Sum              |                  |
| 3h                   | Avg.             | 5 minutes        |
|                      | Max.             |                  |

| Monitoring<br>Period | Aggregation Type | Time Granularity |
|----------------------|------------------|------------------|
|                      | Min.             |                  |
|                      | Sum              |                  |
| 12h                  | Avg.             | 5 minutes        |
|                      | Max.             |                  |
|                      | Min.             |                  |
|                      | Sum              |                  |
| 1d                   | Avg.             | 5 minutes        |
|                      | Max.             |                  |
|                      | Min.             |                  |
|                      | Sum              |                  |
| 7d                   | Avg.             | • 20 minutes     |
|                      | Max.             | • 1 hour         |
|                      | Min.             |                  |
|                      | Sum              |                  |

### **NOTE**

- You can drag a graph to adjust its display sequence to meet your monitoring requirements. You can also adjust the number of graphs displayed in each row.
- You can configure the refresh interval for graphs on the dashboard. The default option is **Never refresh**.
- 4. Hover your mouse over a graph. In the upper right corner, click  $\overset{\checkmark}{\sim}^2$  to view monitoring details on an enlarged graph. Select a default time range or customize the time range to view the metrics.

By default, raw metric data is displayed if **1h**, **3h**, **12h**, or **1d** is selected. For **7d** and longer time ranges, aggregated data is displayed by default. The time granularity varies depending on the monitoring period and aggregation type.

**Table 4-3** Time granularities for different aggregation types in different monitoring periods

| Monitoring<br>Period | Aggregation Type | Time Granularity |
|----------------------|------------------|------------------|
| 1h                   | Avg.             | 5 minutes        |
|                      | Max.             |                  |

| Monitoring<br>Period | Aggregation Type | Time Granularity |
|----------------------|------------------|------------------|
|                      | Min.             |                  |
|                      | Sum              |                  |
| 3h                   | Avg.             | 5 minutes        |
|                      | Max.             |                  |
|                      | Min.             |                  |
|                      | Sum              |                  |
| 12h                  | Avg.             | 5 minutes        |
|                      | Max.             |                  |
|                      | Min.             |                  |
|                      | Sum              |                  |
| 1d                   | Avg.             | 5 minutes        |
|                      | Max.             |                  |
|                      | Min.             |                  |
|                      | Sum              |                  |
| 7d                   | Avg.             | • 20 minutes     |
|                      | Max.             | • 1 hour         |
|                      | Min.             |                  |
|                      | Sum              |                  |

# 4.2.5 Configuring a Graph

This topic describes how you can add, modify, and delete metrics on a line chart and a bar chart.

# **Procedure for Configuring Line Charts**

- 1. Log in to the management console.
- 2. Choose Service List > Cloud Eye.
- 3. In the navigation pane, choose **My Dashboards** > **Custom Dashboards**. Click the name of the dashboard on which you want to configure a graph.
- 4. In the upper right corner of each graph, click  $^{\rm C}$  to refresh the graph.

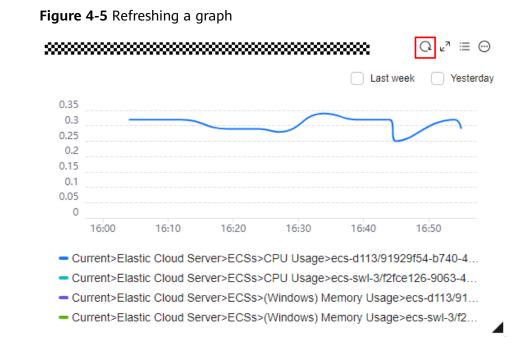

5. Locate a graph and click <sup>▶</sup><sup>¬</sup> to enlarge it. On the enlarged graph, customize a time range for viewing metrics. In the search box, select filters and then the monitored objects to be displayed. Select the refresh interval and aggregation method to display metrics.

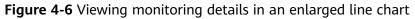

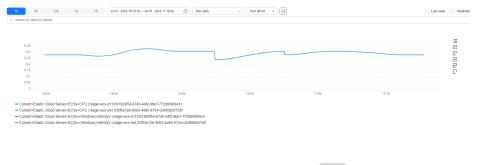

6. Click  $\equiv$  to display the monitored objects. Click  $\bowtie$  to customize columns to be displayed in the list below the graph.

### Figure 4-7 Viewing monitoring items

| h 3h                                          |                                     | ii 01, 2024 16:23:57 - Jul 01, 2024 17:23:57 ( | 🗒 🗍 🛛 Raw data 🗸 🗸 | Tum off ret V |       | Last week Y         |  |
|-----------------------------------------------|-------------------------------------|------------------------------------------------|--------------------|---------------|-------|---------------------|--|
| Search by name by d                           | elaul.                              |                                                |                    |               |       |                     |  |
|                                               |                                     |                                                |                    |               |       |                     |  |
|                                               |                                     |                                                |                    |               |       |                     |  |
|                                               |                                     |                                                |                    |               |       |                     |  |
| 0.35                                          |                                     |                                                |                    |               |       | R                   |  |
| 0.25                                          |                                     |                                                |                    |               |       | E                   |  |
| 0.2                                           |                                     |                                                |                    |               |       | R                   |  |
| 0.1                                           |                                     |                                                |                    |               |       | P                   |  |
| 0.05                                          |                                     |                                                |                    |               |       |                     |  |
| 0                                             | 16:30                               | 16:40                                          | 16:50              | 17:00         | 17:10 | 17:20 Customize C   |  |
|                                               |                                     |                                                |                    |               |       |                     |  |
| ter a keyword.                                |                                     |                                                |                    |               |       | Q (@)               |  |
|                                               |                                     |                                                |                    | 0             |       | C. Enter a keyword. |  |
|                                               |                                     |                                                |                    | *             |       |                     |  |
| eco-d113/91929/54-b740-4422-50e1-772bb1409431 |                                     |                                                | 0.3 %              |               |       | (Select all)        |  |
|                                               |                                     |                                                |                    |               |       |                     |  |
|                                               |                                     |                                                |                    |               |       |                     |  |
| • ecs-swi-3/0                                 | 2loe126-9063-4d95-8154-cb4806057351 |                                                | -                  |               |       |                     |  |
| -                                             |                                     |                                                |                    |               |       |                     |  |
|                                               |                                     |                                                |                    |               |       |                     |  |
|                                               |                                     |                                                |                    |               |       |                     |  |
|                                               |                                     |                                                |                    |               |       |                     |  |

7. Go back to the dashboard of the graph. Click  $\bigcirc$  to copy, edit, or delete the graph, move it to another graph group, or change its legend name.

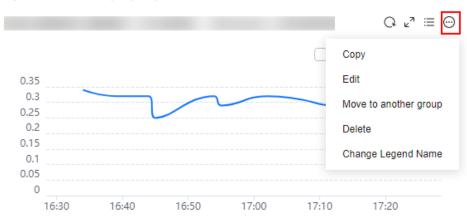

Figure 4-8 Managing a graph

### D NOTE

**Change Legend Name** is only available if **Specific resources** is selected for **Monitoring Scope**.

# **Procedure for Configuring Bar Charts**

- 1. Log in to the management console.
- 2. Choose Service List > Cloud Eye.
- 3. In the navigation pane, choose **My Dashboards** > **Custom Dashboards**. Click the name of the dashboard on which you want to configure a graph.
- 4. In the upper right corner of each graph, click  $^{\rm C}$  to refresh the graph.

⊾"≡ 1L ⊙ Top 3 (Ascending Order) Q Last week Yesterday autotest-src-57-single-001 old Auto diff dr src 1 Autotest-DDM-DR-SRC-Diff-002-0001 Ó 0.5 1.5 Ż 2.5 ż 3.5 1

Figure 4-9 Refreshing a graph

- 5. Locate a graph and click  $\varkappa^2$  to enlarge it. On the enlarged graph, customize a time range for viewing metrics. Select the refresh interval and aggregation method to display metrics.
- 6. Click  $^{11}$  to configure **Quantity** and **Sorting Order**.

### Figure 4-10 Sorting metrics

|                |                  | Тор 3   | 3 (Ascending O | rder) C                                  | 2 ⊾⊿ ≔ | 11 ⊙ |
|----------------|------------------|---------|----------------|------------------------------------------|--------|------|
|                |                  |         | Metric Sorting |                                          |        |      |
| autotest-src-5 | 7-single-001_old | 1       | Metric         | CPU Usag                                 | e      |      |
|                |                  |         | Quantity       | - 3                                      | +      |      |
| Auto_diff_dr_s | rc_1             |         | Sorting Order  | <ul><li>Descen</li><li>Ascende</li></ul> | -      |      |
| Autotest-DDN   | 1-DR-SRC-Diff-0  | 02-0001 |                |                                          |        |      |
| 0 0.5          | 1                | 1.5     | 2              | 2.5                                      | 3      | 3.5  |

7. Go back to the dashboard of the graph. Click  $\bigcirc$  to copy, edit, or delete the graph, or move the graph to another graph group.

### Figure 4-11 Managing a graph

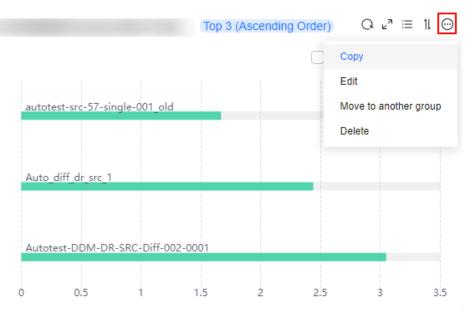

## 4.2.6 Deleting a Graph

#### Procedure

- 1. Log in to the management console.
- 2. Choose Service List > Cloud Eye.
- 3. In the navigation pane, choose **My Dashboards** > **Custom Dashboards**.
- 4. Locate the dashboard from which you want to delete a graph and click the dashboard name.
- 5. Click  $\bigcirc$  and choose **Delete**.

#### Figure 4-12 Deleting a graph

|          |       |       |       |       | Copy          |           |
|----------|-------|-------|-------|-------|---------------|-----------|
| ms/Count |       |       |       |       | Edit          |           |
| 1        |       |       |       |       | Move to Anoth | ter Group |
| 0.8      |       |       |       |       | Delete        |           |
| 0.6      |       |       |       |       | Change Lege   | nd Name   |
| 0.4      |       |       |       |       |               |           |
| 0.2      |       |       |       |       |               |           |
| 0        |       |       |       |       |               |           |
|          | 14:10 | 14:20 | 14:30 | 14:40 | 14:50         | 15:00     |

6. In the displayed **Delete Graph** dialog box, click **OK**.

#### Figure 4-13 Delete Graph

| Are you sure you want to delete the followi     | ng 1 graphs? Hide 🔺                       |
|-------------------------------------------------|-------------------------------------------|
| Name                                            | Created                                   |
|                                                 | Mar 13, 2023 18:34:16 GMT+08:00           |
| A Deleted graphs cannot be recovered operation. | ed. Exercise caution when performing this |
|                                                 |                                           |

## 4.2.7 Deleting a Dashboard

If an existing dashboard cannot meet your requirements, you can delete it and replan graphs on a new dashboard. After you delete a dashboard, all graphs added to it will also be deleted.

#### Procedure

1. Log in to the management console.

- 2. Choose Service List > Cloud Eye.
- 3. In the navigation pane on the left, choose **My Dashboards** > **Custom Dashboards**.
- 4. Locate the dashboard to be deleted.
- 5. Click **Delete** in the **Operation** column.
- 6. In the displayed **Delete Dashboard** dialog box, click **OK**.

#### Figure 4-14 Delete Dashboard

| Delete Dashboard                        | >                                                      |
|-----------------------------------------|--------------------------------------------------------|
| Are you sure you want to delete the     | following 1 dashboards?                                |
| Dashboards cannot be reco<br>operation. | vered. Exercise caution when performing this $~~	imes$ |
| Name \ominus                            | Created \ominus                                        |
|                                         | Aug 10, 2023 17:00:55 GMT+08:00                        |
|                                         | Cancel OK                                              |

## 4.2.8 Viewing Dashboards Across Accounts

On Cloud Eye, you can view the dashboards of other accounts in the same organization as you.

#### Constraints

- On Cloud Eye, you can only view resources across accounts on My Dashboards.
- This function is only available in the following regions: CN South-Guangzhou-InvitationOnly, TR-Istanbul, CN Southwest-Guiyang1, CN North-Ulanqab-Auto1, LA-Mexico City1, AP-Singapore, AF-Johannesburg, AP-Bangkok, CN-Hong Kong, LA-Mexico City2, AP-Jakarta, CN South-Guangzhou, CN North-Beijing1, CN North-Ulanqab1, CN North-Beijing4, LA-Santiago, CN East-Shanghai1, LA-Sao Paulo1, ME-Riyadh, and CN East-Qingdao.

#### Prerequisites

- You have enabled trusted access for Cloud Eye in the organization to which your account belongs. For details, see **Enabling and Disabling a Trusted Service**.
- You are an organization administrator or a delegated administrator of Cloud Eye. For details about how to specify a delegated administrator, see **Specifying, Viewing, or Removing a Delegated Administrator**.

#### Procedure

- 1. Log in to the management console as an organization administrator or a delegated administrator of Cloud Eye.
- 2. Choose Service List > Cloud Eye.
- 3. Choose **My Dashboards** > **Custom Dashboards**.
- 4. Select an account from the drop-down list to view the dashboards of another account.

#### Figure 4-15 Switching to another account

| My Dashboards 💿                               |                               |                                 |            | Create Dashboard       |
|-----------------------------------------------|-------------------------------|---------------------------------|------------|------------------------|
| st Current account                            |                               |                                 |            | Display favorites only |
| Q. Select a property or                       |                               |                                 |            | 9                      |
| Name/ID ⊕                                     | Created by 😣                  | Created O                       | Favorite 🖯 | Operation              |
| - d 56                                        | RDS_InterSence_z00314716_test | Aug 10, 2023 17:00:55 GMT+08:00 | *          | Copy Delete            |
| 0 8 16                                        | RDS_interSence_z00314716_test | Aug 25, 2023 11:34:33 GMT+08:00 | *          | Copy Delete            |
| d 3267×MaxDDg7V default                       | RDS_InterSence_z00314716_test | Sep 04, 2023 15:24:53 GMT+08:00 | *          | Copy Delete            |
| B Hanmaozhi default db.1694681074412gAPdK7rvb | RDS_interSence_z00314716_test | Sep 14, 2023 16:44:34 GMT+08:00 | *          | Copy Delete            |

#### 

If there are no dashboards under the account, log in to the management console using the account and create a dashboard. For details, see **Creating a Dashboard**.

# **5** Alarm Management

- 5.1 Overview
- 5.2 Alarm Rules
- 5.3 Alarm Records
- 5.4 Alarm Templates
- 5.5 Alarm Notifications
- 5.6 Example: Creating an Alarm Rule to Monitor ECS CPU Usage
- 5.7 One-Click Monitoring
- 5.8 Alarm Masking

## 5.1 Overview

You can set alarm rules for key metrics of cloud services. When the conditions in the alarm rule are met, Cloud Eye sends emails or SMS messages, or sends HTTP/ HTTPS messages, enabling you to quickly respond to resource changes.

Cloud Eye invokes SMN APIs to send notifications. This requires you to create a topic and add subscriptions to this topic on the SMN console. Then, when you create alarm rules on Cloud Eye, you can enable the alarm notification function and select the topic. When alarm rule conditions are met, Cloud Eye sends the alarm information to subscription endpoints in real time.

#### **NOTE**

If no alarm notification topic is created, alarm notifications will be sent to the default email address of the login account.

## 5.2 Alarm Rules

As your services grow, you may find that existing alarm rules do not match your service requirements.

You can perform operations provided in this section to optimize these alarm rules.

## 5.2.1 Overview

You can flexibly create alarm rules on the Cloud Eye console. You can create an alarm rule for a specific metric or use the alarm template to create alarm rules in batches for multiple cloud service resources.

Cloud Eye provides you with default alarm templates tailored to each service. In addition, you can also create custom alarm templates by modifying the default alarm template or by specifying every required field.

## 5.2.2 Creating an Alarm Rule

To monitor the usage of cloud service resources or key operations on cloud service resources, you can create an alarm rule. After the alarm rule is created, if the metric data reaches the specified threshold or the specified events occur, Cloud Eye immediately informs you that an exception has occurred.

This topic describes how to create an alarm rule.

#### Creating an Alarm Rule

- 1. Log in to the management console.
- 2. Choose Service List > Cloud Eye.
- 3. In the navigation pane, choose Alarm Management > Alarm Rules.
- 4. Click **Create Alarm Rule** in the upper right corner.
- 5. On the Create Alarm Rule page, configure parameters.
  - a. Set Name and Description.

#### Figure 5-1 Basic information

\* Name

alarm-a8tc

Description

0/256 4

#### Table 5-1 Name and Description

| Parameter   | Description                                                                                                    |
|-------------|----------------------------------------------------------------------------------------------------|
| Name        | Specifies the alarm rule name. The system generates a random name, which you can modify.<br>Example value: <b>alarm-b6al</b> |
| Description | (Optional) Provides supplementary information about the alarm rule.                                                          |

b. Select resources and configure other parameters.

## Figure 5-2 Configuring alarm rule parameters

| * Alarm Type       | Metric Event                                                        |                                                                 |                                                       |
|--------------------|---------------------------------------------------------------------|-----------------------------------------------------------------|-------------------------------------------------------|
| * Cloud product    | Elastic Cloud Server - ECSs                                         | ~                                                               |                                                       |
| * Resource Level 🧿 | Cloud product 🖒 Specific                                            | dimension                                                       |                                                       |
| * Monitoring Scope | All resources Resource                                              | e groups Specific resources                                     |                                                       |
|                    | An alarm will be triggered anytime a<br>Select Resources to Exclude | resource, including resources that will                         | be purchased, in this dimension meets the alarm rule. |
|                    |                                                                     |                                                                 |                                                       |
| ★ Method           |                                                                     | nfigure manually<br>ified, the policies contained in this alarr | n rule to be created will be modified accordingly.    |
| * Template         | -Select- V                                                          | Q Create Custom Template                                        |                                                       |

#### Table 5-2 Alarm rule parameters

| Parame<br>ter      | Description                                                                                                    | Example<br>Value               |
|--------------------|----------------------------------------------------------------------------------------------------|--------------------------------|
| Alarm<br>Type      | Specifies the alarm type to which the alarm rule applies. The type can be <b>Metric</b> or <b>Event</b> .                                                                                                    | Metric                         |
| Cloud<br>Product   | This parameter is only available if <b>Metric</b> is<br>selected for <b>Alarm Type</b> . Select a cloud<br>product from the drop-down list. For details<br>about supported cloud products and their<br>metrics, see <b>Services Monitored by Cloud</b><br><b>Eye</b> . | Elastic Cloud<br>Server - ECSs |
| Resourc<br>e Level | This parameter is only available if <b>Metric</b> is<br>selected for <b>Alarm Type</b> . Two options are<br>available: <b>Cloud product</b> (recommended)<br>and <b>Specific dimension</b> .                                                                           | Cloud<br>product               |
|                    | Take ECS as an example. ECSs is the cloud product. Specific dimensions are disks, mount points, processes, and more.                                                                                                    |                                |

| Parame<br>ter           | Description                                                                                                    | Example<br>Value |
|-------------------------|----------------------------------------------------------------------------------------------------|------------------|
| Monitori<br>ng<br>Scope | <ul> <li>This parameter is only available if Metric is selected for Alarm Type. Three options are available: All resources, Resource groups, or Specified resources.</li> <li>NOTE <ul> <li>All resources: An alarm will be triggered if any resource of the current cloud product</li> </ul> </li> </ul> | All resources    |
|                         | meets the alarm policy. To exclude resources that do not require monitoring, click <b>Select Resources to Exclude</b> .                                                                                                    |                  |
|                         | • <b>Resource groups</b> : An alarm will be triggered if<br>any resource in the to-be-selected resource<br>group meets the alarm policy. To exclude<br>resources that do not require monitoring, click<br><b>Select Resources to Exclude</b> .                                                            |                  |
|                         | • Specified resources: Click Select Specific Resources to select resources.                                                                                                    |                  |
| Group                   | This parameter is available only if <b>Metric</b> is selected for <b>Alarm Type</b> and <b>Resource groups</b> for <b>Monitoring Scope</b> .                                                                                                    | N/A              |
| Instance                | This parameter is available only if <b>Metric</b> is selected for <b>Alarm Type</b> and <b>Specific resources</b> for <b>Monitoring Scope</b> .                                                                                                    | N/A              |
| Threshol<br>d Type      | For ECSs, you can select <b>Static</b> or <b>Dynamic</b> .<br>The feature is available only in the CN<br>South-Guangzhou region.                                                                                                    | Static           |
|                         | <ul> <li>Static: Indicates the fixed value set in an<br/>alarm rule. If the fixed value is reached,<br/>an alarm will be triggered.</li> </ul>                                                                                                    |                  |
|                         | • <b>Dynamic</b> : Indicates the predicative value range calculated based on historical data. If the current metric data deviates from the predicted value range, an alarm will be triggered.                                                                                                    |                  |
| Event<br>Type           | This parameter is only available if <b>Event</b> is selected for <b>Alarm Type</b> . You can select either <b>System event</b> or <b>Custom event</b> .                                                                                                    | System event     |

| Parame<br>ter   | Description                                                                                                    | Example<br>Value      |
|-----------------|----------------------------------------------------------------------------------------------------|-----------------------|
| Event<br>Source | This parameter is only available if <b>Event</b> is selected for <b>Alarm Type</b> .                                                                                                    | N/A                   |
|                 | <ul> <li>If System event is selected for Event<br/>Type, select the cloud service from which<br/>the event comes.</li> <li>Example value: Elastic Cloud Server</li> </ul>                                                                                          |                       |
|                 | • If <b>Custom event</b> is selected for <b>Event</b><br><b>Type</b> , the event source must be the same<br>as that of the reported fields and written<br>in the service.item format.                                                                              |                       |
| Method          | • Configure manually: If Event is selected<br>for Alarm Type and Custom Event for<br>Event Type, Method is set to Configure<br>manually by default.                                                                                                    | Configure<br>manually |
|                 | • Associate template: After an associated template is modified, the policies contained in this alarm rule to be created will be modified accordingly.                                                                                                    |                       |
|                 | <ul> <li>When Resource Level is set to Cloud<br/>product, only changes to policies for the<br/>specified cloud product in an associated<br/>template will be automatically<br/>synchronized.</li> </ul>                                                            |                       |
|                 | <ul> <li>When Resource Level is set to Specific<br/>dimension, only changes to policies for<br/>the specified dimension in an associated<br/>template will be automatically<br/>synchronized.</li> </ul>                                                           |                       |
|                 | For example, if <b>Resource Level</b> is set to<br><b>Specific dimension</b> > <b>ECSs</b> , only changes to<br>the ECS policies in the template will be<br>automatically synchronized to the alarm rule,<br>but changes to the policies of ECS disks will<br>not. |                       |
| Templat<br>e    | You need to select a default template in either of the following conditions:                                                                                                    | N/A                   |
|                 | <ul> <li>Metric is selected for Alarm Type and<br/>Associate template is selected for<br/>Method.</li> </ul>                                                                                                    |                       |
|                 | • Event is selected for Alarm Type, System<br>event is selected for Event Type, and<br>Associate template is selected for<br>Method.                                                                                                    |                       |
|                 | You can select a default or custom template.                                                                                                    |                       |

| Parame<br>ter     | Description                                                                                                    | Example<br>Value |
|-------------------|----------------------------------------------------------------------------------------------------|------------------|
| Alarm<br>Policy   | If <b>Event</b> is selected for <b>Alarm Type</b> and<br><b>Custom event</b> is selected for <b>Event Type</b> ,<br>you need to set <b>Alarm Policy</b> . | N/A              |
|                   | If <b>Custom event</b> is selected for <b>Event Type</b> , as long as an event occurs, an alarm will be triggered. for example, an ECS goes down.         |                  |
|                   | For details, see 5.2.3 Alarm Policies.                                                                                                    |                  |
|                   | <b>NOTE</b><br>A maximum of 50 alarm policies can be added to<br>an alarm rule. If any one of these alarm policies is<br>met, an alarm will be triggered. |                  |
| Alarm<br>Severity | Specifies the alarm severity, which can be <b>Critical</b> , <b>Major</b> , <b>Minor</b> , or <b>Informational</b> .                                      | Major            |

c. Configure the alarm notification.

Figure 5-3 Configuring alarm notifications

| Alarm Notification       |                                                                                                    |
|--------------------------|----------------------------------------------------------------------------------------------------|
| * Notification Recipient | Notification group Topic subscription                                                                                                    |
| * Notification Group     | [test χ → Q                                                                                                    |
|                          | If you create notification group, you must click refresh to make it available for selection. After you create the notification group, click Add Notification Object in the Operation column of the notification group list to add notification objects. |
| * Notification Window    | Daily 00.00 🔿 - 23.59 🕟 GMT+08.00 📎                                                                                                    |
| * Trigger Condition      | ✓ Generated alarm ✓ Cleared alarm                                                                                                    |

#### Table 5-3 Alarm Notification parameters

| Parameter                 | Description                                                                                                    |
|---------------------------|----------------------------------------------------------------------------------------------------|
| Alarm<br>Notificatio<br>n | Specifies whether to send notifications to users over<br>different protocols, such as SMS, email, voice notification,<br>HTTP, HTTPS, FunctionGraph (function), FunctionGraph<br>(workflow), WeCom chatbot, DingTalk chatbot, Lark<br>chatbot, and WeLink chatbot. |
| Notificatio               | The following options are available:                                                                                                    |
| n Type                    | • <b>Notification groups</b> : Configure notification templates on Cloud Eye.                                                                                                    |
|                           | • <b>Topic subscriptions</b> : Configure notification templates on SMN.                                                                                                    |

| Parameter                 | Description                                                                                                    |
|---------------------------|----------------------------------------------------------------------------------------------------|
| Notificatio<br>n Policies | If <b>Notification policies</b> is selected for <b>Notification</b><br><b>Recipient</b> , you need to select one or more notification<br>policies. You can specify the notification group, window,<br>template, and other parameters in a notification policy.<br>For details, see <b>5.5.2 Creating</b> , <b>Modifying</b> , or <b>Deleting a</b><br><b>Notification Policy</b> . |
| Notificatio<br>n Group    | If <b>Notification groups</b> is selected for <b>Notification</b><br><b>Recipient</b> , select the notification groups to which alarm<br>notifications will be sent.                                                                                                    |
| Notificatio<br>n Object   | Specifies the object to which alarm notifications will be<br>sent. You can select the account contact or a topic name.<br>This parameter is available only if <b>Topic subscriptions</b> is<br>selected for <b>Notification Recipient</b> .                                                                                                    |
|                           | • Account contact: Enter the phone number and email address of the registered account.                                                                                                    |
|                           | • A topic is used to publish messages and subscribe to notifications. If the required topic is unavailable, create one first and add subscriptions to it. For details, see <b>Creating a Topic</b> and <b>Adding Subscriptions</b> .                                                                                                    |
| Notificatio<br>n Template | This parameter is only available if <b>Notification groups</b> or <b>Topic subscriptions</b> is selected for <b>Notification Recipient</b> . You can select an existing template or create a new one.                                                                                                    |
| Notificatio<br>n Window   | This parameter is only available if <b>Notification groups</b> or <b>Topic subscriptions</b> is selected for <b>Notification Recipient</b> .                                                                                                    |
|                           | Specifies the time window during which Cloud Eye sends notifications.                                                                                                    |
|                           | If <b>Notification Window</b> is set to <b>08:00-20:00</b> , Cloud Eye sends notifications only within this window.                                                                                                    |
| Trigger<br>Condition      | This parameter is only available if <b>Notification groups</b> or <b>Topic subscriptions</b> is selected for <b>Notification Recipient</b> .                                                                                                    |
|                           | Specifies the condition that will trigger an alarm<br>notification. You can select <b>Generated alarm</b> (when an<br>alarm is generated), <b>Cleared alarm</b> (when an alarm is<br>cleared), or both.                                                                                                    |
|                           | NOTE<br>When the alarm type is <b>Event</b> , you can only select <b>Generated</b><br><b>alarm</b> for <b>Trigger Condition</b> .                                                                                                    |

d. Select an enterprise project and set Tag.

#### Figure 5-4 Advanced Settings

| Advanced Settings 🔺  | Enterprise Project   Tag                                                                                                    |
|----------------------|----------------------------------------------------------------------------------------------------|
| * Enterprise Project | default    C Creale Enlerprise Project                                                                                                |
|                      | The enterprise project the alarm rule belongs to.                                                                                     |
| Tag                  | It is recommended that you use TMS's predefined tag function to add the same tag to different cloud resources. View predefined tags C |
|                      | To add a tag, enter a tag key and a tag value below.                                                                                  |
|                      |                                                                                                    |
|                      |                                                                                                    |
|                      |                                                                                                    |
|                      | Enter a tag key         Enter a tag value         Add                                                                                 |
|                      | 20 tags available for addition.                                                                                                    |

#### Table 5-4 Enterprise Project and Tag

| Parameter             | Description                                                                                                    |
|-----------------------|----------------------------------------------------------------------------------------------------|
| Enterprise<br>Project | Specifies the enterprise project that the alarm rule<br>belongs to. Only users who have all permissions for the<br>enterprise project can manage the alarm rules. For<br>details about how to create an enterprise project, see<br><b>Creating an Enterprise Project</b> .                                 |
| Tag                   | Specifies a key-value pair. Tags identify cloud resources<br>so that you can easily categorize and search for your<br>resources. You are advised to create predefined tags in<br>TMS. For details, see <b>Creating Predefined Tags</b> .                                                                   |
|                       | If your organization has configured tag policies for Cloud<br>Eye, follow the policies when configure <b>Tag</b> for an alarm<br>rule. If you add a tag that does not comply with the tag<br>policies, alarm rules may fail to be created. Contact your<br>administrator to learn more about tag policies. |
|                       | <ul> <li>A key can contain up to 128 characters, and a value<br/>can contain up to 225 characters.</li> </ul>                                                                                                    |
|                       | • You can create up to 20 tags.                                                                                                    |

#### e. Click Create.

After the alarm rule is created, if the metric data reaches the specified threshold, Cloud Eye immediately informs you that an exception has occurred.

### **5.2.3 Alarm Policies**

You can set alarm policies for metrics and events of a cloud service. When a metric triggers the threshold in the alarm policy for multiple times in a specified period, you will be notified. This section describes how to configure alarm policies for metrics and events.

#### **Configuring Alarm Policies for Metrics**

You can monitor key metrics of cloud services by configuring alarm rules. Then you can handle exceptions in a timely manner. A metric alarm policy must include

a metric name, statistic, consecutive triggering times, threshold, and frequency. For details, see the following table.

#### Items in an alarm policy for metrics

| Item                          | Description                                                                                                    | Example<br>Value           |
|-------------------------------|----------------------------------------------------------------------------------------------------|----------------------------|
| Metric<br>Name                | Specifies the metric name.                                                                                                    | CPU Usage                  |
| Statistic                     | Specifies the metric value type. Cloud Eye supports the following statistics for metrics: <b>Raw data, Avg., Max., Min., Variance</b> , and <b>Sum</b> .                                                                                                    | Raw data                   |
|                               | • <b>Raw data</b> indicates the metric data that is not processed or converted.                                                                                                    |                            |
|                               | <ul> <li>Avg. is the value calculated by averaging raw<br/>data during a rollup period.</li> </ul>                                                                                                    |                            |
|                               | <ul> <li>Max. is the highest value observed during a rollup period.</li> </ul>                                                                                                    |                            |
|                               | <ul> <li>Min. is the lowest value observed during a rollup period.</li> </ul>                                                                                                    |                            |
|                               | • <b>Variance</b> : indicates the difference between each data point in the original value and the average value within a rollup period.                                                                                                    |                            |
|                               | <ul> <li>Sum is the sum of raw data during a rollup period.</li> </ul>                                                                                                    |                            |
|                               | NOTE                                                                                                    |                            |
|                               | <ul> <li>A rollup period can be 5 minutes, 20 minutes, 1 hour,<br/>4 hours, or 24 hours. Select a rollup period based on<br/>your service requirements.</li> </ul>                                                                                                    |                            |
|                               | <ul> <li>If you set a rollup period, alarm notifications will be delayed. If you set the rollup period to 5 minutes, alarm notifications will be delayed for 10 to 15 minutes. If you set the rollup period to 20 minutes, alarm notifications will be delayed for 20 minutes. If you set the rollup period to 1 hour, alarm notifications will be delayed for 1 hour and 20 minutes. If you set the rollup period to 4 hours, alarm notifications will be delayed for 4 hours, alarm notifications will be delayed for 24 hours, alarm notifications will be delayed for 25 hours.</li> </ul> |                            |
| Consecuti<br>ve<br>Triggering | Specifies the number of consecutive times that an alarm is triggered.                                                                                                    | 2 times<br>(consecutively) |
| Triggering<br>Times           | The value can be set to 1, 2, 3, 4, 5, 10, 15, 30, 60, 90, 120, or 180 times (consecutively).                                                                                                    |                            |

| ltem          | Description                                                                                                    | Example<br>Value      |
|---------------|----------------------------------------------------------------------------------------------------|-----------------------|
| Operator      | Specifies the operator used to compare metric value and the threshold.                                                                                                    | =                     |
|               | Cloud Eye supports >, >=, <, <=, =, !=, Increase<br>compared with last period, Decrease compared<br>with last period, and Increase or decrease<br>compared with last period.                                               |                       |
|               | NOTE                                                                                                    |                       |
|               | <ul> <li>Increase compared with last period: The metric<br/>data reported in the current monitoring period<br/>increases sharply when compared with that in the<br/>previous monitoring period.</li> </ul>                 |                       |
|               | <ul> <li>Decrease compared with last period: The metric<br/>data reported in the current monitoring period<br/>decreases sharply when compared with that in the<br/>previous monitoring period.</li> </ul>                 |                       |
|               | <ul> <li>Increase or decrease compared with last period:<br/>The metric data in the current monitoring period<br/>increases or decreases sharply when compared with<br/>that in the previous monitoring period.</li> </ul> |                       |
| Threshold     | Specifies the alarm threshold and unit.                                                                                                    | Critical 22<br>Byte/s |
| Frequenc<br>y | Specifies how often alarms are repeatedly notified when there is already an alarm.                                                                                                    | Every 5<br>minutes    |
|               | The following options are available:                                                                                                    |                       |
|               | Trigger only one alarm, Every 5 minutes, Every<br>10 minutes, Every 15 minutes, Every 30<br>minutes, Every 1 hour, Every 3 hours, Every 6<br>hours, Every 12 hours, and One day.                                           |                       |

#### Example of configuring an alarm policy for a metric

For example, in an alarm policy, the metric name is CPU usage, the statistic is average, the rollup period is 5 minutes, the consecutive triggering times is 2, the operator is =, the threshold is 80%, and the frequency is every 5 minutes.

This alarm policy indicates that the average CPU usage is collected every 5 minutes. If the CPU usage of an ECS is greater than 80% for two consecutive times, an alarm is generated every 5 minutes.

Figure 5-5 Alarm policy for a metric

 Metric Name
 Alarm Policy

 If
 CPU Usage

 Avg/S minutes v

 =

 % 2 times (consecutively) v

 Then

 Every S minutes v

#### **Configuring Alarm Policies for Events**

You can configure alarm policies for various system and custom events so that you can take measures in a timely manner when an event occurs. An event alarm

policy must include the event name, triggering period, triggering type, triggering times, and alarm frequency. For details, see the following table.

Items in an alarm policy for events

| ltem                 | Description                                                                                                    | Example<br>Value        |
|----------------------|----------------------------------------------------------------------------------------------------|-------------------------|
| Event<br>Name        | Specifies the name of a service event.                                                                                                    | Startup failure         |
| Triggering<br>Period | Specifies the event triggering period.<br>The following options are available: Within 5<br>minutes, Within 20 minutes, Within 1 hours,<br>Within 4 hours, and Within 24 hours.<br>NOTE<br>This parameter is optional when you select<br>Accumulative trigger.                                                                                                    | Within 5<br>minutes     |
| Trigger<br>type      | The value can be:<br><b>Immediate trigger</b> (default): After the event<br>occurs, an alarm is triggered immediately.<br><b>Cumulative trigger</b> : An alarm is generated only<br>after the event is triggered for a preset number of<br>times within the triggering period.                                                                                                    | Accumulative<br>trigger |
| Triggering<br>times  | Specifies the cumulative number of times the<br>event occurred within the triggering period.<br><b>NOTE</b><br>This parameter is optional when you select<br><b>Accumulative trigger</b> .                                                                                                    | 2                       |
| Frequenc<br>y        | Specifies how often alarms are repeatedly notified<br>when there is already an alarm.<br>The following options are available:<br><b>Trigger only one alarm</b> , <b>Every 5 minutes</b> , <b>Every</b><br><b>10 minutes</b> , <b>Every 15 minutes</b> , <b>Every 30</b><br><b>minutes</b> , <b>Every 1 hour</b> , <b>Every 3 hours</b> , <b>Every 6</b><br><b>hours</b> , <b>Every 12 hours</b> , and <b>One day</b> .<br><b>NOTE</b><br>This parameter is optional when you select<br><b>Accumulative trigger</b> . | Every 5<br>minutes      |

#### Example of configuring an alarm policy for an event

For example, in an alarm policy, the event name is startup failure, the triggering period is 5 minutes, the trigger type is cumulative trigger, the triggering times is 2, and the alarm frequency is once every 5 minutes.

This alarm policy indicates that an alarm is generated every 5 minutes if the startup failure event is triggered for 2 consecutive times within 5 minutes.

**Figure 5-6** Alarm policy for an event

```
        Event Name
        Alarm Policy

        If
        ECS stopped

        Accumulative trigger

            2
            Count
        Within 5 minutes

            Then

        Every 5 minutes

            •
```

## 5.2.4 Modifying an Alarm Rule

#### Procedure

- 1. Log in to the management console.
- 2. Choose Service List > Cloud Eye.
- 3. Choose Alarm Management > Alarm Rules.
- 4. On the displayed **Alarm Rules** page, use either of the following two methods to modify an alarm rule:
  - Locate the alarm rule and click **Modify** in the **Operation** column.
  - Click the name of the alarm rule you want to modify. On the page displayed, click **Modify** in the upper right corner.
- 5. On the **Modify Alarm Rule** page, modify alarm rule parameters as needed.

#### Table 5-5 Parameters

| Parameter        | Description                                                                                  | Example<br>Value        |
|------------------|----------------------------------------------------------------------------------------------|-------------------------|
| Name             | Specifies the alarm rule name. The system generates a random name, which you can modify.     | alarm-b6al              |
| Description      | (Optional) Provides supplementary information about the alarm rule.                          | N/A                     |
| Resource Type    | Specifies the type of the resource the alarm rule is created for.                            | Elastic Cloud<br>Server |
| Dimension        | Specifies the metric dimension of the selected resource type.                                | ECSs                    |
| Monitoring Scope | Specifies the monitoring scope the alarm rule applies to.                                    | Resource<br>Groups      |
| Group            | This parameter is mandatory when<br>Monitoring Scope is set to Resource<br>groups.           | N/A                     |
| Monitored Object | Specifies the resource the alarm rule is created for. You can specify one or more resources. | N/A                     |

| Parameter          | Description                                                                                                    | Example<br>Value |
|--------------------|----------------------------------------------------------------------------------------------------|------------------|
| Metric Name        | <ul> <li>For example:</li> <li>CPU Usage<br/>Indicates the CPU usage of the<br/>monitored object in percent.</li> <li>Memory Usage<br/>Indicates the memory usage of the</li> </ul>                      | CPU Usage        |
| Alarm Policy       | Specifies the policy for triggering an                                                                                                    | N/A              |
|                    | alarm.<br>For example, an alarm is triggered if<br>the average value of the monitored<br>metric is 80% or more for three<br>consecutive 5-minute periods.                                                |                  |
| Alarm Severity     | Specifies the alarm severity, which can be <b>Critical</b> , <b>Major</b> , <b>Minor</b> , or <b>Informational</b> .                                                                                     | Major            |
| Alarm Notification | Specifies whether to notify users by sending emails, or by sending HTTP/<br>HTTPS messages to servers.                                                                                                   | N/A              |
| Trigger Condition  | Specifies the condition for triggering<br>the alarm notification. You can select<br><b>Generated alarm</b> (when an alarm is<br>generated), <b>Cleared alarm</b> (when an<br>alarm is cleared), or both. | N/A              |

6. Click **Modify**.

## 5.2.5 Disabling Alarm Rules

To disable an alarm rule, go to the **Alarm Rules** page, locate the row containing the alarm rule you want to disable, and choose **More** > **Disable** in the **Operation** column. In the displayed **Disable Alarm Rule** dialog box, click **Yes**.

To disable multiple alarm rules, go to the **Alarm Rules** page, select multiple alarm rules, and click **Disable** in the upper left of the alarm rule list. In the displayed **Disable Alarm Rule** dialog box, click **Yes**.

## 5.2.6 Enabling Alarm Rules

To enable a single alarm rule, go to the **Alarm Rules** page, locate the row containing the alarm rule you want to enable, and choose **More** > **Enable** in the **Operation** column. In the displayed **Enable Alarm Rule** dialog box, click **Yes**.

To enable multiple alarm rules, go to the **Alarm Rules** page, select multiple alarm rules, and click **Enable** in the upper left of the alarm rule list. In the displayed **Enable Alarm Rule** dialog box, click **Yes**.

## 5.2.7 Deleting Alarm Rules

To delete a single alarm rule, go to the **Alarm Rules** page, locate the row containing the alarm rule you want to delete, choose **More** > **Delete** in the **Operation** column. In the displayed **Delete Alarm Rule** dialog box, click **Yes**.

To delete multiple alarm rules, go to the **Alarm Rules** page, select multiple alarm rules, and click **Delete** in the upper left of the alarm rule list. In the displayed **Delete Alarm Rule** dialog box, click **Yes**.

## 5.3 Alarm Records

The **Alarm Records** page displays the status changes of all alarm rules so that you can trace and view alarm records in a unified and convenient manner. By default, alarm records of the last seven days are displayed. You can customize the time range to display alarm records of the last 30 days.

## 5.3.1 Viewing Alarm Details

When an alarm is generated, you can perform operations in this topic to view the alarm details.

#### Procedure

- 1. Log in to the management console.
- 2. Choose Service List > Cloud Eye.
- 3. Choose Alarm Management > Alarm Records.

On the **Alarm Records** page, you can view information about alarms triggered in the last seven days.

4. Locate a record and click **View Details** in the **Operation** column. On the displayed drawer, view the basic information about the resource and view the data that triggered the latest alarm status change.

#### Figure 5-7 View Details

| A | arm Records 💿              |                                             |         |              |         |         |         |                   |                           |                |        |                          | •                 | Feedback 🛞 Metrics |
|---|----------------------------|---------------------------------------------|---------|--------------|---------|---------|---------|-------------------|---------------------------|----------------|--------|--------------------------|-------------------|--------------------|
|   | Export                     |                                             |         |              |         |         |         |                   |                           | Jul 0          | 1, 202 | 4 09:49:03 — Jul 01      | , 2024 09:49:03   |                    |
|   | Q. Search by alarm rule na | ame by default.                             |         |              |         |         |         |                   |                           |                |        |                          |                   |                    |
|   | Record ID                  | Status 🕤 Alarm S                            | Alarm G | Last Updated | Alarm D | Alarm T | Resourc | Abnormal Resource | Alarm Policy              | Alarm Rule Nan |        | Notification             | Operation         |                    |
|   | ah17201328057317           | <ul> <li>Insufficient data Major</li> </ul> | Ji      |              | -       | Metric  | ,       |                   | Trioner an alarm if inhou | 4              | 7      | -                        | View Details Mask | Narm Forcibly Cle  |
|   | ah1720099862626            | Insufficient dat:     Ortical               | Ju      |              | -       | Metric  | E       |                   |                           | 12             | 8      | Notification<br>kzr_test | View Details Mask | Narm Forcibly Cle  |
|   | ah17183769999854           | Insufficient dat:     Ortical               | Ji      |              | -       | Metric  | E       |                   |                           | ĸ              | n      | -                        | View Details Mask | Narm Forcibly Cle  |

#### D NOTE

- In the right corner of the alarm record list, you can select a time range within the past 30 days to view alarm records.
- In the search bar of the **Alarm Records** page, you can search for alarm records by record ID, status, alarm severity, alarm rule name, resource type, resource ID, or alarm rule ID.
- In the upper left of the alarm record list, you can click **Export** to export alarm records. For detailed operations, see **Exporting Alarm Records**.

## 5.3.2 Manually Clearing an Alarm

You can refer to this section to manually clear an alarm.

#### Constraints

You can manually clear alarms for events whose status is **Triggered** and for resources whose metric monitoring status is **Alarm** or **Insufficient data**.

#### Procedure

- 1. Log in to the management console.
- 2. Choose Service List > Cloud Eye.
- 3. Choose Alarm Management > Alarm Records.

On the **Alarm Records** page, you can view information about alarms triggered in the last seven days.

Click Forcibly Clear Alarm in the Operation column.
 The Forcibly Clear the Alarm dialog box is displayed.

Figure 5-8 Forcibly Clear the Alarm

| If you have insufficient permissi     | ions, contact the administrator t                     | to obtain the require |              |              |         |                 |                            | ×              |                 |                            |                             | ×         |
|---------------------------------------|-------------------------------------------------------|-----------------------|--------------|--------------|---------|-----------------|----------------------------|----------------|-----------------|----------------------------|-----------------------------|-----------|
| Alarm Records ③                       |                                                       |                       | -            | ly Clear the |         | be changed to F | Resolved (forcible clear). |                |                 |                            | 😄 Feedback (                | Metrics   |
| Export<br>Q. Search by alarm rule nat | me by default.                                        |                       |              |              |         |                 | •                          | ж              | Jul 01, 2024 0  | 09:49:03 — Jul 08, 21      | 024 09:49:03 🖽 🗍 🗔          | ) (0)     |
| Record ID                             | Status ③ Alarm                                        | S Alarm G             | Last Updated | Alarm D      | Alarm T | Resourc         | Abnormal Resource          | Alarm Policy   | Alarm Rule Name | Notification C             | peration                    |           |
| ah17201328057317                      | <ul> <li>Insufficient datz            Major</li></ul> | -                     |              | -            | Metric  | v               |                            |                |                 | - v                        | iew Details Mask Alarm Forc | ibly Cir  |
| ah1720099862626                       | <ul> <li>Insufficient data</li></ul>                  | al J                  |              | -            | Metric  | E               |                            |                |                 | Notification V<br>kzr_test | iew Details Mask Alarm Forc | sibly Cle |
| ah17183769999854                      | <ul> <li>Insufficient data</li></ul>                  | м .                   |              | -            | Metric  | ¢               | -                          | myyer vir oxim |                 | - v                        | iew Details Mask Alarm Forc | sbly Cle  |

5. In the displayed Forcibly Clear the Alarm dialog box, click OK.

## 5.4 Alarm Templates

## 5.4.1 Viewing Alarm Templates

An alarm template contains a group of alarm rules for a specific service. You can use it to quickly create alarm rules for multiple resources of the cloud service. You can also use a default alarm template to create a custom template easily. Cloud Eye recommends alarm templates based on the attributes of each cloud service.

#### Procedure

- 1. Log in to the management console.
- 2. Choose Service List > Cloud Eye.
- 3. Choose Alarm Management > Alarm Templates.

On the **Alarm Templates** page, you can create, view, modify, or delete custom templates.

## 5.4.2 Creating a Custom Template or Custom Event Template

- 1. Log in to the management console.
- 2. Choose Service List > Cloud Eye.
- 3. In the navigation pane, choose **Alarm Management** > **Alarm Templates**.
- 4. On the Alarm Templates page, click Create Custom Template.
- 5. On the **Create Custom Template** page, configure parameters by referring to **Table 5-6**.

#### Figure 5-9 Create Custom Template

| Create Cu       | ustom Template 🧿      |                    |       |
|-----------------|-----------------------|--------------------|-------|
|                 |                       |                    |       |
| * Name          | alarmTemplate-o1te    |                    |       |
| Description     |                       |                    |       |
|                 |                       |                    | 0/256 |
|                 |                       |                    |       |
| ★ Alarm<br>Type | Metric Event          |                    |       |
| туре            |                       |                    |       |
|                 |                       |                    |       |
| ★ Method        | Use existing template | Configure manually |       |
|                 | Select                |                    | ~     |
|                 | Add Resource Type 🗸 🗸 |                    |       |
|                 |                       |                    |       |

#### Table 5-6 Parameters

| Parameter   | Description                                                                                                    |
|-------------|----------------------------------------------------------------------------------------------------|
| Name        | Specifies the custom template name. The system generates a random name, which you can modify. Example value: <b>alarmTemplate-c6ft</b> |
| Description | (Optional) Provides supplementary information about the custom template.                                                               |
| Alarm Type  | Specifies the alarm type to which the alarm template applies. The value can be <b>Metric</b> or <b>Event</b> .                         |
| Event Type  | Specifies the event type when you set <b>Alarm Type</b> to <b>Event</b> . The default value is <b>System Event</b> .                   |

| Parameter         | Description                                                                                                    |  |  |
|-------------------|----------------------------------------------------------------------------------------------------|--|--|
| Method            | You can select <b>Use existing template</b> or <b>Configure manually</b> .                                                                                                   |  |  |
|                   | • Use existing template: You can select one or more existing templates. If you select multiple existing templates, the metric information is distinguished by resource type. |  |  |
|                   | <ul> <li>Configure manually: You can customize alarm policies as required.</li> </ul>                                                                                        |  |  |
| Add Resource Type | Specifies the type of the resource the alarm template is created for.                                                                                                    |  |  |
|                   | Example value: Elastic Cloud Server                                                                                                    |  |  |
|                   | <b>NOTE</b><br>A maximum of 50 resource types can be added for each service.                                                                                                 |  |  |

6. Click **Create**.

## 5.4.3 Modifying a Custom Template or Custom Event Template

- 1. Log in to the management console.
- 2. Choose Service List > Cloud Eye.
- 3. In the navigation pane, choose **Alarm Management** > **Alarm Templates**.
- 4. Click the Custom Templates or Custom Event Templates tab.
- 5. Locate the template and click **Modify** in the **Operation** column.
- 6. Modify the configured parameters by referring to **Table 5-6**.

#### Figure 5-10 Modify Custom Template

| ame         | alarmTemplate-5007                                                                                                    |                                                 |
|-------------|----------------------------------------------------------------------------------------------------|-------------------------------------------------|
|             |                                                                                                    |                                                 |
| as cription |                                                                                                    |                                                 |
|             |                                                                                                    |                                                 |
|             | 0255                                                                                                    |                                                 |
|             |                                                                                                    |                                                 |
|             | Meldix Event                                                                                                    |                                                 |
| arm         | Metric Event                                                                                                    |                                                 |
|             |                                                                                                    |                                                 |
| pe          |                                                                                                    |                                                 |
| pe          |                                                                                                    |                                                 |
|             | ·                                                                                                    |                                                 |
| pe<br>elhod | ∧ Wotspice                                                                                                    | C                                               |
|             | N Workspace<br>Meets: Name Alams Policy                                                                                                    | Alarm Severity Operation                        |
|             | Metric Name Alarm Policy                                                                                                    | Alarm Severity Operation                        |
|             | Metric Name         Alarm Policy           If         Workspace/CPU Usage         •         [ a • a ]         • [ a • b ]         3 Immer scorescubre(s) • w) Then         Every 1 Near         • | Alarm Severity Operation<br>Major • Copy   Dele |
|             | Metric Name Alarm Policy                                                                                                    | Alarm Severity Operation                        |
|             | Metric Name         Alarm Policy           If         Workspace/CPU Usage         •         [ a • a ]         • [ a • b ]         3 Immer scorescubre(s) • w) Then         Every 1 Near         • | Alarm Severity Operation<br>Major • Copy   Dele |

7. Click **Modify**.

## 5.4.4 Deleting a Custom Template or Custom Event Template

- 1. Log in to the management console.
- 2. Choose Service List > Cloud Eye.
- 3. In the navigation pane, choose **Alarm Management** > **Alarm Templates**.

- 4. Click the Custom Templates or Custom Event Templates tab.
- 5. Locate the alarm template to be deleted and choose **More** > **Delete**, or click **Delete** in the **Operation** column.

Figure 5-11 Deleting a custom template

| Default Templates Default Event                | Templates Custom Templates | Custom Event Templates |                |                        |                              |                                  |              |
|------------------------------------------------|----------------------------|------------------------|----------------|------------------------|------------------------------|----------------------------------|--------------|
| Import Delete                                  |                            |                        |                |                        |                              |                                  |              |
| Q. Search or filter by keyword.                |                            |                        |                |                        |                              |                                  | С            |
| Name/ID \$                                     | Description $\ddagger$     | Resource Type 💠        | Alarm Policies | ules Generated After 💠 | Resource Groups Associated 💠 | Operation                        |              |
| alarmTemplate-5907<br>at1706153710641NM(Mdqm5B |                            | Workspace              | 3              | -                      | -                            | Modify Associate with Resource ( | Broup More A |
| 10 👻 Total Records: 1 < 1                      | >                          |                        |                |                        |                              |                                  | Сору         |
|                                                |                            |                        |                |                        |                              |                                  | Export       |

Figure 5-12 Deleting a custom event template

| Default Templates Default Event Templates      | s Custom Templates Custom Ev | vent Templates    |                        |
|------------------------------------------------|------------------------------|-------------------|------------------------|
| Import Delete                                  |                              |                   |                        |
| Q. Search or filter by keyword.                |                              |                   |                        |
| Name/ID ≑                                      | Description ≑                | Resource Type 👙   | Alarm Policies         |
| alarmTemplate-lp43<br>at17061537595501eBeWN3A7 | -                            | Bare Metal Server | 1 Modify Delete More 🕶 |

6. Click **OK**.

## 5.4.5 Copying a Custom Template or Custom Event Template

- 1. Log in to the management console.
- 2. Choose Service List > Cloud Eye.
- 3. In the navigation pane, choose **Alarm Management** > **Alarm Templates**.
- 4. Click the Custom Templates or Custom Event Templates tab.
- 5. Locate the alarm template and choose **More** > **Copy** in the **Operation** column.
- 6. In the **Copy Template** dialog box, set **Template Name** and **Description**.

Figure 5-13 Copy Template

| k Template  | alarmTemplate-5907-Copy                                                       |
|-------------|-------------------------------------------------------------------------------|
| Name        | The template name must be different from that of the existing default templat |
| Description |                                                                               |
|             | 0/2                                                                           |

7. Click **OK**.

 $\times$ 

## 5.4.6 Associating a Custom Template with a Resource Group

By associating a custom template with a resource group, you can create alarm rules for different resources in batches. After the template is associated with the resource group, alarm rules for resources in this group will be generated. Alarm policies will be modified together with the template.

#### Procedure

- 1. Log in to the management console.
- 2. Choose Service List > Cloud Eye.
- 3. In the navigation pane, choose **Alarm Management** > **Alarm Templates**.
- 4. Click the **Custom Template** tab.
- 5. Locate the target template and click **Associate with Resource Group** in the **Operation** column.
- 6. In the displayed **Associate with Resource Group** dialog box, select a resource group.

#### Figure 5-14 Associate with Resource Group

| Associate with Resource Group |                                                                                                    |  |  |  |  |  |  |
|-------------------------------|----------------------------------------------------------------------------------------------------|--|--|--|--|--|--|
| After an alarm ten            | After an alarm template is associated with a resource group, alarm rules for corresponding resources will be generated. Alarm policies will be modified together with the template. |  |  |  |  |  |  |
| Template Name                 | alarmTemplate-pws4                                                                                                    |  |  |  |  |  |  |
| Resource Groups               | Select-                                                                                                    |  |  |  |  |  |  |
| Alarm Notification            |                                                                                                    |  |  |  |  |  |  |
|                               | OK Cancel                                                                                                    |  |  |  |  |  |  |

7. Configure the alarm notification.

| Alarm Notification       |                 |                                                                                                    |              |        |                                                                               |
|--------------------------|-----------------|----------------------------------------------------------------------------------------------------|--------------|--------|-------------------------------------------------------------------------------|
| * Notification Recipient | Notificatio     | Topic subscription                                                                                         |              |        |                                                                               |
| * Notification Group     | -Select-        |                                                                                                    | •            | c      | ;                                                                             |
|                          |                 | <b>btification group</b> , you must click refresh to m<br>mn of the notification group list to add notific |              | ion. A | After you create the notification group, click Add Notification Object in the |
| * Notification Template  | SMS             | System template                                                                                            | •            | c      | Create Notification Template                                                  |
|                          | Email           | System template                                                                                            | •            | С      | Create Notification Template                                                  |
|                          | HTTP(s)         | System template                                                                                            | •            | С      | Create Notification Template                                                  |
| * Notification Window    | Daily 00:00     | <ul> <li>23:59</li> <li>G</li> </ul>                                                                       | MT+08:00 (?) |        |                                                                               |
| * Trigger Condition      | Generated       | I alarm 🔽 Cleared alarm                                                                                    |              |        |                                                                               |
| Advanced Settings 👻      | Enterprise Proj | iect                                                                                                    |              |        |                                                                               |

#### Figure 5-15 Alarm Notification parameters

| Parameter                 | Description                                                                                                    |
|---------------------------|----------------------------------------------------------------------------------------------------|
| Alarm<br>Notification     | Specifies whether to notify users when alarms are triggered.<br>Notifications can be sent by email, SMS message, or HTTP/<br>HTTPS message.                                                                                                    |
| Notification<br>Recipient | Specifies the way to send alarm notifications. You can select <b>Notification group</b> or <b>Topic subscription</b> .                                                                                                    |
| Notification<br>Group     | Specifies the notification group to which alarm notifications will be sent. This parameter is available when you select <b>Notification group</b> for <b>Notification Recipient</b> .                                                               |
| Notification<br>Object    | Specifies the object to which alarm notifications will be sent<br>You can select the account contact or a topic name.                                                                                                    |
|                           | <ul> <li>Account contact: Enter the phone number and email<br/>address of the registered account.</li> </ul>                                                                                                    |
|                           | • <b>Topic</b> : A topic is used to publish messages and subscribe to notifications. If the required topic is unavailable, create one first and add subscriptions to it. For details, see <b>Creating a Topic</b> and <b>Adding Subscriptions</b> . |
| Notification<br>Template  | Specifies the SMS, email, or HTTP/HTTPS notification templates for sending alarm notifications. You can select a system template or customize a notification template.                                                                              |
| Notification<br>Window    | Specifies the time window during which Cloud Eye sends notifications.                                                                                                    |
|                           | If <b>Notification Window</b> is set to <b>08:00-20:00</b> , Cloud Eye sends notifications only from 08:00 to 20:00.                                                                                                    |
| Trigger<br>Condition      | Specifies the condition that will trigger an alarm notification.<br>You can select <b>Generated alarm</b> (when an alarm is<br>generated), <b>Cleared alarm</b> (when an alarm is cleared), or<br>both.                                             |

#### Table 5-7 Alarm Notification parameters

#### 

Alarm notifications sent by SMN will be billed. For details, see **Product Pricing Details**.

8. Select an enterprise project.

#### Figure 5-16 Advanced Settings

| Advanced Settings +  | Enterprise Project     |                    |                             |
|----------------------|------------------------|--------------------|-----------------------------|
| * Enterprise Project | default                | *                  | C Create Enterprise Project |
|                      | The enterprise project | t the alarm rule I | belongs to.                 |

Table 5-8 Parameter of Advanced Settings

| Paramete<br>r         | Description                                                                                                    |
|-----------------------|----------------------------------------------------------------------------------------------------|
| Enterprise<br>Project | Specifies the enterprise project that the alarm template<br>belongs to. Only users who have all permissions for the<br>enterprise project can manage the alarm template. For details<br>about how to create an enterprise project, see <b>Creating an</b><br><b>Enterprise Project</b> . |

9. Click OK.

## 5.4.7 Importing and Exporting Custom Template or Custom Event Templates

#### **Importing a Custom Template**

- 1. Log in to the management console.
- 2. Choose Service List > Cloud Eye.
- 3. In the navigation pane, choose **Alarm Management** > **Alarm Templates**.
- 4. Click the Custom Templates or Custom Event Templates tab.
- 5. Click Import.
- 6. Upload a JSON file, enter a template name, and click **OK**.

#### Figure 5-17 Import Template

#### Import Template

| ★ Upload<br>Template | Select File Only JSON files are supported. Maximum file size: 1024 KB.          |
|----------------------|---------------------------------------------------------------------------------|
| ★ Template<br>Name   | The template name must be different from that of the existing default template. |
| Description          | 0/256                                                                           |
|                      | OK Cancel                                                                       |

#### **Exporting a Custom Template**

1. Log in to the management console.

 $\times$ 

- 2. Choose Service List > Cloud Eye.
- 3. In the navigation pane, choose Alarm Management > Alarm Templates.
- 4. Click the Custom Templates or Custom Event Templates tab.
- 5. Locate the template and choose **More** > **Export** in the **Operation** column.

## **5.5 Alarm Notifications**

## 5.5.1 Creating a Notification Object and Notification Group

Cloud Eye sends alarm notifications to notification objects and notification groups. You need to create a notification object and a notification group and add the notification object to the notification group. When creating an alarm rule, you can select a notification group that will receive the alarm notifications.

#### **Creating a Notification Object**

- 1. Log in to the management console.
- 2. Choose Service List > Cloud Eye.
- 3. In the navigation pane, choose **Alarm Management** > **Alarm Notifications**.
- 4. Select the Notification Objects tab, click Create, and configure parameters.

## Figure 5-18 Create Notification Object

| <   Create   | Notification Object |  |   |
|--------------|---------------------|--|---|
|              |                     |  |   |
| Object Name  |                     |  |   |
| Enter a tasl | name.               |  |   |
|              |                     |  |   |
| Protocol     |                     |  |   |
| -Select      |                     |  | ~ |

| Parameter   | Description                             |
|-------------|-----------------------------------------|
| Object Name | Specifies the notification object name. |

| Parameter | Description                                                                                                    |  |
|-----------|----------------------------------------------------------------------------------------------------|--|
| Protocol  | Specifies over which protocol alarm notifications will be sent. Only one object can be added for each protocol.                                                                                                    |  |
|           | • Email: Enter a valid email address.<br>Examples:                                                                                                    |  |
|           | username@example.com                                                                                                    |  |
|           | username2@example.com                                                                                                    |  |
|           | <ul> <li>WeCom: Enter the webhook URL of a WeCom chatbot. You can perform the following operations to obtain the webhook URL: Locate a WeCom group chat and click the group settings icon in the upper right corner. In the Chat information panel, select Group Robot, click Add Group Robot, and click New in the upper right corner. Enter a robot name. After the robot is added, obtain the webhook URL.</li> </ul>                                                                           |  |
|           | • <b>HTTP</b> : Enter a valid public network URL. Example:                                                                                                    |  |
|           | http://example.com/notification/action                                                                                                    |  |
|           | • <b>HTTPS</b> : Enter a valid public network URL. Example:                                                                                                    |  |
|           | https://example.com/notification/action                                                                                                    |  |
|           | • FunctionGraph (Function): Select a function and version.                                                                                                    |  |
|           | • FunctionGraph: Select a workflow.                                                                                                    |  |
|           | <ul> <li>DingTalk: Enter the webhook URL of a DingTalk chatbot. You can perform the following operations to obtain the webhook URL: Open DingTalk, go to a DingTalk group, and click the group settings icon in the upper right corner. In the Group Settings panel, click Group Assistant. In the Group Assistant panel, click Add Robot. In the ChatBot dialog box, click the + icon in the Add Robot card. Then, click Custom. In the Add Robot dialog box, click Finished. Example:</li> </ul> |  |
|           | https://qyapi.weixin.qq.com/cgi-bin/webhook/<br>send                                                                                                    |  |
|           | <ul> <li>Lark: Enter the webhook URL of a Lark chatbot.<br/>You can perform the following operations to<br/>obtain the webhook URL: Open Lark on PC.<br/>Locate a group chat. In the group settings, choose<br/>BOTS, click Add Bot, and select Custom Bot.<br/>After the bot is added, you can obtain the<br/>webhook URL. Obtain the key in Security<br/>Settings of the Lark chatbot.</li> </ul>                                                                                                |  |

| Parameter | Description                                                                                                    |
|-----------|----------------------------------------------------------------------------------------------------|
|           | <ul> <li>WeLink: Enter the ID of a WeLink group that<br/>needs to receive alarm notifications. Obtain<br/>client_id and client_secret from Basic<br/>Information of an internal enterprise app on the<br/>developer backend of WeLink Open Platform.</li> <li>NOTE</li> </ul> |
|           | <ul> <li>After a notification object is added to a notification<br/>group, SMN sends a confirmation message to the<br/>subscription endpoint. The endpoint can receive alarm<br/>notifications only after confirmation.</li> </ul>                                            |
|           | <ul> <li>If the names of multiple notification objects are<br/>different but their protocols and endpoints are the same,<br/>each endpoint will receive only one subscription<br/>confirmation message.</li> </ul>                                                            |

5. Click **Create**.

#### Creating a Notification Group

- 1. Log in to the management console.
- 2. Choose Service List > Cloud Eye.
- 3. In the navigation pane, choose **Alarm Management** > **Alarm Notifications**.
- 4. Select the **Notification Groups** tab, click **Create**, and configure parameters.

#### Figure 5-19 Create Notification Group

| <   Create Notification Group                                                                                                    |          |                                                                                 |
|----------------------------------------------------------------------------------------------------|----------|---------------------------------------------------------------------------------|
|                                                                                                    |          |                                                                                 |
| * Group                                                                                                    |          |                                                                                 |
| Enter a group name.                                                                                                    |          |                                                                                 |
| * Enterprise Project                                                                                                    |          |                                                                                 |
| default V Create Enterprise Project 🖸                                                                                                    |          |                                                                                 |
| * Notification Object                                                                                                    |          |                                                                                 |
| Select Create notification object.                                                                                                    |          |                                                                                 |
| Up to 10 notification objects can be added at a time.<br>If you select voice notification, it is recommended that you select voice notification, SMS<br>here. The confirmation status of the notification object will be displayed on the notification |          | an after the voice notifications end. If you select SMS, voice notification, or |
| Object Name                                                                                                    | Protocol | Operation                                                                       |
|                                                                                                    |          |                                                                                 |

| Table 5-10 | Parameters | for creating a | notification group |
|------------|------------|----------------|--------------------|
|------------|------------|----------------|--------------------|

| Parameter          | Description                                                                                                    |
|--------------------|----------------------------------------------------------------------------------------------------|
| Group              | Specifies the notification group name, which can contain a maximum of 64 characters.                                                                                                    |
| Enterprise Project | Specifies the enterprise project to which the<br>notification group will belong. Only users who have<br>all permissions for the enterprise project can manage<br>the alarm notification group. To create an enterprise<br>project, see <b>Creating an Enterprise Project</b> . |

| Parameter           | Description                                                                                                    |  |
|---------------------|----------------------------------------------------------------------------------------------------|--|
| Notification Object | Specifies the object that will receive alarm notifications.                                                                                                    |  |
|                     | <ul> <li>You can select up to 10 notification objects to a<br/>notification group at a time.</li> </ul>                                                                                                    |  |
|                     | <ul> <li>If you select the voice notification protocol, you<br/>are advised to also select the SMS and email<br/>protocols so that you can view SMS and Email<br/>alarm notifications even after the voice<br/>notifications end.</li> </ul>                                                                                       |  |
|                     | • If <b>Protocol</b> of the notification object is <b>SMS</b> , <b>Voice</b><br><b>notification</b> , or <b>Email</b> , the endpoint will receive a<br>confirmation message after the notification group<br>is created. You can check whether the object is<br>marked <b>Confirmed</b> by clicking the notification<br>group name. |  |

5. Click **Create**.

#### Adding a Notification Object to a Notification Group

- 1. Log in to the management console.
- 2. Choose Service List > Cloud Eye.
- 3. In the navigation pane, choose **Alarm Management** > **Alarm Notifications**.
- 4. Select the **Notification Groups** tab, locate the created notification group, and click **Add Notification Object** in the **Operation** column.
- 5. In the displayed **Add Notification Object** drawer, select the notification object you want to add and click **OK**.

| re 5-20 Add Notification Object |
|---------------------------------|
|---------------------------------|

| Add Notification Object<br>* Group                       |                                                                                                    |                                                   |
|----------------------------------------------------------|----------------------------------------------------------------------------------------------------|---------------------------------------------------|
| zq_test                                                  |                                                                                                    |                                                   |
| * Topic Name                                             |                                                                                                    |                                                   |
| CES_notification_group_B9OEgKkxA                         |                                                                                                    |                                                   |
| * Enterprise Project                                     |                                                                                                    |                                                   |
| default                                                  |                                                                                                    |                                                   |
| * Notification Object                                    |                                                                                                    |                                                   |
| Select Create notification object.                       |                                                                                                    |                                                   |
| Up to 10 notification objects can be added at a time.    |                                                                                                    |                                                   |
| notifications even after the voice notifications end. If | at you select voice notification, SMS, and email proto<br>you select SMS, voice notification, or Email as the pr<br>status of the notification object will be displayed on the | otocol, your endpoint will receive a confirmation |
| Object Name                                              | Protocol                                                                                                    | Operation                                         |
|                                                          |                                                                                                    |                                                   |

## 5.5.2 Creating, Modifying, or Deleting a Notification Policy

You can configure an alarm notification policy, enabling the system to send a specific notification in the way you specified.

#### **Creating a Notification Policy**

- 1. Log in to the management console.
- 2. Choose Service List > Cloud Eye.
- 3. In the navigation pane, choose **Alarm Management** > **Alarm Notifications**.
- 4. On the **Notification Policies** tab, click **Create Notification Policy** and configure parameters.

|                                                                                                    | ication Cause                                 |
|----------------------------------------------------------------------------------------------------|-----------------------------------------------|
| Inguage<br>) Chinese English<br>ame<br>Enter a name.<br>otification Scope<br>Notification Scope1<br>Alarm Severity Notific<br>• Critical × • Major × × Alar<br>Recipients | arm triggered $	imes$ $	imes$                 |
| Chinese English<br>ame<br>Enter a name.<br>otification Scope<br>Notification Scope1<br>Alarm Severity Notific<br>Critical X • Major X Y Alau<br>Recipients                | arm triggered $	imes$ $	imes$                 |
| ame<br>Enter a name.<br>otification Scope<br>Notification Scope1<br>Alarm Severity Notific                                                                                | arm triggered $	imes$ $	imes$                 |
| Enter a name.<br>otification Scope<br>Notification Scope1<br>Alarm Severity Notific                                                                                       | arm triggered $	imes$ $	imes$                 |
| otification Scope<br>Notification Scope1<br>Alarm Severity Notific<br>Critical X • Major X Y Alau<br>Recipients                                                           | arm triggered $	imes$ $	imes$                 |
| otification Scope<br>Notification Scope1<br>Alarm Severity Notific<br>Critical X • Major X Y Alau<br>Recipients                                                           | arm triggered $	imes$ $	imes$                 |
| Notification Scope1       Alarm Severity     Notification       • Critical × • Major × · · ·     Alar        Alar       Recipients     Alar                               | arm triggered $	imes$ $	imes$                 |
| Notification Scope1       Alarm Severity     Notification       • Critical × • Major × · · ·     Alar        Alar       Recipients     Alar                               | arm triggered $	imes$ $	imes$                 |
| Notification Scope1       Alarm Severity     Notification       • Critical × • Major × · · ·     Alar        Alar       Recipients     Alar                               | arm triggered $	imes$ $	imes$                 |
| Alarm Severity Notific                                                                                                    | arm triggered $	imes$ $	imes$                 |
|                                                                                                    | arm triggered $	imes$ $	imes$                 |
| Alar<br>Recipients                                                                                                    |                                               |
| Recipients                                                                                                    |                                               |
|                                                                                                    | arm cleared $	imes$                           |
| Notification group V Sel                                                                                                    |                                               |
|                                                                                                    | lect notification groups. V Q create          |
|                                                                                                    |                                               |
| Days                                                                                                    |                                               |
| 🗸 Monday 🗸 Tuesday 🗸 Wednes                                                                                                    | esday 🗹 Thursday 🗹 Friday 🗹 Saturday 🗹 Sunday |
| Notification Window                                                                                                    |                                               |
| 00:00 🕒 - 23:59                                                                                                    |                                               |
|                                                                                                    | GMT+08:00 ⑦                                   |

Figure 5-21 Create Notification Policy

| Parameter              | Description                                                                                                    |
|------------------------|----------------------------------------------------------------------------------------------------|
| Language               | The options are Chinese and English.                                                                                                    |
| Name                   | Specifies the notification policy name.                                                                                                    |
| Alarm Severity         | Specifies the alarm severity, which can be <b>Critical</b> , <b>Major</b> , <b>Minor</b> , or <b>Informational</b> .                                                          |
| Notification Cause     | Specifies the cause for triggering an alarm<br>notification. You can select <b>Alarm triggered</b> , <b>Alarm</b><br><b>cleared</b> , or both.                                |
| Recipients             | Specifies the object to which the alarm notifications will be sent. There are two options:                                                                                    |
|                        | • Notification group: Select an existing notification group or click Create Notification Group to create one.                                                                 |
|                        | • <b>Topic subscription</b> : Select an existing notification topic or click <b>Create Topic</b> to create one.                                                               |
|                        | NOTE<br>Only SMN topics in the CN North-Beijing4 region can be<br>used. Create SMN topics in this region if needed.                                                           |
| Days                   | Specifies on which days alarm notifications will be sent.                                                                                                    |
| Notification<br>Window | Specifies the time window during which Cloud Eye sends notifications.                                                                                                    |
|                        | If you set <b>Notification Window</b> to <b>08:00-20:00</b> ,<br>Cloud Eye sends notifications within this time<br>window.                                                    |
| Protocol               | Specifies over which protocol alarm notifications will be sent.                                                                                                    |
|                        | This parameter is available only when you select <b>Notification group</b> for <b>Recipients</b> .                                                                            |
| Notification           | There are two options: <b>Default</b> and <b>Custom</b> .                                                                                                    |
| Templates              | If you select <b>Custom</b> , you can user the template for<br>metric, event, or website monitoring. You can also<br>click <b>Create Notification Template</b> to create one. |

Table 5-11 Parameters for creating a notification policy

5. Click OK.

#### Modifying a Notification Policy

- 1. Log in to the management console.
- 2. Choose Service List > Cloud Eye.
- 3. In the navigation pane, choose **Alarm Management** > **Alarm Notifications**.

- 4. On the **Notification Policies** tab, locate the notification policy and click **Modify** in the **Operation** column.
- 5. Access the **Modify Notification Policy** page.

On the **Overview** tab, modify the parameters.

On the **Associated Alarm Rules** page, select one or more alarm rules to be disassociated and click **Disassociate**.

#### Figure 5-22 Modify Notification Policy

| Modify Notification Policy                                                                   |
|----------------------------------------------------------------------------------------------|
| Niew Associated Alarm Rules                                                                  |
| Basic Information                                                                            |
| Name                                                                                         |
| XZ                                                                                           |
|                                                                                              |
| Notification Scope                                                                           |
| ∧ Notification Scope1                                                                        |
| Alarm Severity Notification Cause                                                            |
| Critical × • Major × ✓ Alarm triggered × ✓     Alarm triggered × ✓                           |
|                                                                                              |
| Recipients           Notification group         Xzxu_test         V         Q         create |
| Days                                                                                         |
| 🗸 Monday 🗸 Tuesday 🗸 Wednesday 🗸 Thursday 🗸 Friday 🗸 Saturday 🗸 Sunday                       |
| Notification Window                                                                          |
| 00:00 ⓒ - 23:59 ⓒ GMT+08:00 ⑦                                                                |
| Protocol                                                                                     |
| ✓ Voice notification ♥ SMS ♥ Email ♥ WeLink ♥ DingTalk ♥ WeCom ♥ Lark ♥ HTTP/HTTPS           |

6. Click OK.

#### **Deleting a Notification Policy**

- 1. Log in to the management console.
- 2. Choose **Service List** > **Cloud Eye**.
- 3. In the navigation pane, choose **Alarm Management** > **Alarm Notifications**.
- 4. On the Notification Policies tab,
  - To delete a notification policy, locate the policy and click **Delete** in the **Operation** column.
  - To batch delete notification policies, select them and click **Delete** above the list.

#### Figure 5-23 Delete Notification Policy

| Delete Notification Po               | blicy                                                      | < |
|--------------------------------------|------------------------------------------------------------|---|
| Delete the following notification po | plicies? Deleted notification policies cannot be restored. |   |
| Policy Name                          | Created \ominus                                            |   |
| aaa                                  | May 27, 2024 15:43:53 GMT+08:00                            |   |
|                                      | Cancel                                                     |   |

5. Click OK.

## 5.5.3 Modifying a Notification Object or a Notification Group

You can change the protocol of a notification object and the name of a notification group.

#### Modifying a Notification Object

- 1. Log in to the management console.
- 2. Choose Service List > Cloud Eye.
- 3. In the navigation pane, choose **Alarm Management** > **Alarm Notifications**.
- Select the Notification Objects tab, locate the notification object to be modified, and click Modify in the Operation column. On the displayed Modify Notification Object drawer, modify the values of Protocol and click OK.

#### Modifying a Notification Group

- 1. Log in to the management console.
- 2. Choose Service List > Cloud Eye.
- 3. In the navigation pane, choose **Alarm Management** > **Alarm Notifications**.
- 4. Locate the notification group, click 🖉 next to its name, and rename the group.

| Notifica | tion Policies                          | Notification Groups | Notification Objects | Notification Content Templates |                      |
|----------|----------------------------------------|---------------------|----------------------|--------------------------------|----------------------|
| Crea     | ate Delete                             | )                   |                      |                                |                      |
| Q S      | elect a property or en                 | ter a keyword.      |                      |                                |                      |
| ٥        | Group/Topic Name                       | I.                  | Enterprise Project   |                                | Notification Objects |
| <        | test0616 &                             | ication Group Name  | default              |                                | 1                    |
|          | zyd_123<br>CES_no <sup>-</sup> test061 | 6<br>Cancel OK      | efault               |                                | 3                    |

Figure 5-24 Edit Notification Group Name

5. Click OK.

## 5.5.4 Deleting a Notification Object or Notification Group

If you do not need a notification object or notification group, you can delete it.

#### **Deleting a Notification Object**

When a notification object is deleted, it is also automatically deleted from its notification groups.

- 1. Log in to the management console.
- 2. Choose Service List > Cloud Eye.
- 3. In the navigation pane, choose **Alarm Management** > **Alarm Notifications**.
- 4. Select the **Notification Objects** tab. To delete one notification object, locate it and click **Delete** in the **Operation** column. To batch delete notification objects, select them and click **Delete** above the list.

| Figure | 5-25 | Delete | Notification | Object |
|--------|------|--------|--------------|--------|
|--------|------|--------|--------------|--------|

| Delete Notification Object                | t                          | ×  |
|-------------------------------------------|----------------------------|----|
| Are you sure you want to delete the follo | wing notification objects? |    |
| Object Name                               | Protocol                   |    |
| hck-test4<br>no1717507218928baZxVEM2g     | Email                      |    |
| To confirm deletion, enter "DELETE" bel   | low.                       |    |
| DELETE                                    |                            |    |
|                                           | Cancel                     | ОК |

5. In the displayed **Delete Notification Object** dialog box, enter **DELETE** and click **OK**.

#### **Deleting a Notification Group**

Deleting a notification group does not delete the notification objects in it.

- 1. Log in to the management console.
- 2. Choose **Service List** > **Cloud Eye**.
- 3. In the navigation pane, choose **Alarm Management** > **Alarm Notifications**.
- 4. On the **Notification Groups** tab, locate the notification group to be deleted and click **Delete** in the **Operation** column.

| Figure 5-26 Delete | e Notification | Group |
|--------------------|----------------|-------|
|--------------------|----------------|-------|

| Delete Notificatio                        | on Group                      | ×                                   |
|-------------------------------------------|-------------------------------|-------------------------------------|
| Are you sure you want to o                | lelete the following notifica | tion groups?                        |
| Deleted notification groups<br>operation. | cannot be recovered. Exe      | ercise caution when performing this |
| Group                                     | Topic Name                    | Notification Objects                |
| zq_test                                   | CES_notification_gr           | oup 1                               |
| To confirm deletion, enter                | "DELETE" below.               |                                     |
|                                           |                               | Cancel OK                           |

5. In the displayed **Delete Notification Group** dialog box, enter **DELETE** and click **OK**.

#### Deleting a Notification Object from a Notification Group

- 1. Log in to the management console.
- 2. Choose **Service List** > **Cloud Eye**.
- 3. In the navigation pane, choose **Alarm Management** > **Alarm Notifications**.
- 4. On the **Notification Groups** tab, click the name of the notification group from which you are going to delete notification objects.
- 5. To delete one notification object, locate it and click **Delete** in the **Operation** column. To batch delete notification objects, select them and click **Delete** above the list.

#### **NOTE**

Deleting a notification object only removes the notification object from the notification group, but does not delete the notification object.

6. In the displayed **Delete Notification Object** dialog box, enter **DELETE** and click **OK**.

## **5.5.5 Creating Alarm Notification Topics**

#### 5.5.5.1 Creating a Topic

#### **Scenarios**

A topic serves as a message sending channel, where publishers and subscribers can interact with each other.

You can create your own topic.

#### **Creating a Topic**

- 1. Log in to the management console.
- 2. In the upper left corner, select a region and project.
- In the service list, select Simple Message Notification. The SMN console is displayed.
- In the navigation pane on the left, choose Topic Management > Topics. The Topics page is displayed.
- 5. Click Create Topic.

The Create Topic dialog box is displayed.

Figure 5-27 Creating a topic

| Create Topic                |                                                                                                    |
|-----------------------------|----------------------------------------------------------------------------------------------------|
| ★ Topic Name                | The name cannot be changed after the topic is created.                                                                                                    |
| Display Name                |                                                                                                    |
|                             | default  C  C  C  C  C  C  C  C  C  C  C  C  C                                                                                                    |
| * Enterprise Project        | default   C ⑦ Create Enterprise Project                                                                                                    |
| * Enterprise Project<br>Tag | It is recommended that you use TMS's predefined tag function to add the same tag to different cloud resources.<br>To add a tag, enter a tag key and a tag value below. |

6. Enter a topic name and display name (topic description).

×

| Parameter    | Description                                                                                                    |  |
|--------------|----------------------------------------------------------------------------------------------------|--|
| Topic Name   | Specifies the topic name, which                                                                                                    |  |
|              | <ul> <li>Contains only letters, digits, hyphens (-), and<br/>underscores (_) and must start with a letter or a digit.</li> </ul>                                                                                                    |  |
|              | Must contain 1 to 255 characters.                                                                                                    |  |
|              | • Must be unique and cannot be modified after the topic is created.                                                                                                    |  |
| Display Name | Specifies the message sender name, which must be 192 characters or less.                                                                                                    |  |
|              | <b>NOTE</b><br>After you specify a display name, the sender will be presented in<br><i>Display name<username@example.com></username@example.com></i> format, or the sender<br>will be <i><username@example.com></username@example.com></i> . |  |
| Tag          | Tags identify cloud resources so that you can categorize and search for your resources easily and quickly.                                                                                                    |  |
|              | <ul> <li>For each resource, each tag key must be unique, and<br/>can have only one tag value.</li> </ul>                                                                                                    |  |
|              | • A tag key can contain a maximum of 36 characters. It can only include digits, letters, underscores (_), and hyphens (-).                                                                                                    |  |
|              | • A tag value can contain a maximum of 43 characters, including digits, letters, underscores (_), periods (.), and hyphens (-).                                                                                                    |  |
|              | • A maximum of 10 tags can be added to a topic.                                                                                                    |  |

 Table 5-12 Parameters required for creating a topic

7. Click **OK.** 

The topic you created is displayed in the topic list.

After you create a topic, the system generates a uniform resource name (URN) for the topic, which uniquely identifies the topic and cannot be changed.

8. Click the name of the topic you created to view the topic its details.

#### **Follow-up Operations**

After you create a topic, add subscriptions to the topic by referring to **add subscriptions**. After the subscriptions have been confirmed, alarm notifications will be sent to the subscription endpoints via SMN.

#### 5.5.5.2 Adding Subscriptions

A topic is a channel used by SMN to broadcast messages. To receive messages published to a topic, you must subscribe to the topic. In this way, when an alarm is reported, Cloud Eye will notify you of the alarm information.

#### **Adding Subscriptions**

- 1. Log in to the management console.
- 2. Click . Select Simple Message Notification under Management & Governance.

The SMN console is displayed.

- In the navigation pane on the left, choose Topic Management > Topics. The Topics page is displayed.
- 4. Locate the topic you want to add subscriptions to, click **More** in the **Operation** column, and select **Add Subscription**.

The Add Subscription dialog box is displayed.

5. Specify the subscription protocol and endpoints.

If you enter multiple endpoints, enter each endpoint on a separate line.

6. Click OK.

The subscription you added is displayed in the subscription list.

**NOTE** 

After the subscription is added, each subscription endpoint will receive a subscription confirmation. They need to confirm their subscriptions so that they can receive alarm notifications.

# 5.6 Example: Creating an Alarm Rule to Monitor ECS CPU Usage

This topic describes how to create an alarm rule to monitor ECS CPU usage, in which **Threshold** is set to **>= 80%**.

#### Procedure

- 1. Log in to the management console.
- 2. Click Service List in the upper left corner, and select Cloud Eye.
- 3. In the navigation pane on the left, choose **Server Monitoring**. The list of ECSs on the public cloud platform is displayed.
- 4. Locate the ECS, and choose **More** > **Create Alarm Rule** in the **Operation** column.

The **Create Alarm Rule** page is displayed.

- 5. Enter **Name** and **Description**.
- 6. Configure the following parameters one by one:
  - a. Method: Select Configure manually.
  - b. Metric Name: Select CPU Usage from the drop-down list.
  - c. Alarm Policy: The value can be Avg., 5 minutes, 3 consecutive periods, >=, 80%, and One day.
  - d. Alarm Severity: Set it to Major.
  - e. Enable Alarm Notification.

- f. Notification recipient: Select Topic Subscription.
- g. Notification Object: Select the topic created in 5.5.5 Creating Alarm Notification Topics.
- h. Trigger Condition: Select Generated alarm and Cleared alarm.
- 7. Click **Create**.

# 5.7 One-Click Monitoring

#### Scenarios

One-click monitoring enables you to quickly and easily enable or disable monitoring for cloud service resources. This topic describes how to use the oneclick monitoring function to monitor key metrics.

#### Constraints

Once the alarm conditions specified in on-click monitoring are reached, Cloud Eye will trigger alarms immediately.

#### Procedure

- 1. Log in to the management console.
- 2. Choose Service List > Cloud Eye.
- 3. In the navigation pane, choose **Alarm Management > One-Click Monitoring**.
- 4. Locate the cloud service you want to monitor and enable **One-Click Monitoring**.

#### Figure 5-28 Enable one-click monitoring

| Yo | You will not be charged for the Cloud Eye alarm function. Alarms generated by Cloud Eye enable SMN to send notifications that will incur standard usage charges for the SMN service. View pricing details for more information. |                                                                                                    |                          |  |  |  |
|----|----------------------------------------------------------------------------------------------------|----------------------------------------------------------------------------------------------------|--------------------------|--|--|--|
|    | Resource Type                                                                                                    | Description                                                                                                    | One-Click Monitoring (2) |  |  |  |
| ~  | Elastic Cloud Server                                                                                                    | Once one click monitoring is enabled, all alarm rules listed below are created and apply to existing and to-be-created ECSs in the current region.             |                          |  |  |  |
| ~  | Elastic IP and Bandwidth                                                                                                    | Once one-click monitoring is enabled, all alarm rules listed below are created and apply to existing and to-be-created EIPs in the current region.             | <b>—</b>                 |  |  |  |
| ~  | Relational Database Service                                                                                                    | Once one-click monitoring is enabled, all alarm rules listed below are created and apply to existing and to-be-created RDS DB instances in the current region. | $\sim$                   |  |  |  |

- 5. Click the arrow on the left of a cloud service name to view or modify the built-in alarm rules, or reset the built-in alarm rules after modification.
  - Locate an alarm rule and click Modify in the Operation column to delete or add alarm policies. Set Alarm Notification.
  - Locate the cloud service and click **Reset** in the **Operation** column to restore the built-in alarm rules. Your modifications will not be retained.

#### D NOTE

You can specify the recipient of the one-click monitoring rules, which can be **Account Contact** or **Topic**.

- Account Contact: contact of the account used to log in to the management console. Alarm notifications will be sent to the phone number or email address provided during registration.
- **Topic**: A topic is used to publish messages and subscribe to notifications. If there is no topic you need, you can create one and subscribe to it. For details, see **5.5.5.1 Creating a Topic** and **5.5.5.2 Adding Subscriptions**.

| igure 5 25 vit                                       | cwing atarn                                       |                                                 | ounying an ata                                   | IIII Ide                              |
|------------------------------------------------------|---------------------------------------------------|-------------------------------------------------|--------------------------------------------------|---------------------------------------|
| Bare Metal Server One                                | ce one-click monitoring is enabled, all alarm rul | es listed below are created and apply to existi | ng and to-be-created BMSs in the current region. | Batch Modify Alarm Notifications Rese |
| Alarm Rule Name                                      | Alarm Type                                        | Dimension                                       | Notification Cause                               | One-Click Monitoring ③ Operation      |
| ∧ alarm-bms-event-default                            | Event alarm                                       | -                                               | -                                                | Modify                                |
| Q. Select a property or enter a keyword.             |                                                   |                                                 |                                                  | ()                                    |
| Alarm Policy                                         |                                                   |                                                 | Alarm Severity 🕀                                 | One-Click Monitoring \varTheta        |
| Bare Metal Server-Disk error Immediate trigger       |                                                   |                                                 | <ul> <li>Major</li> </ul>                        |                                       |
| Bare Metal Server-Network interruption Immediate tri | igger                                             |                                                 | Critical                                         |                                       |
| Bare Metal Server-Local disks replaced Immediate tri | igger                                             |                                                 | Major                                            |                                       |
| Bare Metal Server-Local disks being replaced Immed   | liate trigger                                     |                                                 | <ul> <li>Major</li> </ul>                        |                                       |
| Bare Metal Server-Local disk replacement failed Imm  | rediate trigger                                   |                                                 | Major                                            |                                       |
| Bare Metal Server-Local disk replacement to be auth  | orized Immediate trigger                          |                                                 | Major                                            |                                       |
| Bare Metal Server-PCIE error Immediate trigger       |                                                   |                                                 | Major                                            |                                       |
| Bare Metal Server-Abnormal reboot Immediate trigge   | r                                                 |                                                 | Major                                            |                                       |
| Bare Metal Server-Abnormal shutdown Immediate tri    | gger                                              |                                                 | Major                                            |                                       |

Figure 5-29 Viewing alarm rules or modifying an alarm rule

# 5.8 Alarm Masking

## 5.8.1 Introduction

Cloud Eye can mask alarm notifications based on masking rules that you configure. If an alarm is masked, alarm records are still generated, but you will not receive any notifications.

Alarm masking applies to invalid alarms triggered for cloud resources, repeated alarms caused by known issues or faults, and frequent but unimportant alarms identified by users. To ease O&M, you can mask these alarms, in this way, you can better focus on important alarms.

You can mask a resource, or some alarm policies or system events of the resource.

# 5.8.2 Creating a Masking Rule

#### **Scenarios**

This topic describes how to create a masking rule.

#### Procedure

- 1. Log in to the management console.
- 2. Choose Service List > Cloud Eye.
- 3. In the navigation pane, choose Alarm Management > Alarm Masking.
- 4. In the upper right corner of the page, click **Create Masking Rule**.
- 5. On the displayed **Create Masking Rule** page, configure parameters.

#### Figure 5-30 Create Masking Rule

| <   Create Masking Rul   | e                                                                        |
|--------------------------|--------------------------------------------------------------------------|
| * Name                   | Enter                                                                    |
| ★ Masked By              | Resource Policy Masked Event                                             |
| * Cloud product          | Elastic Cloud Server - ECSs ~                                            |
| * Resource Level         | Cloud product 🖒 Specific dimension                                       |
| * Resource               | Select                                                                   |
| Metric                   | -Select V                                                                |
|                          | If no metrics are selected, this masking rule will apply to all metrics. |
| * Alarm Masking Duration | Date and time Time Permanent                                             |
|                          | <b>1h</b> 3h 12h 24h 7d                                                  |
|                          | Jul 12, 2024 10:30:11 — Jul 12, 2024 11:30:11                            |

 Table 5-13 Parameters for configuring a masking rule

| Parameter      | Description                                                                                                    |
|----------------|----------------------------------------------------------------------------------------------------|
| Name           | Specifies the masking rule name.                                                                                       |
| Masked By      | Specifies by which you will mask alarms. There are three options: <b>Resource</b> , <b>Policy</b> , and <b>Event</b> . |
| Cloud product  | This parameter is only available if <b>Resource</b> or <b>Policy</b> is selected for <b>Masked By</b> .                |
|                | Specifies the service name to which the masking rule is applied.                                                       |
| Resource Level | This parameter is only available if <b>Resource</b> or <b>Policy</b> is selected for <b>Masked By</b> .                |
|                | Select either <b>Cloud product</b> or <b>Specific dimension</b> .                                                      |
|                | When you select <b>Specific dimension</b> , select a dimension.                                                        |

| Parameter        | Description                                                                                                    |
|------------------|----------------------------------------------------------------------------------------------------|
| Resource         | <ul> <li>Specifies the resource whose alarm notifications need to be masked.</li> <li>NOTE <ul> <li>A maximum of 100 resources can be added at a time.</li> <li>If Resource is selected for Masked By, select some resources.</li> <li>If Policy is selected for Masked By, select an alarm rule, policies in it, and then resources. You can select All resources or Specific resources.</li> <li>If Event is selected for Masked By and Specific resources is selected for Monitoring Scope, select resources for which alarms will be masked.</li> </ul> </li> </ul> |
| Metric           | <ul> <li>If Resource is selected for Masked By, select some metrics.</li> <li>NOTE <ul> <li>A maximum of 50 metrics can be added at a time.</li> <li>If you do not select any metrics, this masking rule will apply to all metrics.</li> </ul> </li> </ul>                                                                                                    |
| Select Rule      | If <b>Policy</b> is selected for <b>Masked By</b> , select an alarm rule.                                                                                                    |
| Select Policies  | <ul> <li>If Policy is selected for Masked By, select alarm policies.</li> <li>NOTE <ul> <li>You can select one or more alarm policies to mask alarms.</li> <li>If an alarm policy has been configured in an alarm rule in which an alarm will be generated only when all alarm policies are met, the alarm policy cannot be selected.</li> </ul> </li> </ul>                                                                                                    |
| Event Source     | This parameter is only available if <b>Event</b> is selected for <b>Masked By</b> .                                                                                                    |
| Monitoring Scope | This parameter is only available if <b>Event</b> is selected<br>for <b>Masked By</b> . Monitoring Scope can be <b>All</b><br><b>resources</b> or <b>Specific resources</b> based on the event<br>source.                                                                                                    |
| Dimension        | If <b>Specified resources</b> is selected for <b>Monitoring</b><br><b>Scope</b> , you need to select a dimension.                                                                                                    |
| Select Event     | You need to select an event only if <b>Event</b> is selected<br>for <b>Masked By</b> . If no event is selected, this making<br>rule will apply to all events.                                                                                                    |

| Parameter                 | Description                                                                                                    |
|---------------------------|----------------------------------------------------------------------------------------------------|
| Alarm Masking<br>Duration | Specifies the time or duration when the masking rule takes effect.                                                                                                    |
|                           | • <b>Date and time</b> : The masking rule takes effect within a specified time range.                                                                                                    |
|                           | • Time: The masking rule takes effect in a fixed time range every day. You can also configure the effective date range when the masking rule takes effect. For example, if the effective date is <b>2022-12-01</b> to <b>2022-12-31</b> and the effective time is <b>08:00</b> to <b>20:00</b> , the masking rule takes effect during this time window every day from December 1, 2022 to December 31, 2022. |
|                           | • <b>Permanent</b> : The masking rule will always take effect.                                                                                                    |

#### 6. Click Create.

#### **NOTE**

If **Resource** is selected for **Masked By**, all alarm notifications of the resource in the service will be masked.

## 5.8.3 Modify a Masking Rule

#### **Scenarios**

This section describes how you can modify a masking rule.

#### Procedure

- 1. Log in to the management console.
- 2. Choose Service List > Cloud Eye.
- 3. Choose Alarm Management > Alarm Masking.
- 4. On the displayed page, locate the masking rule and click **Modify** in the **Operation** column.
- 5. On the displayed **Modify Masking Rule** page, configure parameters.

#### Table 5-14 Parameters for a masking rule

| Parameter | Description                           |
|-----------|---------------------------------------|
| Name      | Specifies the name of a masking rule. |

| Parameter                 | Description                                                                                                    |
|---------------------------|----------------------------------------------------------------------------------------------------|
| Resource                  | Specifies the resource to which the masking rule will apply.                                                                                                    |
|                           | <ul> <li>A maximum of 100 resources of the service can be<br/>added at a time.</li> </ul>                                                                                                    |
|                           | • When you select <b>Policy</b> for <b>Masked By</b> , select an alarm rule, policies in it, and then resources.                                                                                                    |
| Metric                    | When you select <b>Resource</b> for <b>Masked By</b> , select some metrics.                                                                                                    |
|                           | NOTE<br>If you do not select any metrics, this masking rule will<br>apply to all metrics.                                                                                                    |
| Select Rule               | When you select <b>Policy</b> for <b>Masked By</b> , select an alarm rule.                                                                                                    |
| Select Policies           | You can select one or more alarm policies to mask alarms only if <b>Policy</b> is selected for <b>Masked By</b> .                                                                                                    |
| Alarm Masking<br>Duration | Specifies the time or duration when the masking rule takes effect.                                                                                                    |
|                           | • <b>Date and time</b> : The masking rule takes effect within a specified time range.                                                                                                    |
|                           | • Time: The masking rule takes effect in a fixed time range every day. You can also configure the effective date range when the masking rule takes effect. For example, if the effective date is <b>2022-12-01</b> to <b>2022-12-31</b> and the effective time is <b>08:00</b> to <b>20:00</b> , the masking rule takes effect from 10:00–11:00 every day from December 1, 2022 to December 31, 2022. |
|                           | • <b>Permanent</b> : The masking rule always takes effect.                                                                                                    |
|                           | NOTE<br>To change Alarm Masking Duration in batches, select<br>multiple masking rules on the Alarm Masking page and<br>click Modify Alarm Masking Duration above the list.                                                                                                    |

6. Click OK.

# 5.8.4 Deleting a Masking Rule

#### Scenarios

If a masking rule is no long used, you can delete it.

#### Procedure

1. Log in to the management console.

- 2. Choose Service List > Cloud Eye.
- 3. In the navigation pane, choose **Alarm Management** > **Alarm Masking**.
- 4. On the **Alarm Masking** page, locate the masking rule and click **Delete** in the **Operation** column. Alternatively, select one or more masking rules and click **Delete** above the list.
- 5. Click OK.

# 5.8.5 Masking an Alarm Rule

#### **Scenarios**

This section describes how to mask an alarm rule.

#### Procedure

- 1. Log in to the management console.
- 2. Choose Service List > Cloud Eye.
- 3. In the navigation pane, choose Alarm Management > Alarm Rules.
- 4. On the **Alarm Rules** page, locate the row that contains the alarm rule to be masked, click **More** in the **Operation** column, and select **Mask Alarms**. On the displayed **Create Alarm Masking** dialog box, configure **Alarm Masking Duration** and click **OK**.

#### **NOTE**

The differences between masking an alarm rule and disabling an alarm rule are as follows:

- After an alarm rule is disabled, Cloud Eye does not check whether its metrics reach the threshold or trigger an alarm.
- After an alarm rule is masked, alarm records are still generated but you cannot receive alarm notifications.

# **6** Event Monitoring

6.1 Overview

6.2 Viewing Events

6.3 Creating an Alarm Rule to Monitor an Event

6.4 Events Supported by Event Monitoring

# 6.1 Overview

In event monitoring, you can query system events that are automatically reported to Cloud Eye and custom events reported to Cloud Eye through the API. You can create alarm rules for both system events and custom events. When specific events occur, Cloud Eye generates alarms. There is no need to install the Agent for event monitoring.

Events are key operations on cloud service resources. You can view events to see the operations performed by specific users on specific resources, such as deleting or rebooting an ECS.

Event monitoring is enabled by default. For details, see **6.4 Events Supported by Event Monitoring**.

Event monitoring provides an API for reporting custom events, which helps you collect and report abnormal events or important change events generated by services to Cloud Eye.

For details about how to report custom events, see **Reporting Events**.

# 6.2 Viewing Events

#### Scenarios

This topic describes how to view events.

#### Procedure

- 1. Log in to the management console.
- 2. Choose Service List > Cloud Eye.
- 3. In the navigation pane, choose **Event Monitoring**.

On the displayed **Event Monitoring** page, all system events occurred in the last 24 hours are displayed by default.

You can also click **1h**, **3h**, **12h**, **1d**, **7d**, or **30d** to view events occurred in different periods.

#### Figure 6-1 Event monitoring

| Event Monitoring ⑦                                                                                                    |                                                              |                                                    |                                 | Create Alarm Rule Event Subscription |
|----------------------------------------------------------------------------------------------------|--------------------------------------------------------------|----------------------------------------------------|---------------------------------|--------------------------------------|
| In         Jh         12h         Id         7d         3dc           Settings         Rolup algorithm parameters: Period 1 hour, Statistic Sum         Count |                                                              |                                                    | Start Date – E                  | ed Date                              |
| 2<br>1<br>0<br>Jam 28, 2024 17:41:32<br>Jam 28, 2024 20:41:32<br>Jam 28, 2024 20:41:32                                                                        | 2024 23:41:32 Jan 29, 2024 02:41:32 Jan 25<br>6 System Event | 9, 2024 0541:32 Jan 29, 2024 084<br>• Custom Event | 1:32 Jan 29, 2024 11:41:32      | Jan 29, 2024 14:41:32                |
| Q Search or filler by keyword.                                                                                                    |                                                              |                                                    |                                 | C                                    |
| Event Type   Event Name                                                                                                    | Event Source 💠                                               | Quantity ≑                                         | Last Occurred At $\equiv$       | Operation                            |
| System Event Login                                                                                                    | Identity and Access Management Service                       | 7                                                  | Jan 29, 2024 17:34:33 GMT+08:00 | View Graph   Create Alarm Rule       |
| System Event Logout                                                                                                    | Identity and Access Management Service                       | 4                                                  | Jan 29, 2024 12:02:02 GMT+08:00 | View Graph   Create Alarm Rule       |

4. Expand an event and click **View Event** in the **Operation** column to view details of a specific event.

#### Figure 6-2 Viewing event details

|    | System Event                     | login       | IAM                                      | 112                                                                                                    | 05/08/2018 11:03:34 GMT+08:00 | View Monitoring Graph Create Alarm Rule |            |
|----|----------------------------------|-------------|------------------------------------------|----------------------------------------------------------------------------------------------------|-------------------------------|-----------------------------------------|------------|
|    |                                  |             |                                          |                                                                                                    |                               |                                         | Filter     |
| м  | Ionitored Object/ID              |             | Event Severity                           | Event Status                                                                                                    | Operator                      | Occurred At                             | Operation  |
| ce | es_test                          |             |                                          |                                                                                                    | ×                             | 05/08/2018 11:03:34 GMT+08:00           | View Event |
|    | b4f41fe347642a4933571            | cf22d7bb12  | View Event                               |                                                                                                    | ^                             |                                         |            |
|    | es_test<br>b4f41fe347642a4933571 |             | 4                                        |                                                                                                    |                               | 05/08/2018 10:59:40 GMT+08:00           | View Event |
|    | es_test                          | 101220/0012 | "service_type": "I<br>"resource_type": " |                                                                                                    |                               |                                         |            |
|    | es_test<br>b4f41fe347642a4933571 | cf22d7bb12  | "send_smn": true,                        | user ,<br>448-526c-11e8-9fe5-286ed48                                                                                                    |                               | 05/08/2018 10:52:16 GMT+08:00           | View Event |
| ce | es_test                          |             | "trace_value": "",<br>"resource_name": " |                                                                                                    |                               |                                         |            |
| 91 | b4f41fe347642a4933571            | cf22d7bb12  | Tresource_idT: 196                       | 005_0050 ;<br>4f41fe34764284933571cf22d7<br>fe34764284933571cf22d7bb12                                                                                                    |                               | 05/08/2018 10:48:30 GMT+08:00           | View Event |
| CE | es_test                          |             | "trace_name": "log                       | in",                                                                                                    | ,                             | 05/08/2018 10:46:43 GMT+08:00           | View Event |
|    | b4f41fe347642a4933571            | cf22d7bb12  | "trace_type": "Con                       | "trace_ptif": Normal",         USU00/2018 10:48:45 UMI +06:00           "trace_ptif": Normal",         "Social_UMI" +06:00           "car_unit", "considentian",         "Social_UMI" +06:00           "car_unit", "car_unit", "car_unit, "car_unit", "car_unit, "car_unit, "car_uni, "car_unit, "c |                               |                                         |            |
|    | es_test                          |             | "user_name": "ces_                       |                                                                                                    | View Event                    |                                         |            |
|    | b4f41fe347642a4933571<br>es test | CT22070012  | "openation_type":<br>}                   | "login"                                                                                                    |                               |                                         |            |
|    | es_test<br>b4f41fe347642a4933571 | cf22d7bb12  |                                          |                                                                                                    |                               | 05/08/2018 10:42:20 GMT+08:00           | View Event |
| ce | es_test                          |             |                                          |                                                                                                    |                               |                                         |            |
| 98 | b4f41fe347642a4933571            | cf22d7bb12  | <ul> <li>Minor</li> </ul>                | normal                                                                                                    | ces_test                      | 05/08/2018 10:40:43 GMT+08:00           | View Event |
| ce | es_test                          |             | Minor                                    | normal                                                                                                    | ces_test                      | 05/08/2018 10:35:10 GMT+08:00           | View Event |
| 91 | b4f41fe347642a4933571            | cf22d7bb12  |                                          |                                                                                                    |                               |                                         |            |
|    | es_test                          |             | <ul> <li>Minor</li> </ul>                | normal                                                                                                    | ces_test                      | 05/08/2018 10:30:24 GMT+08:00           | View Event |
| ar | b4f41fe347642a4933571            | 0122070012  |                                          |                                                                                                    |                               |                                         |            |

# 6.3 Creating an Alarm Rule to Monitor an Event

#### **Scenarios**

This topic describes how to create an alarm rule to monitor an event.

#### Procedure

- 1. Log in to the management console.
- 2. Choose Service List > Cloud Eye.
- 3. In the navigation pane, choose **Event Monitoring**.
- 4. On the event list page, click Create Alarm Rule in the upper right corner.
- 5. On the **Create Alarm Rule** page, configure the parameters.
  - a. Configure the alarm rule name and description.

Table 6-1 Parameter description

| Parameter   | Description                                                                              |
|-------------|------------------------------------------------------------------------------------------|
| Name        | Specifies the alarm rule name. The system generates a random name, which you can modify. |
| Description | (Optional) Provides supplementary information about the alarm rule.                      |

b. Select resources and configure other parameters.

#### Figure 6-3 Configuring parameters

| ★ Alarm Type   | Metric Event                                                                                                    |
|----------------|----------------------------------------------------------------------------------------------------|
| ★ Event Type   | System event Custom event                                                                                                    |
| ★ Event Source | -Select- V                                                                                                    |
|                |                                                                                                    |
| ★ Method       | Associate template Configure manually                                                                                           |
|                | After an associated template is modified, the policies contained in this alarm rule to be created will be modified accordingly. |
| ★ Template     | -Select- V Q Create Custom Template                                                                                             |

| Parameter           | Description                                                                                                    |  |  |  |  |  |  |
|---------------------|----------------------------------------------------------------------------------------------------|--|--|--|--|--|--|
| Alarm Type          | Specifies the alarm type to which the alarm rule applies.<br>The value can be <b>Metric</b> or <b>Event</b> .<br>Default value: <b>Event</b>                                                                                                    |  |  |  |  |  |  |
| Event Type          | Specifies the event type, which can be <b>System event</b> or <b>Custom event</b> .                                                                                                    |  |  |  |  |  |  |
| Event<br>Source     | Specifies the service the event is generated for.<br>Example value: <b>Elastic Cloud Server</b><br>For a custom event, set <b>Event Source</b> to the value of<br><b>event_source</b> .                                                                        |  |  |  |  |  |  |
| Monitoring<br>Scope | Specifies the monitoring scope for event monitoring.<br>Example value: <b>All resources</b>                                                                                                    |  |  |  |  |  |  |
| Method              | • Configure manually: If Event is selected for Alarm<br>Type and Custom Event for Event Type, Method is<br>set to Configure manually by default.                                                                                                    |  |  |  |  |  |  |
|                     | • Associate template: After an associated template is modified, the policies contained in this alarm rule to be created will be modified accordingly.                                                                                                    |  |  |  |  |  |  |
|                     | <ul> <li>When Resource Level is set to Cloud product, only changes to policies for the specified cloud product in an associated template will be automatically synchronized.</li> </ul>                                                                        |  |  |  |  |  |  |
|                     | • When <b>Resource Level</b> is set to <b>Specific dimension</b> , only changes to policies for the specified dimension in an associated template will be automatically synchronized.                                                                          |  |  |  |  |  |  |
|                     | For example, if <b>Resource Level</b> is set to <b>Specific dimension</b> > <b>ECSs</b> , only changes to the ECS policies in the template will be automatically synchronized to the alarm rule, but changes to the policies of ECS disks will not.            |  |  |  |  |  |  |
| Template            | If Metric is selected for Alarm Type and Associate<br>template is selected for Method, or Event is selected for<br>Alarm Type and System event is selected for Event<br>Type, and Associate template is selected for Method,<br>you need to select a template. |  |  |  |  |  |  |
|                     | You can select a default or custom template.                                                                                                    |  |  |  |  |  |  |
| Event<br>Name       | Specifies the instantaneous operations users performed<br>on resources, such as login and logout.<br>For events supported by event monitoring, see <b>6.4</b><br><b>Events Supported by Event Monitoring</b> .                                                 |  |  |  |  |  |  |
|                     | Example value: Delete ECS                                                                                                    |  |  |  |  |  |  |

#### Table 6-2 Parameter description

| Parameter         | Description                                                                                                    |
|-------------------|----------------------------------------------------------------------------------------------------|
| Alarm<br>Policy   | Specifies the policy for triggering an alarm.<br>For example, an alarm is triggered if the event occurred<br>for three consecutive periods of 5 minutes.<br><b>NOTE</b><br>This parameter is mandatory when <b>Triggering Mode</b> is set to<br><b>Accumulative Trigger</b> . |
| Alarm<br>Severity | Specifies the alarm severity, which can be <b>Critical</b> , <b>Major</b> , <b>Minor</b> , or <b>Informational</b> .<br>Example value: <b>Major</b>                                                                                                    |

c. Configure the alarm notification.

#### Figure 6-4 Configuring the alarm notification

| Alarm Notification       |                                       |
|--------------------------|---------------------------------------|
| * Notification Recipient | Notification group Topic subscription |
| * Notification Group     | test X V V Q                          |
| * Notification Window    | Daily 00.00 C + 23.59 C GMT+08.00 O   |
| * Trigger Condition      | Generated alarm                       |

| Table 6-3 Parameter description | on |
|---------------------------------|----|
|---------------------------------|----|

| Paramet<br>er             | Description                                                                                                    |
|---------------------------|----------------------------------------------------------------------------------------------------|
| Alarm<br>Notificati<br>on | Specifies whether to send notifications to users over<br>different protocols, such as SMS, email, voice notification,<br>HTTP, HTTPS, FunctionGraph (function), FunctionGraph<br>(workflow), WeCom chatbot, DingTalk chatbot, Lark<br>chatbot, and WeLink chatbot. |
|                           | The following options are available:                                                                                                    |
|                           | <ul> <li>Notification groups: Configure notification templates<br/>on Cloud Eye.</li> </ul>                                                                                                    |
|                           | • <b>Topic subscriptions</b> : Configure notification templates on SMN.                                                                                                    |
|                           | Specifies the notification group that alarm notifications will<br>be sent to. For details about how to create a notification<br>group, see <b>5.5.1 Creating a Notification Object and</b><br><b>Notification Group</b> .                                          |

| Paramet<br>er           | Description                                                                                                    |
|-------------------------|----------------------------------------------------------------------------------------------------|
| Notificati<br>on Object | Specifies the object to which alarm notifications will be sent. You can select the account contact or a topic.                                                                                                    |
|                         | <ul> <li>Account contact is the phone number and email<br/>address of the registered account.</li> </ul>                                                                                                    |
|                         | • <b>Topic</b> : A topic is used to publish messages and subscribe to notifications. If the required topic is unavailable, create one first and add subscriptions to it. For details, see 5.5.5.1 Creating a Topic and 5.5.5.2 Adding Subscriptions. |
| Validity<br>Period      | Cloud Eye sends notifications only within the validity period specified in the alarm rule.                                                                                                    |
|                         | If <b>Validity Period</b> is set to <b>08:00-20:00</b> , Cloud Eye sends notifications only within 08:00–20:00.                                                                                                    |
| Trigger<br>Condition    | When the alarm type is <b>Event</b> , you can select <b>Generated alarm</b> for <b>Trigger Condition</b> .                                                                                                    |

#### d. Configure the **Enterprise Project** and **Tag**.

#### Figure 6-5 Advanced Settings

| Advanced Settings 🔺  | Enterprise Project   Tag                                                                                                    |
|----------------------|----------------------------------------------------------------------------------------------------|
| ★ Enterprise Project | default         The enterprise project the alarm rule belongs to.                                                                                                    |
| Tag                  | It is recommended that you use TMS's predefined tag function to add the same tag to different cloud resources. View predefined tags C To add a tag, enter a tag key and a tag value below. |
|                      |                                                                                                    |
|                      | Enter a tag key Enter a tag value Add 20 tags available for addition.                                                                                                    |

#### Table 6-4 Parameter description

| Parameter             | Description                                                                                                    |
|-----------------------|----------------------------------------------------------------------------------------------------|
| Enterprise<br>Project | Specifies the enterprise project that the alarm rule<br>belongs to. Only users who have all permissions for the<br>enterprise project can manage the alarm rules. For<br>details about how to create an enterprise project, see<br><b>Creating an Enterprise Project</b> . |

| Parameter | Description                                                                                                    |
|-----------|----------------------------------------------------------------------------------------------------|
| Tag       | A tag consists of a key-value pair. Tags can be used to categorize and search for your resources. You can create tags using TMS. For details, see <b>Creating Predefined</b><br><b>Tags</b> .                                                                                                    |
|           | If your organization has configured tag policies for Cloud<br>Eye, follow the policies when configure <b>Tag</b> for an alarm<br>rule. If the tag configured does not comply with the tag<br>policies, alarm rules may fail to be created. In this case,<br>contact your administrator to learn more about the tag<br>policies. |
|           | • A key can contain up to 128 characters, and a value can contain up to 225 characters.                                                                                                    |
|           | You can create up to 20 tags.                                                                                                    |

e. Click Create.

# 6.4 Events Supported by Event Monitoring

| Table 6- | 5 Elastic | Cloud | Server | (ECS) |
|----------|-----------|-------|--------|-------|
|----------|-----------|-------|--------|-------|

| Eve<br>nt<br>Sou<br>rce | Event Name                                      | Event<br>ID               | Even<br>t<br>Seve<br>rity | Description                                                                                                    | Solution                                                                                        | Impact                                 |
|-------------------------|-------------------------------------------------|---------------------------|---------------------------|----------------------------------------------------------------------------------------------------|-------------------------------------------------------------------------------------------------|----------------------------------------|
| ECS                     | Restart<br>triggered due<br>to system<br>faults | startAu<br>toReco<br>very | Majo<br>r                 | ECSs on a<br>faulty host<br>would be<br>automatically<br>migrated to<br>another<br>properly-<br>running host.<br>During the<br>migration, the<br>ECSs was<br>restarted. | Wait for<br>the event<br>to end and<br>check<br>whether<br>services are<br>affected.            | Services<br>may be<br>interrupt<br>ed. |
|                         | Restart<br>completed<br>due to<br>system faults | endAut<br>oRecov<br>ery   | Majo<br>r                 | The ECS was<br>recovered after<br>the automatic<br>migration.                                                                                                    | This event<br>indicates<br>that the<br>ECS has<br>recovered<br>and been<br>working<br>properly. | None                                   |

| Eve<br>nt<br>Sou<br>rce | Event Name                                                            | Event<br>ID               | Even<br>t<br>Seve<br>rity | Description                                                                                             | Solution                                                                                                    | Impact                              |
|-------------------------|-----------------------------------------------------------------------|---------------------------|---------------------------|----------------------------------------------------------------------------------------------------|----------------------------------------------------------------------------------------------------|-------------------------------------|
|                         | Auto<br>recovery<br>timeout<br>(being<br>processed on<br>the backend) | faultAu<br>toReco<br>very | Majo<br>r                 | Migrating the<br>ECS to a<br>normal host<br>timed out.                                                  | Migrate<br>services to<br>other ECSs.                                                                                                    | Services<br>are<br>interrupt<br>ed. |
|                         | GPU link<br>fault                                                     | GPULin<br>kFault          | Critic<br>al              | The GPU of<br>the host<br>running the<br>ECS was faulty<br>or recovering<br>from a fault.               | Deploy<br>service<br>application<br>s in HA<br>mode.<br>After the<br>GPU fault<br>is rectified,<br>check<br>whether<br>services are<br>restored. | Services<br>are<br>interrupt<br>ed. |
|                         | ECS deleted                                                           | deleteS<br>erver          | Majo<br>r                 | <ul> <li>The ECS was deleted:</li> <li>on the manageme nt console.</li> <li>by calling APIs.</li> </ul> | Check<br>whether<br>the<br>deletion<br>was<br>performed<br>intentionall<br>y by a user.                                                          | Services<br>are<br>interrupt<br>ed. |

| Eve<br>nt<br>Sou<br>rce | Event Name    | Event<br>ID      | Even<br>t<br>Seve<br>rity | Description                                                                                                    | Solution                                                                                                    | Impact                              |
|-------------------------|---------------|------------------|---------------------------|----------------------------------------------------------------------------------------------------|----------------------------------------------------------------------------------------------------|-------------------------------------|
|                         | ECS restarted | reboot<br>Server | Mino<br>r                 | <ul><li>The ECS was restarted:</li><li>on the manageme nt console.</li><li>by calling APIs.</li></ul>                                                                                                    | Check<br>whether<br>the restart<br>was<br>performed<br>intentionall<br>y by a user.<br>• Deploy<br>service<br>applicati<br>ons in<br>HA<br>mode.<br>• After<br>the ECS<br>starts<br>up,<br>check<br>whether<br>services<br>recover.                                                            | Services<br>are<br>interrupt<br>ed. |
|                         | ECS stopped   | stopSer<br>ver   | Mino<br>r                 | <ul> <li>The ECS was stopped:</li> <li>on the manageme nt console.</li> <li>by calling APIs.</li> <li>NOTE The ECS is stopped only after CTS is enabled.</li> <li>NOTE The ECS is stopped only after CTS is enabled. For details, see <i>Cloud Trace Service User Guide.</i></li> </ul> | <ul> <li>Check<br/>whether<br/>the<br/>restart<br/>was<br/>perform<br/>ed<br/>intentio<br/>nally by<br/>a user.</li> <li>Deploy<br/>service<br/>applicati<br/>ons in<br/>HA<br/>mode.</li> <li>After<br/>the ECS<br/>starts<br/>up,<br/>check<br/>whether<br/>services<br/>recover.</li> </ul> | Services<br>are<br>interrupt<br>ed. |

| Eve<br>nt<br>Sou<br>rce | Event Name  | Event<br>ID   | Even<br>t<br>Seve<br>rity | Description                                                                                                 | Solution                                                                                                    | Impact                                 |
|-------------------------|-------------|---------------|---------------------------|----------------------------------------------------------------------------------------------------|----------------------------------------------------------------------------------------------------|----------------------------------------|
|                         | NIC deleted | delete<br>Nic | Majo<br>r                 | <ul> <li>The ECS NIC was deleted:</li> <li>on the manageme nt console.</li> <li>by calling APIs.</li> </ul> | <ul> <li>Check<br/>whether<br/>the<br/>deletion<br/>was<br/>perform<br/>ed<br/>intentio<br/>nally by<br/>a user.</li> <li>Deploy<br/>service<br/>applicati<br/>ons in<br/>HA<br/>mode.</li> <li>After<br/>the NIC<br/>is<br/>deleted,<br/>check<br/>whether<br/>services<br/>recover.</li> </ul> | Services<br>may be<br>interrupt<br>ed. |

| Eve<br>nt<br>Sou<br>rce | Event Name                                | Event<br>ID                                     | Even<br>t<br>Seve<br>rity | Description                                                                                                    | Solution                                                                                                    | Impact                                 |
|-------------------------|-------------------------------------------|-------------------------------------------------|---------------------------|----------------------------------------------------------------------------------------------------|----------------------------------------------------------------------------------------------------|----------------------------------------|
|                         | ECS resized                               | resizeS<br>erver                                | Mino<br>r                 | <ul> <li>The ECS specifications were modified:</li> <li>on the manageme nt console.</li> <li>by calling APIs.</li> </ul> | <ul> <li>Check<br/>whether<br/>the<br/>operatio<br/>n was<br/>perform<br/>ed by a<br/>user.</li> <li>Deploy<br/>service<br/>applicati<br/>ons in<br/>HA<br/>mode.</li> <li>After<br/>the ECS<br/>is<br/>resized,<br/>check<br/>whether<br/>services<br/>have<br/>recovere<br/>d.</li> </ul> | Services<br>are<br>interrupt<br>ed.    |
|                         | GuestOS<br>restarted                      | Restart<br>GuestO<br>S                          | Mino<br>r                 | The guest OS<br>was restarted.                                                                                           | Contact<br>O&M<br>personnel.                                                                                                    | Services<br>may be<br>interrupt<br>ed. |
|                         | ECS failure<br>caused by<br>system faults | VMFaul<br>tsByHo<br>stProce<br>ssExcep<br>tions | Critic<br>al              | The host<br>where the ECS<br>resides is<br>faulty. The<br>system will<br>automatically<br>try to start the<br>ECS.       | After the<br>ECS is<br>started,<br>check<br>whether<br>this ECS<br>and<br>services on<br>it can run<br>properly.                                                                                                    | The ECS<br>is faulty.                  |

| Eve<br>nt<br>Sou<br>rce | Event Name                                  | Event<br>ID                                | Even<br>t<br>Seve<br>rity | Description                                                                                                    | Solution                                                                                                    | Impact                                                                       |
|-------------------------|---------------------------------------------|--------------------------------------------|---------------------------|----------------------------------------------------------------------------------------------------|----------------------------------------------------------------------------------------------------|------------------------------------------------------------------------------|
|                         | Startup<br>failure                          | faultPo<br>werOn                           | Majo<br>r                 | The ECS failed to start.                                                                                                    | Start the<br>ECS again.<br>If the<br>problem<br>persists,<br>contact<br>O&M<br>personnel.                                                                                   | The ECS<br>cannot<br>start.                                                  |
|                         | Host<br>breakdown<br>risk                   | hostMa<br>yCrash                           | Majo<br>r                 | The host<br>where the ECS<br>resides may<br>break down,<br>and the risk<br>cannot be<br>prevented<br>through live<br>migration due<br>to some<br>reasons. | Migrate<br>services<br>running on<br>the ECS<br>first and<br>delete or<br>stop the<br>ECS. Start<br>the ECS<br>only after<br>the O&M<br>personnel<br>eliminate<br>the risk. | The host<br>may<br>break<br>down,<br>causing<br>service<br>interrupt<br>ion. |
|                         | Scheduled<br>migration<br>completed         | instanc<br>e_migr<br>ate_co<br>mplete<br>d | Majo<br>r                 | Scheduled ECS<br>migration is<br>completed.                                                                                                    | Wait until<br>the ECSs<br>become<br>available<br>and check<br>whether<br>services are<br>affected.                                                                          | Services<br>may be<br>interrupt<br>ed.                                       |
|                         | Scheduled<br>migration<br>being<br>executed | instanc<br>e_migr<br>ate_exe<br>cuting     | Majo<br>r                 | ECSs are being<br>migrated as<br>scheduled.                                                                                                    | Wait until<br>the event is<br>complete<br>and check<br>whether<br>services are<br>affected.                                                                                 | Services<br>may be<br>interrupt<br>ed.                                       |
|                         | Scheduled<br>migration<br>canceled          | instanc<br>e_migr<br>ate_ca<br>nceled      | Majo<br>r                 | Scheduled ECS migration is canceled.                                                                                                    | None                                                                                                    | None                                                                         |

| Eve<br>nt<br>Sou<br>rce | Event Name                                                      | Event<br>ID                                 | Even<br>t<br>Seve<br>rity | Description                                                  | Solution                                                                                     | Impact                              |
|-------------------------|-----------------------------------------------------------------|---------------------------------------------|---------------------------|--------------------------------------------------------------|----------------------------------------------------------------------------------------------|-------------------------------------|
|                         | Scheduled<br>migration<br>failed                                | instanc<br>e_migr<br>ate_fail<br>ed         | Majo<br>r                 | ECSs failed to be migrated as scheduled.                     | Contact<br>O&M<br>personnel.                                                                 | Services<br>are<br>interrupt<br>ed. |
|                         | Scheduled<br>migration to<br>be executed                        | instanc<br>e_migr<br>ate_sch<br>eduled      | Majo<br>r                 | ECSs will be<br>migrated as<br>scheduled.                    | Check the<br>impact on<br>services<br>during the<br>execution<br>window.                     | None                                |
|                         | Scheduled<br>specification<br>modification<br>failed            | instanc<br>e_resiz<br>e_faile<br>d          | Majo<br>r                 | Specifications<br>failed to be<br>modified as<br>scheduled.  | Contact<br>O&M<br>personnel.                                                                 | Services<br>are<br>interrupt<br>ed. |
|                         | Scheduled<br>specification<br>modification<br>completed         | instanc<br>e_resiz<br>e_com<br>pleted       | Majo<br>r                 | Scheduled<br>specifications<br>modification is<br>completed. | None                                                                                         | None                                |
|                         | Scheduled<br>specification<br>modification<br>being<br>executed | instanc<br>e_resiz<br>e_exec<br>uting       | Majo<br>r                 | Specifications<br>are being<br>modified as<br>scheduled.     | Wait until<br>the event is<br>completed<br>and check<br>whether<br>services are<br>affected. | Services<br>are<br>interrupt<br>ed. |
|                         | Scheduled<br>specification<br>modification<br>canceled          | instanc<br>e_resiz<br>e_canc<br>eled        | Majo<br>r                 | Scheduled<br>specifications<br>modification is<br>canceled.  | None                                                                                         | None                                |
|                         | Scheduled<br>specification<br>modification<br>to be<br>executed | instanc<br>e_resiz<br>e_sche<br>duled       | Majo<br>r                 | Specifications<br>will be<br>modified as<br>scheduled.       | Check the<br>impact on<br>services<br>during the<br>execution<br>window.                     | None                                |
|                         | Scheduled<br>redeploymen<br>t to be<br>executed                 | instanc<br>e_rede<br>ploy_sc<br>hedule<br>d | Majo<br>r                 | ECSs will be<br>redeployed on<br>new hosts as<br>scheduled.  | Check the<br>impact on<br>services<br>during the<br>execution<br>window.                     | None                                |

| Eve<br>nt<br>Sou<br>rce | Event Name                             | Event<br>ID                           | Even<br>t<br>Seve<br>rity | Description                                                                                                    | Solution                                                                             | Impact                                                                           |
|-------------------------|----------------------------------------|---------------------------------------|---------------------------|----------------------------------------------------------------------------------------------------|--------------------------------------------------------------------------------------|----------------------------------------------------------------------------------|
|                         | Scheduled<br>restart to be<br>executed | instanc<br>e_rebo<br>ot_sche<br>duled | Majo<br>r                 | ECSs will be restarted as scheduled.                                                                                                    | Check the<br>impact on<br>services<br>during the<br>execution<br>window.             | None                                                                             |
|                         | Scheduled<br>stop to be<br>executed    | instanc<br>e_stop_<br>schedul<br>ed   | Majo<br>r                 | ECSs will be<br>stopped as<br>scheduled as<br>they are<br>affected by<br>underlying<br>hardware or<br>system O&M.                                                         | Check the<br>impact on<br>services<br>during the<br>execution<br>window.             | None                                                                             |
|                         | Live<br>migration<br>started           | liveMig<br>rationS<br>tarted          | Majo<br>r                 | The host<br>where the ECS<br>is located may<br>be faulty. Live<br>migrate the<br>ECS in advance<br>to prevent<br>service<br>interruptions<br>caused by host<br>breakdown. | Wait for<br>the event<br>to end and<br>check<br>whether<br>services are<br>affected. | Services<br>may be<br>interrupt<br>ed for<br>less than<br>1s.                    |
|                         | Live<br>migration<br>completed         | liveMig<br>rationC<br>omplet<br>ed    | Majo<br>r                 | The live<br>migration is<br>complete, and<br>the ECS is<br>running<br>properly.                                                                                           | Check<br>whether<br>services are<br>running<br>properly.                             | None                                                                             |
|                         | Live<br>migration<br>failure           | liveMig<br>rationF<br>ailed           | Majo<br>r                 | An error<br>occurred<br>during the live<br>migration of<br>an ECS.                                                                                                    | Check<br>whether<br>services are<br>running<br>properly.                             | There is<br>a low<br>probabili<br>ty that<br>services<br>are<br>interrupt<br>ed. |

| Eve<br>nt<br>Sou<br>rce | Event Name                                                      | Event<br>ID                             | Even<br>t<br>Seve<br>rity | Description                                                                                                    | Solution                                                                                                    | Impact                                                                                                    |
|-------------------------|-----------------------------------------------------------------|-----------------------------------------|---------------------------|----------------------------------------------------------------------------------------------------|----------------------------------------------------------------------------------------------------|----------------------------------------------------------------------------------------------------|
|                         | ECC<br>uncorrectable<br>error alarm<br>generated on<br>GPU SRAM | SRAMU<br>ncorrec<br>tableEc<br>cError   | Majo<br>r                 | There are ECC<br>uncorrectable<br>errors<br>generated on<br>GPU SRAM.                                                              | If services<br>are<br>affected,<br>submit a<br>service<br>ticket.                                                                                 | The GPU<br>hardwar<br>e may<br>be<br>faulty.<br>As a<br>result,<br>the GPU<br>memory<br>is faulty,<br>and<br>services<br>exit<br>abnorm<br>ally. |
|                         | FPGA link<br>fault                                              | FPGALi<br>nkFault                       | Critic<br>al              | The FPGA of<br>the host<br>running the<br>ECS was faulty<br>or recovering<br>from a fault.                                         | Deploy<br>service<br>application<br>s in HA<br>mode.<br>After the<br>FPGA fault<br>is rectified,<br>check<br>whether<br>services are<br>restored. | Services<br>are<br>interrupt<br>ed.                                                                                                    |
|                         | Scheduled<br>redeploymen<br>t to be<br>authorized               | instanc<br>e_rede<br>ploy_in<br>quiring | Majo<br>r                 | As being<br>affected by<br>underlying<br>hardware or<br>system O&M,<br>ECSs will be<br>redeployed on<br>new hosts as<br>scheduled. | Authorize<br>scheduled<br>redeploym<br>ent.                                                                                                    | None                                                                                                    |
|                         | Local disk<br>replacement<br>canceled                           | localdis<br>k_recov<br>ery_can<br>celed | Majo<br>r                 | Local disk<br>failure                                                                                                    | None                                                                                                    | None                                                                                                    |

| Eve<br>nt<br>Sou<br>rce | Event Name                                     | Event<br>ID                              | Even<br>t<br>Seve<br>rity | Description                                                           | Solution                                                                      | Impact                                                                                                    |
|-------------------------|------------------------------------------------|------------------------------------------|---------------------------|-----------------------------------------------------------------------|-------------------------------------------------------------------------------|----------------------------------------------------------------------------------------------------|
|                         | Local disk<br>replacement<br>to be<br>executed | localdis<br>k_recov<br>ery_sch<br>eduled | Majo<br>r                 | Local disk<br>failure                                                 | Check the<br>impact on<br>services<br>during the<br>execution<br>window.      | None                                                                                                    |
|                         | Xid event<br>alarm<br>generated on<br>GPU      | commo<br>nXidErr<br>or                   | Majo<br>r                 | An Xid event<br>alarm was<br>generated on<br>the GPU.                 | If services<br>are<br>affected,<br>submit a<br>service<br>ticket.             | The GPU<br>hardwar<br>e, driver,<br>and<br>applicati<br>on<br>problem<br>s lead to<br>Xid<br>events,<br>which<br>may<br>lead to<br>abnorm<br>al exit of<br>the<br>business. |
|                         | nvidia-smi<br>suspended                        | nvidiaS<br>miHan<br>gEvent               | Majo<br>r                 | nvidia-smi<br>timed out.                                              | If services<br>are<br>affected,<br>submit a<br>service<br>ticket.             | The<br>driver<br>may<br>report<br>an error<br>during<br>service<br>running.                                                                                                 |
|                         | NPU:<br>uncorrectable<br>ECC error             | Uncorr<br>ectable<br>EccErro<br>rCount   | Majo<br>r                 | There are<br>uncorrectable<br>ECC errors<br>generated on<br>GPU SRAM. | If services<br>are<br>affected,<br>replace the<br>NPU with<br>another<br>one. | Services<br>may be<br>interrupt<br>ed.                                                                                                    |

| Eve<br>nt<br>Sou<br>rce | Event Name                                       | Event<br>ID                                 | Even<br>t<br>Seve<br>rity | Description                                                                                                    | Solution                                                                                                    | Impact                                 |
|-------------------------|--------------------------------------------------|---------------------------------------------|---------------------------|----------------------------------------------------------------------------------------------------|----------------------------------------------------------------------------------------------------|----------------------------------------|
|                         | Scheduled<br>redeploymen<br>t canceled           | instanc<br>e_rede<br>ploy_ca<br>nceled      | Majo<br>r                 | As being<br>affected by<br>underlying<br>hardware or<br>system O&M,<br>ECSs will be<br>redeployed on<br>new hosts as<br>scheduled. | None                                                                                                    | None                                   |
|                         | Scheduled<br>redeploymen<br>t being<br>executed  | instanc<br>e_rede<br>ploy_ex<br>ecuting     | Majo<br>r                 | As being<br>affected by<br>underlying<br>hardware or<br>system O&M,<br>ECSs will be<br>redeployed on<br>new hosts as<br>scheduled. | Wait until<br>the event is<br>complete<br>and check<br>whether<br>services are<br>affected.                   | Services<br>are<br>interrupt<br>ed.    |
|                         | Scheduled<br>redeploymen<br>t completed          | instanc<br>e_rede<br>ploy_co<br>mplete<br>d | Majo<br>r                 | As being<br>affected by<br>underlying<br>hardware or<br>system O&M,<br>ECSs will be<br>redeployed on<br>new hosts as<br>scheduled. | Wait until<br>the<br>redeployed<br>ECSs are<br>available<br>and check<br>whether<br>services are<br>affected. | None                                   |
|                         | Scheduled<br>redeploymen<br>t failed             | instanc<br>e_rede<br>ploy_fa<br>iled        | Majo<br>r                 | As being<br>affected by<br>underlying<br>hardware or<br>system O&M,<br>ECSs will be<br>redeployed on<br>new hosts as<br>scheduled. | Contact<br>O&M<br>personnel.                                                                                  | Services<br>are<br>interrupt<br>ed.    |
|                         | Local disk<br>replacement<br>to be<br>authorized | localdis<br>k_recov<br>ery_inq<br>uiring    | Majo<br>r                 | Local disks are<br>faulty.                                                                                                    | Authorize<br>local disk<br>replacemen<br>t.                                                                   | Local<br>disks are<br>unavaila<br>ble. |

| Eve<br>nt<br>Sou<br>rce | Event Name                                       | Event<br>ID                                   | Even<br>t<br>Seve<br>rity | Description                                                                              | Solution                                                                                                    | Impact                                                                   |
|-------------------------|--------------------------------------------------|-----------------------------------------------|---------------------------|------------------------------------------------------------------------------------------|----------------------------------------------------------------------------------------------------|--------------------------------------------------------------------------|
|                         | Local disks<br>being<br>replaced                 | localdis<br>k_recov<br>ery_exe<br>cuting      | Majo<br>r                 | Local disk<br>failure                                                                    | Wait until<br>the local<br>disks are<br>replaced<br>and check<br>whether<br>the local<br>disks are<br>available.   | Local<br>disks are<br>unavaila<br>ble.                                   |
|                         | Local disks<br>replaced                          | localdis<br>k_recov<br>ery_co<br>mplete<br>d  | Majo<br>r                 | Local disk<br>failure                                                                    | Wait until<br>the services<br>are running<br>properly<br>and check<br>whether<br>local disks<br>are<br>available.  | None                                                                     |
|                         | Local disk<br>replacement<br>failed              | localdis<br>k_recov<br>ery_fail<br>ed         | Majo<br>r                 | Local disks are<br>faulty.                                                               | Contact<br>O&M<br>personnel.                                                                                       | Local<br>disks are<br>unavaila<br>ble.                                   |
|                         | GPU throttle<br>alarm                            | gpuClo<br>cksThr<br>ottleRe<br>asonsA<br>larm | Infor<br>mati<br>onal     | This may be<br>caused by<br>hardware<br>faults or idle<br>cores.                         | Check<br>whether it<br>is caused<br>by<br>hardware<br>faults. If so,<br>transfer it<br>to the<br>hardware<br>team. | The GPU<br>slows<br>down,<br>resulting<br>in less<br>powerful<br>compute |
|                         | Pending page<br>isolation for<br>GPU DRAM<br>ECC | gpuRet<br>iredPag<br>esPendi<br>ngAlar<br>m   | Majo<br>r                 | An ECC error<br>occurred on<br>the hardware<br>and DRAM<br>pages need to<br>be isolated. | Restart the<br>GPU for<br>automatic<br>isolation.                                                                  | The GPU<br>cannot<br>work<br>properly.                                   |
|                         | Pending row<br>remapping<br>for GPU<br>DRAM ECC  | gpuRe<br>mappe<br>dRows<br>Alarm              | Majo<br>r                 | An ECC error<br>occurred on<br>the hardware<br>and DRAM<br>pages need to<br>be isolated. | Restart the<br>GPU for<br>automatic<br>isolation.                                                                  | The GPU<br>cannot<br>work<br>properly.                                   |

| Eve<br>nt<br>Sou<br>rce | Event Name                                                        | Event<br>ID                                  | Even<br>t<br>Seve<br>rity | Description                                                                              | Solution                                             | Impact                                  |
|-------------------------|-------------------------------------------------------------------|----------------------------------------------|---------------------------|------------------------------------------------------------------------------------------|------------------------------------------------------|-----------------------------------------|
|                         | Insufficient<br>resources for<br>GPU DRAM<br>ECC row<br>remapping | gpuRo<br>wRema<br>pperRe<br>source<br>Alarm  | Majo<br>r                 | There are<br>insufficient<br>resources for<br>hardware<br>remapping.                     | Transfer<br>the issue to<br>the<br>hardware<br>team. | The GPU<br>cannot<br>work<br>properly.  |
|                         | Correctable<br>GPU DRAM<br>ECC error                              | gpuDR<br>AMCor<br>rectabl<br>eEccErr<br>or   | Majo<br>r                 | An ECC error<br>occurred on<br>the hardware<br>and DRAM<br>pages need to<br>be isolated. | Restart the<br>GPU for<br>automatic<br>isolation.    | The GPU<br>may not<br>work<br>properly. |
|                         | Uncorrectabl<br>e GPU DRAM<br>ECC error                           | gpuDR<br>AMUnc<br>orrecta<br>bleEccE<br>rror | Majo<br>r                 | An ECC error<br>occurred on<br>the hardware<br>and DRAM<br>pages need to<br>be isolated. | Restart the<br>GPU for<br>automatic<br>isolation.    | The GPU<br>may not<br>work<br>properly. |

| Eve<br>nt<br>Sou<br>rce | Event Name                             | Event<br>ID                                            | Even<br>t<br>Seve<br>rity | Description                            | Solution                                                                                                    | Impact                                 |
|-------------------------|----------------------------------------|--------------------------------------------------------|---------------------------|----------------------------------------|----------------------------------------------------------------------------------------------------|----------------------------------------|
|                         | Inconsistent<br>GPU kernel<br>versions | gpuKer<br>nelVers<br>ionInco<br>nsisten<br>cyAlar<br>m |                           | Inconsistent<br>GPU kernel<br>versions | 1. Run the<br>followin<br>g<br>comma<br>nds to<br>rectify<br>the<br>issue:<br>rmmod<br>nvidia_dr<br>m<br>rmmod<br>nvidia_dr<br>m<br>rmmod<br>nvidia_mo<br>deset<br>rmmod<br>nvidia_mo<br>deset<br>rmmod<br>nvidia_mo<br>deset<br>rmmod<br>nvidia_mo<br>deset<br>rhen, run<br>nvidia-smi.<br>If the<br>command | The GPU<br>cannot<br>work<br>properly. |
|                         |                                        |                                                        |                           |                                        | output is<br>normal, the<br>issue has<br>been<br>rectified.<br>2. If the<br>precedin                                                                                                    |                                        |
|                         |                                        |                                                        |                           |                                        | g<br>solution<br>does not<br>work,<br>rectify<br>the fault<br>by<br>referring                                                                                                    |                                        |
|                         |                                        |                                                        |                           |                                        | to Why<br>Is the<br>GPU<br>Driver<br>Unavail<br>able?                                                                                                    |                                        |

| Eve<br>nt<br>Sou<br>rce | Event Name                                  | Event<br>ID                           | Even<br>t<br>Seve<br>rity | Description                                                                     | Solution                                                                                                    | Impact                                                                                      |
|-------------------------|---------------------------------------------|---------------------------------------|---------------------------|---------------------------------------------------------------------------------|----------------------------------------------------------------------------------------------------|---------------------------------------------------------------------------------------------|
|                         | ReadOnly<br>issues in OS                    | ReadO<br>nlyFileS<br>ystem            | Critic<br>al              | The file system<br>%s is read-<br>only.                                         | Check the<br>disk health<br>status.                                                                                             | The files<br>cannot<br>be<br>written<br>or<br>operated                                      |
|                         | NPU: driver<br>and firmware<br>not matching | NpuDri<br>verFirm<br>wareMi<br>smatch | Majo<br>r                 | The NPU's<br>driver and<br>firmware do<br>not match.                            | Obtain the<br>matched<br>version<br>from the<br>Ascend<br>official<br>website<br>and<br>reinstall it.                           | NPUs<br>cannot<br>be used.                                                                  |
|                         | NPU: Docker<br>container<br>environment     | ontainer ntainer                      | Majo<br>r                 | Docker was<br>unavailable.                                                      | Check if<br>Docker is<br>normal.                                                                                                | Docker<br>cannot<br>be used.                                                                |
|                         |                                             |                                       | Majo<br>r                 | The container<br>plug-in<br>Ascend-<br>Docker-<br>Runtime was<br>not installed. | Install the<br>container<br>plug-in<br>Ascend-<br>Docker-<br>Runtime.<br>Or, the<br>container<br>cannot use<br>Ascend<br>cards. | NPUs<br>cannot<br>be<br>attached<br>to<br>Docker<br>containe<br>rs.                         |
|                         |                                             |                                       | Majo<br>r                 | IP forwarding<br>was not<br>enabled in the<br>OS.                               | Check the<br><b>net.ipv4.ip</b><br>_ <b>forward</b><br>configurati<br>on in<br>the <b>/etc/</b><br><b>sysctl.conf</b><br>file.  | Docker<br>containe<br>rs<br>experien<br>ce<br>network<br>commun<br>ication<br>problem<br>s. |

| Eve<br>nt<br>Sou<br>rce | Event Name                                    | Event<br>ID                       | Even<br>t<br>Seve<br>rity | Description                                                        | Solution                                                                                                    | Impact                                                                                      |
|-------------------------|-----------------------------------------------|-----------------------------------|---------------------------|--------------------------------------------------------------------|----------------------------------------------------------------------------------------------------|---------------------------------------------------------------------------------------------|
|                         |                                               |                                   | Majo<br>r                 | The shared<br>memory of the<br>container was<br>too small.         | The default<br>shared<br>memory is<br>64 MB,<br>which can<br>be<br>modified as<br>needed.<br>Method 1<br>Modify the<br>default-<br>shm-size<br>field in<br>the /etc/<br>docker/<br>daemon.js<br>on<br>configurati<br>on file.<br>Method 2<br>Use the<br>shm-size<br>parameter<br>in the<br>docker run<br>command<br>to set the<br>shared<br>memory<br>size of a<br>container. | Distribut<br>ed<br>training<br>will fail<br>due to<br>insufficie<br>nt<br>shared<br>memory. |
|                         | NPU: RoCE<br>NIC down                         | RoCELi<br>nkStat<br>usDow<br>n    | Majo<br>r                 | The RoCE link<br>of NPU card<br>%d was down.                       | Check the<br>NPU RoCE<br>network<br>port status.                                                                                                    | The NPU<br>NIC<br>becomes<br>unavaila<br>ble.                                               |
|                         | NPU: RoCE<br>NIC health<br>status<br>abnormal | RoCEH<br>ealthSt<br>atusErr<br>or | Majo<br>r                 | The RoCE<br>network<br>health status<br>of NPU %d<br>was abnormal. | Check the<br>health<br>status of<br>the NPU<br>RoCE NIC.                                                                                                    | The NPU<br>NIC<br>becomes<br>unavaila<br>ble.                                               |

| Eve<br>nt<br>Sou<br>rce | Event Name                                                                       | Event<br>ID                      | Even<br>t<br>Seve<br>rity | Description                                                                                    | Solution                                                                                                    | Impact                                                                                                    |
|-------------------------|----------------------------------------------------------------------------------|----------------------------------|---------------------------|------------------------------------------------------------------------------------------------|----------------------------------------------------------------------------------------------------|----------------------------------------------------------------------------------------------------|
|                         | NPU: RoCE<br>NIC<br>configuration<br>file <b>/etc/</b><br>hccn.conf<br>not found | HccnCo<br>nfNotE<br>xisted       | Majo<br>r                 | The RoCE NIC<br>configuration<br>file <b>/etc/</b><br>hccn.conf was<br>not found.              | Check<br>whether<br>the <b>/etc/</b><br>hccn.conf<br>NIC<br>configurati<br>on file can<br>be found.                                                            | The<br>RoCE<br>NIC is<br>unavaila<br>ble.                                                                  |
|                         | GPU: basic<br>components<br>abnormal                                             | GpuEn<br>vironm<br>entSyst<br>em | Majo<br>r                 | The <b>nvidia-</b><br><b>smi</b> command<br>was abnormal.                                      | Check<br>whether<br>the GPU<br>driver is<br>normal.                                                                                                    | The GPU<br>driver is<br>unavaila<br>ble.                                                                   |
|                         |                                                                                  |                                  | Majo<br>r                 | The nvidia-<br>fabricmanager<br>version was<br>inconsistent<br>with the GPU<br>driver version. | Check the<br>GPU driver<br>version and<br>nvidia-<br>fabricmana<br>ger version.                                                                                | The<br>nvidia-<br>fabricma<br>nager<br>cannot<br>work<br>properly,<br>affecting<br>GPU<br>usage.           |
|                         |                                                                                  |                                  | Majo<br>r                 | The container<br>plug-in nvidia-<br>container-<br>toolkit was not<br>installed.                | Install the<br>container<br>plug-in<br>nvidia-<br>container-<br>toolkit.                                                                                       | GPUs<br>cannot<br>be<br>attached<br>to<br>Docker<br>containe<br>rs.                                        |
|                         | Local disk<br>attachment<br>inspection                                           | Mount<br>DiskSys<br>tem          | Majo<br>r                 | The <b>/etc/fstab</b><br>file contains<br>invalid UUIDs.                                       | Ensure that<br>the UUIDs<br>in the <b>/etc/</b><br><b>fstab</b><br>configurati<br>on file are<br>correct. Or,<br>the server<br>may fail to<br>be<br>restarted. | The disk<br>attachm<br>ent<br>process<br>fails,<br>preventi<br>ng the<br>server<br>from<br>restartin<br>g. |

| Eve<br>nt<br>Sou<br>rce | Event Name                                                                     | Event<br>ID                      | Even<br>t<br>Seve<br>rity | Description                                                                                                    | Solution                                                                                                    | Impact                                                                                          |
|-------------------------|--------------------------------------------------------------------------------|----------------------------------|---------------------------|----------------------------------------------------------------------------------------------------|----------------------------------------------------------------------------------------------------|-------------------------------------------------------------------------------------------------|
|                         | GPU:<br>incorrectly<br>configured<br>dynamic<br>route for Ant<br>series server | GpuRo<br>uteConf<br>igError      | Majo<br>r                 | The dynamic<br>route of the<br>NIC %s of an<br>Ant series<br>server was not<br>configured or<br>was incorrectly<br>configured.<br>CMD [ip<br>route]: %s  <br>CMD [ip route<br>show table<br>all]: %s. | Configure<br>the RoCE<br>NIC route<br>correctly.                                                                                                    | The NPU<br>network<br>commun<br>ication<br>will be<br>interrupt<br>ed.                          |
|                         | NPU: RoCE<br>port not split                                                    | RoCEU<br>dpConf<br>igError       | Majo<br>r                 | The RoCE UDP<br>port was not<br>split.                                                                                                    | Check the<br>RoCE UDP<br>port<br>configurati<br>on on the<br>NPU.                                                                                                | The<br>commun<br>ication<br>perform<br>ance of<br>NPUs is<br>affected.                          |
|                         | Warning of<br>automatic<br>system<br>kernel<br>upgrade                         | Kernel<br>Upgrad<br>eWarni<br>ng | Majo<br>r                 | Warning of<br>automatic<br>system kernel<br>upgrade. Old<br>version: %s;<br>new version:<br>%s.                                                                                                    | System<br>kernel<br>upgrade<br>may cause<br>Al software<br>exceptions.<br>Check the<br>system<br>update<br>logs and<br>prevent the<br>server from<br>restarting. | The AI<br>software<br>may be<br>unavaila<br>ble.                                                |
|                         | NPU<br>environment<br>command<br>detection                                     | NpuTo<br>olsWar<br>ning          | Majo<br>r                 | The hccn_tool<br>was<br>unavailable.                                                                                                    | Check<br>whether<br>the NPU<br>driver is<br>normal.                                                                                                    | The IP<br>address<br>and<br>gateway<br>of the<br>RoCE<br>NIC<br>cannot<br>be<br>configur<br>ed. |

| Eve<br>nt<br>Sou<br>rce | Event Name                                  | Event<br>ID                              | Even<br>t<br>Seve<br>rity | Description                            | Solution                                                 | Impact                                                                     |
|-------------------------|---------------------------------------------|------------------------------------------|---------------------------|----------------------------------------|----------------------------------------------------------|----------------------------------------------------------------------------|
|                         |                                             |                                          | Majo<br>r                 | The npu-smi<br>was<br>unavailable.     | Check<br>whether<br>the NPU<br>driver is<br>normal.      | NPUs<br>cannot<br>be used.                                                 |
|                         |                                             |                                          | Majo<br>r                 | The ascend-<br>dmi was<br>unavailable. | Check<br>whether<br>ToolBox is<br>properly<br>installed. | ascend-<br>dmi<br>cannot<br>be used<br>for<br>perform<br>ance<br>analysis. |
|                         | Warning of<br>an NPU<br>driver<br>exception | NpuDri<br>verAbn<br>ormal<br>Warnin<br>g | Majo<br>r                 | The NPU<br>driver was<br>abnormal.     | Reinstall<br>the NPU<br>driver.                          | NPUs<br>cannot<br>be used.                                                 |

#### **NOTE**

Once a physical host running ECSs breaks down, the ECSs are automatically migrated to a functional physical host. During the migration, the ECSs will be restarted.

| Even<br>t<br>Sour<br>ce | Na<br>me<br>spa<br>ce | Event<br>Name                                                          | Event<br>ID                               | Event<br>Sever<br>ity | Description                                                                                              | Solution                                                                                                    | lmpac<br>t                                                                                                    |
|-------------------------|-----------------------|------------------------------------------------------------------------|-------------------------------------------|-----------------------|----------------------------------------------------------------------------------------------------|----------------------------------------------------------------------------------------------------|----------------------------------------------------------------------------------------------------|
| BMS                     | SYS<br>.BM<br>S       | ECC<br>uncorrectab<br>le error<br>alarm<br>generated<br>on GPU<br>SRAM | SRAM<br>Uncorr<br>ectable<br>EccErro<br>r | Majo<br>r             | There are<br>ECC<br>uncorrectabl<br>e errors<br>generated<br>on GPU<br>SRAM.                             | If services<br>are<br>affected,<br>submit a<br>service<br>ticket.                                                                                                    | The<br>GPU<br>hardw<br>are<br>may<br>be<br>faulty.<br>As a<br>result,<br>the<br>GPU<br>memo<br>ry is<br>faulty,<br>and<br>service<br>s exit<br>abnor<br>mally. |
|                         |                       | BMS<br>restarted                                                       | osRebo<br>ot                              | Majo<br>r             | <ul> <li>The BMS is restarted:</li> <li>on the managem ent console.</li> <li>by calling APIs.</li> </ul> | <ul> <li>Deploy<br/>service<br/>applica<br/>tions<br/>in HA<br/>mode.</li> <li>After<br/>the<br/>BMS is<br/>restart<br/>ed,<br/>check<br/>wheth<br/>er<br/>service<br/>s<br/>recover</li> </ul> | Servic<br>es are<br>interru<br>pted.                                                                                                    |

 Table 6-6 Bare Metal Server (BMS)

| Even<br>t<br>Sour<br>ce | Na<br>me<br>spa<br>ce | Event<br>Name                | Event<br>ID      | Event<br>Sever<br>ity | Description                                                                                            | Solution                                                                                                    | lmpac<br>t                           |
|-------------------------|-----------------------|------------------------------|------------------|-----------------------|----------------------------------------------------------------------------------------------------|----------------------------------------------------------------------------------------------------|--------------------------------------|
|                         |                       | BMS<br>unexpected<br>restart | serverR<br>eboot | Majo<br>r             | <ul><li>The BMS restarts unexpectedly due to:</li><li>OS faults.</li><li>hardware faults.</li></ul>    | <ul> <li>Deploy<br/>service<br/>applica<br/>tions<br/>in HA<br/>mode.</li> <li>After<br/>the<br/>BMS is<br/>restart<br/>ed,<br/>check<br/>wheth<br/>er<br/>service<br/>s<br/>recover</li> </ul> | Servic<br>es are<br>interru<br>pted. |
|                         |                       | BMS<br>stopped               | osShut<br>down   | Majo<br>r             | <ul> <li>The BMS is stopped:</li> <li>on the managem ent console.</li> <li>by calling APIs.</li> </ul> | <ul> <li>Deploy<br/>service<br/>applica<br/>tions<br/>in HA<br/>mode.</li> <li>After<br/>the<br/>BMS is<br/>restart<br/>ed,<br/>check<br/>wheth<br/>er<br/>service<br/>s<br/>recover</li> </ul> | Servic<br>es are<br>interru<br>pted. |

| Even<br>t<br>Sour<br>ce | Na<br>me<br>spa<br>ce | Event<br>Name                 | Event<br>ID            | Event<br>Sever<br>ity | Description                                                                                                    | Solution                                                                                                    | Impac<br>t                           |
|-------------------------|-----------------------|-------------------------------|------------------------|-----------------------|----------------------------------------------------------------------------------------------------|----------------------------------------------------------------------------------------------------|--------------------------------------|
|                         |                       | BMS<br>unexpected<br>shutdown | serverS<br>hutdo<br>wn | Majo<br>r             | <ul> <li>The BMS<br/>stops<br/>unexpectedly<br/>due to:</li> <li>unexpecte<br/>d power-<br/>off.</li> <li>hardware<br/>faults.</li> </ul>                                                                                           | <ul> <li>Deploy<br/>service<br/>applica<br/>tions<br/>in HA<br/>mode.</li> <li>After<br/>the<br/>BMS is<br/>restart<br/>ed,<br/>check<br/>wheth<br/>er<br/>service<br/>s<br/>recover</li> </ul>       | Servic<br>es are<br>interru<br>pted. |
|                         |                       | Network<br>disconnectio<br>n  | linkDo<br>wn           | Majo<br>r             | The BMS<br>network was<br>disconnected<br>. Possible<br>causes are as<br>follows:<br>• The BMS<br>was<br>stopped<br>or<br>restarted<br>unexpecte<br>dly.<br>• The<br>switch<br>was<br>faulty.<br>• The<br>gateway<br>was<br>faulty. | <ul> <li>Deploy<br/>service<br/>applica<br/>tions<br/>in HA<br/>mode.</li> <li>After<br/>the<br/>BMS is<br/>restart<br/>ed,<br/>check<br/>wheth<br/>er<br/>service<br/>s<br/>recover<br/>.</li> </ul> | Servic<br>es are<br>interru<br>pted. |

| Even<br>t<br>Sour<br>ce | Na<br>me<br>spa<br>ce | Event<br>Name | Event<br>ID   | Event<br>Sever<br>ity | Description                                                                                                    | Solution                                                                                                    | lmpac<br>t                                                                                                    |
|-------------------------|-----------------------|---------------|---------------|-----------------------|----------------------------------------------------------------------------------------------------|----------------------------------------------------------------------------------------------------|----------------------------------------------------------------------------------------------------|
|                         |                       | PCle error    | pcieErr<br>or | Majo<br>r             | <ul> <li>The PCIe device or main board on the BMS was faulty.</li> <li>Possible causes are as follows:</li> <li>main board faults.</li> <li>PCIe device faults.</li> </ul>     | <ul> <li>Deploy<br/>service<br/>applica<br/>tions<br/>in HA<br/>mode.</li> <li>After<br/>the<br/>BMS is<br/>started<br/>, check<br/>wheth<br/>er<br/>service<br/>s<br/>recover</li> </ul>         | The<br>netwo<br>rk or<br>disk<br>read/<br>write<br>service<br>s are<br>affect<br>ed.                          |
|                         |                       | Disk fault    | diskErr<br>or | Majo<br>r             | The hard<br>disk<br>backplane or<br>the hard disk<br>on the BMS<br>was faulty.<br>Possible<br>causes are as<br>follows:<br>• disk<br>backplane<br>faults.<br>• disk<br>faults. | <ul> <li>Deploy<br/>service<br/>applica<br/>tions<br/>in HA<br/>mode.</li> <li>After<br/>the<br/>fault is<br/>rectifie<br/>d,<br/>check<br/>wheth<br/>er<br/>service<br/>s<br/>recover</li> </ul> | Data<br>read/<br>write<br>service<br>s are<br>affect<br>ed, or<br>the<br>BMS<br>canno<br>t be<br>starte<br>d. |

| t r<br>Sour s | Na<br>me<br>spa<br>ce | Event<br>Name | Event<br>ID      | Event<br>Sever<br>ity | Description                                                                                                    | Solution                                                                                                    | lmpac<br>t                                                                                                    |
|---------------|-----------------------|---------------|------------------|-----------------------|----------------------------------------------------------------------------------------------------|----------------------------------------------------------------------------------------------------|----------------------------------------------------------------------------------------------------|
|               |                       | EVS error     | storage<br>Error | Majo<br>r             | <ul> <li>The BMS<br/>failed to<br/>connect to<br/>EVS disks.</li> <li>Possible<br/>causes are as<br/>follows:</li> <li>SDI card<br/>faults.</li> <li>Remote<br/>storage<br/>device<br/>faults.</li> </ul> | <ul> <li>Deploy<br/>service<br/>applica<br/>tions<br/>in HA<br/>mode.</li> <li>After<br/>the<br/>fault is<br/>rectifie<br/>d,<br/>check<br/>wheth<br/>er<br/>service<br/>s<br/>recover</li> </ul> | Data<br>read/<br>write<br>service<br>s are<br>affect<br>ed, or<br>the<br>BMS<br>canno<br>t be<br>starte<br>d. |

| Even<br>t<br>Sour<br>ce | Na<br>me<br>spa<br>ce | Event<br>Name                           | Event<br>ID             | Event<br>Sever<br>ity | Description                                                                     | Solution                                                                                                    | lmpac<br>t                                                                                                    |
|-------------------------|-----------------------|-----------------------------------------|-------------------------|-----------------------|---------------------------------------------------------------------------------|----------------------------------------------------------------------------------------------------|----------------------------------------------------------------------------------------------------|
|                         |                       | Inforom<br>alarm<br>generated<br>on GPU | gpuInf<br>oROM<br>Alarm | Majo<br>r             | The driver<br>failed to<br>read inforom<br>information<br>due to GPU<br>faults. | Non-<br>critical<br>services<br>can<br>continue<br>to use the<br>GPU card.<br>For<br>critical<br>services,<br>submit a<br>service<br>ticket to<br>resolve<br>this issue. | Servic<br>es will<br>not be<br>affect<br>ed if<br>inforo<br>m<br>inform<br>ation<br>canno<br>t be<br>read.<br>If<br>error<br>correc<br>tion<br>code<br>(ECC)<br>errors<br>are<br>report<br>ed on<br>GPU,<br>faulty<br>pages<br>may<br>not be<br>autom<br>aticall<br>y<br>retired<br>and<br>service<br>s are<br>affect<br>ed. |

| Even<br>t<br>Sour<br>ce | Na<br>me<br>spa<br>ce | Event<br>Name                                  | Event<br>ID                                 | Event<br>Sever<br>ity | Description                                               | Solution                                                                                                    | lmpac<br>t                                                                                                    |
|-------------------------|-----------------------|------------------------------------------------|---------------------------------------------|-----------------------|-----------------------------------------------------------|----------------------------------------------------------------------------------------------------|----------------------------------------------------------------------------------------------------|
|                         |                       | Double-bit<br>ECC alarm<br>generated<br>on GPU | double<br>BitEccE<br>rror                   | Majo<br>r             | A double-bit<br>ECC error<br>occurred on<br>GPU.          | <ol> <li>If<br/>service<br/>s are<br/>interru<br/>pted,<br/>restart<br/>the<br/>service<br/>s to<br/>restore</li> <li>If<br/>service<br/>s<br/>cannot<br/>be<br/>restart<br/>ed,<br/>restart<br/>the<br/>VM<br/>where<br/>service<br/>s are<br/>runnin<br/>g.</li> <li>If<br/>service<br/>s s cannot<br/>be<br/>restart<br/>ed,<br/>restart<br/>the<br/>VM<br/>where<br/>service<br/>s are<br/>runnin<br/>g.</li> <li>If<br/>service<br/>s are<br/>runnin<br/>g.</li> </ol> | Servic<br>es<br>may<br>be<br>interru<br>pted.<br>After<br>faulty<br>pages<br>are<br>retired<br>, the<br>GPU<br>card<br>can<br>contin<br>ue to<br>be<br>used. |
|                         |                       | Too many<br>retired<br>pages                   | gpuToo<br>ManyR<br>etiredP<br>agesAl<br>arm | Majo<br>r             | An ECC page<br>retirement<br>error<br>occurred on<br>GPU. | If services<br>are<br>affected,<br>submit a<br>service<br>ticket.                                                                                                    | Servic<br>es<br>may<br>be<br>affect<br>ed.                                                                                                    |

| Even<br>t<br>Sour<br>ce | Na<br>me<br>spa<br>ce | Event<br>Name                            | Event<br>ID             | Event<br>Sever<br>ity | Description                         | Solution                                                                                                    | lmpac<br>t                                                                                                    |
|-------------------------|-----------------------|------------------------------------------|-------------------------|-----------------------|-------------------------------------|----------------------------------------------------------------------------------------------------|----------------------------------------------------------------------------------------------------|
|                         |                       | ECC alarm<br>generated<br>on GPU<br>Ant1 | gpuAnt<br>1EccAl<br>arm | Majo<br>r             | An ECC error<br>occurred on<br>GPU. | <ol> <li>If<br/>service<br/>s are<br/>interru<br/>pted,<br/>restart<br/>the<br/>service<br/>s to<br/>restore</li> <li>If<br/>service<br/>s<br/>cannot<br/>be<br/>restart<br/>ed,<br/>restart<br/>the<br/>VM<br/>where<br/>service<br/>s are<br/>runnin<br/>g.</li> <li>If<br/>service<br/>s s sill<br/>cannot<br/>be<br/>restore</li> </ol> | Servic<br>es<br>may<br>be<br>interru<br>pted.<br>After<br>faulty<br>pages<br>are<br>retired<br>, the<br>GPU<br>card<br>can<br>contin<br>ue to<br>be<br>used. |

| Even<br>t<br>Sour<br>ce | Na<br>me<br>spa<br>ce | Event<br>Name                                      | Event<br>ID                                           | Event<br>Sever<br>ity | Description                                                     | Solution                                                                                                    | lmpac<br>t                                                                                                    |
|-------------------------|-----------------------|----------------------------------------------------|-------------------------------------------------------|-----------------------|-----------------------------------------------------------------|----------------------------------------------------------------------------------------------------|----------------------------------------------------------------------------------------------------|
|                         |                       | GPU ECC<br>memory<br>page<br>retirement<br>failure | eccPag<br>eRetire<br>mentR<br>ecordin<br>gFailur<br>e | Majo<br>r             | Automatic<br>page<br>retirement<br>failed due to<br>ECC errors. | <ol> <li>If service s are interru pted, restart the service s to restore .</li> <li>If service s cannot be restart ed, restart ed, restart the VM where service s are runnin g.</li> <li>If service s still cannot be restore d, submit a service ticket.</li> </ol> | Servic<br>es<br>may<br>be<br>interru<br>pted,<br>and<br>memo<br>ry<br>page<br>retire<br>ment<br>fails.<br>As a<br>result,<br>service<br>s<br>canno<br>t no<br>longer<br>use<br>the<br>GPU<br>card. |

| Even<br>t<br>Sour<br>ce | Na<br>me<br>spa<br>ce | Event<br>Name                                       | Event<br>ID                                     | Event<br>Sever<br>ity | Description                                                               | Solution                                                                                                    | lmpac<br>t                                                                                                    |
|-------------------------|-----------------------|-----------------------------------------------------|-------------------------------------------------|-----------------------|---------------------------------------------------------------------------|----------------------------------------------------------------------------------------------------|----------------------------------------------------------------------------------------------------|
|                         |                       | GPU ECC<br>page<br>retirement<br>alarm<br>generated | eccPag<br>eRetire<br>mentR<br>ecordin<br>gEvent | Mino<br>r             | Memory<br>pages are<br>automaticall<br>y retired due<br>to ECC<br>errors. | <ol> <li>If<br/>service<br/>s are<br/>interru<br/>pted,<br/>restart<br/>the<br/>service<br/>s to<br/>restore</li> <li>If<br/>service<br/>s<br/>cannot<br/>be<br/>restart<br/>ed,<br/>restart<br/>the<br/>VM<br/>where<br/>service<br/>s are<br/>runnin<br/>g.</li> <li>If<br/>service<br/>s still<br/>cannot<br/>be<br/>restore</li> </ol> | Gener<br>ally,<br>this<br>alarm<br>is<br>gener<br>ated<br>togeth<br>er<br>with<br>the<br>ECC<br>error<br>alarm.<br>If this<br>alarm<br>is<br>gener<br>ated<br>indepe<br>ndentl<br>y,<br>service<br>s are<br>not<br>affect<br>ed. |

| Even<br>t<br>Sour<br>ce | Na<br>me<br>spa<br>ce | Event<br>Name                                  | Event<br>ID                           | Event<br>Sever<br>ity | Description                                        | Solution                                                                                                    | lmpac<br>t                                                                                                    |
|-------------------------|-----------------------|------------------------------------------------|---------------------------------------|-----------------------|----------------------------------------------------|----------------------------------------------------------------------------------------------------|----------------------------------------------------------------------------------------------------|
|                         |                       | Too many<br>single-bit<br>ECC errors<br>on GPU | highSin<br>gleBitE<br>ccError<br>Rate | Majo<br>r             | There are<br>too many<br>single-bit<br>ECC errors. | <ol> <li>If service s are interru pted, restart the service s to restore .</li> <li>If service s cannot be restart ed, restart ed, restart the VM where service s are runnin g.</li> <li>If service s still cannot be restore d, submit a service ticket.</li> </ol> | Single<br>-bit<br>errors<br>can be<br>autom<br>aticall<br>y<br>rectifie<br>d and<br>do not<br>affect<br>GPU-<br>relate<br>d<br>applic<br>ations. |

| Even<br>t<br>Sour<br>ce | Na<br>me<br>spa<br>ce | Event<br>Name         | Event<br>ID                           | Event<br>Sever<br>ity | Description                                                                                                    | Solution                                                                                                    | Impac<br>t                                    |
|-------------------------|-----------------------|-----------------------|---------------------------------------|-----------------------|----------------------------------------------------------------------------------------------------|----------------------------------------------------------------------------------------------------|-----------------------------------------------|
|                         |                       | GPU card<br>not found | gpuDri<br>verLink<br>Failure<br>Alarm | Majo<br>r             | A GPU link is<br>normal, but<br>the NVIDIA<br>driver<br>cannot find<br>the GPU<br>card.                             | <ol> <li>Restart<br/>the<br/>VM to<br/>restore<br/>service<br/>s.</li> <li>If<br/>service<br/>s still<br/>cannot<br/>be<br/>restore<br/>d,<br/>submit<br/>a<br/>service<br/>ticket.</li> </ol> | The<br>GPU<br>card<br>canno<br>t be<br>found. |
|                         |                       | GPU link<br>faulty    | gpuPci<br>eLinkF<br>ailureA<br>larm   | Majo<br>r             | GPU<br>hardware<br>information<br>cannot be<br>queried<br>through lspci<br>due to a<br>GPU link<br>fault.           | If services<br>are<br>affected,<br>submit a<br>service<br>ticket.                                                                                                    | The<br>driver<br>canno<br>t use<br>GPU.       |
|                         |                       | GPU card<br>lost      | vmLost<br>GpuAla<br>rm                | Majo<br>r             | The number<br>of GPU cards<br>on the VM is<br>less than the<br>number<br>specified in<br>the<br>specification<br>s. | If services<br>are<br>affected,<br>submit a<br>service<br>ticket.                                                                                                    | GPU<br>cards<br>get<br>lost.                  |

| Even<br>t<br>Sour<br>ce | Na<br>me<br>spa<br>ce | Event<br>Name                 | Event<br>ID                         | Event<br>Sever<br>ity | Description                                                                                                    | Solution                                                          | Impac<br>t                                                                                                    |
|-------------------------|-----------------------|-------------------------------|-------------------------------------|-----------------------|----------------------------------------------------------------------------------------------------|-------------------------------------------------------------------|----------------------------------------------------------------------------------------------------|
|                         |                       | GPU<br>memory<br>page faulty  | gpuMe<br>moryP<br>ageFau<br>lt      | Majo<br>r             | The GPU<br>memory<br>page is<br>faulty, which<br>may be<br>caused by<br>applications,<br>drivers, or<br>hardware.  | If services<br>are<br>affected,<br>submit a<br>service<br>ticket. | The<br>GPU<br>hardw<br>are<br>may<br>be<br>faulty.<br>As a<br>result,<br>the<br>GPU<br>memo<br>ry is<br>faulty,<br>and<br>service<br>s exit<br>abnor<br>mally.  |
|                         |                       | GPU image<br>engine<br>faulty | graphic<br>sEngin<br>eExcep<br>tion | Majo<br>r             | The GPU<br>image<br>engine is<br>faulty, which<br>may be<br>caused by<br>applications,<br>drivers, or<br>hardware. | If services<br>are<br>affected,<br>submit a<br>service<br>ticket. | The<br>GPU<br>hardw<br>are<br>may<br>be<br>faulty.<br>As a<br>result,<br>the<br>image<br>engine<br>is<br>faulty,<br>and<br>service<br>s exit<br>abnor<br>mally. |

| Even<br>t<br>Sour<br>ce | Na<br>me<br>spa<br>ce | Event<br>Name                       | Event<br>ID                                  | Event<br>Sever<br>ity | Description                                                                     | Solution                                                                                                    | lmpac<br>t                                                                                                    |
|-------------------------|-----------------------|-------------------------------------|----------------------------------------------|-----------------------|---------------------------------------------------------------------------------|----------------------------------------------------------------------------------------------------|----------------------------------------------------------------------------------------------------|
|                         |                       | GPU<br>temperature<br>too high      | highTe<br>mperat<br>ureEve<br>nt             | Majo<br>r             | GPU<br>temperature<br>too high                                                  | If services<br>are<br>affected,<br>submit a<br>service<br>ticket.                                                                                     | If the<br>GPU<br>tempe<br>rature<br>exceed<br>s the<br>thresh<br>old,<br>the<br>GPU<br>perfor<br>mance<br>may<br>deteri<br>orate. |
|                         |                       | GPU NVLink<br>faulty                | nvlinkE<br>rror                              | Majo<br>r             | A hardware<br>fault occurs<br>on the<br>NVLink.                                 | If services<br>are<br>affected,<br>submit a<br>service<br>ticket.                                                                                     | The<br>NVLin<br>k link<br>is<br>faulty<br>and<br>unavai<br>lable.                                                                 |
|                         |                       | System<br>maintenanc<br>e inquiring | system<br>_maint<br>enance<br>_inquiri<br>ng | Majo<br>r             | The<br>scheduled<br>BMS<br>maintenance<br>task is being<br>inquired.            | Authorize<br>the<br>maintena<br>nce.                                                                                                    | None                                                                                                    |
|                         |                       | System<br>maintenanc<br>e waiting   | system<br>_maint<br>enance<br>_sched<br>uled | Majo<br>r             | The<br>scheduled<br>BMS<br>maintenance<br>task is<br>waiting to<br>be executed. | Clarify<br>the<br>impact on<br>services<br>during<br>the<br>execution<br>window<br>and<br>ensure<br>that the<br>impact is<br>acceptabl<br>e to users. | None                                                                                                    |

| Even<br>t<br>Sour<br>ce | Na<br>me<br>spa<br>ce | Event<br>Name                       | Event<br>ID                                  | Event<br>Sever<br>ity | Description                                             | Solution                                                                                         | lmpac<br>t                           |
|-------------------------|-----------------------|-------------------------------------|----------------------------------------------|-----------------------|---------------------------------------------------------|--------------------------------------------------------------------------------------------------|--------------------------------------|
|                         |                       | System<br>maintenanc<br>e canceled  | system<br>_maint<br>enance<br>_cancel<br>ed  | Majo<br>r             | The<br>scheduled<br>BMS<br>maintenance<br>is canceled.  | None                                                                                             | None                                 |
|                         |                       | System<br>maintenanc<br>e executing | system<br>_maint<br>enance<br>_execut<br>ing | Majo<br>r             | BMSs are<br>being<br>maintained<br>as<br>scheduled.     | After the<br>maintena<br>nce is<br>complete,<br>check<br>whether<br>services<br>are<br>affected. | Servic<br>es are<br>interru<br>pted. |
|                         |                       | System<br>maintenanc<br>e completed | system<br>_maint<br>enance<br>_compl<br>eted | Majo<br>r             | The<br>scheduled<br>BMS<br>maintenance<br>is completed. | Wait until<br>the BMSs<br>become<br>available<br>and check<br>whether<br>services<br>recover.    | None                                 |
|                         |                       | System<br>maintenanc<br>e failure   | system<br>_maint<br>enance<br>_failed        | Majo<br>r             | The<br>scheduled<br>BMS<br>maintenance<br>task failed.  | Contact<br>O&M<br>personnel                                                                      | Servic<br>es are<br>interru<br>pted. |

| Even<br>t<br>Sour<br>ce | Na<br>me<br>spa<br>ce | Event<br>Name                                  | Event<br>ID                    | Event<br>Sever<br>ity | Description                                                                                                  | Solution                                                                                                    | lmpac<br>t                                                                                                    |
|-------------------------|-----------------------|------------------------------------------------|--------------------------------|-----------------------|----------------------------------------------------------------------------------------------------|----------------------------------------------------------------------------------------------------|----------------------------------------------------------------------------------------------------|
|                         |                       | GPU Xid<br>error                               | comm<br>onXidE<br>rror         | Majo<br>r             | An Xid event<br>alarm was<br>generated<br>on the GPU.                                                        | If services<br>are<br>affected,<br>submit a<br>service<br>ticket.                                                       | An Xid<br>error<br>is<br>cause<br>d by<br>GPU<br>hardw<br>are,<br>driver,<br>or<br>applic<br>ation<br>proble<br>ms,<br>which<br>may<br>result<br>in<br>abnor<br>mal<br>service<br>exit. |
|                         |                       | NPU: device<br>not found<br>by npu-smi<br>info | NPUS<br>MICard<br>NotFou<br>nd | Majo<br>r             | The Ascend<br>driver is<br>faulty or the<br>NPU is<br>disconnected                                           | Transfer<br>this issue<br>to the<br>Ascend or<br>hardware<br>team for<br>handling.                                      | The<br>NPU<br>canno<br>t be<br>used<br>norma<br>lly.                                                                                                    |
|                         |                       | NPU: PCIe<br>link error                        | PCleErr<br>orFoun<br>d         | Majo<br>r             | The <b>lspci</b><br>command<br>returns <b>rev</b><br><b>ff</b> indicating<br>that the<br>NPU is<br>abnormal. | Restart<br>the BMS.<br>If the<br>issue<br>persists,<br>transfer it<br>to the<br>hardware<br>team for<br>processin<br>g. | The<br>NPU<br>canno<br>t be<br>used<br>norma<br>lly.                                                                                                    |

| Even<br>t<br>Sour<br>ce | Na<br>me<br>spa<br>ce | Event<br>Name                        | Event<br>ID                            | Event<br>Sever<br>ity | Description                                                               | Solution                                                                                                    | lmpac<br>t                                                                               |
|-------------------------|-----------------------|--------------------------------------|----------------------------------------|-----------------------|---------------------------------------------------------------------------|----------------------------------------------------------------------------------------------------|------------------------------------------------------------------------------------------|
|                         |                       | NPU: device<br>not found<br>by lspci | LspciCa<br>rdNotF<br>ound              | Majo<br>r             | The NPU is<br>disconnected                                                | Transfer<br>this issue<br>to the<br>hardware<br>team for<br>handling.                                                    | The<br>NPU<br>canno<br>t be<br>used<br>norma<br>lly.                                     |
|                         |                       | NPU:<br>overtemper<br>ature          | Temper<br>atureO<br>verUpp<br>erLimit  | Majo<br>r             | The<br>temperature<br>of DDR or<br>software is<br>too high.               | Stop<br>services,<br>restart<br>the BMS,<br>check the<br>heat<br>dissipatio<br>n system,<br>and reset<br>the<br>devices. | The<br>BMS<br>may<br>be<br>power<br>ed off<br>and<br>device<br>s may<br>not be<br>found. |
|                         |                       | NPU:<br>uncorrectab<br>le ECC error  | Uncorr<br>ectable<br>EccErro<br>rCount | Majo<br>r             | There are<br>uncorrectabl<br>e ECC errors<br>generated<br>on GPU<br>SRAM. | If services<br>are<br>affected,<br>replace<br>the NPU<br>with<br>another<br>one.                                         | Servic<br>es<br>may<br>be<br>interru<br>pted.                                            |
|                         |                       | NPU:<br>request for<br>BMS restart   | Reboot<br>Virtual<br>Machin<br>e       | Infor<br>matio<br>nal | A fault<br>occurs and<br>the BMS<br>needs to be<br>restarted.             | Collect<br>the fault<br>informati<br>on, and<br>restart<br>the BMS.                                                      | Servic<br>es<br>may<br>be<br>interru<br>pted.                                            |
|                         |                       | NPU:<br>request for<br>SoC reset     | ResetS<br>OC                           | Infor<br>matio<br>nal | A fault<br>occurs and<br>the SoC<br>needs to be<br>reset.                 | Collect<br>the fault<br>informati<br>on, and<br>reset the<br>SoC.                                                        | Servic<br>es<br>may<br>be<br>interru<br>pted.                                            |

| Even<br>t<br>Sour<br>ce | Na<br>me<br>spa<br>ce | Event<br>Name                                | Event<br>ID                     | Event<br>Sever<br>ity | Description                                                                                                    | Solution                                                                                                    | lmpac<br>t                                                                         |
|-------------------------|-----------------------|----------------------------------------------|---------------------------------|-----------------------|----------------------------------------------------------------------------------------------------|----------------------------------------------------------------------------------------------------|------------------------------------------------------------------------------------|
|                         |                       | NPU:<br>request for<br>restart Al<br>process | Restart<br>AIProc<br>ess        | Infor<br>matio<br>nal | A fault<br>occurs and<br>the AI<br>process<br>needs to be<br>restarted.                                                                                                    | Collect<br>the fault<br>informati<br>on, and<br>restart<br>the AI<br>process.                                                                                                    | The<br>curren<br>t Al<br>task<br>will be<br>interru<br>pted.                       |
|                         |                       | NPU: error<br>codes                          | NPUErr<br>orCode<br>Warnin<br>g | Majo<br>r             | A large<br>number of<br>NPU error<br>codes<br>indicating<br>major or<br>higher-level<br>errors are<br>returned.<br>You can<br>further<br>locate the<br>faults based<br>on the error<br>codes. | Locate<br>the faults<br>according<br>to the<br><i>Black Box</i><br><i>Error</i><br><i>Code</i><br><i>Informati</i><br><i>on List</i><br>and<br><i>Health</i><br><i>Managem</i><br><i>ent Error</i><br><i>Definition</i> | Servic<br>es<br>may<br>be<br>interru<br>pted.                                      |
|                         |                       | nvidia-smi<br>suspended                      | nvidiaS<br>miHan<br>gEvent      | Majo<br>r             | nvidia-smi<br>timed out.                                                                                                    | If services<br>are<br>affected,<br>submit a<br>service<br>ticket.                                                                                                    | The<br>driver<br>may<br>report<br>an<br>error<br>during<br>service<br>runnin<br>g. |
|                         |                       | nv_peer_me<br>m loading<br>error             | NvPeer<br>MemEx<br>ception      | Mino<br>r             | The NVLink<br>or<br>nv_peer_me<br>m cannot be<br>loaded.                                                                                                    | Restore or<br>reinstall<br>the<br>NVLink.                                                                                                    | nv_pe<br>er_me<br>m<br>canno<br>t be<br>used.                                      |

| Even<br>t<br>Sour<br>ce | Na<br>me<br>spa<br>ce | Event<br>Name                                       | Event<br>ID                                   | Event<br>Sever<br>ity | Description                                                                                                    | Solution                                                                                                    | lmpac<br>t                                                                               |
|-------------------------|-----------------------|-----------------------------------------------------|-----------------------------------------------|-----------------------|----------------------------------------------------------------------------------------------------|----------------------------------------------------------------------------------------------------|------------------------------------------------------------------------------------------|
|                         |                       | Fabric<br>Manager<br>error                          | NvFabr<br>icMana<br>gerExc<br>eption          | Mino<br>r             | The BMS<br>meets the<br>NVLink<br>conditions<br>and NVLink<br>is installed,<br>but Fabric<br>Manager is<br>abnormal. | Restore or<br>reinstall<br>the<br>NVLink.                                                                             | NVLin<br>k<br>canno<br>t be<br>used<br>norma<br>lly.                                     |
|                         |                       | IB card error                                       | Infinib<br>andSta<br>tusExce<br>ption         | Majo<br>r             | The IB card<br>or its<br>physical<br>status is<br>abnormal.                                                          | Transfer<br>this issue<br>to the<br>hardware<br>team for<br>handling.                                                 | The IB<br>card<br>canno<br>t work<br>norma<br>lly.                                       |
|                         |                       | GPU<br>throttle<br>alarm                            | gpuClo<br>cksThr<br>ottleRe<br>asonsA<br>larm | Infor<br>matio<br>nal | This may be<br>caused by<br>hardware<br>faults or idle<br>cores.                                                     | Check<br>whether<br>it is<br>caused by<br>hardware<br>faults. If<br>so,<br>transfer it<br>to the<br>hardware<br>team. | The<br>GPU<br>slows<br>down,<br>resulti<br>ng in<br>less<br>power<br>ful<br>compu<br>te. |
|                         |                       | Pending<br>page<br>isolation for<br>GPU DRAM<br>ECC | gpuRet<br>iredPag<br>esPend<br>ingAlar<br>m   | Majo<br>r             | An ECC error<br>occurred on<br>the<br>hardware<br>and DRAM<br>pages need<br>to be<br>isolated.                       | Restart<br>the GPU<br>for<br>automatic<br>isolation.                                                                  | The<br>GPU<br>canno<br>t work<br>proper<br>ly.                                           |
|                         |                       | Pending<br>row<br>remapping<br>for GPU<br>DRAM ECC  | gpuRe<br>mappe<br>dRows<br>Alarm              | Majo<br>r             | An ECC error<br>occurred on<br>the<br>hardware<br>and DRAM<br>pages need<br>to be<br>isolated.                       | Restart<br>the GPU<br>for<br>automatic<br>isolation.                                                                  | The<br>GPU<br>canno<br>t work<br>proper<br>ly.                                           |

| Even<br>t<br>Sour<br>ce | Na<br>me<br>spa<br>ce | Event<br>Name                                                        | Event<br>ID                                  | Event<br>Sever<br>ity | Description                                                                                    | Solution                                             | lmpac<br>t                                        |
|-------------------------|-----------------------|----------------------------------------------------------------------|----------------------------------------------|-----------------------|------------------------------------------------------------------------------------------------|------------------------------------------------------|---------------------------------------------------|
|                         |                       | Insufficient<br>resources<br>for GPU<br>DRAM ECC<br>row<br>remapping | gpuRo<br>wRema<br>pperRe<br>source<br>Alarm  | Majo<br>r             | There are<br>insufficient<br>resources for<br>hardware<br>remapping.                           | Transfer<br>the issue<br>to the<br>hardware<br>team. | The<br>GPU<br>canno<br>t work<br>proper<br>ly.    |
|                         |                       | Correctable<br>GPU DRAM<br>ECC error                                 | gpuDR<br>AMCor<br>rectabl<br>eEccErr<br>or   | Majo<br>r             | An ECC error<br>occurred on<br>the<br>hardware<br>and DRAM<br>pages need<br>to be<br>isolated. | Restart<br>the GPU<br>for<br>automatic<br>isolation. | The<br>GPU<br>may<br>not<br>work<br>proper<br>ly. |
|                         |                       | Uncorrectab<br>le GPU<br>DRAM ECC<br>error                           | gpuDR<br>AMUnc<br>orrecta<br>bleEccE<br>rror | Majo<br>r             | An ECC error<br>occurred on<br>the<br>hardware<br>and DRAM<br>pages need<br>to be<br>isolated. | Restart<br>the GPU<br>for<br>automatic<br>isolation. | The<br>GPU<br>may<br>not<br>work<br>proper<br>ly. |

| Even<br>t<br>Sour<br>ce | Na<br>me<br>spa<br>ce | Event<br>Name                          | Event<br>ID                                            | Event<br>Sever<br>ity | Description                            | Solution                                                                                                    | lmpac<br>t                                     |
|-------------------------|-----------------------|----------------------------------------|--------------------------------------------------------|-----------------------|----------------------------------------|----------------------------------------------------------------------------------------------------|------------------------------------------------|
|                         |                       | Inconsistent<br>GPU kernel<br>versions | gpuKer<br>nelVers<br>ionInco<br>nsisten<br>cyAlar<br>m | Majo<br>r             | Inconsistent<br>GPU kernel<br>versions | <ol> <li>Run<br/>the<br/>followi<br/>ng<br/>comm<br/>ands<br/>to<br/>rectify<br/>the<br/>issue:</li> <li>rmmod<br/>nvidia_dr<br/>m</li> <li>rmmod<br/>nvidia_dr<br/>m</li> <li>rmmod<br/>nvidia_m</li> <li>odeset</li> <li>rmmod<br/>nvidia_m</li> <li>odeset</li> <li>rmmod<br/>nvidia_smi. If the<br/>command<br/>output is<br/>normal,<br/>the issue<br/>has been<br/>rectified.</li> <li>If the<br/>precedi<br/>ng<br/>solutio<br/>n does<br/>not<br/>work,<br/>rectify<br/>the<br/>fault<br/>by<br/>referri<br/>ng to<br/>Why Is<br/>the<br/>GPU<br/>Driver<br/>Unava<br/>ilable?</li> </ol> | The<br>GPU<br>canno<br>t work<br>proper<br>ly. |

| Even<br>t<br>Sour<br>ce | Na<br>me<br>spa<br>ce | Event<br>Name                                        | Event<br>ID                               | Event<br>Sever<br>ity | Description                                          | Solution                                                                                                    | Impac<br>t                                                       |
|-------------------------|-----------------------|------------------------------------------------------|-------------------------------------------|-----------------------|------------------------------------------------------|----------------------------------------------------------------------------------------------------|------------------------------------------------------------------|
|                         |                       | Multiple<br>NPU HBM<br>ECC errors                    | NpuHb<br>mMulti<br>EccInfo                | Infor<br>matio<br>nal | There are<br>NPU HBM<br>ECC errors.                  | This event<br>is only a<br>reference<br>for other<br>events.<br>You do<br>not need<br>to handle<br>it<br>separately | The<br>NPU<br>may<br>not<br>work<br>proper<br>ly.                |
|                         |                       | ReadOnly<br>issues in OS                             | ReadO<br>nlyFile<br>System                | Critic<br>al          | The file<br>system %s is<br>read-only.               | Check the<br>disk<br>health<br>status.                                                                              | The<br>files<br>canno<br>t be<br>writte<br>n or<br>operat<br>ed. |
|                         |                       | NPU: driver<br>and<br>firmware<br>not<br>matching    | NpuDri<br>verFir<br>mware<br>Misma<br>tch | Majo<br>r             | The NPU's<br>driver and<br>firmware do<br>not match. | Obtain<br>the<br>matched<br>version<br>from the<br>Ascend<br>official<br>website<br>and<br>reinstall<br>it.         | NPUs<br>canno<br>t be<br>used.                                   |
|                         |                       | NPU:<br>Docker<br>container<br>environmen<br>t check | NpuCo<br>ntainer<br>EnvSys<br>tem         | Majo<br>r             | Docker was<br>unavailable.                           | Check if<br>Docker is<br>normal.                                                                                    | Docke<br>r<br>canno<br>t be<br>used.                             |

| Even<br>t<br>Sour<br>ce | Na<br>me<br>spa<br>ce | Event<br>Name | Event<br>ID | Event<br>Sever<br>ity | Description                                                                        | Solution                                                                                                    | lmpac<br>t                                                                                              |
|-------------------------|-----------------------|---------------|-------------|-----------------------|------------------------------------------------------------------------------------|----------------------------------------------------------------------------------------------------|----------------------------------------------------------------------------------------------------|
|                         |                       |               |             | Majo<br>r             | The<br>container<br>plug-in<br>Ascend-<br>Docker-<br>Runtime was<br>not installed. | Install the<br>container<br>plug-in<br>Ascend-<br>Docker-<br>Runtime.<br>Or, the<br>container<br>cannot<br>use<br>Ascend<br>cards. | NPUs<br>canno<br>t be<br>attach<br>ed to<br>Docke<br>r<br>contai<br>ners.                               |
|                         |                       |               |             | Majo<br>r             | IP<br>forwarding<br>was not<br>enabled in<br>the OS.                               | Check the<br>net.ipv4.i<br>p_forwar<br>d<br>configurat<br>ion in<br>the /etc/<br>sysctl.con<br>f file.                             | Docke<br>r<br>contai<br>ners<br>experi<br>ence<br>netwo<br>rk<br>comm<br>unicati<br>on<br>proble<br>ms. |

| Even<br>t<br>Sour<br>ce | Na<br>me<br>spa<br>ce | Event<br>Name         | Event<br>ID                    | Event<br>Sever<br>ity | Description                                                      | Solution                                                                                                    | lmpac<br>t                                                                                          |
|-------------------------|-----------------------|-----------------------|--------------------------------|-----------------------|------------------------------------------------------------------|----------------------------------------------------------------------------------------------------|----------------------------------------------------------------------------------------------------|
|                         |                       |                       |                                | Majo<br>r             | The shared<br>memory of<br>the<br>container<br>was too<br>small. | The<br>default<br>shared<br>memory<br>is 64 MB,<br>which can<br>be<br>modified<br>as<br>needed.<br>Method 1<br>Modify<br>the<br><b>default-</b><br><b>shm-size</b><br>field in<br>the <b>/etc/</b><br><b>docker/</b><br><b>daemon.j</b><br><b>son</b><br>configurat<br>ion file.<br>Method 2<br>Use the<br><b>shm-size</b><br>paramete<br>r in the<br><b>docker</b><br><b>run</b><br>command<br>to set the<br>shared<br>memory<br>size of a<br>container. | Distrib<br>uted<br>trainin<br>g will<br>fail<br>due to<br>insuffi<br>cient<br>shared<br>memo<br>ry. |
|                         |                       | NPU: RoCE<br>NIC down | RoCELi<br>nkStat<br>usDow<br>n | Majo<br>r             | The RoCE<br>link of NPU<br>card %d was<br>down.                  | Check the<br>NPU<br>RoCE<br>network<br>port<br>status.                                                                                                    | The<br>NPU<br>NIC<br>becom<br>es<br>unavai<br>lable.                                                |

| Even<br>t<br>Sour<br>ce | Na<br>me<br>spa<br>ce | Event<br>Name                                                                     | Event<br>ID                       | Event<br>Sever<br>ity | Description                                                                                           | Solution                                                                                               | lmpac<br>t                                                                                                    |
|-------------------------|-----------------------|-----------------------------------------------------------------------------------|-----------------------------------|-----------------------|----------------------------------------------------------------------------------------------------|----------------------------------------------------------------------------------------------------|----------------------------------------------------------------------------------------------------|
|                         |                       | NPU: RoCE<br>NIC health<br>status<br>abnormal                                     | RoCEH<br>ealthSt<br>atusErr<br>or | Majo<br>r             | The RoCE<br>network<br>health status<br>of NPU %d<br>was<br>abnormal.                                 | Check the<br>health<br>status of<br>the NPU<br>RoCE NIC.                                               | The<br>NPU<br>NIC<br>becom<br>es<br>unavai<br>lable.                                                              |
|                         |                       | NPU: RoCE<br>NIC<br>configuratio<br>n file <b>/etc/</b><br>hccn.conf<br>not found | HccnC<br>onfNot<br>Existed        | Majo<br>r             | The RoCE<br>NIC<br>configuratio<br>n file <b>/etc/</b><br><b>hccn.conf</b><br>was not<br>found.       | Check<br>whether<br>the <b>/etc/</b><br>hccn.conf<br>NIC<br>configurat<br>ion file<br>can be<br>found. | The<br>RoCE<br>NIC<br>becom<br>es<br>unavai<br>lable.                                                             |
|                         |                       | GPU: basic<br>components<br>abnormal                                              | GpuEn<br>vironm<br>entSyst<br>em  | Majo<br>r             | The <b>nvidia-<br/>smi</b><br>command<br>was<br>abnormal.                                             | Check<br>whether<br>the GPU<br>driver is<br>normal.                                                    | The<br>GPU<br>driver<br>is<br>unavai<br>lable.                                                                    |
|                         |                       |                                                                                   |                                   | Majo<br>r             | The nvidia-<br>fabricmanag<br>er version<br>was<br>inconsistent<br>with the<br>GPU driver<br>version. | Check the<br>GPU<br>driver<br>version<br>and<br>nvidia-<br>fabricman<br>ager<br>version.               | The<br>nvidia<br>-<br>fabric<br>mana<br>ger<br>canno<br>t work<br>proper<br>ly,<br>affecti<br>ng<br>GPU<br>usage. |
|                         |                       |                                                                                   |                                   | Majo<br>r             | The<br>container<br>plug-in<br>nvidia-<br>container-<br>toolkit was<br>not installed.                 | Install the<br>container<br>plug-in<br>nvidia-<br>container-<br>toolkit.                               | GPUs<br>canno<br>t be<br>attach<br>ed to<br>Docke<br>r<br>contai<br>ners.                                         |

| Even<br>t<br>Sour<br>ce | Na<br>me<br>spa<br>ce | Event<br>Name                                                                     | Event<br>ID                 | Event<br>Sever<br>ity | Description                                                                                                    | Solution                                                                                                    | lmpac<br>t                                                                                                    |
|-------------------------|-----------------------|-----------------------------------------------------------------------------------|-----------------------------|-----------------------|----------------------------------------------------------------------------------------------------|----------------------------------------------------------------------------------------------------|----------------------------------------------------------------------------------------------------|
|                         |                       | Local disk<br>attachment<br>inspection                                            | Mount<br>DiskSys<br>tem     | Majo<br>r             | The <b>/etc/</b><br><b>fstab</b> file<br>contains<br>invalid<br>UUIDs.                                                                                                    | Ensure<br>that the<br>UUIDs in<br>the <b>/etc/</b><br><b>fstab</b><br>configurat<br>ion file<br>are<br>correct.<br>Or, the<br>server<br>may fail<br>to be<br>restarted. | The<br>disk<br>attach<br>ment<br>proces<br>s fails,<br>preven<br>ting<br>the<br>server<br>from<br>restart<br>ing. |
|                         |                       | GPU:<br>incorrectly<br>configured<br>dynamic<br>route for<br>Ant series<br>server | GpuRo<br>uteConf<br>igError | Majo<br>r             | The dynamic<br>route of the<br>NIC %s of an<br>Ant series<br>server was<br>not<br>configured<br>or was<br>incorrectly<br>configured.<br>CMD [ip<br>route]: %s  <br>CMD [ip<br>route show<br>table all]:<br>%s. | Configure<br>the RoCE<br>NIC route<br>correctly.                                                                                                    | The<br>NPU<br>netwo<br>rk<br>comm<br>unicati<br>on will<br>be<br>interru<br>pted.                                 |
|                         |                       | NPU: RoCE<br>port not<br>split                                                    | RoCEU<br>dpConf<br>igError  | Majo<br>r             | The RoCE<br>UDP port<br>was not<br>split.                                                                                                    | Check the<br>RoCE<br>UDP port<br>configurat<br>ion on<br>the NPU.                                                                                                    | The<br>comm<br>unicati<br>on<br>perfor<br>mance<br>of<br>NPUs<br>is<br>affect<br>ed.                              |

| Even<br>t<br>Sour<br>ce | Na<br>me<br>spa<br>ce | Event<br>Name                                          | Event<br>ID                      | Event<br>Sever<br>ity | Description                                                                                        | Solution                                                                                                    | lmpac<br>t                                                                                            |
|-------------------------|-----------------------|--------------------------------------------------------|----------------------------------|-----------------------|----------------------------------------------------------------------------------------------------|----------------------------------------------------------------------------------------------------|----------------------------------------------------------------------------------------------------|
|                         |                       | Warning of<br>automatic<br>system<br>kernel<br>upgrade | Kernel<br>Upgrad<br>eWarni<br>ng | Majo<br>r             | Warning of<br>automatic<br>system<br>kernel<br>upgrade. Old<br>version: %s;<br>new version:<br>%s. | System<br>kernel<br>upgrade<br>may<br>cause Al<br>software<br>exception<br>s. Check<br>the<br>system<br>update<br>logs and<br>prevent<br>the server<br>from<br>restarting. | The Al<br>softwa<br>re<br>may<br>be<br>unavai<br>lable.                                               |
|                         |                       | NPU<br>environmen<br>t command<br>detection            | NpuTo<br>olsWar<br>ning          | Majo<br>r             | The<br>hccn_tool<br>was<br>unavailable.                                                            | Check<br>whether<br>the NPU<br>driver is<br>normal.                                                                                                    | The IP<br>addres<br>s and<br>gatew<br>ay of<br>the<br>RoCE<br>NIC<br>canno<br>t be<br>config<br>ured. |
|                         |                       |                                                        |                                  | Majo<br>r             | The npu-smi<br>was<br>unavailable.                                                                 | Check<br>whether<br>the NPU<br>driver is<br>normal.                                                                                                    | NPUs<br>canno<br>t be<br>used.                                                                        |
|                         |                       |                                                        |                                  | Majo<br>r             | The ascend-<br>dmi was<br>unavailable.                                                             | Check<br>whether<br>ToolBox is<br>properly<br>installed.                                                                                                    | ascen<br>d-dmi<br>canno<br>t be<br>used<br>for<br>perfor<br>mance<br>analys<br>is.                    |

| Even<br>t<br>Sour<br>ce | Na<br>me<br>spa<br>ce | Event<br>Name                               | Event<br>ID                              | Event<br>Sever<br>ity | Description                        | Solution                        | Impac<br>t                     |
|-------------------------|-----------------------|---------------------------------------------|------------------------------------------|-----------------------|------------------------------------|---------------------------------|--------------------------------|
|                         |                       | Warning of<br>an NPU<br>driver<br>exception | NpuDri<br>verAbn<br>ormal<br>Warnin<br>g | Majo<br>r             | The NPU<br>driver was<br>abnormal. | Reinstall<br>the NPU<br>driver. | NPUs<br>canno<br>t be<br>used. |

## Table 6-7 Elastic IP (EIP)

| Eve<br>nt<br>Sour<br>ce | Na<br>me<br>spa<br>ce | Event<br>Name                        | Event<br>ID                      | Eve<br>nt<br>Sev<br>erit<br>y | Description                                                                                                    | Solution                                                                                                    | lmpa<br>ct                                                                  |
|-------------------------|-----------------------|--------------------------------------|----------------------------------|-------------------------------|----------------------------------------------------------------------------------------------------|----------------------------------------------------------------------------------------------------|-----------------------------------------------------------------------------|
| EIP                     | SYS<br>.EIP           | EIP<br>bandwi<br>dth<br>exceede<br>d | EIPBan<br>dwidth<br>Overflo<br>w | Maj<br>or                     | The used<br>bandwidth<br>exceeded the<br>purchased one,<br>which may<br>slow down the<br>network or<br>cause packet<br>loss. The value<br>of this event is<br>the maximum<br>value in a<br>monitoring<br>period, and the<br>value of the EIP<br>inbound and<br>outbound<br>bandwidth is<br>the value at a<br>specific time<br>point in the<br>period.<br>The metrics are<br>described as<br>follows:<br>egressDropBan<br>dwidth:<br>dropped<br>outbound<br>packets (bytes)<br>egressAcceptB<br>andwidth:<br>accepted<br>outbound<br>packets (bytes)<br>egressMaxBan<br>dwidthPerSec:<br>peak outbound<br>bandwidth<br>(byte/s)<br>ingressAcceptB<br>andwidth:<br>accepted | Check<br>whether the<br>EIP<br>bandwidth<br>keeps<br>increasing<br>and whether<br>services are<br>normal.<br>Increase<br>bandwidth if<br>necessary. | The<br>netw<br>ork<br>beco<br>mes<br>slow<br>or<br>packe<br>ts are<br>lost. |

| Eve<br>nt<br>Sour<br>ce | Na<br>me<br>spa<br>ce | Event<br>Name       | Event<br>ID   | Eve<br>nt<br>Sev<br>erit<br>y | Description                                                                                                    | Solution                                                  | Impa<br>ct                                                                                                |
|-------------------------|-----------------------|---------------------|---------------|-------------------------------|----------------------------------------------------------------------------------------------------|-----------------------------------------------------------|----------------------------------------------------------------------------------------------------|
|                         |                       |                     |               |                               | inbound<br>packets (bytes)<br>ingressMaxBan<br>dwidthPerSec:<br>peak inbound<br>bandwidth<br>(byte/s)<br>ingressDropBa<br>ndwidth:<br>dropped<br>inbound<br>packets (bytes)<br>NOTE<br>EIP bandwidth<br>overflow is<br>available only in<br>the following<br>regions: CN<br>North-Beijing1,<br>CN North-Beijing4, CN<br>North-Beijing4, CN<br>North-<br>Bijing4, CN<br>North-<br>Ulanqab1, CN<br>East-Shanghai1,<br>CN East-<br>Shanghai2, CN<br>Southwest-<br>Guiyang1, and<br>CN South-<br>Guangzhou. |                                                           |                                                                                                    |
|                         |                       | EIP<br>release<br>d | deleteE<br>ip | Min<br>or                     | The EIP was released.                                                                                                    | Check<br>whether the<br>EIP was<br>release by<br>mistake. | The<br>serve<br>r that<br>has<br>the<br>EIP<br>boun<br>d<br>cann<br>ot<br>acces<br>s the<br>Inter<br>net. |

| Eve<br>nt<br>Sour<br>ce | Na<br>me<br>spa<br>ce | Event<br>Name                              | Event<br>ID             | Eve<br>nt<br>Sev<br>erit<br>y | Description                                                                                                    | Solution                                                                                                    | lmpa<br>ct                                   |
|-------------------------|-----------------------|--------------------------------------------|-------------------------|-------------------------------|----------------------------------------------------------------------------------------------------|----------------------------------------------------------------------------------------------------|----------------------------------------------|
|                         |                       | EIP<br>blocked                             | blockEI<br>P            | Criti<br>cal                  | The used<br>bandwidth of<br>an EIP<br>exceeded 5<br>Gbit/s, the EIP<br>were blocked<br>and packets<br>were discarded.<br>Such an event<br>may be caused<br>by DDoS<br>attacks. | Replace the<br>EIP to<br>prevent<br>services from<br>being<br>affected.<br>Locate and<br>deal with the<br>fault. | Servic<br>es<br>are<br>impa<br>cted.         |
|                         |                       | EIP<br>unblock<br>ed                       | unbloc<br>kEIP          | Criti<br>cal                  | The EIP was<br>unblocked.                                                                                                    | Use the<br>previous EIP<br>again.                                                                                | None                                         |
|                         |                       | EIP<br>traffic<br>scrubbi<br>ng<br>started | ddosCl<br>eanEIP        | Maj<br>or                     | Traffic<br>scrubbing on<br>the EIP was<br>started to<br>prevent DDoS<br>attacks.                                                                                               | Check<br>whether the<br>EIP was<br>attacked.                                                                     | Servic<br>es<br>may<br>be<br>interr<br>upted |
|                         |                       | EIP<br>traffic<br>scrubbi<br>ng<br>ended   | ddosEn<br>dClean<br>Eip | Maj<br>or                     | Traffic<br>scrubbing on<br>the EIP to<br>prevent DDoS<br>attacks was<br>ended.                                                                                                 | Check<br>whether the<br>EIP was<br>attacked.                                                                     | Servic<br>es<br>may<br>be<br>interr<br>upted |

| Eve<br>nt<br>Sour<br>ce | Na<br>me<br>spa<br>ce | Event<br>Name                        | Event<br>ID                          | Eve<br>nt<br>Sev<br>erit<br>y | Description                                                                                                    | Solution                                                                                                    | Impa<br>ct                                                                  |
|-------------------------|-----------------------|--------------------------------------|--------------------------------------|-------------------------------|----------------------------------------------------------------------------------------------------|----------------------------------------------------------------------------------------------------|-----------------------------------------------------------------------------|
|                         |                       | QoS<br>bandwi<br>dth<br>exceede<br>d | EIPBan<br>dwidth<br>RuleOv<br>erflow | Maj<br>or                     | The used QoS<br>bandwidth<br>exceeded the<br>allocated one,<br>which may<br>slow down the<br>network or<br>cause packet<br>loss. The value<br>of this event is<br>the maximum<br>value in a<br>monitoring<br>period, and the<br>value of the EIP<br>inbound and<br>outbound<br>bandwidth is<br>the value at a<br>specific time<br>point in the<br>period. | Check<br>whether the<br>EIP<br>bandwidth<br>keeps<br>increasing<br>and whether<br>services are<br>normal.<br>Increase<br>bandwidth if<br>necessary. | The<br>netw<br>ork<br>beco<br>mes<br>slow<br>or<br>packe<br>ts are<br>lost. |
|                         |                       |                                      |                                      |                               | egressDropBan<br>dwidth:<br>dropped<br>outbound<br>packets (bytes)                                                                                                    |                                                                                                    |                                                                             |
|                         |                       |                                      |                                      |                               | egressAcceptB<br>andwidth:<br>accepted<br>outbound<br>packets (bytes)                                                                                                    |                                                                                                    |                                                                             |
|                         |                       |                                      |                                      |                               | egressMaxBan<br>dwidthPerSec:<br>peak outbound<br>bandwidth<br>(byte/s)                                                                                                    |                                                                                                    |                                                                             |
|                         |                       |                                      |                                      |                               | ingressAcceptB<br>andwidth:<br>accepted<br>inbound<br>packets (bytes)                                                                                                    |                                                                                                    |                                                                             |
|                         |                       |                                      |                                      |                               | ingressMaxBan<br>dwidthPerSec:<br>peak inbound                                                                                                    |                                                                                                    |                                                                             |

| Eve<br>nt<br>Sour<br>ce | Na<br>me<br>spa<br>ce | Event<br>Name | Event<br>ID | Eve<br>nt<br>Sev<br>erit<br>y | Description                                                                       | Solution | lmpa<br>ct |
|-------------------------|-----------------------|---------------|-------------|-------------------------------|-----------------------------------------------------------------------------------|----------|------------|
|                         |                       |               |             |                               | bandwidth<br>(byte/s)                                                             |          |            |
|                         |                       |               |             |                               | <b>ingressDropBa</b><br><b>ndwidth</b> :<br>dropped<br>inbound<br>packets (bytes) |          |            |

Table 6-8 Advanced Anti-DDoS (AAD)

| Event<br>Source | Na<br>me<br>spa<br>ce | Event<br>Name            | Eve<br>nt<br>ID              | Event<br>Severi<br>ty | Descriptio<br>n                                                 | Solution                                                                                                    | Impact                                 |
|-----------------|-----------------------|--------------------------|------------------------------|-----------------------|-----------------------------------------------------------------|----------------------------------------------------------------------------------------------------|----------------------------------------|
| AAD             | SYS<br>.DD<br>OS      | DDoS<br>Attack<br>Events | ddos<br>Atta<br>ckEv<br>ents | Major                 | A DDoS<br>attack<br>occurs in<br>the AAD<br>protected<br>lines. | Judge the<br>impact on<br>services<br>based on<br>the attack<br>traffic and<br>attack type.<br>If the<br>attack<br>traffic<br>exceeds<br>your<br>purchased<br>elastic<br>bandwidth,<br>change to<br>another<br>line or<br>increase<br>your<br>bandwidth. | Services<br>may be<br>interrupt<br>ed. |

| Event<br>Source | Na<br>me<br>spa<br>ce | Event<br>Name                              | Eve<br>nt<br>ID                                  | Event<br>Severi<br>ty | Descriptio<br>n                                                                                                    | Solution                                                                                                    | Impact                                 |
|-----------------|-----------------------|--------------------------------------------|--------------------------------------------------|-----------------------|----------------------------------------------------------------------------------------------------|----------------------------------------------------------------------------------------------------|----------------------------------------|
|                 |                       | Domai<br>n name<br>schedul<br>ing<br>event | dom<br>ainN<br>ame<br>Disp<br>atch<br>Even<br>ts | Major                 | The high-<br>defense<br>CNAME<br>correspondi<br>ng to the<br>domain<br>name is<br>scheduled,<br>and the<br>domain<br>name is<br>resolved to<br>another<br>high-<br>defense IP<br>address. | Pay<br>attention to<br>the<br>workloads<br>involving<br>the domain<br>name.                                                                                                    | Services<br>are not<br>affected.       |
|                 |                       | Blackh<br>ole<br>event                     | blac<br>kHol<br>eEve<br>nts                      | Major                 | The attack<br>traffic<br>exceeds the<br>purchased<br>AAD<br>protection<br>threshold.                                                                                                    | A blackhole<br>is canceled<br>after 30<br>minutes by<br>default.<br>The actual<br>blackhole<br>duration is<br>related to<br>the<br>blackhole<br>triggering<br>times and<br>peak attack<br>traffic on<br>the current<br>day. The<br>maximum<br>duration is<br>24 hours. If<br>you need to<br>permit<br>access<br>before a<br>blackhole<br>becomes<br>ineffective,<br>contact<br>technical<br>support. | Services<br>may be<br>interrupt<br>ed. |

| Event<br>Source | Na<br>me<br>spa<br>ce | Event<br>Name                                    | Eve<br>nt<br>ID              | Event<br>Severi<br>ty | Descriptio<br>n                                                                      | Solution                                                     | Impact                            |
|-----------------|-----------------------|--------------------------------------------------|------------------------------|-----------------------|--------------------------------------------------------------------------------------|--------------------------------------------------------------|-----------------------------------|
|                 |                       | Cancel<br>Blackh<br>ole                          | canc<br>elBl<br>ack<br>Hole  | Infor<br>matio<br>nal | The<br>customer's<br>AAD<br>instance<br>recovers<br>from the<br>black hole<br>state. | This is only<br>a prompt<br>and no<br>action is<br>required. | Custome<br>r services<br>recover. |
|                 |                       | IP<br>address<br>schedul<br>ing<br>trigger<br>ed | ipDi<br>spat<br>chEv<br>ents | Major                 | IP route<br>changed                                                                  | Check the<br>workloads<br>of the IP<br>address.              | Services<br>are not<br>affected.  |

| Event<br>Source | Na<br>me<br>spa<br>ce | Event<br>Name                                                 | Eve<br>nt<br>ID                          | Event<br>Severi<br>ty | Descriptio<br>n                                                                                                    | Solution                                                             | Impact                                                                                                    |
|-----------------|-----------------------|---------------------------------------------------------------|------------------------------------------|-----------------------|----------------------------------------------------------------------------------------------------|----------------------------------------------------------------------|----------------------------------------------------------------------------------------------------|
| ELB             | SYS<br>.EL<br>B       | The<br>backen<br>d<br>servers<br>are<br>unhealt<br>hy.        | heal<br>thCh<br>eck<br>Unh<br>ealt<br>hy | Major                 | Generally,<br>this<br>problem<br>occurs<br>because<br>backend<br>server<br>services are<br>offline. This<br>event will<br>not be<br>reported<br>after it is<br>reported<br>for several<br>times. | Ensure that<br>the<br>backend<br>servers are<br>running<br>properly. | ELB does<br>not<br>forward<br>requests<br>to<br>unhealth<br>y<br>backend<br>servers.<br>If all<br>backend<br>servers in<br>the<br>backend<br>server<br>group<br>are<br>detected<br>unhealth<br>y,<br>services<br>will be<br>interrupt<br>ed. |
|                 |                       | The<br>backen<br>d<br>server<br>is<br>detecte<br>d<br>healthy | heal<br>thCh<br>eckR<br>ecov<br>ery      | Minor                 | The<br>backend<br>server is<br>detected<br>healthy.                                                                                                    | No further<br>action is<br>required.                                 | The load<br>balancer<br>can<br>properly<br>route<br>requests<br>to the<br>backend<br>server.                                                                                                    |

 Table 6-9 Elastic Load Balance (ELB)

| Event<br>Sourc<br>e | Na<br>me<br>spa<br>ce | Event<br>Name                                              | Event<br>ID                | Even<br>t<br>Seve<br>rity | Descripti<br>on                                                      | Solution                                                                                           | Impact                         |
|---------------------|-----------------------|------------------------------------------------------------|----------------------------|---------------------------|----------------------------------------------------------------------|----------------------------------------------------------------------------------------------------|--------------------------------|
| CBR                 | SYS<br>.CB<br>R       | Failed to<br>create the<br>backup.                         | backup<br>Failed           | Critic<br>al              | The<br>backup<br>failed to<br>be<br>created.                         | Manuall<br>y create<br>a backup<br>or<br>contact<br>custome<br>r service.                          | Data loss<br>may<br>occur.     |
|                     |                       | Failed to<br>restore the<br>resource<br>using a<br>backup. | restorat<br>ionFaile<br>d  | Critic<br>al              | The<br>resource<br>failed to<br>be<br>restored<br>using a<br>backup. | Restore<br>the<br>resource<br>using<br>another<br>backup<br>or<br>contact<br>custome<br>r service. | Data loss<br>may<br>occur.     |
|                     |                       | Failed to<br>delete the<br>backup.                         | backup<br>DeleteF<br>ailed | Critic<br>al              | The<br>backup<br>failed to<br>be<br>deleted.                         | Try<br>again<br>later or<br>contact<br>custome<br>r service.                                       | Charging<br>may be<br>abnormal |
|                     |                       | Failed to<br>delete the<br>vault.                          | vaultDe<br>leteFail<br>ed  | Critic<br>al              | The vault<br>failed to<br>be<br>deleted.                             | Try<br>again<br>later or<br>contact<br>technical<br>support.                                       | Charging<br>may be<br>abnormal |
|                     |                       | Replication<br>failure                                     | replicat<br>ionFaile<br>d  | Critic<br>al              | The<br>backup<br>failed to<br>be<br>replicated                       | Try<br>again<br>later or<br>contact<br>technical<br>support.                                       | Data loss<br>may<br>occur.     |
|                     |                       | The backup<br>is created<br>successfully.                  | backup<br>Succee<br>ded    | Majo<br>r                 | The<br>backup<br>was<br>created.                                     | None                                                                                               | None                           |

 Table 6-10 Cloud Backup and Recovery (CBR)

| Event<br>Sourc<br>e | Na<br>me<br>spa<br>ce | Event<br>Name                                              | Event<br>ID                         | Even<br>t<br>Seve<br>rity | Descripti<br>on                                          | Solution                                                                                                    | Impact                       |
|---------------------|-----------------------|------------------------------------------------------------|-------------------------------------|---------------------------|----------------------------------------------------------|----------------------------------------------------------------------------------------------------|------------------------------|
|                     |                       | Resource<br>restoration<br>using a<br>backup<br>succeeded. | restorat<br>ionSucc<br>eeded        | Majo<br>r                 | The<br>resource<br>was<br>restored<br>using a<br>backup. | Check<br>whether<br>the data<br>is<br>successf<br>ully<br>restored.                                                                 | None                         |
|                     |                       | The backup<br>is deleted<br>successfully.                  | backup<br>Deletio<br>nSucce<br>eded | Majo<br>r                 | The<br>backup<br>was<br>deleted.                         | None                                                                                                    | None                         |
|                     |                       | The vault is<br>deleted<br>successfully.                   | vaultDe<br>letionS<br>ucceed<br>ed  | Majo<br>r                 | The vault<br>was<br>deleted.                             | None                                                                                                    | None                         |
|                     |                       | Replication<br>success                                     | replicat<br>ionSucc<br>eeded        | Majo<br>r                 | The<br>backup<br>was<br>replicated<br>successfu<br>lly.  | None                                                                                                    | None                         |
|                     |                       | Client<br>offline                                          | agentOff<br>line                    | Critic<br>al              | The<br>backup<br>client<br>was<br>offline.               | Ensure<br>that the<br>Agent<br>status is<br>normal<br>and the<br>backup<br>client<br>can be<br>connecte<br>d to<br>Huawei<br>Cloud. | Backup<br>tasks<br>may fail. |
|                     |                       | Client online                                              | agentO<br>nline                     | Majo<br>r                 | The<br>backup<br>client<br>was<br>online.                | None                                                                                                    | None                         |

| Even<br>t<br>Sour<br>ce | Na<br>me<br>spa<br>ce | Event<br>Name                            | Event<br>ID                           | Even<br>t<br>Seve<br>rity | Description                                                                                                    | Solution                                                                                                    | lmpa<br>ct                                                                 |
|-------------------------|-----------------------|------------------------------------------|---------------------------------------|---------------------------|----------------------------------------------------------------------------------------------------|----------------------------------------------------------------------------------------------------|----------------------------------------------------------------------------|
| RDS                     | SYS<br>.RD<br>S       | DB<br>instance<br>creation<br>failure    | createl<br>nstanc<br>eFailed          | Majo<br>r                 | Generally, the<br>cause is that<br>the number of<br>disks is<br>insufficient<br>due to quota<br>limits, or<br>underlying<br>resources are<br>exhausted.                                                                                                  | The selected<br>resource<br>specification<br>s are<br>insufficient.<br>Select other<br>available<br>specification<br>s and try<br>again. | DB<br>insta<br>nces<br>cann<br>ot be<br>creat<br>ed.                       |
|                         |                       | Full<br>backup<br>failure                | fullBac<br>kupFail<br>ed              | Majo<br>r                 | A single full<br>backup failure<br>does not<br>affect the files<br>that have<br>been<br>successfully<br>backed up, but<br>prolong the<br>incremental<br>backup time<br>during the<br>point-in-time<br>restore (PITR).                                    | Try again.                                                                                                    | Resto<br>ratio<br>n<br>using<br>back<br>ups<br>will<br>be<br>affect<br>ed. |
|                         |                       | Read<br>replica<br>promotio<br>n failure | activeS<br>tandBy<br>Switch<br>Failed | Majo<br>r                 | The standby<br>DB instance<br>does not take<br>over<br>workloads<br>from the<br>primary DB<br>instance due<br>to network or<br>server failures.<br>The original<br>primary DB<br>instance<br>continues to<br>provide<br>services within<br>a short time. | Perform the<br>operation<br>again during<br>off-peak<br>hours.                                                                           | Read<br>replic<br>a<br>prom<br>otion<br>failed                             |

| Table 6-11 Relational Database Ser | vice (RDS) — resource exception |
|------------------------------------|---------------------------------|
|------------------------------------|---------------------------------|

| Even<br>t<br>Sour<br>ce | Na<br>me<br>spa<br>ce | Event<br>Name                          | Event<br>ID                               | Even<br>t<br>Seve<br>rity | Description                                                                                                    | Solution                                                                 | lmpa<br>ct                                               |
|-------------------------|-----------------------|----------------------------------------|-------------------------------------------|---------------------------|----------------------------------------------------------------------------------------------------|--------------------------------------------------------------------------|----------------------------------------------------------|
|                         |                       | Replicati<br>on status<br>abnorma<br>l | abnor<br>malRe<br>plicati<br>onStat<br>us | Majo<br>r                 | The possible<br>causes are as<br>follows:<br>The<br>replication<br>delay between<br>the primary<br>instance and<br>the standby<br>instance or a<br>read replica is<br>too long,<br>which usually<br>occurs when a<br>large amount<br>of data is<br>being written<br>to databases<br>or a large<br>transaction is<br>being<br>processed.<br>During peak<br>hours, data<br>may be<br>blocked.<br>The network<br>between the<br>primary<br>instance and<br>the standby<br>instance or a<br>read replica is<br>disconnected. | The issue is<br>being fixed.<br>Please wait<br>for our<br>notifications. | The<br>replic<br>ation<br>statu<br>s is<br>abno<br>rmal. |

| Even<br>t<br>Sour<br>ce | Na<br>me<br>spa<br>ce                   | Event<br>Name                          | Event<br>ID                     | Even<br>t<br>Seve<br>rity                                                                                                    | Description                                                                                                    | Solution                                                                                               | lmpa<br>ct                                            |
|-------------------------|-----------------------------------------|----------------------------------------|---------------------------------|----------------------------------------------------------------------------------------------------|----------------------------------------------------------------------------------------------------|----------------------------------------------------------------------------------------------------|-------------------------------------------------------|
|                         | Replicati<br>on status<br>recovere<br>d | replica<br>tionSta<br>tusRec<br>overed | Majo<br>r                       | The<br>replication<br>delay between<br>the primary<br>and standby<br>instances is<br>within the<br>normal range,<br>or the<br>network<br>connection<br>between them<br>has restored. | Check<br>whether<br>services are<br>running<br>properly.                                                                                                | Repli<br>catio<br>n<br>statu<br>s is<br>recov<br>ered.                                                 |                                                       |
|                         |                                         | DB<br>instance<br>faulty               | faulty<br>DBInst<br>ance        | Majo<br>r                                                                                                    | A single or<br>primary DB<br>instance was<br>faulty due to<br>a catastrophic<br>failure, for<br>example,<br>server failure.                             | The issue is<br>being fixed.<br>Please wait<br>for our<br>notifications.                               | The<br>insta<br>nce<br>statu<br>s is<br>abno<br>rmal. |
|                         |                                         | DB<br>instance<br>recovere<br>d        | DBInst<br>anceRe<br>covere<br>d | Majo<br>r                                                                                                    | RDS rebuilds<br>the standby<br>DB instance<br>with its high<br>availability.<br>After the<br>instance is<br>rebuilt, this<br>event will be<br>reported. | The DB<br>instance<br>status is<br>normal.<br>Check<br>whether<br>services are<br>running<br>properly. | The<br>insta<br>nce is<br>recov<br>ered.              |

| Even<br>t<br>Sour<br>ce | Na<br>me<br>spa<br>ce | Event<br>Name                                                                | Event<br>ID                          | Even<br>t<br>Seve<br>rity | Description                                                                                                    | Solution                                                 | lmpa<br>ct                                                                                                    |
|-------------------------|-----------------------|------------------------------------------------------------------------------|--------------------------------------|---------------------------|----------------------------------------------------------------------------------------------------|----------------------------------------------------------|----------------------------------------------------------------------------------------------------|
|                         |                       | Failure of<br>changing<br>single DB<br>instance<br>to<br>primary/<br>standby | singleT<br>oHaFai<br>led             | Majo<br>r                 | A fault occurs<br>when RDS is<br>creating the<br>standby DB<br>instance or<br>configuring<br>replication<br>between the<br>primary and<br>standby DB<br>instances. The<br>fault may<br>occur because<br>resources are<br>insufficient in<br>the data<br>center where<br>the standby<br>DB instance is<br>located. | Automatic<br>retry is in<br>progress.                    | Chan<br>ging<br>a<br>singl<br>e DB<br>insta<br>nce<br>to<br>prim<br>ary/<br>stand<br>by<br>failed                                             |
|                         |                       | Database<br>process<br>restarted                                             | Datab<br>asePro<br>cessRe<br>started | Majo<br>r                 | The database<br>process is<br>stopped due<br>to insufficient<br>memory or<br>high load.                                                                                                    | Check<br>whether<br>services are<br>running<br>properly. | The<br>prim<br>ary<br>insta<br>nce is<br>restar<br>ted.<br>Servi<br>ces<br>are<br>interr<br>upted<br>for a<br>short<br>perio<br>d of<br>time. |

| Even<br>t<br>Sour<br>ce | Na<br>me<br>spa<br>ce | Event<br>Name                                | Event<br>ID                           | Even<br>t<br>Seve<br>rity | Description                                                                        | Solution                                                 | lmpa<br>ct                                                                                                    |
|-------------------------|-----------------------|----------------------------------------------|---------------------------------------|---------------------------|------------------------------------------------------------------------------------|----------------------------------------------------------|----------------------------------------------------------------------------------------------------|
|                         |                       | Instance<br>storage<br>full                  | instanc<br>eDiskF<br>ull              | Majo<br>r                 | Generally, the<br>cause is that<br>the data space<br>usage is too<br>high.         | Scale up the storage.                                    | The<br>insta<br>nce<br>stora<br>ge is<br>used<br>up.<br>No<br>data<br>can<br>be<br>writt<br>en<br>into<br>datab<br>ases. |
|                         |                       | Instance<br>storage<br>full<br>recovere<br>d | instanc<br>eDiskF<br>ullRec<br>overed | Majo<br>r                 | The instance<br>disk is<br>recovered.                                              | Check<br>whether<br>services are<br>running<br>properly. | The<br>insta<br>nce<br>has<br>avail<br>able<br>stora<br>ge.                                                              |
|                         |                       | Kafka<br>connecti<br>on failed               | kafkaC<br>onnect<br>ionFail<br>ed     | Majo<br>r                 | The network is<br>unstable or<br>the Kafka<br>server does<br>not work<br>properly. | Check<br>whether<br>services are<br>affected.            | None                                                                                                    |

| Table 6-12 Relationa | l Database Service | (RDS) — operations |
|----------------------|--------------------|--------------------|
|----------------------|--------------------|--------------------|

| Event<br>Source | Name<br>space | Event Name                         | Event ID          | Event<br>Severity | Description                                                      |
|-----------------|---------------|------------------------------------|-------------------|-------------------|------------------------------------------------------------------|
| RDS             | SYS.R<br>DS   | Reset<br>administrator<br>password | resetPasswor<br>d | Major             | The password<br>of the<br>database<br>administrator<br>is reset. |

| Event<br>Source | Name<br>space | Event Name                                       | Event ID                   | Event<br>Severity | Description                                                               |
|-----------------|---------------|--------------------------------------------------|----------------------------|-------------------|---------------------------------------------------------------------------|
|                 |               | Operate DB<br>instance                           | instanceActio<br>n         | Major             | The storage<br>space is scaled<br>or the instance<br>class is<br>changed. |
|                 |               | Delete DB<br>instance                            | deleteInstanc<br>e         | Minor             | The DB<br>instance is<br>deleted.                                         |
|                 |               | Modify backup<br>policy                          | setBackupPol<br>icy        | Minor             | The backup<br>policy is<br>modified.                                      |
|                 |               | Modify<br>parameter<br>group                     | updateParam<br>eterGroup   | Minor             | The parameter<br>group is<br>modified.                                    |
|                 |               | Delete<br>parameter<br>group                     | deleteParam<br>eterGroup   | Minor             | The parameter<br>group is<br>deleted.                                     |
|                 |               | Reset<br>parameter<br>group                      | resetParamet<br>erGroup    | Minor             | The parameter group is reset.                                             |
|                 |               | Change<br>database port                          | changelnstan<br>cePort     | Major             | The database<br>port is<br>changed.                                       |
|                 |               | Primary/<br>standby<br>switchover or<br>failover | PrimaryStand<br>bySwitched | Major             | A switchover<br>or failover is<br>performed.                              |

| Eve<br>nt<br>Sour<br>ce | Na<br>me<br>spa<br>ce | Event<br>Name                         | Event<br>ID                             | Event<br>Sever<br>ity | Description                                                                                                    | Solution                                                                                                    | Impact                                    |
|-------------------------|-----------------------|---------------------------------------|-----------------------------------------|-----------------------|----------------------------------------------------------------------------------------------------|----------------------------------------------------------------------------------------------------|-------------------------------------------|
| DDS                     | SYS<br>.DD<br>S       | DB<br>instance<br>creation<br>failure | DDSC<br>reatel<br>nstan<br>ceFail<br>ed | Major                 | A DDS<br>instance fails<br>to be created<br>due to<br>insufficient<br>disks, quotas,<br>and<br>underlying<br>resources. | Check<br>the<br>number<br>and<br>quota of<br>disks.<br>Release<br>resource<br>s and<br>create<br>DDS<br>instance<br>s again. | DDS<br>instances<br>cannot be<br>created. |

Table 6-13 Document Database Service (DDS)

| Eve<br>nt<br>Sour<br>ce | Na<br>me<br>spa<br>ce | Event<br>Name          | Event<br>ID                                      | Event<br>Sever<br>ity | Description                                                                                                    | Solution                       | Impact                                                                                                    |
|-------------------------|-----------------------|------------------------|--------------------------------------------------|-----------------------|----------------------------------------------------------------------------------------------------|--------------------------------|----------------------------------------------------------------------------------------------------|
|                         |                       | Replicati<br>on failed | DDSA<br>bnor<br>malR<br>eplica<br>tionSt<br>atus | Major                 | The possible<br>causes are as<br>follows:<br>The<br>replication<br>delay<br>between the<br>primary<br>instance and<br>the standby<br>instance or a<br>read replica is<br>too long,<br>which usually<br>occurs when<br>a large<br>amount of<br>data is being<br>written to<br>databases or<br>a large<br>transaction is<br>being<br>processed.<br>During peak<br>hours, data<br>may be<br>blocked.<br>The network<br>between the<br>primary<br>instance or a<br>read replica is<br>disconnected. | Submit a<br>service<br>ticket. | Your<br>application<br>s are not<br>affected<br>because<br>this event<br>does not<br>interrupt<br>data read<br>and write. |

| Eve<br>nt<br>Sour<br>ce | Na<br>me<br>spa<br>ce | Event<br>Name                    | Event<br>ID                                       | Event<br>Sever<br>ity | Description                                                                                                    | Solution                       | Impact                                              |
|-------------------------|-----------------------|----------------------------------|---------------------------------------------------|-----------------------|----------------------------------------------------------------------------------------------------|--------------------------------|-----------------------------------------------------|
|                         |                       | Replicati<br>on<br>recovere<br>d | DDSR<br>eplica<br>tionSt<br>atusR<br>ecove<br>red | Major                 | The<br>replication<br>delay<br>between the<br>primary and<br>standby<br>instances is<br>within the<br>normal range,<br>or the<br>network<br>connection<br>between<br>them has<br>restored. | No<br>action is<br>required.   | None                                                |
|                         |                       | DB<br>instance<br>failed         | DDSF<br>aulty<br>DBIns<br>tance                   | Major                 | This event is a<br>key alarm<br>event and is<br>reported<br>when an<br>instance is<br>faulty due to<br>a disaster or a<br>server failure.                                                  | Submit a<br>service<br>ticket. | The<br>database<br>service<br>may be<br>unavailable |
|                         |                       | DB<br>instance<br>recovere<br>d  | DDS<br>DBIns<br>tance<br>Recov<br>ered            | Major                 | If a disaster<br>occurs,<br>NoSQL<br>provides an<br>HA tool to<br>automatically<br>or manually<br>rectify the<br>fault. After<br>the fault is<br>rectified, this<br>event is<br>reported.  | No<br>action is<br>required.   | None                                                |

| Eve<br>nt<br>Sour<br>ce | Na<br>me<br>spa<br>ce | Event<br>Name                                        | Event<br>ID                                   | Event<br>Sever<br>ity                                                                                                    | Description                                                                                                    | Solution                                                                                                    | Impact                                                                                                |
|-------------------------|-----------------------|------------------------------------------------------|-----------------------------------------------|----------------------------------------------------------------------------------------------------|----------------------------------------------------------------------------------------------------|----------------------------------------------------------------------------------------------------|----------------------------------------------------------------------------------------------------|
|                         |                       | Faulty<br>node                                       | DDSF<br>aulty<br>DBNo<br>de                   | Major                                                                                                    | This event is a<br>key alarm<br>event and is<br>reported<br>when a<br>database<br>node is faulty<br>due to a<br>disaster or a<br>server failure. | Check<br>whether<br>the<br>database<br>service is<br>available<br>and<br>submit a<br>service<br>ticket.                                                    | The<br>database<br>service<br>may be<br>unavailable                                                   |
|                         | Node<br>recovere<br>d | DDS<br>DBNo<br>deRe<br>cover<br>ed                   | Major                                         | If a disaster<br>occurs,<br>NoSQL<br>provides an<br>HA tool to<br>automatically<br>or manually<br>rectify the<br>fault. After<br>the fault is<br>rectified, this<br>event is<br>reported. | No<br>action is<br>required.                                                                                                    | None                                                                                                    |                                                                                                    |
|                         |                       | Primary/<br>standby<br>switchov<br>er or<br>failover | DDSP<br>rimar<br>yStan<br>dbyS<br>witch<br>ed | Major                                                                                                    | A primary/<br>standby<br>switchover is<br>performed or<br>a failover is<br>triggered.                                                            | No<br>action is<br>required.                                                                                                    | None                                                                                                  |
|                         |                       | Insufficie<br>nt<br>storage<br>space                 | DDSR<br>iskyD<br>ataDi<br>skUsa<br>ge         | Major                                                                                                    | The storage<br>space is<br>insufficient.                                                                                                    | Scale up<br>storage<br>space.<br>For<br>details,<br>see<br>section<br>"Scaling<br>Up<br>Storage<br>Space"<br>in the<br>correspo<br>nding<br>user<br>guide. | The<br>instance is<br>set to read-<br>only and<br>data<br>cannot be<br>written to<br>the<br>instance. |

| Eve<br>nt<br>Sour<br>ce | Na<br>me<br>spa<br>ce | Event<br>Name                                         | Event<br>ID                                   | Event<br>Sever<br>ity | Description                                                                                         | Solution                                                                                                    | Impact                                                                      |
|-------------------------|-----------------------|-------------------------------------------------------|-----------------------------------------------|-----------------------|----------------------------------------------------------------------------------------------------|----------------------------------------------------------------------------------------------------|-----------------------------------------------------------------------------|
|                         |                       | Data<br>disk<br>expande<br>d and<br>being<br>writable | DDS<br>Data<br>DiskU<br>sageR<br>ecove<br>red | Major                 | The capacity<br>of a data disk<br>has been<br>expanded and<br>the data disk<br>becomes<br>writable. | No<br>further<br>action is<br>required.                                                                                                    | No adverse<br>impact.                                                       |
|                         |                       | Schedule<br>for<br>deleting<br>a KMS<br>key           | DDSp<br>lanDe<br>leteK<br>msKe<br>y           | Major                 | A request to<br>schedule<br>deletion of a<br>KMS key was<br>submitted.                              | After the<br>KMS key<br>is<br>schedule<br>d to be<br>deleted,<br>either<br>decrypt<br>the data<br>encrypte<br>d by<br>KMS key<br>in a<br>timely<br>manner<br>or cancel<br>the key<br>deletion. | After the<br>KMS key is<br>deleted,<br>users<br>cannot<br>encrypt<br>disks. |

Table 6-14 GaussDB NoSQL

| Even<br>t<br>Sour<br>ce  | Na<br>me<br>spa<br>ce | Event<br>Name                        | Event<br>ID                           | Eve<br>nt<br>Sev<br>erit<br>y | Description                                                              | Solution                                                                                                    | lmpa<br>ct                                           |
|--------------------------|-----------------------|--------------------------------------|---------------------------------------|-------------------------------|--------------------------------------------------------------------------|----------------------------------------------------------------------------------------------------|------------------------------------------------------|
| Gaus<br>sDB<br>NoS<br>QL | SYS<br>.No<br>SQ<br>L | DB<br>instance<br>creation<br>failed | NoSQL<br>Createl<br>nstanc<br>eFailed | Maj<br>or                     | The instance<br>quota or<br>underlying<br>resources are<br>insufficient. | Release the<br>instances<br>that are no<br>longer used<br>and try to<br>provision<br>them again,<br>or submit a<br>service ticket<br>to adjust the<br>quota. | DB<br>insta<br>nces<br>cann<br>ot be<br>creat<br>ed. |

| Even<br>t<br>Sour<br>ce | Na<br>me<br>spa<br>ce | Event<br>Name                                 | Event<br>ID                           | Eve<br>nt<br>Sev<br>erit<br>y | Description                                      | Solution                                                                                                    | lmpa<br>ct                             |
|-------------------------|-----------------------|-----------------------------------------------|---------------------------------------|-------------------------------|--------------------------------------------------|----------------------------------------------------------------------------------------------------|----------------------------------------|
|                         |                       | Specificat<br>ions<br>modificat<br>ion failed | NoSQL<br>Resizel<br>nstanc<br>eFailed | Maj<br>or                     | The underlying<br>resources are<br>insufficient. | Submit a<br>service<br>ticket. The<br>O&M<br>personnel<br>will<br>coordinate<br>resources in<br>the<br>background,<br>and then<br>you need to<br>change the<br>specification<br>s again.                         | Servi<br>ces<br>are<br>interr<br>upted |
|                         |                       | Node<br>adding<br>failed                      | NoSQL<br>AddNo<br>desFail<br>ed       | Maj<br>or                     | The underlying<br>resources are<br>insufficient. | Submit a<br>service<br>ticket. The<br>O&M<br>personnel<br>will<br>coordinate<br>resources in<br>the<br>background,<br>and then<br>you delete<br>the node<br>that failed to<br>be added<br>and add a<br>new node. | None                                   |
|                         |                       | Node<br>deletion<br>failed                    | NoSQL<br>Delete<br>Nodes<br>Failed    | Maj<br>or                     | The underlying resources fail to be released.    | Delete the<br>node again.                                                                                                    | None                                   |

| Even<br>t<br>Sour<br>ce | Na<br>me<br>spa<br>ce | Event<br>Name                                   | Event<br>ID                                                 | Eve<br>nt<br>Sev<br>erit<br>y | Description                                                | Solution                                                                                                    | lmpa<br>ct                                   |
|-------------------------|-----------------------|-------------------------------------------------|-------------------------------------------------------------|-------------------------------|------------------------------------------------------------|----------------------------------------------------------------------------------------------------|----------------------------------------------|
|                         |                       | Storage<br>space<br>scale-up<br>failed          | NoSQL<br>ScaleU<br>pStora<br>geFaile<br>d                   | Maj<br>or                     | The underlying<br>resources are<br>insufficient.           | Submit a<br>service<br>ticket. The<br>O&M<br>personnel<br>will<br>coordinate<br>resources in<br>the<br>background<br>and then<br>you scale up<br>the storage<br>space again. | Servi<br>ces<br>may<br>be<br>interr<br>upted |
|                         |                       | Password<br>reset<br>failed                     | NoSQL<br>ResetP<br>asswor<br>dFailed                        | Maj<br>or                     | Resetting the password times out.                          | Reset the<br>password<br>again.                                                                                                    | None                                         |
|                         |                       | Paramete<br>r group<br>change<br>failed         | NoSQL<br>Updat<br>elnsta<br>ncePar<br>amGro<br>upFail<br>ed | Maj<br>or                     | Changing a<br>parameter<br>group times<br>out.             | Change the<br>parameter<br>group again.                                                                                                    | None                                         |
|                         |                       | Backup<br>policy<br>configura<br>tion<br>failed | NoSQL<br>SetBac<br>kupPol<br>icyFail<br>ed                  | Maj<br>or                     | The database<br>connection is<br>abnormal.                 | Configure<br>the backup<br>policy again.                                                                                                    | None                                         |
|                         |                       | Manual<br>backup<br>creation<br>failed          | NoSQL<br>Create<br>Manua<br>lBacku<br>pFailed               | Maj<br>or                     | The backup<br>files fail to be<br>exported or<br>uploaded. | Submit a<br>service ticket<br>to the O&M<br>personnel.                                                                                                    | Data<br>cann<br>ot be<br>back<br>ed<br>up.   |
|                         |                       | Automat<br>ed<br>backup<br>creation<br>failed   | NoSQL<br>Create<br>Autom<br>atedBa<br>ckupFa<br>iled        | Maj<br>or                     | The backup<br>files fail to be<br>exported or<br>uploaded. | Submit a<br>service ticket<br>to the O&M<br>personnel.                                                                                                    | Data<br>cann<br>ot be<br>back<br>ed<br>up.   |

| Even<br>t<br>Sour<br>ce | Na<br>me<br>spa<br>ce | Event<br>Name                   | Event<br>ID                              | Eve<br>nt<br>Sev<br>erit<br>y | Description                                                                                                    | Solution                                                                                          | Impa<br>ct                                                              |
|-------------------------|-----------------------|---------------------------------|------------------------------------------|-------------------------------|----------------------------------------------------------------------------------------------------|---------------------------------------------------------------------------------------------------|-------------------------------------------------------------------------|
|                         |                       | Faulty<br>DB<br>instance        | NoSQL<br>Faulty<br>DBInst<br>ance        | Maj<br>or                     | This event is a<br>key alarm<br>event and is<br>reported when<br>an instance is<br>faulty due to a<br>disaster or a<br>server failure.                                                 | Submit a<br>service<br>ticket.                                                                    | The<br>datab<br>ase<br>servic<br>e<br>may<br>be<br>unav<br>ailabl<br>e. |
|                         |                       | DB<br>instance<br>recovere<br>d | NoSQL<br>DBInst<br>anceRe<br>covere<br>d | Maj<br>or                     | If a disaster<br>occurs, NoSQL<br>provides an HA<br>tool to<br>automatically<br>or manually<br>rectify the<br>fault. After the<br>fault is<br>rectified, this<br>event is<br>reported. | No action is<br>required.                                                                         | None                                                                    |
|                         |                       | Faulty<br>node                  | NoSQL<br>Faulty<br>DBNod<br>e            | Maj<br>or                     | This event is a<br>key alarm<br>event and is<br>reported when<br>a database<br>node is faulty<br>due to a<br>disaster or a<br>server failure.                                          | Check<br>whether the<br>database<br>service is<br>available<br>and submit a<br>service<br>ticket. | The<br>datab<br>ase<br>servic<br>e<br>may<br>be<br>unav<br>ailabl<br>e. |
|                         |                       | Node<br>recovere<br>d           | NoSQL<br>DBNod<br>eRecov<br>ered         | Maj<br>or                     | If a disaster<br>occurs, NoSQL<br>provides an HA<br>tool to<br>automatically<br>or manually<br>rectify the<br>fault. After the<br>fault is<br>rectified, this<br>event is<br>reported. | No action is<br>required.                                                                         | None                                                                    |

| Even<br>t<br>Sour<br>ce | Na<br>me<br>spa<br>ce | Event<br>Name                                        | Event<br>ID                                 | Eve<br>nt<br>Sev<br>erit<br>y | Description                                                                                                    | Solution                                                                                                    | lmpa<br>ct                                                                                                    |
|-------------------------|-----------------------|------------------------------------------------------|---------------------------------------------|-------------------------------|----------------------------------------------------------------------------------------------------|----------------------------------------------------------------------------------------------------|----------------------------------------------------------------------------------------------------|
|                         |                       | Primary/<br>standby<br>switchov<br>er or<br>failover | NoSQL<br>Primar<br>yStand<br>bySwit<br>ched | Maj<br>or                     | This event is<br>reported when<br>a primary/<br>standby<br>switchover is<br>performed or a<br>failover is<br>triggered.                                                                                                    | No action is required.                                                                                                    | None                                                                                                    |
|                         |                       | HotKey<br>occurred                                   | HotKe<br>yOccur<br>s                        | Maj<br>or                     | The primary<br>key is<br>improperly<br>configured. As<br>a result,<br>hotspot data is<br>distributed in<br>one partition.<br>The improper<br>application<br>design causes<br>frequent read<br>and write<br>operations on a<br>key. | <ol> <li>Choose a<br/>proper<br/>partition key.</li> <li>Add<br/>service<br/>cache. The<br/>service<br/>application<br/>reads<br/>hotspot data<br/>from the<br/>cache first.</li> </ol> | The<br>servic<br>e<br>reque<br>st<br>succe<br>ss<br>rate<br>is<br>affect<br>ed,<br>and<br>the<br>clust<br>er<br>perfo<br>rman<br>ce<br>and<br>stabil<br>ity<br>also<br>be<br>affect<br>ed. |

| Even<br>t<br>Sour<br>ce | Na<br>me<br>spa<br>ce | Event<br>Name                                      | Event<br>ID                                 | Eve<br>nt<br>Sev<br>erit<br>y | Description                                                                                                    | Solution                                                                                                    | Impa<br>ct                                                                                                    |
|-------------------------|-----------------------|----------------------------------------------------|---------------------------------------------|-------------------------------|----------------------------------------------------------------------------------------------------|----------------------------------------------------------------------------------------------------|----------------------------------------------------------------------------------------------------|
|                         |                       | BigKey<br>occurred                                 | BigKey<br>Occurs                            | Maj<br>or                     | The primary<br>key design is<br>improper. The<br>number of<br>records or data<br>in a single<br>partition is too<br>large, causing<br>unbalanced<br>node loads. | <ol> <li>Choose a<br/>proper<br/>partition key.</li> <li>Add a new<br/>partition key<br/>for hashing<br/>data.</li> </ol>                | As<br>the<br>data<br>in<br>the<br>large<br>partit<br>ion<br>incre<br>ases,<br>the<br>clust<br>er<br>stabil<br>ity<br>deteri<br>orate<br>s. |
|                         |                       | Insufficie<br>nt<br>storage<br>space               | NoSQL<br>RiskyD<br>ataDis<br>kUsag<br>e     | Maj<br>or                     | The storage<br>space is<br>insufficient.                                                                                                    | Scale up<br>storage<br>space. For<br>details, see<br>section<br>"Scaling Up<br>Storage<br>Space" in the<br>correspondin<br>g user guide. | The<br>insta<br>nce is<br>set to<br>read-<br>only<br>and<br>data<br>cann<br>ot be<br>writt<br>en to<br>the<br>insta<br>nce.                |
|                         |                       | Data disk<br>expande<br>d and<br>being<br>writable | NoSQL<br>DataDi<br>skUsag<br>eRecov<br>ered | Maj<br>or                     | The capacity of<br>a data disk has<br>been expanded<br>and the data<br>disk becomes<br>writable.                                                                | No operation is required.                                                                                                    | None                                                                                                    |

| Even<br>t<br>Sour<br>ce | Na<br>me<br>spa<br>ce | Event<br>Name                   | Event<br>ID                        | Eve<br>nt<br>Sev<br>erit<br>y | Description                                                                                                    | Solution                                                                                                    | lmpa<br>ct                                                                                                    |
|-------------------------|-----------------------|---------------------------------|------------------------------------|-------------------------------|----------------------------------------------------------------------------------------------------|----------------------------------------------------------------------------------------------------|----------------------------------------------------------------------------------------------------|
|                         |                       | Index<br>creation<br>failed     | NoSQL<br>Createl<br>ndexFa<br>iled | Maj<br>or                     | The service<br>load exceeds<br>what the<br>instance<br>specifications<br>can take. In<br>this case,<br>creating<br>indexes<br>consumes<br>more instance<br>resources. As a<br>result, the<br>response is<br>slow or even<br>frame freezing<br>occurs, and the<br>creation times<br>out. | Select the<br>matched<br>instance<br>specification<br>s based on<br>the service<br>load.<br>Create<br>indexes<br>during off-<br>peak hours.<br>Create<br>indexes in<br>the<br>background.<br>Select<br>indexes as<br>required. | The<br>index<br>fails<br>to be<br>creat<br>ed or<br>is<br>inco<br>mple<br>te. As<br>a<br>result<br>, the<br>index<br>is<br>invali<br>d.<br>Delet<br>e the<br>index<br>and<br>creat<br>e an<br>index |
|                         |                       | Write<br>speed<br>decrease<br>d | NoSQL<br>Stallin<br>gOccur<br>s    | Maj<br>or                     | The write<br>speed is fast,<br>which is close<br>to the<br>maximum<br>write capability<br>allowed by the<br>cluster scale<br>and instance<br>specifications.<br>As a result, the<br>flow control<br>mechanism of<br>the database is<br>triggered, and<br>requests may<br>fail.          | <ol> <li>Adjust the cluster scale or node specification s based on the maximum write rate of services.</li> <li>Measures the maximum write rate of services.</li> </ol>                                                        | The<br>succe<br>ss<br>rate<br>of<br>servic<br>e<br>reque<br>sts is<br>affect<br>ed.                                                                                                    |

| Even<br>t<br>Sour<br>ce | Na<br>me<br>spa<br>ce | Event<br>Name                                      | Event<br>ID                                         | Eve<br>nt<br>Sev<br>erit<br>y | Description                                                                                                    | Solution                                                                                                    | lmpa<br>ct                                                                          |
|-------------------------|-----------------------|----------------------------------------------------|-----------------------------------------------------|-------------------------------|----------------------------------------------------------------------------------------------------|----------------------------------------------------------------------------------------------------|-------------------------------------------------------------------------------------|
|                         |                       | Data<br>write<br>stopped                           | NoSQL<br>Stoppi<br>ngOcc<br>urs                     | Maj<br>or                     | The data write<br>is too fast,<br>reaching the<br>maximum<br>write capability<br>allowed by the<br>cluster scale<br>and instance<br>specifications.<br>As a result, the<br>flow control<br>mechanism of<br>the database is<br>triggered, and<br>requests may<br>fail. | <ol> <li>Adjust the cluster scale or node specification s based on the maximum write rate of services.</li> <li>Measures the maximum write rate of services.</li> </ol> | The<br>succe<br>ss<br>rate<br>of<br>servic<br>e<br>reque<br>sts is<br>affect<br>ed. |
|                         |                       | Database<br>restart<br>failed                      | NoSQL<br>Restart<br>DBFail<br>ed                    | Maj<br>or                     | The instance<br>status is<br>abnormal.                                                                                                    | Submit a<br>service ticket<br>to the O&M<br>personnel.                                                                                                    | The<br>DB<br>insta<br>nce<br>statu<br>s<br>may<br>be<br>abno<br>rmal.               |
|                         |                       | Restorati<br>on to<br>new DB<br>instance<br>failed | NoSQL<br>Restor<br>eToNe<br>wInsta<br>nceFail<br>ed | Maj<br>or                     | The underlying<br>resources are<br>insufficient.                                                                                                    | Submit a<br>service order<br>to ask the<br>O&M<br>personnel to<br>coordinate<br>resources in<br>the<br>background<br>and add new<br>nodes.                              | Data<br>cann<br>ot be<br>restor<br>ed to<br>a<br>new<br>DB<br>insta<br>nce.         |

| Even<br>t<br>Sour<br>ce | Na<br>me<br>spa<br>ce | Event<br>Name                                              | Event<br>ID                                           | Eve<br>nt<br>Sev<br>erit<br>y | Description                                                                                                    | Solution                                                                                                    | lmpa<br>ct                                                                                 |
|-------------------------|-----------------------|------------------------------------------------------------|-------------------------------------------------------|-------------------------------|----------------------------------------------------------------------------------------------------|----------------------------------------------------------------------------------------------------|--------------------------------------------------------------------------------------------|
|                         |                       | Restorati<br>on to<br>existing<br>DB<br>instance<br>failed | NoSQL<br>Restor<br>eToExi<br>stInsta<br>nceFail<br>ed | Maj<br>or                     | The backup file<br>fails to be<br>downloaded or<br>restored.                                                               | Submit a<br>service ticket<br>to the O&M<br>personnel.                                                                                                    | The<br>curre<br>nt DB<br>insta<br>nce<br>may<br>be<br>unav<br>ailabl<br>e.                 |
|                         |                       | Backup<br>file<br>deletion<br>failed                       | NoSQL<br>Delete<br>Backu<br>pFailed                   | Maj<br>or                     | The backup<br>files fail to be<br>deleted from<br>OBS.                                                                     | Delete the<br>backup files<br>again.                                                                                                    | None                                                                                       |
|                         |                       | Failed to<br>enable<br>Show<br>Original<br>Log             | NoSQL<br>Switch<br>Slowlo<br>gPlain<br>TextFai<br>led | Maj<br>or                     | The DB engine<br>does not<br>support this<br>function.                                                                     | Refer to the<br>GaussDB<br>NoSQL User<br>Guide to<br>ensure that<br>the DB<br>engine<br>supports<br>Show<br>Original Log.<br>Submit a<br>service ticket<br>to the O&M<br>personnel. | None                                                                                       |
|                         |                       | EIP<br>binding<br>failed                                   | NoSQL<br>BindEi<br>pFailed                            | Maj<br>or                     | The node<br>status is<br>abnormal, an<br>EIP has been<br>bound to the<br>node, or the<br>EIP to be<br>bound is<br>invalid. | Check<br>whether the<br>node is<br>normal and<br>whether the<br>EIP is valid.                                                                                                    | The<br>DB<br>insta<br>nce<br>cann<br>ot be<br>acces<br>sed<br>from<br>the<br>Inter<br>net. |

| Even<br>t<br>Sour<br>ce | Na<br>me<br>spa<br>ce | Event<br>Name                                 | Event<br>ID                                    | Eve<br>nt<br>Sev<br>erit<br>y | Description                                                                                            | Solution                                                                                                    | lmpa<br>ct                                                         |
|-------------------------|-----------------------|-----------------------------------------------|------------------------------------------------|-------------------------------|----------------------------------------------------------------------------------------------------|----------------------------------------------------------------------------------------------------|--------------------------------------------------------------------|
|                         |                       | EIP<br>unbindin<br>g failed                   | NoSQL<br>Unbin<br>dEipFai<br>led               | Maj<br>or                     | The node<br>status is<br>abnormal or<br>the EIP has<br>been unbound<br>from the node.                  | Check<br>whether the<br>node and EIP<br>status are<br>normal.                                                                            | None                                                               |
|                         |                       | Paramete<br>r<br>modificat<br>ion failed      | NoSQL<br>Modify<br>Param<br>eterFai<br>led     | Maj<br>or                     | The parameter<br>value is invalid.                                                                     | Check<br>whether the<br>parameter<br>value is<br>within the<br>valid range<br>and submit a<br>service ticket<br>to the O&M<br>personnel. | None                                                               |
|                         |                       | Paramete<br>r group<br>applicati<br>on failed | NoSQL<br>ApplyP<br>aramet<br>erGrou<br>pFailed | Maj<br>or                     | The instance<br>status is<br>abnormal. As a<br>result, the<br>parameter<br>group cannot<br>be applied. | Submit a<br>service ticket<br>to the O&M<br>personnel.                                                                                   | None                                                               |
|                         |                       | Failed to<br>enable or<br>disable<br>SSL      | NoSQL<br>Switch<br>SSLFail<br>ed               | Maj<br>or                     | Enabling or<br>disabling SSL<br>times out.                                                             | Try again or<br>submit a<br>service<br>ticket. Do<br>not change<br>the<br>connection<br>mode.                                            | The<br>conn<br>ectio<br>n<br>mode<br>cann<br>ot be<br>chan<br>ged. |

| Even<br>t<br>Sour<br>ce | Na<br>me<br>spa<br>ce | Event<br>Name                               | Event<br>ID                       | Eve<br>nt<br>Sev<br>erit<br>y | Description                                                                                                    | Solution                                                                                                    | lmpa<br>ct                                                                                                    |
|-------------------------|-----------------------|---------------------------------------------|-----------------------------------|-------------------------------|----------------------------------------------------------------------------------------------------|----------------------------------------------------------------------------------------------------|----------------------------------------------------------------------------------------------------|
|                         |                       | Row size<br>too large                       | LargeR<br>owOcc<br>urs            | Maj<br>or                     | If there is too<br>much data in a<br>single row,<br>queries may<br>time out,<br>causing faults<br>like OOM error. | <ol> <li>Control<br/>the length of<br/>each column<br/>and row so<br/>that the sum<br/>of key and<br/>value<br/>lengths in<br/>each row<br/>does not<br/>exceed the<br/>preset<br/>threshold.</li> <li>Check<br/>whether<br/>there are<br/>invalid writes<br/>or encoding<br/>resulting in<br/>large keys or<br/>values.</li> </ol> | If<br>there<br>are<br>rows<br>that<br>are<br>too<br>large,<br>the<br>clust<br>er<br>perfo<br>rman<br>ce<br>will<br>deteri<br>orate<br>as<br>the<br>data<br>volu<br>me<br>grow<br>s. |
|                         |                       | Schedule<br>for<br>deleting<br>a KMS<br>key | NoSQL<br>planDe<br>leteKm<br>sKey | Maj<br>or                     | A request to<br>schedule<br>deletion of a<br>KMS key was<br>submitted.                                            | After the<br>KMS key is<br>scheduled to<br>be deleted,<br>either<br>decrypt the<br>data<br>encrypted by<br>KMS key in a<br>timely<br>manner or<br>cancel the<br>key deletion.                                                                                                    | After<br>the<br>KMS<br>key is<br>delet<br>ed,<br>users<br>cann<br>ot<br>encry<br>pt<br>disks.                                                                                       |

| Even<br>t<br>Sour<br>ce | Na<br>me<br>spa<br>ce | Event<br>Name                          | Event<br>ID                              | Eve<br>nt<br>Sev<br>erit<br>y | Description                                                                                                  | Solution                                                                                                    | lmpa<br>ct                                                                           |
|-------------------------|-----------------------|----------------------------------------|------------------------------------------|-------------------------------|----------------------------------------------------------------------------------------------------|----------------------------------------------------------------------------------------------------|--------------------------------------------------------------------------------------|
|                         |                       | Too<br>many<br>query<br>tombsto<br>nes | TooMa<br>nyQue<br>ryTom<br>bstone<br>s   | Maj<br>or                     | If there are too<br>many query<br>tombstones,<br>queries may<br>time out,<br>affecting query<br>performance. | Select right<br>query and<br>deleting<br>methods and<br>avoid long<br>range<br>queries.                                                                              | Queri<br>es<br>may<br>time<br>out,<br>affect<br>ing<br>query<br>perfo<br>rman<br>ce. |
|                         |                       | Too large<br>collection<br>column      | TooLar<br>geColl<br>ection<br>Colum<br>n | Maj<br>or                     | If there are too<br>many elements<br>in a collection<br>column,<br>queries to the<br>column will<br>fail.    | <ol> <li>Limit<br/>elements<br/>in a<br/>collection<br/>column.</li> <li>Check for<br/>abnormal<br/>writes or<br/>coding at<br/>the<br/>service<br/>side.</li> </ol> | Queri<br>es to<br>the<br>collec<br>tion<br>colu<br>mn<br>will<br>fail.               |

## Table 6-15 GaussDB(for MySQL)

| Even<br>t<br>Sour<br>ce           | Na<br>me<br>spa<br>ce   | Event<br>Name                               | Event<br>ID                                               | Eve<br>nt<br>Sev<br>erit<br>y | Description                                                                                                    | Solution                                                                                             | lmpa<br>ct                                                                                        |
|-----------------------------------|-------------------------|---------------------------------------------|-----------------------------------------------------------|-------------------------------|----------------------------------------------------------------------------------------------------|----------------------------------------------------------------------------------------------------|---------------------------------------------------------------------------------------------------|
| Gaus<br>sDB(<br>for<br>MyS<br>QL) | SYS<br>.GA<br>USS<br>DB | Increme<br>ntal<br>backup<br>failure        | Taurusl<br>ncreme<br>ntalBac<br>kupInst<br>anceFai<br>led | Maj<br>or                     | The network<br>between the<br>instance and<br>the<br>management<br>plane (or the<br>OBS) is<br>disconnected,<br>or the backup<br>environment<br>created for the<br>instance is<br>abnormal. | Submit a<br>service<br>ticket.                                                                       | Back<br>up<br>jobs<br>fail.                                                                       |
|                                   |                         | Read<br>replica<br>creation<br>failure      | addRea<br>donlyN<br>odesFai<br>led                        | Maj<br>or                     | The quota is<br>insufficient or<br>underlying<br>resources are<br>exhausted.                                                                                                    | Check the<br>read replica<br>quota.<br>Release<br>resources<br>and create<br>read replicas<br>again. | Read<br>replic<br>as<br>fail<br>to be<br>creat<br>ed.                                             |
|                                   |                         | DB<br>instance<br>creation<br>failure       | createl<br>nstance<br>Failed                              | Maj<br>or                     | The instance<br>quota or<br>underlying<br>resources are<br>insufficient.                                                                                                    | Check the<br>instance<br>quota.<br>Release<br>resources<br>and create<br>instances<br>again.         | DB<br>insta<br>nces<br>fail<br>to be<br>creat<br>ed.                                              |
|                                   |                         | Read<br>replica<br>promoti<br>on<br>failure | activeSt<br>andByS<br>witchFa<br>iled                     | Maj<br>or                     | The read<br>replica fails to<br>be promoted to<br>the primary<br>node due to<br>network or<br>server failures.<br>The original<br>primary node<br>takes over<br>services quickly.           | Submit a<br>service<br>ticket.                                                                       | The<br>read<br>replic<br>a<br>fails<br>to be<br>prom<br>oted<br>to<br>the<br>prim<br>ary<br>node. |

| Even<br>t<br>Sour<br>ce | Na<br>me<br>spa<br>ce | Event<br>Name                                       | Event<br>ID                                              | Eve<br>nt<br>Sev<br>erit<br>y | Description                                                                                                    | Solution                                                       | Impa<br>ct                                                                                 |
|-------------------------|-----------------------|-----------------------------------------------------|----------------------------------------------------------|-------------------------------|----------------------------------------------------------------------------------------------------|----------------------------------------------------------------|--------------------------------------------------------------------------------------------|
|                         |                       | Instance<br>specifica<br>tions<br>change<br>failure | flavorAl<br>teration<br>Failed                           | Maj<br>or                     | The quota is<br>insufficient or<br>underlying<br>resources are<br>exhausted.                                                         | Submit a<br>service<br>ticket.                                 | Insta<br>nce<br>specif<br>icatio<br>ns<br>fail<br>to be<br>chan<br>ged.                    |
|                         |                       | Faulty<br>DB<br>instance                            | Taurusl<br>nstance<br>Runnin<br>gStatus<br>Abnor<br>mal  | Maj<br>or                     | The instance<br>process is<br>faulty or the<br>communication<br>s between the<br>instance and<br>the DFV<br>storage are<br>abnormal. | Submit a<br>service<br>ticket.                                 | Servi<br>ces<br>may<br>be<br>affect<br>ed.                                                 |
|                         |                       | DB<br>instance<br>recovere<br>d                     | Taurusl<br>nstance<br>Runnin<br>gStatus<br>Recover<br>ed | Maj<br>or                     | The instance is recovered.                                                                                                    | Observe the<br>service<br>running<br>status.                   | None                                                                                       |
|                         |                       | Faulty<br>node                                      | Taurus<br>NodeR<br>unning<br>StatusA<br>bnorma<br>l      | Maj<br>or                     | The node<br>process is<br>faulty or the<br>communication<br>s between the<br>node and the<br>DFV storage<br>are abnormal.            | Observe the<br>instance and<br>service<br>running<br>statuses. | A<br>read<br>replic<br>a<br>may<br>be<br>prom<br>oted<br>to<br>the<br>prim<br>ary<br>node. |
|                         |                       | Node<br>recovere<br>d                               | Taurus<br>NodeR<br>unning<br>StatusR<br>ecovere<br>d     | Maj<br>or                     | The node is recovered.                                                                                                    | Observe the<br>service<br>running<br>status.                   | None                                                                                       |

| Even<br>t<br>Sour<br>ce | Na<br>me<br>spa<br>ce | Event<br>Name                          | Event<br>ID                                       | Eve<br>nt<br>Sev<br>erit<br>y | Description                                                                                                    | Solution                                                                                                    | lmpa<br>ct                                                        |
|-------------------------|-----------------------|----------------------------------------|---------------------------------------------------|-------------------------------|----------------------------------------------------------------------------------------------------|----------------------------------------------------------------------------------------------------|-------------------------------------------------------------------|
|                         |                       | Read<br>replica<br>deletion<br>failure | Taurus<br>DeleteR<br>eadOnl<br>yNodeF<br>ailed    | Maj<br>or                     | The<br>communication<br>s between the<br>management<br>plane and the<br>read replica are<br>abnormal or<br>the VM fails to<br>be deleted<br>from IaaS. | Submit a<br>service<br>ticket.                                                                                   | Read<br>replic<br>as<br>fail<br>to be<br>delet<br>ed.             |
|                         |                       | Passwor<br>d reset<br>failure          | Taurus<br>ResetIn<br>stanceP<br>asswor<br>dFailed | Maj<br>or                     | The<br>communication<br>s between the<br>management<br>plane and the<br>instance are<br>abnormal or<br>the instance is<br>abnormal.                    | Check the<br>instance<br>status and<br>try again. If<br>the fault<br>persists,<br>submit a<br>service<br>ticket. | Pass<br>word<br>s fail<br>to be<br>reset<br>for<br>insta<br>nces. |
|                         |                       | DB<br>instance<br>reboot<br>failure    | Taurus<br>RestartI<br>nstance<br>Failed           | Maj<br>or                     | The network<br>between the<br>management<br>plane and the<br>instance is<br>abnormal or<br>the instance is<br>abnormal.                                | Check the<br>instance<br>status and<br>try again. If<br>the fault<br>persists,<br>submit a<br>service<br>ticket. | Insta<br>nces<br>fail<br>to be<br>reboo<br>ted.                   |

| Even<br>t<br>Sour<br>ce | Na<br>me<br>spa<br>ce | Event<br>Name                                                                                                 | Event<br>ID                                             | Eve<br>nt<br>Sev<br>erit<br>y | Description                                                                                                    | Solution                                                                                                    | lmpa<br>ct                                                                       |
|-------------------------|-----------------------|----------------------------------------------------------------------------------------------------|---------------------------------------------------------|-------------------------------|----------------------------------------------------------------------------------------------------|----------------------------------------------------------------------------------------------------|----------------------------------------------------------------------------------|
|                         |                       | Restorat<br>ion to<br>new DB<br>instance<br>failure                                                           | Taurus<br>Restore<br>ToNewl<br>nstance<br>Failed        | Maj<br>or                     | The instance<br>quota is<br>insufficient,<br>underlying<br>resources are<br>exhausted, or<br>the data<br>restoration<br>logic is<br>incorrect. | If the new<br>instance fails<br>to be<br>created,<br>check the<br>instance<br>quota,<br>release<br>resources,<br>and try to<br>restore to a<br>new instance<br>again. In<br>other cases,<br>submit a<br>service<br>ticket. | Back<br>up<br>data<br>fails<br>to be<br>restor<br>ed to<br>new<br>insta<br>nces. |
|                         |                       | EIP<br>binding<br>failure                                                                                     | TaurusB<br>indEIPT<br>oInstan<br>ceFaile<br>d           | Maj<br>or                     | The binding<br>task fails.                                                                                                    | Submit a<br>service<br>ticket.                                                                                                    | EIPs<br>fail<br>to be<br>boun<br>d to<br>insta<br>nces.                          |
|                         |                       | EIP Taurus Maj The unbinding<br>unbindi Unbind or task fails.<br>ng EIPFro<br>failure mInsta<br>nceFail<br>ed |                                                         |                               | Submit a<br>service<br>ticket.                                                                                                    | EIPs<br>fail<br>to be<br>unbo<br>und<br>from<br>insta<br>nces.                                                                                                    |                                                                                  |
|                         |                       | Paramet<br>er<br>modific<br>ation<br>failure                                                                  | Taurus<br>Updatel<br>nstance<br>Parame<br>terFaile<br>d | Maj<br>or                     | The network<br>between the<br>management<br>plane and the<br>instance is<br>abnormal or<br>the instance is<br>abnormal.                        | Check the<br>instance<br>status and<br>try again. If<br>the fault<br>persists,<br>submit a<br>service<br>ticket.                                                                                                    | Insta<br>nce<br>para<br>mete<br>rs fail<br>to be<br>modif<br>ied.                |

| Even<br>t<br>Sour<br>ce | Na<br>me<br>spa<br>ce | Event<br>Name                                               | Event<br>ID                                                       | Eve<br>nt<br>Sev<br>erit<br>y | Description                                                                                                    | Solution                                                                                                    | lmpa<br>ct                                                                              |
|-------------------------|-----------------------|-------------------------------------------------------------|-------------------------------------------------------------------|-------------------------------|----------------------------------------------------------------------------------------------------|----------------------------------------------------------------------------------------------------|-----------------------------------------------------------------------------------------|
|                         |                       | Paramet<br>er<br>templat<br>e<br>applicati<br>on<br>failure | Taurus<br>ApplyP<br>aramet<br>erGrou<br>pToInst<br>anceFai<br>led | Maj<br>or                     | The network<br>between the<br>management<br>plane and<br>instances is<br>abnormal or<br>the instances<br>are abnormal.                                                                      | Check the<br>instance<br>status and<br>try again. If<br>the fault<br>persists,<br>submit a<br>service<br>ticket. | Para<br>mete<br>r<br>temp<br>lates<br>fail<br>to be<br>appli<br>ed to<br>insta<br>nces. |
|                         |                       | Full<br>backup<br>failure                                   | TaurusB<br>ackupIn<br>stanceF<br>ailed                            | Maj<br>or                     | The network<br>between the<br>instance and<br>the<br>management<br>plane (or the<br>OBS) is<br>disconnected,<br>or the backup<br>environment<br>created for the<br>instance is<br>abnormal. | Submit a<br>service<br>ticket.                                                                                   | Back<br>up<br>jobs<br>fail.                                                             |

| Even<br>t<br>Sour<br>ce | Na<br>me<br>spa<br>ce | Event<br>Name                       | Event<br>ID                                 | Eve<br>nt<br>Sev<br>erit<br>y | Description                                                                                                    | Solution                                                                                                    | lmpa<br>ct                                                                                                    |
|-------------------------|-----------------------|-------------------------------------|---------------------------------------------|-------------------------------|----------------------------------------------------------------------------------------------------|----------------------------------------------------------------------------------------------------|----------------------------------------------------------------------------------------------------|
|                         |                       | Primary<br>/<br>standby<br>failover | Taurus<br>ActiveS<br>tandby<br>Switche<br>d | Maj<br>or                     | When the<br>network,<br>physical<br>machine, or<br>database of<br>the primary<br>node is faulty,<br>the system<br>promotes a<br>read replica to<br>primary based<br>on the failover<br>priority to<br>ensure service<br>continuity. | <ol> <li>Check<br/>whether<br/>the<br/>service is<br/>running<br/>properly.</li> <li>Check<br/>whether<br/>an alarm<br/>is<br/>generated<br/>,<br/>indicating<br/>that the<br/>read<br/>replica<br/>failed to<br/>be<br/>promoted<br/>to<br/>primary.</li> </ol> | Durin<br>g the<br>failov<br>er,<br>datab<br>ase<br>conn<br>ectio<br>n is<br>interr<br>upte<br>d for<br>a<br>short<br>perio<br>d of<br>time.<br>After<br>the<br>failov<br>er is<br>comp<br>lete,<br>you<br>can<br>recon<br>nect<br>to<br>the<br>datab |
|                         |                       | Databas<br>e read-<br>only          | NodeRe<br>adonly<br>Mode                    | Maj<br>or                     | The database<br>supports only<br>query<br>operations.                                                                                                    | Submit a<br>service<br>ticket.                                                                                                    | After<br>the<br>datab<br>ase<br>beco<br>mes<br>read-<br>only,<br>write<br>opera<br>tions<br>cann<br>ot be<br>proce<br>ssed.                                                                                                    |

| Even<br>t<br>Sour<br>ce | Na<br>me<br>spa<br>ce | Event<br>Name                    | Event<br>ID                | Eve<br>nt<br>Sev<br>erit<br>y | Description                                                                                                    | Solution                         | lmpa<br>ct                                                                                                    |
|-------------------------|-----------------------|----------------------------------|----------------------------|-------------------------------|----------------------------------------------------------------------------------------------------|----------------------------------|----------------------------------------------------------------------------------------------------|
|                         |                       | Databas<br>e read/<br>write      | NodeRe<br>adWrite<br>Mode  | Maj<br>or                     | The database<br>supports both<br>write and read<br>operations.                                                                                            | Submit a<br>service<br>ticket.   | None                                                                                                    |
|                         |                       | Instance<br>DR<br>switcho<br>ver | Disaste<br>rSwitch<br>Over | Maj<br>or                     | If an instance is<br>faulty and<br>unavailable, a<br>switchover is<br>performed to<br>ensure that the<br>instance<br>continues to<br>provide<br>services. | Contact<br>technical<br>support. | The<br>datab<br>ase<br>conn<br>ectio<br>n is<br>inter<br>mitte<br>ntly<br>interr<br>upte<br>d.<br>The<br>HA<br>servic<br>e<br>switc<br>hes<br>workl<br>oads<br>from<br>the<br>prim<br>ary<br>node<br>to a<br>read<br>replic<br>a and<br>conti<br>nues<br>to<br>provi<br>de<br>servic<br>es. |

| Even<br>t<br>Sour<br>ce | Na<br>me<br>spa<br>ce | Event<br>Name                            | Event<br>ID                                    | Eve<br>nt<br>Sev<br>erit<br>y | Description                                                                             | Solution                                                                                                    | lmpa<br>ct                                                                                                    |
|-------------------------|-----------------------|------------------------------------------|------------------------------------------------|-------------------------------|-----------------------------------------------------------------------------------------|----------------------------------------------------------------------------------------------------|----------------------------------------------------------------------------------------------------|
|                         |                       | Databas<br>e<br>process<br>restarte<br>d | Taurus<br>Databa<br>seProce<br>ssResta<br>rted | Maj<br>or                     | The database<br>process is<br>stopped due to<br>insufficient<br>memory or<br>high load. | Log in to the<br>Cloud Eye<br>console.<br>Check<br>whether the<br>memory<br>usage<br>increases<br>sharply or<br>the CPU<br>usage is too<br>high for a<br>long time.<br>You can<br>increase the<br>specification<br>s or optimize<br>the service<br>logic. | Whe<br>n the<br>datab<br>ase<br>proce<br>ss is<br>suspe<br>nded,<br>workl<br>oads<br>on<br>the<br>node<br>are<br>interr<br>upte<br>d. In<br>this<br>case,<br>the<br>HA<br>servic<br>e<br>auto<br>matic<br>ally<br>restar<br>ts the<br>datab<br>ase<br>proce<br>ss<br>and<br>atte<br>mpts<br>to<br>recov<br>er<br>the<br>workl |

## Table 6-16 GaussDB

| Even<br>t<br>Sour<br>ce | Na<br>me<br>spa<br>ce         | Event<br>Name                    | Event<br>ID                          | Ev<br>ent<br>Se<br>ver<br>ity | Description                                                                                             | Solution                                                                                                    | Impact                                                                                                    |
|-------------------------|-------------------------------|----------------------------------|--------------------------------------|-------------------------------|----------------------------------------------------------------------------------------------------|----------------------------------------------------------------------------------------------------|----------------------------------------------------------------------------------------------------|
| Gaus<br>sDB             | SYS<br>.GA<br>USS<br>DB<br>V5 | Proces<br>s<br>status<br>alarm   | Proce<br>ssStat<br>usAla<br>rm       | Ma<br>jor                     | Key<br>processes<br>exit,<br>including<br>CMS/CMA,<br>ETCD, GTM,<br>CN, and DN<br>processes.            | Wait until<br>the<br>process is<br>automatic<br>ally<br>recovered<br>or a<br>primary/<br>standby<br>failover is<br>automatic<br>ally<br>performed.<br>Check<br>whether<br>services<br>are<br>recovered.<br>If no,<br>contact<br>SRE<br>engineers. | If processes on<br>primary nodes<br>are faulty,<br>services are<br>interrupted<br>and then<br>rolled back. If<br>processes on<br>standby nodes<br>are faulty,<br>services are<br>not affected. |
|                         |                               | Comp<br>onent<br>status<br>alarm | Comp<br>onent<br>Statu<br>sAlar<br>m | Ma<br>jor                     | Key<br>components<br>do not<br>respond,<br>including<br>CMA, ETCD,<br>GTM, CN,<br>and DN<br>components. | Wait until<br>the<br>process is<br>automatic<br>ally<br>recovered<br>or a<br>primary/<br>standby<br>failover is<br>automatic<br>ally<br>performed.<br>Check<br>whether<br>services<br>are<br>recovered.<br>If no,<br>contact<br>SRE<br>engineers. | If processes on<br>primary nodes<br>do not<br>respond,<br>neither do the<br>services. If<br>processes on<br>standby nodes<br>are faulty,<br>services are<br>not affected.                      |

| Even<br>t<br>Sour<br>ce | Na<br>me<br>spa<br>ce | Event<br>Name                         | Event<br>ID                           | Ev<br>ent<br>Se<br>ver<br>ity | Description                                                                                                    | Solution                                                                                                    | Impact                                                                                                    |
|-------------------------|-----------------------|---------------------------------------|---------------------------------------|-------------------------------|----------------------------------------------------------------------------------------------------|----------------------------------------------------------------------------------------------------|----------------------------------------------------------------------------------------------------|
|                         |                       | Cluster<br>status<br>alarm            | Clust<br>erStat<br>usAla<br>rm        | Ma<br>jor                     | The cluster<br>status is<br>abnormal.<br>For example,<br>the cluster is<br>read-only;<br>majority of<br>ETCDs are<br>faulty; or the<br>cluster<br>resources are<br>unevenly<br>distributed.                                  | Contact<br>SRE<br>engineers.                                                                                                    | If the cluster<br>status is read-<br>only, only read<br>services are<br>processed.<br>If the majority<br>of ETCDs are<br>fault, the<br>cluster is<br>unavailable.<br>If resources<br>are unevenly<br>distributed,<br>the instance<br>performance<br>and reliability<br>deteriorate. |
|                         |                       | Hardw<br>are<br>resour<br>ce<br>alarm | Hard<br>ware<br>Resou<br>rceAl<br>arm | Ma<br>jor                     | A major<br>hardware<br>fault occurs<br>in the<br>instance,<br>such as disk<br>damage or<br>GTM<br>network<br>fault.                                                                                                    | Contact<br>SRE<br>engineers.                                                                                                    | Some or all<br>services are<br>affected.                                                                                                    |
|                         |                       | Status<br>transiti<br>on<br>alarm     | State<br>Transi<br>tionAl<br>arm      | Ma<br>jor                     | The<br>following<br>events occur<br>in the<br>instance: DN<br>build failure,<br>forcible DN<br>promotion,<br>primary/<br>standby DN<br>switchover/<br>failover, or<br>primary/<br>standby<br>GTM<br>switchover/<br>failover. | Wait until<br>the fault is<br>automatic<br>ally<br>rectified<br>and check<br>whether<br>services<br>are<br>recovered.<br>If no,<br>contact<br>SRE<br>engineers. | Some services<br>are<br>interrupted.                                                                                                    |

| Even<br>t<br>Sour<br>ce | Na<br>me<br>spa<br>ce | Event<br>Name                       | Event<br>ID                                                      | Ev<br>ent<br>Se<br>ver<br>ity | Description                                                                                                    | Solution                                                                                                | Impact                                                                                                |
|-------------------------|-----------------------|-------------------------------------|------------------------------------------------------------------|-------------------------------|----------------------------------------------------------------------------------------------------|----------------------------------------------------------------------------------------------------|----------------------------------------------------------------------------------------------------|
|                         |                       | Other<br>abnor<br>mal<br>alarm      | Other<br>Abno<br>rmal<br>Alar<br>m                               | Ma<br>jor                     | Disk usage<br>threshold<br>alarm                                                                                                    | Focus on<br>service<br>changes<br>and scale<br>up storage<br>space as<br>needed.                        | If the used<br>storage space<br>exceeds the<br>threshold,<br>storage space<br>cannot be<br>scaled up. |
|                         |                       | Faulty<br>DB<br>instan<br>ce        | Tauru<br>sInsta<br>nceR<br>unnin<br>gStat<br>usAb<br>norm<br>al  | Ma<br>jor                     | This event is<br>a key alarm<br>event and is<br>reported<br>when an<br>instance is<br>faulty due to<br>a disaster or<br>a server<br>failure.                                       | Submit a<br>service<br>ticket.                                                                          | The database<br>service may be<br>unavailable.                                                        |
|                         |                       | DB<br>instan<br>ce<br>recove<br>red | Tauru<br>sInsta<br>nceR<br>unnin<br>gStat<br>usRec<br>overe<br>d | Ma<br>jor                     | GaussDB(op<br>enGauss)<br>provides an<br>HA tool for<br>automated<br>or manual<br>rectification<br>of faults.<br>After the<br>fault is<br>rectified, this<br>event is<br>reported. | No further<br>action is<br>required.                                                                    | None                                                                                                  |
|                         |                       | Faulty<br>DB<br>node                | Tauru<br>sNod<br>eRun<br>ningS<br>tatus<br>Abno<br>rmal          | Ma<br>jor                     | This event is<br>a key alarm<br>event and is<br>reported<br>when a<br>database<br>node is<br>faulty due to<br>a disaster or<br>a server<br>failure.                                | Check<br>whether<br>the<br>database<br>service is<br>available<br>and<br>submit a<br>service<br>ticket. | The database<br>service may be<br>unavailable.                                                        |

| Even<br>t<br>Sour<br>ce | Na<br>me<br>spa<br>ce | Event<br>Name                                 | Event<br>ID                                              | Ev<br>ent<br>Se<br>ver<br>ity | Description                                                                                                    | Solution                                                                                                    | Impact                                |
|-------------------------|-----------------------|-----------------------------------------------|----------------------------------------------------------|-------------------------------|----------------------------------------------------------------------------------------------------|----------------------------------------------------------------------------------------------------|---------------------------------------|
|                         |                       | DB<br>node<br>recove<br>red                   | Tauru<br>sNod<br>eRun<br>ningS<br>tatus<br>Recov<br>ered | Ma<br>jor                     | GaussDB(op<br>enGauss)<br>provides an<br>HA tool for<br>automated<br>or manual<br>rectification<br>of faults.<br>After the<br>fault is<br>rectified, this<br>event is<br>reported. | No further<br>action is<br>required.                                                                                                    | None                                  |
|                         |                       | DB<br>instan<br>ce<br>creatio<br>n<br>failure | Gauss<br>DBV5<br>Creat<br>eInst<br>anceF<br>ailed        | Ma<br>jor                     | Instances fail<br>to be<br>created<br>because the<br>quota is<br>insufficient<br>or<br>underlying<br>resources are<br>exhausted.                                                   | Release<br>the<br>instances<br>that are<br>no longer<br>used and<br>try to<br>provision<br>them<br>again, or<br>submit a<br>service<br>ticket to<br>adjust the<br>quota. | DB instances<br>cannot be<br>created. |

| Even<br>t<br>Sour<br>ce | Na<br>me<br>spa<br>ce | Event<br>Name                          | Event<br>ID                                        | Ev<br>ent<br>Se<br>ver<br>ity | Description                                         | Solution                                                                                                    | Impact                                         |
|-------------------------|-----------------------|----------------------------------------|----------------------------------------------------|-------------------------------|-----------------------------------------------------|----------------------------------------------------------------------------------------------------|------------------------------------------------|
|                         |                       | Node<br>adding<br>failure              | Gauss<br>DBV5<br>Expa<br>ndClu<br>sterF<br>ailed   | Ma<br>jor                     | The<br>underlying<br>resources are<br>insufficient. | Submit a<br>service<br>ticket. The<br>O&M<br>personnel<br>will<br>coordinate<br>resources<br>in the<br>backgroun<br>d, and<br>then you<br>delete the<br>node that<br>failed to<br>be added<br>and add a<br>new node. | None                                           |
|                         |                       | Storag<br>e<br>scale-<br>up<br>failure | Gauss<br>DBV5<br>Enlar<br>geVol<br>umeF<br>ailed   | Ma<br>jor                     | The<br>underlying<br>resources are<br>insufficient. | Submit a<br>service<br>ticket. The<br>O&M<br>personnel<br>will<br>coordinate<br>resources<br>in the<br>backgroun<br>d and then<br>you scale<br>up the<br>storage<br>space<br>again.                                  | Services may<br>be interrupted.                |
|                         |                       | Reboo<br>t<br>failure                  | Gauss<br>DBV5<br>Resta<br>rtInst<br>anceF<br>ailed | Ma<br>jor                     | The network<br>is abnormal.                         | Retry the<br>reboot<br>operation<br>or submit<br>a service<br>ticket to<br>the O&M<br>personnel.                                                                                                    | The database<br>service may be<br>unavailable. |

| Even<br>t<br>Sour<br>ce | Na<br>me<br>spa<br>ce | Event<br>Name                                               | Event<br>ID                                               | Ev<br>ent<br>Se<br>ver<br>ity | Description                                                 | Solution                                                                                             | Impact                                                      |
|-------------------------|-----------------------|-------------------------------------------------------------|-----------------------------------------------------------|-------------------------------|-------------------------------------------------------------|----------------------------------------------------------------------------------------------------|-------------------------------------------------------------|
|                         |                       | Full<br>backu<br>p<br>failure                               | Gauss<br>DBV5<br>FullB<br>ackup<br>Failed                 | Ma<br>jor                     | The backup<br>files fail to<br>be exported<br>or uploaded.  | Submit a<br>service<br>ticket to<br>the O&M<br>personnel.                                            | Data cannot<br>be backed up.                                |
|                         |                       | Differe<br>ntial<br>backu<br>p<br>failure                   | Gauss<br>DBV5<br>Differ<br>ential<br>Back<br>upFai<br>led | Ma<br>jor                     | The backup<br>files fail to<br>be exported<br>or uploaded.  | Submit a<br>service<br>ticket to<br>the O&M<br>personnel.                                            | Data cannot<br>be backed up.                                |
|                         |                       | Backu<br>p<br>deletio<br>n<br>failure                       | Gauss<br>DBV5<br>Delet<br>eBack<br>upFai<br>led           | Ma<br>jor                     | This function<br>does not<br>need to be<br>implemente<br>d. | N/A                                                                                                  | N/A                                                         |
|                         |                       | EIP<br>bindin<br>g<br>failure                               | Gauss<br>DBV5<br>BindE<br>IPFail<br>ed                    | Ma<br>jor                     | The EIP is<br>bound to<br>another<br>resource.              | Submit a<br>service<br>ticket to<br>the O&M<br>personnel.                                            | The instance<br>cannot be<br>accessed from<br>the Internet. |
|                         |                       | EIP<br>unbind<br>ing<br>failure                             | Gauss<br>DBV5<br>Unbi<br>ndEIP<br>Failed                  | Ma<br>jor                     | The network<br>is faulty or<br>EIP is<br>abnormal.          | Unbind<br>the IP<br>address<br>again or<br>submit a<br>service<br>ticket to<br>the O&M<br>personnel. | IP addresses<br>may be<br>residual.                         |
|                         |                       | Param<br>eter<br>templ<br>ate<br>applic<br>ation<br>failure | Gauss<br>DBV5<br>Apply<br>Para<br>mFail<br>ed             | Ma<br>jor                     | Modifying a<br>parameter<br>template<br>times out.          | Modify the<br>parameter<br>template<br>again.                                                        | None                                                        |

| Even<br>t<br>Sour<br>ce | Na<br>me<br>spa<br>ce | Event<br>Name                                   | Event<br>ID                                                             | Ev<br>ent<br>Se<br>ver<br>ity | Description                                                                                           | Solution                                                                                         | Impact                                                                                 |
|-------------------------|-----------------------|-------------------------------------------------|-------------------------------------------------------------------------|-------------------------------|----------------------------------------------------------------------------------------------------|--------------------------------------------------------------------------------------------------|----------------------------------------------------------------------------------------|
|                         |                       | Param<br>eter<br>modifi<br>cation<br>failure    | Gauss<br>DBV5<br>Upda<br>telnst<br>anceP<br>aram<br>Grou<br>pFaile<br>d | Ma<br>jor                     | Modifying a<br>parameter<br>template<br>times out.                                                    | Modify the<br>parameter<br>template<br>again.                                                    | None                                                                                   |
|                         |                       | Backu<br>p and<br>restora<br>tion<br>failure    | Gauss<br>DBV5<br>Resto<br>reFro<br>mBca<br>kupF<br>ailed                | Ma<br>jor                     | The<br>underlying<br>resources are<br>insufficient<br>or backup<br>files fail to<br>be<br>downloaded. | Submit a<br>service<br>ticket.                                                                   | The database<br>service may be<br>unavailable<br>during the<br>restoration<br>failure. |
|                         |                       | Failed<br>to<br>upgra<br>de the<br>hot<br>patch | Gauss<br>DBV5<br>Upgr<br>adeH<br>otfixF<br>ailed                        | Ma<br>jor                     | Generally,<br>this fault is<br>caused by an<br>error<br>reported<br>during<br>kernel<br>upgrade.      | View the<br>error<br>informatio<br>n about<br>the<br>workflow<br>and redo<br>or skip the<br>job. | None                                                                                   |

 Table 6-17 Distributed Database Middleware (DDM)

| Even<br>t<br>Sour<br>ce | Na<br>me<br>spa<br>ce | Event<br>Name                                   | Even<br>t ID                                | Event<br>Severit<br>Y | Descriptio<br>n                                       | Solution                                                     | Impact                                       |
|-------------------------|-----------------------|-------------------------------------------------|---------------------------------------------|-----------------------|-------------------------------------------------------|--------------------------------------------------------------|----------------------------------------------|
| DD<br>M                 | SYS<br>.DD<br>M       | Failed<br>to<br>create<br>a DDM<br>instanc<br>e | creat<br>eDd<br>mInst<br>ance<br>Faile<br>d | Major                 | The<br>underlying<br>resources<br>are<br>insufficient | Release<br>resources and<br>create the<br>instance<br>again. | DDM<br>instances<br>cannot<br>be<br>created. |

| Even<br>t<br>Sour<br>ce | Na<br>me<br>spa<br>ce | Event<br>Name                                               | Even<br>t ID                          | Event<br>Severit<br>Y | Descriptio<br>n                                           | Solution                                                                                                    | Impact                                                  |
|-------------------------|-----------------------|-------------------------------------------------------------|---------------------------------------|-----------------------|-----------------------------------------------------------|----------------------------------------------------------------------------------------------------|---------------------------------------------------------|
|                         |                       | Failed<br>to<br>change<br>class of<br>a DDM<br>instanc<br>e | resize<br>Flavo<br>rFaile<br>d        | Major                 | The<br>underlying<br>resources<br>are<br>insufficient     | Submit a<br>service ticket<br>to the O&M<br>personnel to<br>coordinate<br>resources and<br>try again.                                                                | Services<br>on some<br>nodes<br>are<br>interrupt<br>ed. |
|                         |                       | Failed<br>to<br>scale<br>out a<br>DDM<br>instanc<br>e       | enlar<br>geNo<br>deFai<br>led         | Major                 | The<br>underlying<br>resources<br>are<br>insufficient     | Submit a<br>service ticket<br>to the O&M<br>personnel to<br>coordinate<br>resources,<br>delete the<br>node that<br>fails to be<br>added, and<br>add a node<br>again. | The<br>instance<br>fails to<br>be scaled<br>out.        |
|                         |                       | Failed<br>to<br>scale in<br>a DDM<br>instanc<br>e           | reduc<br>eNod<br>eFail<br>ed          | Major                 | The<br>underlying<br>resources<br>fail to be<br>released. | Submit a<br>service ticket<br>to the O&M<br>personnel to<br>release<br>resources.                                                                                    | The<br>instance<br>fails to<br>be scaled<br>in.         |
|                         |                       | Failed<br>to<br>restart<br>a DDM<br>instanc<br>e            | resta<br>rtInst<br>ance<br>Faile<br>d | Major                 | The DB<br>instances<br>associated<br>are<br>abnormal.     | Check<br>whether DB<br>instances<br>associated are<br>normal. If the<br>instances are<br>normal,<br>submit a<br>service ticket<br>to the O&M<br>personnel.           | Services<br>on some<br>nodes<br>are<br>interrupt<br>ed. |

| Even<br>t<br>Sour<br>ce | Na<br>me<br>spa<br>ce | Event<br>Name                         | Even<br>t ID                    | Event<br>Severit<br>Y | Descriptio<br>n                                                                                                    | Solution                                                                                                    | Impact                                 |
|-------------------------|-----------------------|---------------------------------------|---------------------------------|-----------------------|----------------------------------------------------------------------------------------------------|----------------------------------------------------------------------------------------------------|----------------------------------------|
|                         |                       | Failed<br>to<br>create<br>a<br>schema | creat<br>eLogi<br>cDbF<br>ailed | Major                 | The possible causes are as follows: <ul> <li>The passwor d for the DB instance account is incorrec t.</li> <li>The security group of the DDM instance and the associat ed DB instance are incorrec tly configur ed. As a result, the DDM instance cannot commu nicate with the associat ed DB instance cannot commu nicate with the associat ed DB instance cannot cannot commu nicate with the associat ed DB instance cannot commu nicate with the associat ed DB instance cannot commu nicate with the associat ed DB instance cannot commu nicate with the associat ed DB instance cannot commu nicate with the associat ed DB inst</li></ul> | Check<br>whether<br>The<br>username<br>and<br>password<br>of the DB<br>instance<br>are correct.<br>The<br>security<br>groups<br>associated<br>with the<br>DDM<br>instance<br>and<br>underlying<br>database<br>instance<br>are<br>correctly<br>configured. | Services<br>cannot<br>run<br>properly. |

| Even<br>t<br>Sour<br>ce | Na<br>me<br>spa<br>ce | Event<br>Name                                | Even<br>t ID                                  | Event<br>Severit<br>Y | Descriptio<br>n                                            | Solution                                                                                             | Impact                                                                      |
|-------------------------|-----------------------|----------------------------------------------|-----------------------------------------------|-----------------------|------------------------------------------------------------|----------------------------------------------------------------------------------------------------|-----------------------------------------------------------------------------|
|                         |                       | Failed<br>to bind<br>an EIP                  | bindE<br>ipFail<br>ed                         | Major                 | The EIP is<br>abnormal.                                    | Try again<br>later. In case<br>of emergency,<br>contact O&M<br>personnel to<br>rectify the<br>fault. | The<br>DDM<br>instance<br>cannot<br>be<br>accessed<br>from the<br>Internet. |
|                         |                       | Failed<br>to<br>scale<br>out a<br>schema     | migr<br>ateLo<br>gicD<br>bFail<br>ed          | Major                 | The<br>underlying<br>resources<br>fail to be<br>processed. | Submit a<br>service ticket<br>to the O&M<br>personnel.                                               | The<br>schema<br>cannot<br>be scaled<br>out.                                |
|                         |                       | Failed<br>to re-<br>scale<br>out a<br>schema | retry<br>Migr<br>ateLo<br>gicD<br>bFail<br>ed | Major                 | The<br>underlying<br>resources<br>fail to be<br>processed. | Submit a<br>service ticket<br>to the O&M<br>personnel.                                               | The<br>schema<br>cannot<br>be scaled<br>out.                                |

 Table 6-18
 Cloud
 Phone
 Server

| Even<br>t<br>Sour<br>ce | Na<br>me<br>spa<br>ce | Event<br>Name          | Ev<br>ent<br>ID                                     | Even<br>t<br>Seve<br>rity | Description                                                                                                    | Solution                                                                                                    | Impact                               |
|-------------------------|-----------------------|------------------------|-----------------------------------------------------|---------------------------|----------------------------------------------------------------------------------------------------|----------------------------------------------------------------------------------------------------|--------------------------------------|
| СРН                     | SYS<br>.CP<br>H       | Server<br>shutdo<br>wn | cp<br>hS<br>erv<br>er<br>Os<br>Sh<br>utd<br>ow<br>n | Majo<br>r                 | <ul> <li>The cloud<br/>phone server<br/>was stopped</li> <li>on the<br/>manageme<br/>nt console.</li> <li>by calling<br/>APIs.</li> </ul> | Deploy service<br>applications in<br>HA mode.<br>After the fault is<br>rectified, check<br>whether services<br>recover. | Service<br>s are<br>interru<br>pted. |

| Even<br>t<br>Sour<br>ce | Na<br>me<br>spa<br>ce | Event<br>Name                          | Ev<br>ent<br>ID                               | Even<br>t<br>Seve<br>rity | Description                                                                                                    | Solution                                                                                                    | Impact                               |
|-------------------------|-----------------------|----------------------------------------|-----------------------------------------------|---------------------------|----------------------------------------------------------------------------------------------------|----------------------------------------------------------------------------------------------------|--------------------------------------|
|                         |                       | Server<br>abnor<br>mal<br>shutdo<br>wn | cp<br>hS<br>erv<br>erS<br>hut<br>do<br>wn     | Majo<br>r                 | <ul> <li>The cloud<br/>phone server<br/>was stopped<br/>unexpectedly.</li> <li>Possible<br/>causes are as<br/>follows:</li> <li>The cloud<br/>phone<br/>server was<br/>powered off<br/>unexpectedl<br/>y.</li> <li>The cloud<br/>phone<br/>server was<br/>stopped<br/>due to<br/>hardware<br/>faults.</li> </ul> | Deploy service<br>applications in<br>HA mode.<br>After the fault is<br>rectified, check<br>whether services<br>recover. | Service<br>s are<br>interru<br>pted. |
|                         |                       | Server<br>reboot                       | cp<br>hS<br>erv<br>er<br>Os<br>Re<br>bo<br>ot | Majo<br>r                 | <ul> <li>The cloud<br/>phone server<br/>was rebooted</li> <li>on the<br/>manageme<br/>nt console.</li> <li>by calling<br/>APIs.</li> </ul>                                                                                                    | Deploy service<br>applications in<br>HA mode.<br>After the fault is<br>rectified, check<br>whether services<br>recover. | Service<br>s are<br>interru<br>pted. |
|                         |                       | Server<br>abnor<br>mal<br>reboot       | cp<br>hS<br>erv<br>erR<br>eb<br>oot           | Majo<br>r                 | The cloud<br>phone server<br>was rebooted<br>unexpectedly<br>due to<br>• OS faults.<br>• hardware<br>faults.                                                                                                    | Deploy service<br>applications in<br>HA mode.<br>After the fault is<br>rectified, check<br>whether services<br>recover. | Service<br>s are<br>interru<br>pted. |

| Even<br>t<br>Sour<br>ce | Na<br>me<br>spa<br>ce | Event<br>Name                    | Ev<br>ent<br>ID                            | Even<br>t<br>Seve<br>rity | Description                                                                                                    | Solution                                                                                                    | Impact                                                                                                  |
|-------------------------|-----------------------|----------------------------------|--------------------------------------------|---------------------------|----------------------------------------------------------------------------------------------------|----------------------------------------------------------------------------------------------------|----------------------------------------------------------------------------------------------------|
|                         |                       | Netwo<br>rk<br>discon<br>nection | cp<br>hS<br>erv<br>erli<br>nk<br>Do<br>wn  | Majo<br>r                 | The network<br>where the<br>cloud phone<br>server was<br>deployed was<br>disconnected.<br>Possible<br>causes are as<br>follows:<br>• The cloud<br>phone<br>server was<br>stopped<br>unexpectedl<br>y and<br>rebooted.<br>• The switch<br>was faulty. | Deploy service<br>applications in<br>HA mode.<br>After the fault is<br>rectified, check<br>whether services<br>recover. | Service<br>s are<br>interru<br>pted.                                                                    |
|                         |                       | PCle<br>error                    | cp<br>hS<br>erv<br>erP<br>cie<br>Err<br>or | Majo<br>r                 | The PCle<br>device or main<br>board on the<br>cloud phone<br>server was<br>faulty.                                                                                                    | Deploy service<br>applications in<br>HA mode.<br>After the fault is<br>rectified, check<br>whether services<br>recover. | The<br>networ<br>k or<br>disk<br>read/<br>write is<br>affecte<br>d.                                     |
|                         |                       | Disk<br>error                    | cp<br>hS<br>erv<br>er<br>Dis<br>kEr<br>ror | Majo<br>r                 | The disk on<br>the cloud<br>phone server<br>was faulty due<br>to<br>• disk<br>backplane<br>faults.<br>• disk faults.                                                                                                    | Deploy service<br>applications in<br>HA mode.<br>After the fault is<br>rectified, check<br>whether services<br>recover. | Data<br>read/<br>write<br>services<br>are<br>affecte<br>d, or<br>the<br>BMS<br>cannot<br>be<br>started. |

| Even<br>t<br>Sour<br>ce | Na<br>me<br>spa<br>ce | Event<br>Name     | Ev<br>ent<br>ID                                 | Even<br>t<br>Seve<br>rity | Description                                                                                                    | Solution                                                                                                    | Impact                                                                                                    |
|-------------------------|-----------------------|-------------------|-------------------------------------------------|---------------------------|----------------------------------------------------------------------------------------------------|----------------------------------------------------------------------------------------------------|----------------------------------------------------------------------------------------------------|
|                         |                       | Storag<br>e error | cp<br>hS<br>erV<br>tor<br>ag<br>eEr<br>ror      | Majo<br>r                 | The cloud<br>phone server<br>could not<br>connect to EVS<br>disks. Possible<br>causes are as<br>follows:<br>• SDI card<br>faults<br>• Remote<br>storage<br>devices<br>were faulty. | Deploy service<br>applications in<br>HA mode.<br>After the fault is<br>rectified, check<br>whether services<br>recover. | Data<br>read/<br>write<br>services<br>are<br>affecte<br>d, or<br>the<br>BMS<br>cannot<br>be<br>started.                                                                                                   |
|                         |                       | GPU<br>offline    | cp<br>hS<br>erv<br>er<br>Gp<br>uOff<br>lin<br>e | Majo<br>r                 | GPU of the<br>cloud phone<br>server was<br>loose and<br>disconnected.                                                                                                    | Stop the cloud<br>phone server<br>and reboot it.                                                                        | Faults<br>occur<br>on<br>cloud<br>phones<br>whose<br>GPUs<br>are<br>disconn<br>ected.<br>Cloud<br>phones<br>cannot<br>run<br>properl<br>y even<br>if they<br>are<br>restarte<br>d or<br>reconfi<br>gured. |

| Even<br>t<br>Sour<br>ce | Na<br>me<br>spa<br>ce | Event<br>Name         | Ev<br>ent<br>ID                                       | Even<br>t<br>Seve<br>rity | Description                                                   | Solution                                                                    | Impact                                                                                                    |
|-------------------------|-----------------------|-----------------------|-------------------------------------------------------|---------------------------|---------------------------------------------------------------|-----------------------------------------------------------------------------|----------------------------------------------------------------------------------------------------|
|                         |                       | GPU<br>timeou<br>t    | cp<br>hS<br>erv<br>Gp<br>uTi<br>me<br>Ou<br>t         | Majo<br>r                 | GPU of the<br>cloud phone<br>server timed<br>out.             | Reboot the<br>cloud phone<br>server.                                        | Cloud<br>phones<br>whose<br>GPUs<br>timed<br>out<br>cannot<br>run<br>properl<br>y and<br>are still<br>faulty<br>even if<br>they<br>are<br>restarte<br>d or<br>reconfi<br>gured. |
|                         |                       | Disk<br>space<br>full | cp<br>hS<br>erv<br>er<br>Dis<br>kF<br>ull             | Majo<br>r                 | Disk space of<br>the cloud<br>phone server<br>was used up.    | Clear the<br>application data<br>in the cloud<br>phone to<br>release space. | Cloud<br>phone<br>is sub-<br>healthy<br>, prone<br>to<br>failure,<br>and<br>unable<br>to<br>start.                                                                              |
|                         |                       | Disk<br>readon<br>ly  | cp<br>hS<br>erv<br>er<br>Dis<br>kR<br>ea<br>dO<br>nly | Majo<br>r                 | The disk of the<br>cloud phone<br>server became<br>read-only. | Reboot the<br>cloud phone<br>server.                                        | Cloud<br>phone<br>is sub-<br>healthy<br>, prone<br>to<br>failure,<br>and<br>unable<br>to<br>start.                                                                              |

| Even<br>t<br>Sour<br>ce | Na<br>me<br>spa<br>ce | Event<br>Name                                 | Ev<br>ent<br>ID                                          | Even<br>t<br>Seve<br>rity | Description                                             | Solution                             | Impact                                                                                                    |
|-------------------------|-----------------------|-----------------------------------------------|----------------------------------------------------------|---------------------------|---------------------------------------------------------|--------------------------------------|----------------------------------------------------------------------------------------------------|
|                         |                       | Cloud<br>phone<br>metad<br>ata<br>damag<br>ed | cp<br>hP<br>ho<br>ne<br>ta<br>Da<br>ta<br>Da<br>ta<br>ge | Majo<br>r                 | Cloud phone<br>metadata was<br>damaged.                 | Contact O&M<br>personnel.            | The<br>cloud<br>phone<br>cannot<br>run<br>properl<br>y even<br>if it is<br>restarte<br>d or<br>reconfi<br>gured. |
|                         |                       | GPU<br>failed                                 | gp<br>uA<br>bn<br>or<br>ma<br>l                          | Critic<br>al              | The GPU was<br>faulty.                                  | Submit a service<br>ticket.          | Service<br>s are<br>interru<br>pted.                                                                             |
|                         |                       | GPU<br>recover<br>ed                          | gp<br>uN<br>or<br>ma<br>l                                | Infor<br>mati<br>onal     | The GPU was<br>running<br>properly.                     | No further<br>action is<br>required. | N/A                                                                                                    |
|                         |                       | Kernel<br>crash                               | ker<br>nel<br>Cra<br>sh                                  | Critic<br>al              | The kernel log<br>indicated<br>crash.                   | Submit a service<br>ticket.          | Service<br>s are<br>interru<br>pted<br>during<br>the<br>crash.                                                   |
|                         |                       | Kernel<br>OOM                                 | ker<br>nel<br>Oo<br>m                                    | Majo<br>r                 | The kernel log<br>indicated out<br>of memory.           | Submit a service<br>ticket.          | Service<br>s are<br>interru<br>pted.                                                                             |
|                         |                       | Hardw<br>are<br>malfun<br>ction               | har<br>dw<br>are<br>Err<br>or                            | Critic<br>al              | The kernel log<br>indicated<br>Hardware<br>Error.       | Submit a service<br>ticket.          | Service<br>s are<br>interru<br>pted.                                                                             |
|                         |                       | PCle<br>error                                 | pci<br>eA<br>er                                          | Critic<br>al              | The kernel log<br>indicated <b>PCIe<br/>Bus Error</b> . | Submit a service<br>ticket.          | Service<br>s are<br>interru<br>pted.                                                                             |

| Even<br>t<br>Sour<br>ce | Na<br>me<br>spa<br>ce | Event<br>Name                                                               | Ev<br>ent<br>ID                                  | Even<br>t<br>Seve<br>rity | Description                                                                                   | Solution                    | Impact                               |
|-------------------------|-----------------------|-----------------------------------------------------------------------------|--------------------------------------------------|---------------------------|-----------------------------------------------------------------------------------------------|-----------------------------|--------------------------------------|
|                         |                       | SCSI<br>error                                                               | scsi<br>Err<br>or                                | Critic<br>al              | The kernel log<br>indicated SCSI<br>Error.                                                    | Submit a service<br>ticket. | Service<br>s are<br>interru<br>pted. |
|                         |                       | Image<br>storage<br>becam<br>e read-<br>only                                | par<br>tRe<br>ad<br>On<br>ly                     | Critic<br>al              | The image<br>storage<br>became read-<br>only.                                                 | Submit a service<br>ticket. | Service<br>s are<br>interru<br>pted. |
|                         |                       | Image<br>storage<br>superbl<br>ock<br>damag<br>ed                           | ba<br>dS<br>up<br>erB<br>loc<br>k                | Critic<br>al              | The<br>superblock of<br>the file system<br>of the image<br>storage was<br>damaged.            | Submit a service<br>ticket. | Service<br>s are<br>interru<br>pted. |
|                         |                       | Image<br>storage<br>/.share<br>dpath/<br>master<br>becam<br>e read-<br>only | isul<br>ad<br>Ma<br>ste<br>rRe<br>ad<br>On<br>ly | Critic<br>al              | Mount<br>point /.shared<br>path/master of<br>the image<br>storage<br>became read-<br>only.    | Submit a service<br>ticket. | Service<br>s are<br>interru<br>pted. |
|                         |                       | Cloud<br>phone<br>data<br>disk<br>becam<br>e read-<br>only                  | cp<br>hDi<br>skR<br>ea<br>dO<br>nly              | Critic<br>al              | The cloud<br>phone data<br>disk became<br>read-only.                                          | Submit a service<br>ticket. | Service<br>s are<br>interru<br>pted. |
|                         |                       | Cloud<br>phone<br>data<br>disk<br>superbl<br>ock<br>damag<br>ed             | cp<br>hDi<br>skB<br>ad<br>Su<br>per<br>Blo<br>ck | Critic<br>al              | The<br>superblock of<br>the file system<br>of the cloud<br>phone data<br>disk was<br>damaged. | Submit a service<br>ticket. | Service<br>s are<br>interru<br>pted. |

| Ev<br>en<br>t<br>So<br>ur<br>ce | Na<br>me<br>spa<br>ce | Event<br>Name                         | Ev<br>ent<br>ID    | Eve<br>nt<br>Sev<br>erit<br>y | Descriptio<br>n                                                                                                    | Solution                                                                                                    | Impact                                                                                                    |
|---------------------------------|-----------------------|---------------------------------------|--------------------|-------------------------------|----------------------------------------------------------------------------------------------------|----------------------------------------------------------------------------------------------------|----------------------------------------------------------------------------------------------------|
| L2<br>CG                        | SYS<br>.ES<br>W       | IP<br>addresse<br>s<br>conflicte<br>d | IPC<br>onf<br>lict | Maj<br>or                     | A cloud<br>server and<br>an on-<br>premises<br>server that<br>need to<br>communica<br>te use the<br>same IP<br>address. | Check the ARP and<br>switch information<br>to locate the<br>servers that have<br>the same IP<br>address and<br>change the IP<br>address. | The<br>communi<br>cations<br>between<br>the on-<br>premises<br>and cloud<br>servers<br>may be<br>abnormal |

 Table 6-19 Layer 2 Connection Gateway (L2CG)

Table 6-20 Elastic IP and bandwidth

| Event<br>Source  | Na<br>me<br>spa<br>ce | Event Name   | Event ID  | Event Severity  |              |                |              |       |  |  |  |  |  |  |  |  |  |  |  |  |  |  |  |  |  |  |  |  |  |  |                       |
|------------------|-----------------------|--------------|-----------|-----------------|--------------|----------------|--------------|-------|--|--|--|--|--|--|--|--|--|--|--|--|--|--|--|--|--|--|--|--|--|--|-----------------------|
| Elastic IP       | SYS                   | VPC deleted  | deleteVpc | Major           |              |                |              |       |  |  |  |  |  |  |  |  |  |  |  |  |  |  |  |  |  |  |  |  |  |  |                       |
| and<br>bandwidth | .VP<br>C              | VPC modified | modifyVpc | Minor           |              |                |              |       |  |  |  |  |  |  |  |  |  |  |  |  |  |  |  |  |  |  |  |  |  |  |                       |
|                  |                       |              |           |                 |              | Subnet deleted | deleteSubnet | Minor |  |  |  |  |  |  |  |  |  |  |  |  |  |  |  |  |  |  |  |  |  |  |                       |
|                  |                       |              |           | Subnet modified | modifySubnet | Minor          |              |       |  |  |  |  |  |  |  |  |  |  |  |  |  |  |  |  |  |  |  |  |  |  |                       |
|                  |                       |              |           |                 |              |                |              |       |  |  |  |  |  |  |  |  |  |  |  |  |  |  |  |  |  |  |  |  |  |  | Bandwidth<br>modified |
|                  |                       | VPN deleted  | deleteVpn | Major           |              |                |              |       |  |  |  |  |  |  |  |  |  |  |  |  |  |  |  |  |  |  |  |  |  |  |                       |
|                  |                       | VPN modified | modifyVpn | Minor           |              |                |              |       |  |  |  |  |  |  |  |  |  |  |  |  |  |  |  |  |  |  |  |  |  |  |                       |

| Even<br>t<br>Sour<br>ce | Na<br>me<br>spa<br>ce | Event<br>Name                 | Event ID         | Even<br>t<br>Seve<br>rity | Descriptio<br>n                                                                                                    | Soluti<br>on                                                                                | Impact                                                                           |
|-------------------------|-----------------------|-------------------------------|------------------|---------------------------|----------------------------------------------------------------------------------------------------|---------------------------------------------------------------------------------------------|----------------------------------------------------------------------------------|
| EVS                     | SYS<br>.EV<br>S       | Update disk                   | updateVolu<br>me | Mino<br>r                 | Update the<br>name and<br>description<br>of an EVS<br>disk.                                                                                       | No<br>furthe<br>r<br>action<br>is<br>requir<br>ed.                                          | None                                                                             |
|                         |                       | Expand disk                   | extendVolu<br>me | Mino<br>r                 | Expand an<br>EVS disk.                                                                                                    | No<br>furthe<br>r<br>action<br>is<br>requir<br>ed.                                          | None                                                                             |
|                         |                       | Delete disk                   | deleteVolu<br>me | Majo<br>r                 | Delete an<br>EVS disk.                                                                                                    | No<br>furthe<br>r<br>action<br>is<br>requir<br>ed.                                          | Delete<br>d disks<br>cannot<br>be<br>recover<br>ed.                              |
|                         |                       | QoS upper<br>limit<br>reached | reachQoS         | Majo<br>r                 | The I/O<br>latency<br>increases as<br>the QoS<br>upper limits<br>of the disk<br>are<br>frequently<br>reached<br>and flow<br>control<br>triggered. | Chan<br>ge<br>the<br>disk<br>type<br>to<br>one<br>with a<br>highe<br>r<br>specifi<br>cation | The<br>current<br>disk<br>may<br>fail to<br>meet<br>service<br>require<br>ments. |

Table 6-21 Elastic Volume Service (EVS)

| Event<br>Source | Na<br>me<br>spa<br>ce | Event Name                   | Event ID                   | Event Severity |
|-----------------|-----------------------|------------------------------|----------------------------|----------------|
| IAM             | SYS                   | Login                        | login                      | Minor          |
|                 | .IA<br>M              | Logout                       | logout                     | Minor          |
|                 |                       | Password changed             | changePasswor<br>d         | Major          |
|                 |                       | User created                 | createUser                 | Minor          |
|                 |                       | User deleted                 | deleteUser                 | Major          |
|                 |                       | User updated                 | updateUser                 | Minor          |
|                 |                       | User group created           | createUserGro<br>up        | Minor          |
|                 |                       | User group deleted           | deleteUserGro<br>up        | Major          |
|                 |                       | User group updated           | updateUserGro<br>up        | Minor          |
|                 |                       | ldentity provider<br>created | createldentityP<br>rovider | Minor          |
|                 |                       | Identity provider<br>deleted | deleteIdentityP<br>rovider | Major          |
|                 |                       | ldentity provider<br>updated | updateldentity<br>Provider | Minor          |
|                 |                       | Metadata updated             | updateMetada<br>ta         | Minor          |
|                 |                       | Security policy<br>updated   | updateSecurity<br>Policies | Major          |
|                 |                       | Credential added             | addCredential              | Major          |
|                 |                       | Credential deleted           | deleteCredenti<br>al       | Major          |
|                 |                       | Project created              | createProject              | Minor          |
|                 |                       | Project updated              | updateProject              | Minor          |
|                 |                       | Project suspended            | suspendProject             | Major          |

Table 6-22 Identity and Access Management (IAM)

| Event<br>Source | Na<br>me<br>spa<br>ce | Event Name    | Event ID    | Event Severity |  |                           |                         |       |
|-----------------|-----------------------|---------------|-------------|----------------|--|---------------------------|-------------------------|-------|
| KMS             | SYS                   | Key disabled  | disableKey  | Major          |  |                           |                         |       |
|                 | .KM<br>S              |               |             |                |  | Key deletion<br>scheduled | scheduleKeyD<br>eletion | Minor |
|                 |                       | Grant retired | retireGrant | Major          |  |                           |                         |       |
|                 |                       | Grant revoked | revokeGrant | Major          |  |                           |                         |       |

Table 6-23 Key Management Service (KMS)

 Table 6-24
 Object Storage Service (OBS)

| Event<br>Source | Na<br>me<br>spa<br>ce | Event Name               | Event ID               | Event Severity |
|-----------------|-----------------------|--------------------------|------------------------|----------------|
| OBS             | SYS                   | Bucket deleted           | deleteBucket           | Major          |
|                 | .OB<br>S              | Bucket policy<br>deleted | deleteBucketP<br>olicy | Major          |
|                 |                       | Bucket ACL<br>configured | setBucketAcl           | Minor          |
|                 |                       | Bucket policy configured | setBucketPolic<br>y    | Minor          |

| Table | 6-25 | Cloud | Eye |  |
|-------|------|-------|-----|--|
|-------|------|-------|-----|--|

| Eve<br>nt<br>Sour<br>ce | Na<br>me<br>spa<br>ce | Event<br>Nam<br>e                              | Event ID                          | Eve<br>nt<br>Sev<br>erit<br>y | Description                                                                                                    | Solution                                                                                                    |
|-------------------------|-----------------------|------------------------------------------------|-----------------------------------|-------------------------------|----------------------------------------------------------------------------------------------------|----------------------------------------------------------------------------------------------------|
| Clou<br>d<br>Eye        | SYS<br>.CE<br>S       | Agent<br>heart<br>beat<br>interr<br>uptio<br>n | agentHeartb<br>eatInterrupte<br>d | Maj<br>or                     | The Agent<br>sends a<br>heartbeat<br>message to<br>Cloud Eye<br>every minute. If<br>Cloud Eye<br>cannot receive<br>a heartbeat for<br>3 minutes,<br><b>Agent Status</b><br>is displayed as<br><b>Faulty</b> . | <ul> <li>Confirm that<br/>the Agent<br/>domain name<br/>cannot be<br/>resolved.</li> <li>Check whether<br/>your account is<br/>in arrears.</li> <li>The Agent<br/>process is<br/>faulty. Restart<br/>the Agent. If<br/>the Agent<br/>process is still<br/>faulty after the<br/>restart, the<br/>Agent files may<br/>be damaged. In<br/>this case,<br/>reinstall the<br/>Agent.</li> <li>Confirm that<br/>the server time<br/>is inconsistent<br/>with the local<br/>standard time.</li> <li>If the DNS<br/>server is not a<br/>Huawei Cloud<br/>DNS server, run<br/>the dig domain<br/>name<br/>command to<br/>obtain the IP<br/>address of<br/>agent.ces.myh<br/>uaweicloud.co<br/>m which is<br/>resolved by the<br/>Huawei Cloud<br/>DNS server over<br/>the intranet<br/>and then add<br/>the IP address</li> </ul> |

| Eve<br>nt<br>Sour<br>ce | Na<br>me<br>spa<br>ce | Event<br>Nam<br>e                 | Event ID         | Eve<br>nt<br>Sev<br>erit<br>y | Description                                                                 | Solution                                                                                                    |
|-------------------------|-----------------------|-----------------------------------|------------------|-------------------------------|-----------------------------------------------------------------------------|----------------------------------------------------------------------------------------------------|
|                         |                       |                                   |                  |                               |                                                                             | <ul> <li>into the corresponding hosts file.</li> <li>Update the Agent to the latest version.</li> </ul>                                                                                                    |
|                         |                       | Agent<br>back<br>to<br>norm<br>al | agentResum<br>ed | Inf<br>or<br>ma<br>tio<br>nal | The Agent was<br>back to<br>normal.                                         | No further action is required.                                                                                                    |
|                         |                       | Agent<br>faulty                   | agentFaulty      | Maj<br>or                     | The Agent was<br>faulty and this<br>status was<br>reported to<br>Cloud Eye. | The Agent process<br>is faulty. Restart<br>the Agent. If the<br>Agent process is<br>still faulty after<br>the restart, the<br>Agent files may be<br>damaged. In this<br>case, reinstall the<br>Agent.<br>Update the Agent<br>to the latest<br>version. |

| Eve<br>nt<br>Sour<br>ce | Na<br>me<br>spa<br>ce | Event<br>Nam<br>e             | Event ID              | Eve<br>nt<br>Sev<br>erit<br>y | Description                                                                                                    | Solution                                                                                                    |
|-------------------------|-----------------------|-------------------------------|-----------------------|-------------------------------|----------------------------------------------------------------------------------------------------|----------------------------------------------------------------------------------------------------|
|                         |                       | Agent<br>discon<br>necte<br>d | agentDiscon<br>nected | Maj<br>or                     | The Agent<br>sends a<br>heartbeat<br>message to<br>Cloud Eye<br>every minute. If<br>Cloud Eye<br>cannot receive<br>a heartbeat for<br>3 minutes,<br><b>Agent Status</b><br>is displayed as<br><b>Faulty</b> . | Confirm that the<br>Agent domain<br>name cannot be<br>resolved.<br>Check whether<br>your account is in<br>arrears.<br>The Agent process<br>is faulty. Restart<br>the Agent. If the<br>Agent process is<br>still faulty after<br>the restart, the<br>Agent files may be<br>damaged. In this<br>case, reinstall the<br>Agent.<br>Confirm that the<br>server time is<br>inconsistent with<br>the local standard<br>time.<br>If the DNS server<br>is not a Huawei<br>Cloud DNS server,<br>run the <b>dig</b><br><i>domain-name</i><br>command to<br>obtain the IP<br>address of<br><b>agent.ces.myhua</b><br><b>weicloud.com</b><br>which is resolved<br>by the Huawei<br>Cloud DNS server<br>over the intranet,<br>and then add the<br>IP address into the<br>corresponding<br><b>hosts</b> file. Update<br>the Agent to the<br>latest version. |

### Table 6-26 DataSpace

| Even<br>t<br>Sour<br>ce | Na<br>me<br>spa<br>ce | Event<br>Name   | Even<br>t ID        | Event<br>Severity | Descriptio<br>n                              | Solution                                                                                                    | Impact |
|-------------------------|-----------------------|-----------------|---------------------|-------------------|----------------------------------------------|----------------------------------------------------------------------------------------------------|--------|
| Data<br>Spac<br>e       | SYS<br>.H<br>WD<br>S  | New<br>revision | new<br>Revis<br>ion | Minor             | An<br>updated<br>version<br>was<br>released. | After<br>receiving<br>the<br>notificatio<br>n, export<br>the data<br>of the<br>updated<br>version as<br>required. | None.  |

# Table 6-27 Enterprise Switch

| Even<br>t<br>Sour<br>ce          | Na<br>me<br>spa<br>ce | Event<br>Name                         | Eve<br>nt<br>ID    | Event<br>Severity | Descriptio<br>n                                                                                                    | Solution                                                                                                    | Impact                                                                                                    |
|----------------------------------|-----------------------|---------------------------------------|--------------------|-------------------|----------------------------------------------------------------------------------------------------|----------------------------------------------------------------------------------------------------|----------------------------------------------------------------------------------------------------|
| Ente<br>rpris<br>e<br>Swit<br>ch | SYS<br>.ES<br>W       | IP<br>address<br>es<br>conflict<br>ed | IPCo<br>nflic<br>t | Major             | A cloud<br>server and<br>an on-<br>premises<br>server that<br>need to<br>communic<br>ate use<br>the same<br>IP address. | Check the<br>ARP and<br>switch<br>informatio<br>n to locate<br>the servers<br>that have<br>the same<br>IP address<br>and<br>change<br>the IP<br>address. | The<br>communic<br>ations<br>between<br>the on-<br>premises<br>and cloud<br>servers<br>may be<br>abnormal. |

| Even<br>t<br>Sour<br>ce | Na<br>me<br>spa<br>ce | Event<br>Name                                               | Eve<br>nt<br>ID                      | Event<br>Severity | Descriptio<br>n                                                                                               | Solution                                                                                  | Impact                                                                                            |
|-------------------------|-----------------------|-------------------------------------------------------------|--------------------------------------|-------------------|----------------------------------------------------------------------------------------------------|-------------------------------------------------------------------------------------------|---------------------------------------------------------------------------------------------------|
| CSM<br>S                | SYS<br>.CS<br>MS      | Operati<br>on on<br>secret<br>schedul<br>ed for<br>deletion | oper<br>ateD<br>elete<br>dSec<br>ret | Major             | A user<br>attempts<br>to perform<br>operations<br>on a<br>secret that<br>is<br>scheduled<br>to be<br>deleted. | Check<br>whether<br>the<br>scheduled<br>secret<br>deletion<br>needs to<br>be<br>canceled. | The user<br>cannot<br>perform<br>operations<br>on the<br>secret<br>scheduled<br>to be<br>deleted. |

Table 6-28 Cloud Secret Management Service (CSMS)

Table 6-29 Distributed Cache Service (DCS)

| Event<br>Source | Na<br>me<br>spa<br>ce | Event<br>Name                                       | Event<br>ID                     | Eve<br>nt<br>Seve<br>rity | Descriptio<br>n                                                                                                    | Solution                                                                                                    | Impact                                                                                                    |
|-----------------|-----------------------|-----------------------------------------------------|---------------------------------|---------------------------|----------------------------------------------------------------------------------------------------|----------------------------------------------------------------------------------------------------|----------------------------------------------------------------------------------------------------|
| DCS             | SYS<br>.DC<br>S       | Full sync<br>retry<br>during<br>online<br>migration | migra<br>tionF<br>ullRes<br>ync | Min<br>or                 | If online<br>migration<br>fails, full<br>synchroniz<br>ation will<br>be<br>triggered<br>because<br>increment<br>al<br>synchroniz<br>ation<br>cannot be<br>performed | Check<br>whether<br>full sync<br>retries are<br>triggered<br>repeatedly.<br>Check<br>whether<br>the source<br>instance is<br>connected<br>and<br>whether it<br>is<br>overloade<br>d. If full<br>sync<br>retries are<br>triggered<br>repeatedly,<br>contact<br>O&M<br>personnel. | The<br>migration<br>task is<br>disconnect<br>ed from<br>the source<br>instance,<br>triggering<br>another<br>full sync.<br>As a<br>result, the<br>CPU usage<br>of the<br>source<br>instance<br>may<br>increase<br>sharply. |

| Event<br>Source | Na<br>me<br>spa<br>ce | Event<br>Name                                         | Event<br>ID                                        | Eve<br>nt<br>Seve<br>rity | Descriptio<br>n                                                                             | Solution                                                                                                    | Impact                                                                          |
|-----------------|-----------------------|-------------------------------------------------------|----------------------------------------------------|---------------------------|---------------------------------------------------------------------------------------------|----------------------------------------------------------------------------------------------------|---------------------------------------------------------------------------------|
|                 |                       | Automati<br>c failover                                | maste<br>rStan<br>dbyFa<br>ilover                  | Min<br>or                 | The<br>master<br>node was<br>abnormal,<br>promoting<br>a replica<br>to master.              | Check<br>whether<br>services<br>can<br>recover by<br>themselve<br>s. If<br>application<br>s cannot<br>recover,<br>restart<br>them. | Persistent<br>connectio<br>ns to the<br>instance<br>are<br>interrupte<br>d.     |
|                 |                       | Memcach<br>ed<br>master/<br>standby<br>switchove<br>r | memc<br>ached<br>Maste<br>rStan<br>dbyFa<br>ilover | Min<br>or                 | The<br>master<br>node was<br>abnormal,<br>promoting<br>the<br>standby<br>node to<br>master. | Check<br>whether<br>services<br>can<br>recover by<br>themselve<br>s. If<br>application<br>s cannot<br>recover,<br>restart<br>them. | Persistent<br>connectio<br>ns to the<br>instance<br>will be<br>interrupte<br>d. |

| Event<br>Source | Na<br>me<br>spa<br>ce | Event<br>Name                | Event<br>ID                             | Eve<br>nt<br>Seve<br>rity | Descriptio<br>n                                | Solution                                                                                                    | Impact                                                                                                    |
|-----------------|-----------------------|------------------------------|-----------------------------------------|---------------------------|------------------------------------------------|----------------------------------------------------------------------------------------------------|----------------------------------------------------------------------------------------------------|
|                 |                       | Redis<br>server<br>abnormal  | redis<br>Node<br>Status<br>Abnor<br>mal | Maj<br>or                 | The Redis<br>server<br>status was<br>abnormal. | Check<br>whether<br>services<br>are<br>affected. If<br>yes,<br>contact<br>O&M<br>personnel.                                | If the<br>master<br>node is<br>abnormal,<br>an<br>automatic<br>failover is<br>performed<br>. If a<br>standby<br>node is<br>abnormal<br>and the<br>client<br>directly<br>connects<br>to the<br>standby<br>node for<br>read/write<br>splitting,<br>no data<br>can be<br>read. |
|                 |                       | Redis<br>server<br>recovered | redis<br>Node<br>Status<br>Norm<br>al   | Maj<br>or                 | The Redis<br>server<br>status<br>recovered.    | Check<br>whether<br>services<br>can<br>recover. If<br>the<br>application<br>s are not<br>reconnecte<br>d, restart<br>them. | Recover<br>from an<br>exception.                                                                                                    |

| Event<br>Source | Na<br>me<br>spa<br>ce | Event<br>Name                           | Event<br>ID                                         | Eve<br>nt<br>Seve<br>rity | Descriptio<br>n                                                                           | Solution                                                                                                    | Impact                                                                            |
|-----------------|-----------------------|-----------------------------------------|-----------------------------------------------------|---------------------------|-------------------------------------------------------------------------------------------|----------------------------------------------------------------------------------------------------|-----------------------------------------------------------------------------------|
|                 |                       | Sync<br>failure in<br>data<br>migration | migra<br>teSyn<br>cData<br>Fail                     | Maj<br>or                 | Online<br>migration<br>failed.                                                            | Reconfigur<br>e the<br>migration<br>task and<br>migrate<br>data<br>again. If<br>the fault<br>persists,<br>contact<br>O&M<br>personnel. | Data<br>migration<br>fails.                                                       |
|                 |                       | Memcach<br>ed<br>instance<br>abnormal   | memc<br>ached<br>Instan<br>ceStat<br>usAbn<br>ormal | Maj<br>or                 | The<br>Memcach<br>ed node<br>status was<br>abnormal.                                      | Check<br>whether<br>services<br>are<br>affected. If<br>yes,<br>contact<br>O&M<br>personnel.                                            | The<br>Memcache<br>d instance<br>is<br>abnormal<br>and may<br>not be<br>accessed. |
|                 |                       | Memcach<br>ed<br>instance<br>recovered  | memc<br>ached<br>Instan<br>ceStat<br>usNor<br>mal   | Maj<br>or                 | The<br>Memcach<br>ed node<br>status<br>recovered.                                         | Check<br>whether<br>services<br>can<br>recover. If<br>the<br>application<br>s are not<br>reconnecte<br>d, restart<br>them.             | Recover<br>from an<br>exception.                                                  |
|                 |                       | Instance<br>backup<br>failure           | instan<br>ceBac<br>kupFa<br>ilure                   | Maj<br>or                 | The DCS<br>instance<br>fails to be<br>backed up<br>due to an<br>OBS<br>access<br>failure. | Retry<br>backup<br>manually.                                                                                                    | Automate<br>d backup<br>fails.                                                    |

| Event<br>Source | Na<br>me<br>spa<br>ce | Event<br>Name                                 | Event<br>ID                                     | Eve<br>nt<br>Seve<br>rity | Descriptio<br>n                                                                                                    | Solution                                                                                                    | Impact                                                                                                    |
|-----------------|-----------------------|-----------------------------------------------|-------------------------------------------------|---------------------------|----------------------------------------------------------------------------------------------------|----------------------------------------------------------------------------------------------------|----------------------------------------------------------------------------------------------------|
|                 |                       | Instance<br>node<br>abnormal<br>restart       | instan<br>ceNo<br>deAb<br>norm<br>alRest<br>art | Maj<br>or                 | DCS<br>nodes<br>restarted<br>unexpecte<br>dly when<br>they<br>became<br>faulty.                                                                           | Check<br>whether<br>services<br>can<br>recover by<br>themselve<br>s. If<br>application<br>s cannot<br>recover,<br>restart<br>them. | Persistent<br>connectio<br>ns to the<br>instance<br>will be<br>interrupte<br>d.                                                                                                    |
|                 |                       | Long-<br>running<br>Lua<br>scripts<br>stopped | script<br>sStop<br>ped                          | Infor<br>mati<br>onal     | Lua scripts<br>that had<br>timed out<br>automatic<br>ally<br>stopped<br>running.                                                                          | Optimize<br>Lua scrips<br>to prevent<br>execution<br>timeout.                                                                      | The<br>execution<br>of the lua<br>scripts<br>takes a<br>long time<br>and is<br>forcibly<br>interrupte<br>d. If the<br>execution<br>of the lua<br>scripts<br>takes a<br>long time,<br>the entire<br>instance<br>will be<br>blocked. |
|                 |                       | Node<br>restarted                             | node<br>Restar<br>ted                           | Infor<br>mati<br>onal     | After<br>write<br>operations<br>had been<br>performed<br>, the node<br>automatic<br>ally<br>restarted<br>to stop<br>Lua scripts<br>that had<br>timed out. | Check<br>whether<br>services<br>can<br>recover by<br>themselve<br>s. If<br>application<br>s cannot<br>recover,<br>restart<br>them. | Persistent<br>connectio<br>ns to the<br>instance<br>will be<br>interrupte<br>d.                                                                                                    |

| Event<br>Source | Na<br>me<br>spa<br>ce | Event<br>Name         | Event<br>ID                                       | Eve<br>nt<br>Seve<br>rity | Descriptio<br>n                   | Solution                                      | Impact                                        |
|-----------------|-----------------------|-----------------------|---------------------------------------------------|---------------------------|-----------------------------------|-----------------------------------------------|-----------------------------------------------|
|                 |                       | Bandwidt<br>h scaling | band<br>width<br>AutoS<br>caling<br>Trigge<br>red | Infor<br>mati<br>onal     | Instance<br>bandwidth<br>used up. | Check the<br>services on<br>this<br>instance. | A<br>bandwidth<br>increase<br>incurs<br>fees. |

# Table 6-30 Intelligent Cloud Access (ICA)

| Event<br>Source | Na<br>me<br>spa<br>ce | Event<br>Name                       | Event<br>ID                              | Eve<br>nt<br>Seve<br>rity | Descriptio<br>n                                      | Solution                                                | Impact                                           |
|-----------------|-----------------------|-------------------------------------|------------------------------------------|---------------------------|------------------------------------------------------|---------------------------------------------------------|--------------------------------------------------|
| ICA             | SYS<br>.ICA           | BGP peer<br>disconnec<br>tion       | BgpPe<br>erDisc<br>onnec<br>tion         | Maj<br>or                 | The BGP<br>peer is<br>disconnect<br>ed.              | Log in to<br>the<br>gateway<br>and locate<br>the cause. | Service<br>traffic may<br>be<br>interrupte<br>d. |
|                 |                       | BGP peer<br>connectio<br>n success  | BgpPe<br>erCon<br>nectio<br>nSucc<br>ess | Maj<br>or                 | The BGP<br>peer is<br>successfull<br>y<br>connected. | None                                                    | None                                             |
|                 |                       | Abnormal<br>GRE<br>tunnel<br>status | Abnor<br>malGr<br>eTunn<br>elStat<br>us  | Maj<br>or                 | The GRE<br>tunnel<br>status is<br>abnormal.          | Log in to<br>the<br>gateway<br>and locate<br>the cause. | Service<br>traffic may<br>be<br>interrupte<br>d. |
|                 |                       | Normal<br>GRE<br>tunnel<br>status   | Norm<br>alGre<br>Tunne<br>IStatu<br>s    | Maj<br>or                 | The GRE<br>tunnel<br>status is<br>normal.            | None                                                    | None                                             |
|                 |                       | WAN<br>interface<br>goes up         | Equip<br>ment<br>WanG<br>oingO<br>nline  | Maj<br>or                 | The WAN<br>interface<br>goes<br>online.              | None                                                    | None                                             |

| Event<br>Source | Na<br>me<br>spa<br>ce | Event<br>Name                                                | Event<br>ID                                                          | Eve<br>nt<br>Seve<br>rity | Descriptio<br>n                                                 | Solution                                                                                         | Impact                           |
|-----------------|-----------------------|--------------------------------------------------------------|----------------------------------------------------------------------|---------------------------|-----------------------------------------------------------------|--------------------------------------------------------------------------------------------------|----------------------------------|
|                 |                       | WAN<br>interface<br>goes<br>down                             | Equip<br>ment<br>WanG<br>oingOff<br>line                             | Maj<br>or                 | The WAN<br>interface<br>goes<br>offline.                        | Check<br>whether<br>the event<br>is caused<br>by a<br>manual<br>operation<br>or device<br>fault. | The device<br>cannot be<br>used. |
|                 |                       | Intelligen<br>t<br>enterprise<br>gateway<br>going<br>online  | Intelli<br>gentE<br>nterpr<br>iseGat<br>eway<br>Going<br>Onlin<br>e  | Maj<br>or                 | The<br>intelligent<br>enterprise<br>gateway<br>goes<br>online.  | None                                                                                             | None                             |
|                 |                       | Intelligen<br>t<br>enterprise<br>gateway<br>going<br>offline | Intelli<br>gentE<br>nterpr<br>iseGat<br>eway<br>Going<br>Offlin<br>e | Maj<br>or                 | The<br>intelligent<br>enterprise<br>gateway<br>goes<br>offline. | Check<br>whether<br>the event<br>is caused<br>by a<br>manual<br>operation<br>or device<br>fault. | The device<br>cannot be<br>used. |

 Table 6-31 Multi-Site High Availability Service (MAS)

| Event<br>Source | Na<br>me<br>spa<br>ce | Event<br>Name                    | Event<br>ID | Eve<br>nt<br>Seve<br>rity | Descriptio<br>n                                            | Solution                                                                             | Impact                              |
|-----------------|-----------------------|----------------------------------|-------------|---------------------------|------------------------------------------------------------|--------------------------------------------------------------------------------------|-------------------------------------|
| MAS             | SYS<br>.MA<br>S       | Abnormal<br>database<br>instance | dbErr<br>or | Maj<br>or                 | Abnormal<br>database<br>instance is<br>detected<br>by MAS. | Log in to<br>the MAS<br>console to<br>view the<br>cause and<br>rectify the<br>fault. | Services<br>are<br>interrupte<br>d. |

| Event<br>Source | Na<br>me<br>spa<br>ce | Event<br>Name                              | Event<br>ID                 | Eve<br>nt<br>Seve<br>rity | Descriptio<br>n                                                     | Solution                                                                             | Impact                              |
|-----------------|-----------------------|--------------------------------------------|-----------------------------|---------------------------|---------------------------------------------------------------------|--------------------------------------------------------------------------------------|-------------------------------------|
|                 |                       | Database<br>instance<br>recovered          | dbRec<br>overy              | Maj<br>or                 | The<br>database<br>instance is<br>recovered.                        | None                                                                                 | Services<br>are<br>interrupte<br>d. |
|                 |                       | Abnormal<br>Redis<br>instance              | redisE<br>rror              | Maj<br>or                 | Abnormal<br>Redis<br>instance is<br>detected<br>by MAS.             | Log in to<br>the MAS<br>console to<br>view the<br>cause and<br>rectify the<br>fault. | Services<br>are<br>interrupte<br>d. |
|                 |                       | Redis<br>instance<br>recovered             | redisR<br>ecove<br>ry       | Maj<br>or                 | The Redis<br>instance is<br>recovered.                              | None                                                                                 | Services<br>are<br>interrupte<br>d. |
|                 |                       | Abnormal<br>MongoDB<br>database            | mong<br>odbEr<br>ror        | Maj<br>or                 | Abnormal<br>MongoDB<br>database<br>is<br>detected<br>by MAS.        | Log in to<br>the MAS<br>console to<br>view the<br>cause and<br>rectify the<br>fault. | Services<br>are<br>interrupte<br>d. |
|                 |                       | MongoDB<br>database<br>recovered           | mong<br>odbR<br>ecove<br>ry | Maj<br>or                 | The<br>MongoDB<br>database<br>is<br>recovered.                      | None                                                                                 | Services<br>are<br>interrupte<br>d. |
|                 |                       | Abnormal<br>Elasticsea<br>rch<br>instance  | esErro<br>r                 | Maj<br>or                 | Abnormal<br>Elasticsear<br>ch<br>instance is<br>detected<br>by MAS. | Log in to<br>the MAS<br>console to<br>view the<br>cause and<br>rectify the<br>fault. | Services<br>are<br>interrupte<br>d. |
|                 |                       | Elasticsea<br>rch<br>instance<br>recovered | esRec<br>overy              | Maj<br>or                 | The<br>Elasticsear<br>ch<br>instance is<br>recovered.               | None                                                                                 | Services<br>are<br>interrupte<br>d. |

| Event<br>Source | Na<br>me<br>spa<br>ce | Event<br>Name             | Event<br>ID         | Eve<br>nt<br>Seve<br>rity | Descriptio<br>n                                         | Solution                                                                             | Impact                                                        |
|-----------------|-----------------------|---------------------------|---------------------|---------------------------|---------------------------------------------------------|--------------------------------------------------------------------------------------|---------------------------------------------------------------|
|                 |                       | Abnormal<br>API           | apiErr<br>or        | Maj<br>or                 | The<br>abnormal<br>API is<br>detected<br>by MAS.        | Log in to<br>the MAS<br>console to<br>view the<br>cause and<br>rectify the<br>fault. | Services<br>are<br>interrupte<br>d.                           |
|                 |                       | API<br>recovered          | apiRe<br>cover<br>y | Maj<br>or                 | The API is recovered.                                   | None                                                                                 | Services<br>are<br>interrupte<br>d.                           |
|                 |                       | Area<br>status<br>changed | netCh<br>ange       | Maj<br>or                 | Area<br>status<br>changes<br>are<br>detected<br>by MAS. | Log in to<br>the MAS<br>console to<br>view the<br>cause and<br>rectify the<br>fault. | Network<br>of the<br>multi-<br>active<br>areas may<br>change. |

# Table 6-32 Config

| Event<br>Source | Na<br>me<br>spa<br>ce | Event<br>Name                                              | Event<br>ID                                                    | Eve<br>nt<br>Seve<br>rity | Descriptio<br>n                                                                                    | Solution                                                                         | Impact |
|-----------------|-----------------------|------------------------------------------------------------|----------------------------------------------------------------|---------------------------|----------------------------------------------------------------------------------------------------|----------------------------------------------------------------------------------|--------|
| Config          | SYS<br>.RM<br>S       | Configura<br>tion<br>noncompl<br>iance<br>notificatio<br>n | config<br>uratio<br>nNon<br>compl<br>iance<br>Notifi<br>cation | Maj<br>or                 | The<br>assignmen<br>t<br>evaluation<br>result is<br><b>Non-<br/>compliant</b>                      | Modify the<br>noncompli<br>ant<br>configurati<br>on items<br>of the<br>resource. | None   |
|                 |                       | Configura<br>tion<br>complian<br>ce<br>notificatio<br>n    | config<br>uratio<br>nCom<br>plianc<br>eNotif<br>icatio<br>n    | Infor<br>mati<br>onal     | The<br>assignmen<br>t<br>evaluation<br>result<br>changed<br>to be<br><b>Complian</b><br><b>t</b> . | None                                                                             | None   |

| Event<br>Source | Na<br>me<br>spa<br>ce     | Event<br>Name                             | Event<br>ID                    | Eve<br>nt<br>Seve<br>rity | Descriptio<br>n                                                                              | Solution                                                                                                    | Impact                                              |
|-----------------|---------------------------|-------------------------------------------|--------------------------------|---------------------------|----------------------------------------------------------------------------------------------|----------------------------------------------------------------------------------------------------|-----------------------------------------------------|
| SecMa<br>ster   | SYS<br>.Sec<br>Ma<br>ster | Exclusive<br>engine<br>creation<br>failed | create<br>Engin<br>eFaile<br>d | Maj<br>or                 | The<br>underlying<br>resources<br>are<br>insufficien<br>t.                                   | Submit a<br>ticket to<br>request<br>sufficient<br>resources<br>from the<br>O&M<br>personnel<br>and try<br>again.                                                                                                    | The<br>exclusive<br>engine<br>cannot be<br>created. |
|                 |                           | Exclusive<br>engine<br>exception          | engin<br>eExce<br>ption        | Criti<br>cal              | The traffic<br>is too<br>heavy or<br>there are<br>malicious<br>processes<br>or plug-<br>ins. | <ol> <li>Check<br/>the<br/>executi<br/>ons of<br/>plug-<br/>ins and<br/>process<br/>es, see<br/>if they<br/>occupy<br/>too<br/>many<br/>resourc<br/>es.</li> <li>Check<br/>the<br/>instanc<br/>e<br/>monitor<br/>ing<br/>informa<br/>tion to<br/>see<br/>whethe<br/>r there<br/>is a<br/>sharp<br/>increas<br/>e in the<br/>number<br/>of<br/>instanc<br/>es.</li> </ol> | The<br>instance<br>cannot be<br>executed.           |

Table 6-33 SecMaster

| Event<br>Source | Na<br>me<br>spa<br>ce | Event<br>Name                                | Event<br>ID                                         | Eve<br>nt<br>Seve<br>rity | Descriptio<br>n                                                                                 | Solution                                                                                                    | Impact |
|-----------------|-----------------------|----------------------------------------------|-----------------------------------------------------|---------------------------|-------------------------------------------------------------------------------------------------|----------------------------------------------------------------------------------------------------|--------|
|                 |                       | Playbook<br>instance<br>execution<br>failed  | playb<br>ookIn<br>stanc<br>eExec<br>Failed          | Min<br>or                 | Playbooks<br>or<br>processes<br>are<br>incorrectly<br>configured                                | Check the<br>instance<br>monitorin<br>g<br>informatio<br>n to find<br>the cause<br>of the<br>failure,<br>and<br>modify the<br>playbook<br>and<br>process<br>configurati<br>on.  | None   |
|                 |                       | Playbook<br>instance<br>increased<br>sharply | playb<br>ookIn<br>stanc<br>elncre<br>aseSh<br>arply | Min<br>or                 | Playbooks<br>or<br>processes<br>are<br>incorrectly<br>configured                                | Check the<br>instance<br>monitorin<br>g<br>informatio<br>n to find<br>the cause<br>of the<br>increase,<br>and<br>modify the<br>playbook<br>and<br>process<br>configurati<br>on. | None   |
|                 |                       | Log<br>messages<br>increased<br>sharply      | logInc<br>rease                                     | Maj<br>or                 | The<br>upstream<br>services<br>suddenly<br>generate a<br>large<br>number of<br>log<br>messages. | Check<br>whether<br>the<br>upstream<br>services<br>are<br>normal.                                                                                                    | None   |

| Event<br>Source | Na<br>me<br>spa<br>ce | Event<br>Name                           | Event<br>ID          | Eve<br>nt<br>Seve<br>rity | Descriptio<br>n                                                              | Solution                                                          | Impact |
|-----------------|-----------------------|-----------------------------------------|----------------------|---------------------------|------------------------------------------------------------------------------|-------------------------------------------------------------------|--------|
|                 |                       | Log<br>messages<br>decreased<br>sharply | logsD<br>ecreas<br>e | Maj<br>or                 | Logs<br>generated<br>by the<br>upstream<br>services<br>suddenly<br>decrease. | Check<br>whether<br>the<br>upstream<br>services<br>are<br>normal. | None   |

Table 6-34 Key Pair Service

| Event<br>Source | Na<br>me<br>spa<br>ce | Event<br>Name       | Event<br>ID              | Eve<br>nt<br>Seve<br>rity | Descriptio<br>n                                                            | Solution                                                                                                    | Impact                                         |
|-----------------|-----------------------|---------------------|--------------------------|---------------------------|----------------------------------------------------------------------------|----------------------------------------------------------------------------------------------------|------------------------------------------------|
| KPS             | SYS<br>.KP<br>S       | Key pair<br>deleted | KPSD<br>eleteK<br>eypair | Infor<br>mati<br>onal     | A key pair<br>was<br>deleted.<br>This<br>operation<br>cannot be<br>undone. | If this<br>event<br>occurred<br>frequently<br>within a<br>short<br>period of<br>time,<br>check<br>whether<br>malicious<br>deletion<br>took place. | Deleted<br>key pairs<br>cannot be<br>restored. |

| Event<br>Source | Na<br>me<br>spa<br>ce | Event<br>Name                    | Event<br>ID                             | Eve<br>nt<br>Seve<br>rity | Descriptio<br>n                                                                                                    | Solution                                                                                                    | Impact                              |
|-----------------|-----------------------|----------------------------------|-----------------------------------------|---------------------------|----------------------------------------------------------------------------------------------------|----------------------------------------------------------------------------------------------------|-------------------------------------|
| HSS             | SYS<br>.HS<br>S       | HSS<br>agent<br>disconnec<br>ted | hssAg<br>entAb<br>norm<br>alOffli<br>ne | Maj<br>or                 | The<br>communic<br>ation<br>between<br>the agent<br>and the<br>server is<br>abnormal,<br>or the<br>agent<br>process on<br>the server<br>is<br>abnormal. | Fix your<br>network<br>connection<br>. If the<br>agent is<br>still offline<br>for a long<br>time after<br>the<br>network<br>recovers,<br>the agent<br>process<br>may be<br>abnormal.<br>In this<br>case, log<br>in to the<br>server and<br>restart the<br>agent<br>process. | Services<br>are<br>interrupte<br>d. |

Table 6-35 Host Security Service

| Event<br>Source | Na<br>me<br>spa<br>ce | Event<br>Name                      | Event<br>ID                                | Eve<br>nt<br>Seve<br>rity | Descriptio<br>n                                                                                       | Solution                                                                                                    | Impact                              |
|-----------------|-----------------------|------------------------------------|--------------------------------------------|---------------------------|----------------------------------------------------------------------------------------------------|----------------------------------------------------------------------------------------------------|-------------------------------------|
|                 |                       | Abnormal<br>HSS<br>agent<br>status | hssAg<br>entAb<br>norm<br>alProt<br>ection | Maj<br>or                 | The agent<br>is<br>abnormal<br>probably<br>because it<br>does not<br>have<br>sufficient<br>resources. | Log in to<br>the server<br>and check<br>your<br>resources.<br>If the<br>usage of<br>memory<br>or other<br>system<br>resources<br>is too<br>high,<br>increase<br>their<br>capacity<br>first. If the<br>resources<br>are<br>sufficient<br>but the<br>fault<br>persists<br>after the<br>agent<br>process is<br>restarted,<br>submit a<br>service<br>ticket to<br>the O&M<br>personnel. | Services<br>are<br>interrupte<br>d. |

| Event<br>Source | Na<br>me<br>spa<br>ce | Event<br>Name   | Event<br>ID     | Eve<br>nt<br>Seve<br>rity | Descriptio<br>n             | Solution | Impact                                                         |
|-----------------|-----------------------|-----------------|-----------------|---------------------------|-----------------------------|----------|----------------------------------------------------------------|
| IMS             | SYS<br>.IM<br>S       | Create<br>Image | create<br>Image | Maj<br>or                 | An image<br>was<br>created. | None     | You can<br>use this<br>image to<br>create<br>cloud<br>servers. |

| Event<br>Source | Na<br>me<br>spa<br>ce | Event<br>Name   | Event<br>ID         | Eve<br>nt<br>Seve<br>rity | Descriptio<br>n                             | Solution | Impact                                                                        |
|-----------------|-----------------------|-----------------|---------------------|---------------------------|---------------------------------------------|----------|-------------------------------------------------------------------------------|
|                 |                       | Update<br>Image | updat<br>elmag<br>e | Maj<br>or                 | Metadata<br>of an<br>image was<br>modified. | None     | Cloud<br>servers<br>may fail to<br>be created<br>from this<br>image.          |
|                 |                       | Delete<br>Image | delete<br>Image     | Maj<br>or                 | An image<br>was<br>deleted.                 | None     | This image<br>will be<br>unavailabl<br>e on the<br>managem<br>ent<br>console. |

 Table 6-37
 Cloud Storage Gateway (CSG)

| Event<br>Source | Na<br>me<br>spa<br>ce | Event Name                           | Event ID                                                | Event<br>Severity                       | Description                                                                                                   |                                                                  |
|-----------------|-----------------------|--------------------------------------|---------------------------------------------------------|-----------------------------------------|----------------------------------------------------------------------------------------------------|------------------------------------------------------------------|
| CSG             | SYS<br>.CS<br>G       | Abnormal CSG<br>process status       | gatewayPr<br>ocessStatu<br>sAbnorma<br>l                | Major                                   | This event is<br>triggered when<br>an exception<br>occurs in the CSG<br>process status.                       |                                                                  |
|                 |                       | Abnormal CSG<br>connection<br>status | gatewayT<br>oServiceC<br>onnectAb<br>normal             | Major                                   | This event is<br>triggered when<br>no CSG status<br>report is returned<br>for five<br>consecutive<br>periods. |                                                                  |
|                 |                       |                                      | Abnormal<br>connection<br>status between<br>CSG and OBS | gatewayT<br>oObsConn<br>ectAbnor<br>mal | Major                                                                                                    | This event is<br>triggered when<br>CSG cannot<br>connect to OBS. |
|                 |                       | Read-only file<br>system             | gatewayFi<br>leSystemR<br>eadOnly                       | Major                                   | This event is<br>triggered when<br>the partition file<br>system on CSG<br>becomes read-<br>only.              |                                                                  |

| Event<br>Source | Na<br>me<br>spa<br>ce | Event Name              | Event ID                         | Event<br>Severity | Description                                                                                                    |
|-----------------|-----------------------|-------------------------|----------------------------------|-------------------|----------------------------------------------------------------------------------------------------|
|                 |                       | Read-only file<br>share | gatewayFi<br>leShareRe<br>adOnly | Major             | This event is<br>triggered when<br>the file share<br>becomes read-<br>only due to<br>insufficient cache<br>disk storage<br>space. |

#### Table 6-38 Global Accelerator

| Eve<br>nt<br>Sour<br>ce | Na<br>me<br>spa<br>ce | Event<br>Name                             | Event<br>ID    | Eve<br>nt<br>Sev<br>erit<br>y | Description                                                                                                    | Solution                                                | Impact                                                                            |
|-------------------------|-----------------------|-------------------------------------------|----------------|-------------------------------|----------------------------------------------------------------------------------------------------|---------------------------------------------------------|-----------------------------------------------------------------------------------|
| GA                      | SYS<br>.GA            | Anycast<br>IP<br>address<br>blocked       | block<br>AIP   | Criti<br>cal                  | The used<br>bandwidth of<br>an EIP<br>exceeded 5<br>Gbit/s, the<br>EIP were<br>blocked and<br>packets were<br>discarded.<br>Such an<br>event may<br>be caused by<br>DDoS<br>attacks. | Locate the<br>root cause<br>and rectify<br>the fault.   | Services are<br>affected.<br>The traffic<br>will not be<br>properly<br>forwarded. |
|                         |                       | Anycast<br>IP<br>address<br>unblock<br>ed | unblo<br>ckAIP | Criti<br>cal                  | The anycast<br>IP address<br>was<br>unblocked.                                                                                                    | Ensure that<br>traffic can<br>be properly<br>forwarded. | None                                                                              |

| Eve<br>nt<br>Sour<br>ce | Na<br>me<br>spa<br>ce | Event<br>Name                 | Event<br>ID              | Eve<br>nt<br>Sev<br>erit<br>y | Description                                           | Solution                                                                                                    | Impact                                                                                                    |
|-------------------------|-----------------------|-------------------------------|--------------------------|-------------------------------|-------------------------------------------------------|----------------------------------------------------------------------------------------------------|----------------------------------------------------------------------------------------------------|
|                         |                       | Unhealt<br>hy<br>endpoi<br>nt | healt<br>hChec<br>kError | Maj<br>or                     | Health check<br>detects the<br>endpoint<br>unhealthy. | Perform<br>operations<br>as<br>described in<br>What<br>Should I<br>Do If an<br>Endpoint Is<br>Unhealthy?<br>If the<br>endpoint is<br>still<br>unhealthy,<br>submit a<br>service<br>ticket. | If an<br>endpoint is<br>considered<br>unhealthy,<br>traffic will<br>not be<br>forwarded<br>to it until<br>the<br>endpoint<br>recovers. |

# Table 6-39 Enterprise connection

| Event<br>Sourc<br>e | Na<br>me<br>spa<br>ce | Event<br>Name                    | Event<br>ID                         | Eve<br>nt<br>Sev<br>erit<br>y | Descrip<br>tion                              | Solution                                                                                   | Impact                           |
|---------------------|-----------------------|----------------------------------|-------------------------------------|-------------------------------|----------------------------------------------|--------------------------------------------------------------------------------------------|----------------------------------|
| 1 1                 | SYS<br>.EC            | WAN<br>interface<br>goes up      | Equipm<br>entWan<br>GoesOn<br>line  | Ma<br>jor                     | The<br>WAN<br>interfac<br>e goes<br>online.  | None                                                                                       | None                             |
|                     |                       | WAN<br>interface<br>goes<br>down | Equipm<br>entWan<br>GoesOff<br>line | Ma<br>jor                     | The<br>WAN<br>interfac<br>e goes<br>offline. | Check<br>whether the<br>event is<br>caused by a<br>manual<br>operation or<br>device fault. | The device<br>cannot be<br>used. |

| Event<br>Sourc<br>e | Na<br>me<br>spa<br>ce | Event<br>Name                                                    | Event<br>ID                                                 | Eve<br>nt<br>Sev<br>erit<br>y | Descrip<br>tion                                                          | Solution                                                                                   | Impact                           |
|---------------------|-----------------------|------------------------------------------------------------------|-------------------------------------------------------------|-------------------------------|--------------------------------------------------------------------------|--------------------------------------------------------------------------------------------|----------------------------------|
|                     |                       | BGP peer<br>disconne<br>ction                                    | BgpPee<br>rDiscon<br>nection                                | Ma<br>jor                     | BGP<br>peer<br>disconn<br>ection                                         | Check<br>whether the<br>event is<br>caused by a<br>manual<br>operation or<br>device fault. | The device<br>cannot be<br>used. |
|                     |                       | BGP peer<br>connecti<br>on<br>success                            | BgpPee<br>rConne<br>ctionSu<br>ccess                        | Ma<br>jor                     | The<br>BGP<br>peer is<br>successf<br>ully<br>connect<br>ed.              | None                                                                                       | None                             |
|                     |                       | Abnorma<br>l GRE<br>tunnel<br>status                             | Abnor<br>malGre<br>TunnelS<br>tatus                         | Ma<br>jor                     | Abnorm<br>al GRE<br>tunnel<br>status                                     | Check<br>whether the<br>event is<br>caused by a<br>manual<br>operation or<br>device fault. | The device<br>cannot be<br>used. |
|                     |                       | Normal<br>GRE<br>tunnel<br>status                                | Normal<br>GreTun<br>nelStat<br>us                           | Ma<br>jor                     | The<br>GRE<br>tunnel<br>status is<br>normal.                             | None                                                                                       | None                             |
|                     |                       | Intelligen<br>t<br>enterpris<br>e<br>gateway<br>going<br>online  | Intellig<br>entEnte<br>rpriseG<br>ateway<br>GoesOn<br>line  | Ma<br>jor                     | The<br>intellige<br>nt<br>enterpri<br>se<br>gatewa<br>y goes<br>online.  | None                                                                                       | None                             |
|                     |                       | Intelligen<br>t<br>enterpris<br>e<br>gateway<br>going<br>offline | Intellig<br>entEnte<br>rpriseG<br>ateway<br>GoesOff<br>line | Ma<br>jor                     | The<br>intellige<br>nt<br>enterpri<br>se<br>gatewa<br>y goes<br>offline. | Check<br>whether the<br>event is<br>caused by a<br>manual<br>operation or<br>device fault. | The device<br>cannot be<br>used. |

| Event<br>Sourc<br>e | Na<br>me<br>spa<br>ce | Event<br>Name                                         | Event ID                         | Event<br>Severity | Descript<br>ion                                                                                                    | Solutio<br>n                                                                                                    | Impact                                                                                                    |
|---------------------|-----------------------|-------------------------------------------------------|----------------------------------|-------------------|----------------------------------------------------------------------------------------------------|----------------------------------------------------------------------------------------------------|----------------------------------------------------------------------------------------------------|
| CCM                 | SYS<br>.CC<br>M       | Certific<br>ate<br>revocati<br>on                     | CCMRevok<br>eCertificat<br>e     | Major             | The<br>certificat<br>e enters<br>into the<br>revocati<br>on<br>process.<br>Once<br>revoked,<br>the<br>certificat<br>e cannot<br>be used<br>anymor<br>e. | Check<br>whether<br>the<br>certificat<br>e<br>revocati<br>on is<br>really<br>needed.<br>Certifica<br>te<br>revocati<br>on can<br>be<br>canceled | If a<br>certificat<br>e is<br>revoked,<br>the<br>website<br>is<br>inaccessi<br>ble<br>using<br>HTTPS.                                                    |
|                     |                       | Certific<br>ate<br>auto-<br>deploy<br>ment<br>failure | CCMAutoD<br>eployment<br>Failure | Major             | The<br>certificat<br>e fails to<br>be<br>automat<br>ically<br>deploye<br>d.                                                                             | Check<br>service<br>resource<br>s whose<br>certificat<br>es need<br>to be<br>replaced                                                           | If no<br>new<br>certificat<br>e is<br>deploye<br>d after a<br>certificat<br>e<br>expires,<br>the<br>website<br>is<br>inaccessi<br>ble<br>using<br>HTTPS. |

| Event<br>Sourc<br>e | Na<br>me<br>spa<br>ce | Event<br>Name                            | Event ID                                    | Event<br>Severity | Descript<br>ion                                                                                                    | Solutio<br>n                                                                   | Impact                                                                                                    |
|---------------------|-----------------------|------------------------------------------|---------------------------------------------|-------------------|----------------------------------------------------------------------------------------------------|--------------------------------------------------------------------------------|----------------------------------------------------------------------------------------------------|
|                     |                       | Certific<br>ate<br>expirati<br>on        | CCMCertifi<br>cateExpirat<br>ion            | Major             | An SSL<br>certificat<br>e has<br>expired.                                                                                                    | Purchas<br>e a new<br>certificat<br>e in a<br>timely<br>manner.                | If no<br>new<br>certificat<br>e is<br>deploye<br>d after a<br>certificat<br>e<br>expires,<br>the<br>website<br>is<br>inaccessi<br>ble<br>using<br>HTTPS. |
|                     |                       | Certific<br>ate<br>about<br>to<br>expire | CCMcertifi<br>cateAbout<br>ToExpiratio<br>n | Major             | This<br>alarm is<br>generat<br>ed when<br>an SSL<br>certificat<br>e is<br>about to<br>expire in<br>one<br>week,<br>one<br>month,<br>and two<br>months. | Renew<br>or<br>purchas<br>e a new<br>certificat<br>e in a<br>timely<br>manner. | If no<br>new<br>certificat<br>e is<br>deploye<br>d after a<br>certificat<br>e<br>expires,<br>the<br>website<br>is<br>inaccessi<br>ble<br>using<br>HTTPS. |

# **7** Access Center

7.1 Custom Monitoring

7.2 Connecting to Prometheus or Grafana

# 7.1 Custom Monitoring

The **Custom Monitoring** page displays all the metrics defined by yourself. You can use simple API requests to report collected monitoring data of those metrics to Cloud Eye for processing and display.

## **Viewing Custom Monitoring**

- 1. Log in to the management console.
- 2. Choose Service List > Cloud Eye.
- 3. In the navigation pane, choose **Custom Monitoring**.
- 4. On the **Custom Monitoring** page, view the data reported by yourself through API requests, including custom services and metrics.

#### **NOTE**

Only after you add monitoring data through APIs, will those data be displayed on the Cloud Eye console. For details about how to add monitoring data, see Adding Monitoring Data.

5. Locate the row that contains the cloud resource to be viewed, and click **View Metric**.

On the page displayed, you can view graphs based on raw data collected in **1h**, **3h**, **12h**, **24h**, and **7d**. In the upper right corner of each graph, the maximum and minimum values of the metric in the corresponding time periods are dynamically displayed.

## **Creating an Alarm Rule**

- 1. Log in to the management console.
- 2. Choose Service List > Cloud Eye.
- 3. In the navigation pane, choose **Custom Monitoring**.

- 4. On the **Custom Monitoring** page, locate the resource and click **Create Alarm Rule** in the **Operation** column.
- 5. On the **Create Alarm Rule** page, configure the parameters. For details, see **Table 5-1** and **Table 5-3**.
- 6. Click **Create**.

# 7.2 Connecting to Prometheus or Grafana

# 7.2.1 Installing and Configuring cloudeye-exporter

Prometheus, an open source visualization tool, is used to display large-scale monitoring data. It has a wide user base in areas such as industrial monitoring, meteorological monitoring, home automation, and process management. After connecting Cloud Eye to Prometheus, you can use Prometheus to better monitor and analyze data from Cloud Eye. Before connecting Cloud Eye to Prometheus, you need to install and configure cloudeye-exporter.

## More Labels Supported

cloudeye-exporter can be used to export metric data of all cloud services interconnected with Cloud Eye. To better identify and read cloud service resources, cloudeye-exporter can export more resource attribute labels for the following services. For example, for an ECS, **hostname** and **ip** information can be exported. In addition, Huawei Cloud tags can also be regarded as labels and exported.

| Cloud Service             | Namespace       | Whether to<br>Support Export<br>of More Labels | Tag Source                |
|---------------------------|-----------------|------------------------------------------------|---------------------------|
| ECS                       | SYS.ECS/AGT.ECS | $\checkmark$                                   | Config or ECS             |
| EVS                       | SYS.EVS         | $\checkmark$                                   | Config or EVS             |
| DCS                       | SYS.DCS         | $\checkmark$                                   | Config                    |
| Direct Connect            | SYS.DCAAS       | $\checkmark$                                   | Config                    |
| Elastic IP and bandwidth  | SYS.VPC         | $\checkmark$                                   | Config                    |
| CSS                       | SYS.ES          | $\checkmark$                                   | Config                    |
| RDS                       | SYS.RDS         | $\checkmark$                                   | Config                    |
| ELB                       | SYS.ELB         | $\checkmark$                                   | ELB                       |
| GaussDB(for<br>MySQL)     | SYS.GAUSSDB     | $\checkmark$                                   | Config                    |
| GaussDB(for<br>openGauss) | SYS.GAUSSDBV5   | $\checkmark$                                   | GaussDB(for<br>openGauss) |

Table 7-1 Services for which more resource attribute labels can be exported

| Cloud Service                       | Namespace               | Whether to<br>Support Export<br>of More Labels | Tag Source            |
|-------------------------------------|-------------------------|------------------------------------------------|-----------------------|
| NAT Gateway                         | SYS.NAT                 | $\checkmark$                                   | Config                |
| Auto Scaling                        | SYS.AS                  | $\checkmark$                                   | Config                |
| FunctionGraph                       | SYS.FunctionGrap<br>h   | $\checkmark$                                   | Config                |
| DRS                                 | SYS.DRS                 | $\checkmark$                                   | Config                |
| WAF                                 | SYS.WAF                 | $\checkmark$                                   | Config                |
| DDS                                 | SYS.DDS                 | $\checkmark$                                   | DDS                   |
| APIG                                | SYS.APIG                | ×                                              | APIG                  |
| CBR                                 | SYS.CBR                 | $\checkmark$                                   | Config or CBR         |
| DLI                                 | SYS.DLI                 | $\checkmark$                                   | Config and DLI        |
| SFS                                 | SYS.SFS                 | ×                                              | SFS                   |
| SFS Turbo                           | SYS.EFS                 | $\checkmark$                                   | Config                |
| VPN                                 | SYS.VPN                 | $\checkmark$                                   | Config                |
| CDM                                 | SYS.CDM                 | ×                                              | CDM                   |
| DWS                                 | SYS.DWS                 | $\checkmark$                                   | DWS                   |
| Content<br>Moderation               | SYS.MODERATIO<br>N      | ×                                              | N/A                   |
| Anti-DDoS                           | SYS.DDOS                | $\checkmark$                                   | Config                |
| GeminiDB                            | SYS.NoSQL               | ×                                              | GaussDB(for<br>NoSQL) |
| DMS                                 | SYS.DMS                 | $\checkmark$                                   | Config                |
| DDM                                 | SYS.DDMS                | ×                                              | Config and DDM        |
| APIG (dedicated)                    | SYS.APIC                | ×                                              | APIG (dedicated)      |
| BMS                                 | SYS.BMS/<br>SERVICE.BMS | $\checkmark$                                   | Config                |
| ModelArts                           | SYS.ModelArts           | $\checkmark$                                   | Config                |
| VPC Endpoint                        | SYS.VPCEP               | $\checkmark$                                   | Config                |
| Graph Engine<br>Service (GES)       | SYS.GES                 | $\checkmark$                                   | Config                |
| Database Security<br>Service (DBSS) | SYS.DBSS                | $\checkmark$                                   | Config                |

| Cloud Service                                 | Namespace             | Whether to<br>Support Export<br>of More Labels | Tag Source                 |
|-----------------------------------------------|-----------------------|------------------------------------------------|----------------------------|
| MapReduce<br>Service (MRS)                    | SYS.MRS               | $\checkmark$                                   | Config or MRS              |
| DataArts Lake<br>Formation<br>(LakeFormation) | SYS.LakeFormatio<br>n | $\checkmark$                                   | Config or<br>LakeFormation |
| DataArts Studio                               | SYS.DAYU              | $\checkmark$                                   | DataArts Studio            |
| Cloud Firewall<br>(CFW)                       | SYS.CFW               | $\checkmark$                                   | Config                     |

## 

When you customize a tag, the key can contain only uppercase letters, lowercase letters, and hyphens (-).

## **Preparing Environments**

Ubuntu 18.04 and Prometheus 2.14.0 are used as examples.

#### Table 7-2 Preparing environments

| Environment            | Description                   |
|------------------------|-------------------------------|
| Prometheus             | prometheus-2.14.0.linux-amd64 |
| ECS OS                 | Ubuntu 18.04                  |
| ECS private IP address | 192.168.0. <i>xx</i>          |

#### 

Before exporting monitoring data, ensure that the account you use has the Read permission of the basic services, such as IAM, Cloud Eye, Config, and EPS, and the Read permission of the specific services whose data is to be exported.

## Installing and Configuring cloudeye-exporter

1. Install cloudeye-exporter on the Ubuntu ECS.

In the cloudeye-exporter open source project (https://github.com/ huaweicloud/cloudeye-exporter/releases) of GitHub, check the latest version of cloudeye-exporter and obtain its download address. Then, log in to the ECS, download the installation packages, and install cloudeye-exporter.

#### Example commands:

mkdir cloudeye-exporter cd cloudeye-exporter wget https://github.com/huaweicloud/cloudeye-exporter/releases/download/v2.0.5/cloudeyeexporter.v2.0.5.tar.gz tar -xzvf cloudeye-exporter.v2.0.5.tar.gz

2. Edit the **clouds.yml** file to configure public cloud information.

Click the following link to view the region ID and **auth\_url**:

#### **Regions and Endpoints**

#### global:

port: "{private IP address}:8087" # This parameter specifies the listening port. For security purposes, do not to expose the cloudeye-exporter service port to the public network. You are advised to set this parameter to 127.0.0.1:{port} or {private IP address}:{port}, for example, 192.168.1.100:8087. To make the port accessible from the public network, set access control policies like security groups, firewalls, and iptables to limit access permissions.

scrape\_batch\_size: 300

resource\_sync\_interval\_minutes: 20 # This parameter specifies how often resource information is updated. The default frequency is 180 minutes. If the value is less than 10 minutes, the resource information is updated once every 10 minutes.

ep\_ids:: "xxx1,xxx2" # Optional. Resources can be filtered by enterprise project ID. If this parameter is not configured, metrics of all resources are queried by default. Use commas (,) to separate multiple enterprise project IDs.

logs\_conf\_path: "/root/logs.yml" # Optional. This parameter specifies the path of the log configuration file. The absolute path is recommended. If this parameter is not specified, the program uses the log configuration file in the directory where the startup command is located by default.

metrics\_conf\_path: "/root/metric.yml" # Optional. This parameter specifies the path of the metric configuration file. The absolute path is recommended. If this parameter is not specified, the program uses the metric configuration file in the directory where the startup command is located by default.

endpoints\_conf\_path: "/root/endpoints.yml" # Optional. This parameter specifies the configuration file path of the service domain name. The absolute path is recommended. If this parameter is not specified, the program uses the configuration file of the service domain name in the directory where the startup command is located by default.

ignore\_ssl\_verify: false # Optional. By default, the SSL certificate is verified when cloudeye-exporter queries resources or metrics. If some functions are abnormal due to SSL certificate verification, set this parameter to true to skip SSL certificate verification. auth:

auth\_url: "https://iam.{region\_id}.myhuaweicloud.com/v3"

project\_name: "cn-north-1" # This parameter specifies the Huawei Cloud project name, which can be viewed on the Projects page on the IAM console.

access\_key: "" # This parameter specifies the access key of the IAM user. To avoid data leakage caused by plaintext AK and SK in the configuration file, decrypt them using a script and then import them.

secret key: ""

region: "cn-north-1" # This parameter specifies the region ID.

#### 

The default monitoring port is 8087.

3. Start cloudeye-exporter.

By default, the **clouds.yml** file in the cloudeye-exporter installation directory is used. You can also use the **-config** parameter to specify the path of the **clouds.yml** file.

./cloudeye-exporter -config=clouds.yml

For security purposes, cloudeye-exporter provides the **-s** parameter. You can enter the AK/SK in the command line to prevent data leakage caused by plaintext AK/SK in the **clouds.yml** file.

./cloudeye-exporter -s true

The following is an example of starting the shell script. You are advised to configure the encrypted AK/SK in the script, decrypt the AK/SK using your

own method, and transfer the decrypted AK/SK to cloudeye-exporter using the **huaweiCloud\_AK** and **huaweiCloud\_SK** parameters.

#!/bin/bash ## To prevent AK/SK leakage, do not configure plaintext AK/SK in the script. huaweiCloud\_AK=your\_decrypt\_function ("encrypted AK") huaweiCloud\_SK=your\_decrypt\_function ("encrypted SK") \$(./cloudeye-exporter -s true<<EOF \$huaweiCloud\_AK \$huaweiCloud\_SK EOF)

# 7.2.2 Exporting Monitoring Data from Cloud Eye to Self-built Prometheus

Prometheus is an open source visualization tool used to display large-scale monitoring data. It has a wide user base in areas such as industrial monitoring, meteorological monitoring, home automation, and process management. After connecting Cloud Eye to Prometheus, you can use Prometheus to better monitor and analyze data from Cloud Eye.

Grafana is an open source visualization and analysis platform. It supports multiple data sources and provides multiple panels and plug-ins to quickly turn complex data into insightful graphs and visualizations. After connecting Cloud Eye to Prometheus, you can use Grafana to better analyze and display data from Cloud Eye.

## Prerequisites

cloudeye-exporter has been installed and configured.

## Procedure

- 1. Download the Prometheus software from https://prometheus.io/download/.
- 2. Configure Prometheus to interconnect with cloudeye-exporter.

Modify the **prometheus.yml** file in Prometheus. Add a node whose **job\_name** is **huaweicloud** to **scrape\_configs**. **targets** indicates the IP address and port number for accessing cloudeye-exporter. **services** indicates the services to be monitored, for example, **SYS.VPC** and **SYS.RDS**.

Note: If dashboard-related resources use enterprise project tags, you need to add the enterprise project-related configuration to **scrape\_configs**. The following is specific configuration.

#### global:

scrape\_interval: 1m # This parameter specifies the interval for Prometheus to query data from cloudeye-exporter. The default value is 15s in the Prometheus configuration file. The recommended value is 1m.

scrape\_timeout: 1m # This parameter specifies the timeout interval for querying data from the cloudeye-exporter. The default value is 15s in the Prometheus configuration file. The recommended value is  $1m_{-}$ 

#### scrape\_configs:

- job\_name: 'huaweicloud'
- static\_configs:

- targets: ['192.168.0.xx:8087'] # This parameter specifies the node IP address and listening port number of cloudeye-exporter.

params:

services: ['SYS.VPC,SYS.RDS'] # This parameter specifies the namespace of the service to be queried by the current task. You are advised to configure an independent job for each service. - job\_name: "prometheus-eps"

metrics\_path: '/eps-info' # Obtain the URL of the enterprise project.

static\_configs:

 targets: ["192.168.0.xx:8087"] # This parameter specifies the node IP address and listening port number of cloudeye-exporter. params:

services: []

- 3. Start Prometheus in the installation directory to interconnect with cloudeyeexporter. ./prometheus
  - a. The default local login address is http://127.0.0.1:9090/graph.
  - b. View the monitoring result of a specified metric.

#### Figure 7-1 Monitoring results

| icloud_sys_drs_                                                | .cpu_util                                                                                                    |                              |       |       |       | Load tim<br>Resoluti<br>Total tim |
|----------------------------------------------------------------|----------------------------------------------------------------------------------------------------|------------------------------|-------|-------|-------|-----------------------------------|
|                                                                | cloud_sys_drs_cp. v                                                                                                    | 2                            |       |       |       |                                   |
| Ct huawei<br>huawei<br>huawei<br>huawei<br>huawei<br>huawei    | Sousiephró<br>Joudisys, az cpujusage<br>Joudisys, as cpujuti<br>Joudisys, az disk read joytes rate<br>Joudisys, az disk verte bytes rate                                                                                                    | i. (5) 🖸 stac                | ked   |       |       |                                   |
| huaweli<br>huaweli<br>huaweli<br>huaweli<br>huaweli<br>huaweli | Jood yr, so ddw, wnte, requests rate<br>dod yrs, as latance num<br>dod yrs, as laad averaget<br>Jood yrs, as laad averaget<br>Jood yrs, as laad averaget<br>Jood yrs, as nom, usedPercent<br>Jood yrs, as nom, usedPercent<br>Jood yrs, dr. ywatr, uta<br>Jood yrs, dr. ywatr, uta<br>Jood yrs, dr. ywatr, uta |                              |       |       |       |                                   |
| huawek<br>huawek                                               | Soud_pys_drs_apphy_average_execute_time<br>Soud_pys_drs_apphy_bytes_table<br>Soud_pys_drs_apphy_controlf,Stable<br>Soud_pys_drs_apphy_latency                                                                                                    |                              |       |       |       | YMM                               |
| / III trainsich                                                | 01:00                                                                                                    | 05.00<br>37° jastense id=165 | 05.00 | 07.50 | 00.00 | 09.00                             |

- 4. Download the Grafana software from https://grafana.com/grafana/ download.
- 5. Connect Grafana to Prometheus.
  - a. Log in to Grafana. The default local login address is http:// 127.0.0.1:3000.

#### Figure 7-2 Logging in to Grafana

|        | Welcome to Grafana                                                                       |
|--------|------------------------------------------------------------------------------------------|
|        | End a sumana<br>Craid for Lemante<br>Passed<br>passed ©                                  |
|        | Log in<br>Folgat your password?                                                          |
|        |                                                                                          |
| D Docu | mentation   🕐 Support   🛱 Community   Enterprise (Free & unicensed)   v8.5.4 (78ee95814) |

b. Configure the Prometheus data source. On the Grafana page, click the settings icon. Under **Data source**, click **Add data source**. On the page displayed, enter the Prometheus address and click **Save & test**.

| <b>\$</b>                                                                                        |  |
|--------------------------------------------------------------------------------------------------|--|
| Welcome to Grafana                                                                               |  |
|                                                                                                  |  |
| Emil or scenare                                                                                  |  |
|                                                                                                  |  |
| Pussword @                                                                                       |  |
|                                                                                                  |  |
| Log in<br>Fonjot your passworth                                                                  |  |
| +orga your passwora                                                                              |  |
|                                                                                                  |  |
|                                                                                                  |  |
|                                                                                                  |  |
|                                                                                                  |  |
| D Documentation   (2) Support   42 Community   Enterprise (The & Unitcomed)   v6.14 (74er5/3E16) |  |

Figure 7-3 Configuring the Prometheus data source

6. Configure monitoring graphs for cloud services.

You are advised to use the templates provided by Cloud Eye and involve the enterprise projects. Complete the enterprise project configuration in the Prometheus configuration file in step 2. The procedure for importing a template is as follows:

a. Click + and click Import.

| Figure | 7-4 | Import |
|--------|-----|--------|
|--------|-----|--------|

|                  | 88 General / Home                                                                                         |                                                                                                    |                                                     |                                               |                                                                                                    |                                                                                                    |
|------------------|----------------------------------------------------------------------------------------------------|----------------------------------------------------------------------------------------------------|-----------------------------------------------------|-----------------------------------------------|----------------------------------------------------------------------------------------------------|----------------------------------------------------------------------------------------------------|
|                  | Welcome to Grafana                                                                                        |                                                                                                    |                                                     |                                               | Need help? Documental                                                                                                    | tion Tutorials Community Public Slack                                                                                                    |
| 9<br>9<br>9<br>0 | B) Charlowed<br>(2) Falser<br>The stopp ballow mill<br>with the three to provide<br>Certinas indications. | TURDEM.<br>CAT SOurce And DASHBOARDS<br>Graffan fundamentals<br>Bet up and understand Grafend af you have no prior appenens. T<br>titeral guides up with court for write process and covers the "bus<br>source" and "baseboards" steps to the right. |                                                     | COMPLETE<br>Add your first data source        | DASHBOARDS<br>Create your first dashboard                                                                                                    | Benox the seed                                                                                                    |
|                  |                                                                                                    | Deshboards                                                                                                    | My career<br>parts mai<br>into techr                | intenance at a large European airline, I stud | El landed in observability and Grafana Lab<br>led mechanical engineering with a focus o<br>account manager in parts maintenance. I                                | s. After a 3-year apprenticeship in aircraft and<br>in aircraft maintenance. Eventually I moved<br>but after more than a decade of circling the |
| •                |                                                                                                    |                                                                                                    | Karl-Mart<br>observabi<br>control yo<br>tool that I |                                               | observability team for more than four yea<br>s, Graylog, and New Relic. In sales, as in II<br>less professionale set out in 2010 to build a<br>and get more done. | rs, implementing and supporting several<br>le, you can't control your results — but you can<br>customer relationship management (CRM)           |
| 0                |                                                                                                    |                                                                                                    | Grafana L                                           |                                               | s in query performance, we are excited to i                                                                                                    | introduce two key features in Grafana Loki:<br>oki? Since we introduced the ability to                                                          |

b. Enter a JSON template file and click **Load**.

Figure 7-5 Loading a JSON template

| <mark>ھ</mark><br>م | Import dealboard from file or Gardeau com                                                                                                    |
|---------------------|----------------------------------------------------------------------------------------------------|
| +<br>88<br>Ø        | ر بهادها 2004 fie                                                                                                    |
| e<br>©              | Cardina com dantocardi al er di Lond                                                                                                    |
| 0                   | Tot,         Tot,           Tot,         Tot,           Tot,         Tot,           Wancord,         Tot,           Wancord,         Tot,           Wancord,         Tot,           Wancord,         Tot,           Wancord,         Tot,           Wancord,         Tot,           Wancord,         Tot,           Wancord,         Tot, |
| •                   |                                                                                                    |

To obtain the template files of different cloud services, visit the following websites:

- CSS
- Direct Connect
- DCS
- ECS
- ELB
- RDS
- WAF
- WAF-dedicated WAF instances
- **Elastic IP and bandwidth**
- CFW
- DMS-Kafka
- DMS-RocketMQ
- DMS-RabbitMQ
- GeminiDB-Cassandra
- AAD
- CDN
- EVS
- GaussDB(for MySQL)

# **8** Data Dump

8.1 Dumping Data

8.2 Modifying, Deleting, Enabling, or Disabling a Dump Task

# 8.1 Dumping Data

## **Scenarios**

You can dump cloud service monitoring data to DMS for Kafka in real time and query the metrics on the DMS for Kafka console or using an open-source Kafka client.

#### **NOTE**

- An account can create up to 20 data dump tasks.
- The data dump function is available only for whitelisted customers.

## Procedure

- 1. Log in to the management console.
- 2. Choose Service List > Cloud Eye.
- 3. In the navigation pane, choose **Data Dump**.
- 4. Click Add Dump Task.
- 5. On the Add Dump Task page, configure parameters.

## Figure 8-1 Creating a dump task

| Task Information   |                   |     |
|--------------------|-------------------|-----|
| ★ Name             | dataShareJob-numv |     |
|                    |                   |     |
| Data Source        |                   |     |
| * Resource Type    | Bare Metal Server | • ? |
| ★ Dimension        | All               | v   |
| * Monitoring Scope | All resources     |     |

#### **Destination Information**

| * Resource Type | Distributed Message Service for Kafka Premium 💌 | ]              |
|-----------------|-------------------------------------------------|----------------|
| * Project Name  |                                                 | ]              |
| ★ Destination   |                                                 |                |
| Kafka           | •                                               | C Create Kafka |
| Торіс           | •                                               | ]              |

#### Table 8-1 Dump task parameters

| Parameter     | Description                                                                                                    |  |  |
|---------------|----------------------------------------------------------------------------------------------------|--|--|
| Name          | Specifies the dump task name.                                                                                   |  |  |
|               | The name can contain 1 to 128 characters and consist of only letters, digits, underscores (_), and hyphens (-). |  |  |
|               | Example value: dataShareJob-ECSMetric                                                                           |  |  |
| Resource Type | Specifies the type of resources monitored by Cloud Eye.<br>Example value: <b>Elastic Cloud Server</b>           |  |  |

| Parameter           | Description                                                                                                    |
|---------------------|----------------------------------------------------------------------------------------------------|
| Dimension           | Specifies the dimension of the monitored object.                                                                                                    |
|                     | For details, see <b>Metrics</b> and <b>Dimension</b> on the monitoring metric description page.                                                                                            |
|                     | • If <b>All</b> is selected, all monitored objects of the selected service will be dumped to Kafka.                                                                                        |
|                     | <ul> <li>If ECSs is selected, metrics of this dimension will be<br/>dumped to Kafka.</li> </ul>                                                                                            |
|                     | Example value: <b>All</b>                                                                                                    |
| Monitoring<br>Scope | The scope can only be <b>All resources</b> , indicating that all metrics of the specified monitored object will be dumped to DMS for Kafka.                                                |
| Resource Type       | The type can only be <b>Distributed Message Service for</b><br><b>Kafka</b> .                                                                                                    |
| Destination         | Specifies the Kafka instance and topic to which the<br>metrics are sent .<br>If no Kafka instance or topic is available, see <b>Buying a</b><br>Kafka Instance and Creating a Kafka Topic. |

6. Click **Add** after the configuration is complete.

**NOTE** 

You can query the dumped data in Kafka. For details, see Viewing Kafka Messages.

# 8.2 Modifying, Deleting, Enabling, or Disabling a Dump Task

## Scenarios

This topic describes how to modify, disable, enable, or delete dump tasks.

## Modifying a Dump Task

- 1. Log in to the management console.
- 2. Choose Service List > Cloud Eye.
- 3. In the navigation pane, choose **Data Dump**.
- 4. Locate the dump task and click **Modify** in the **Operation** column. The **Modify Dump Task** page is displayed.
- 5. Modify the task settings.
- 6. Click Modify.

## **Disabling a Dump Task**

Locate the dump task and click **Disable** in the **Operation** column. In the pop-up window, click **OK** to disable the dump task.

## Enabling a Dump Task

Locate a dump task whose status is **Disabled** and click **Enable** in the **Operation** column. In the pop-up window, click **OK** to enable the dump task.

## **Deleting a Dump Task**

Locate the dump task and click **Delete** in the **Operation** column. In the pop-up window, click **OK** to delete the dump task.

# **9** Quotas and Audit

9.1 Quotas

9.2 Auditing Operation Records

# 9.1 Quotas

## What Are Quotas?

Quotas can limit the number or amount of resources available to users, such as the maximum number of ECSs or EVS disks that can be created.

If the existing resource quota cannot meet your service requirements, you can apply for a higher quota.

## How Do I View My Quotas?

- 1. Log in to the management console.
- 2. Click  $\bigcirc$  in the upper left corner and select the desired region and project.
- In the upper right corner of the page, choose Resources > My Quotas. The Service Quota page is displayed.

#### Figure 9-1 My Quotas

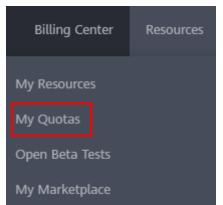

4. View the used and total quota of each type of resources on the displayed page.

If a quota cannot meet service requirements, apply for a higher quota.

## How Do I Apply for a Higher Quota?

- 1. Log in to the management console.
- In the upper right corner of the page, choose Resources > My Quotas. The Service Quota page is displayed.

#### Figure 9-2 My Quotas

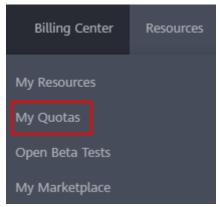

3. In the upper right corner of the page, click **Increase Quota**.

#### Figure 9-3 Increase Quota

| Service Quota 💿                  |                           |            | Increase Quota |
|----------------------------------|---------------------------|------------|----------------|
| Service                          | Resource Type             | Used Quota | Total Quo      |
| Auto Scaling                     | AS group                  | 0          |                |
| nur stang                        | AS configuration          | 0          |                |
| Image Management Service         | Image                     | 0          |                |
| Cloud Container Engine           | Chuster                   | 0          |                |
|                                  | Punction                  | 0          |                |
| FunctionGraph                    | Code storage(MB)          | 0          |                |
|                                  | Disk                      | 3          |                |
| Sastic Volume Service            | Disk capacity/QB)         | 120        |                |
|                                  | Snapshots                 | 4          |                |
|                                  | Protection group          | 0          |                |
| Borage Disaster Recovery Service | Replication pair          | 0          |                |
|                                  | Backup Capacity(GB)       | 0          |                |
| Cloud Server Backup Service      | Backup                    | 0          |                |
|                                  | File system               | 0          |                |
| Scalable File Service            | File system capacity(GB)  | 0          |                |
|                                  | Domain name               | 0          |                |
|                                  | File URL refreshing       | 0          |                |
| 2DN                              | Directory URI, refreshing | 0          |                |
|                                  | URL preheating            | 0          |                |

- On the Create Service Ticket page, configure the parameters.
   In the Problem Description area, enter the required quota and reason for the quota adjustment.
- 5. After all necessary parameters are configured, select I have read and agree to the Ticket Service Protocol and Privacy Statement and click Submit.

# 9.2 Auditing Operation Records

Cloud Trace Service (CTS) records Cloud Eye operation requests initiated from the public cloud management console or open APIs and responses to the requests. You can query, audit, and trace back the operation records.

# 9.2.1 Key Cloud Eye Operations

| Table 9-1 Cloud Eye operations that can be recorded by CTS         Operation       Resource Type       Trace Name |                |                                          |  |  |
|----------------------------------------------------------------------------------------------------|----------------|------------------------------------------|--|--|
| Operation                                                                                                    | Resource Type  |                                          |  |  |
| Creating an alarm rule                                                                                            | alarm_rule     | createAlarmRule                          |  |  |
| Deleting an alarm rule                                                                                            | alarm_rule     | deleteAlarmRule                          |  |  |
| Disabling an alarm rule                                                                                           | alarm_rule     | disableAlarmRule                         |  |  |
| Enabling an alarm rule                                                                                            | alarm_rule     | enableAlarmRule                          |  |  |
| Modifying an alarm rule                                                                                           | alarm_rule     | updateAlarmRule                          |  |  |
| Updating the alarm status to Alarm                                                                                | alarm_rule     | alarmStatusChangeToAlarm                 |  |  |
| Updating the alarm status to Insufficient data                                                                    | alarm_rule     | alarmStatusChangeToInsuffi-<br>cientData |  |  |
| Updating the alarm status to OK                                                                                   | alarm_rule     | alarmStatusChangeToOk                    |  |  |
| Creating a custom template                                                                                        | alarm_template | createAlarmTemplate                      |  |  |
| Deleting a custom<br>template                                                                                     | alarm_template | deleteAlarmTemplate                      |  |  |
| Modifying a custom template                                                                                       | alarm_template | updateAlarmTemplate                      |  |  |
| Creating a dashboard                                                                                              | dashboard      | createDashboard                          |  |  |
| Deleting a dashboard                                                                                              | dashboard      | deleteDashboard                          |  |  |
| Modifying a dashboard                                                                                             | dashboard      | updateDashboard                          |  |  |
| Exporting monitoring data                                                                                         | metric         | downloadMetricsReport                    |  |  |
| Configuring OBS dump                                                                                              | obs_transfer   | createObsTransfer                        |  |  |
| Modifying OBS dump                                                                                                | obs_transfer   | updateObsTransfer                        |  |  |
| Configuring OBS dump in batches                                                                                   | obs_transfer   | batchCreateObsTransfer                   |  |  |
| Creating a monitor                                                                                                | remote_check   | createRemoteMonitoring-<br>Rules         |  |  |
| Deleting a monitor                                                                                                | remote_check   | deleteRemoteMonitoring-<br>Rules         |  |  |
| Modifying a monitor                                                                                               | remote_check   | updateRemoteMonitoring-<br>Rule          |  |  |

Table 9-1 Cloud Eye operations that can be recorded by CTS

| Operation                                      | Resource Type   | Trace Name          |
|------------------------------------------------|-----------------|---------------------|
| Enabling or disabling one-<br>click monitoring | one_click_alarm | updateOneClickAlarm |

# 9.2.2 Viewing Cloud Eye Logs

## Scenarios

After CTS is enabled, CTS starts recording operations on cloud resources. The CTS management console stores the operation records of the last 7 days.

This section describes how to query or export the last seven days of operation records on the CTS console.

## Procedure

- 1. Log in to the management console.
- 2. In the upper left corner, select a region and project.
- 3. Click Service List and choose Management & Governance > Cloud Trace Service.
- 4. In the navigation pane on the left, choose **Trace List**.
- 5. Click **Filter** and specify filters as needed. You can query traces by combining the following filters:
  - **Trace Type**, **Trace Source**, **Resource Type**, and **Search By** Select a filter from the drop-down list.

After you select **Trace name** for **Search By**, you also need to select a trace name.

After you select **Resource ID** for **Search By**, you also need to select or enter a resource ID.

After you select **Resource name** for **Search By**, you also need to select or enter a resource name.

- **Operator**: Select a specific operator.
- **Trace Status**: Select only one from the four available options: **All trace statuses**, **normal**, **warning**, and **incident**.
- Time range: You can select start and end time to query traces generated during the selected time range.

>

6.

Click on the left of a trace to expand its details.

×

#### Figure 9-4 Expanding trace details

| ∧ deleteVpc   | vpc                                     | VPC | 04295d25-2003-4f49-ab05-7ec | vpc-pan02 | 📀 normal | ***** | 2021/11/10 11:16:09 GMT+08:00 | View Trace |
|---------------|-----------------------------------------|-----|-----------------------------|-----------|----------|-------|-------------------------------|------------|
|               |                                         |     |                             |           |          |       |                               |            |
| code          | 204                                     |     |                             |           |          |       |                               |            |
| trace_type    | ConsoleAction                           |     |                             |           |          |       |                               |            |
| event_type    | system                                  |     |                             |           |          |       |                               |            |
| project_id    | 05041fffa4002570200000000000            |     |                             |           |          |       |                               |            |
| trace_id      | 8d392f56-41d4-11ec-8e78-30000000        |     |                             |           |          |       |                               |            |
| trace_name    | deleteVpc                               |     |                             |           |          |       |                               |            |
| resource_type | vpc                                     |     |                             |           |          |       |                               |            |
| trace_rating  | normal                                  |     |                             |           |          |       |                               |            |
| api_version   | 2.0                                     |     |                             |           |          |       |                               |            |
| service_type  | VPC                                     |     |                             |           |          |       |                               |            |
| resource_id   | 04295d25-2003-4f49-ab05-i0000000        | 601 |                             |           |          |       |                               |            |
| tracker_name  | system                                  |     |                             |           |          |       |                               |            |
| time          | 2021/11/10 11:16:09 GMT+08:00           |     |                             |           |          |       |                               |            |
| resource_name | vpc-pan02                               |     |                             |           |          |       |                               |            |
| record_time   | 2021/11/10 11:16:09 GMT+08:00           |     |                             |           |          |       |                               |            |
| user          | (1)000000000000000000000000000000000000 |     |                             |           |          |       |                               |            |

7. Click **View Trace** in the **Operation** column. On the displayed **View Trace** dialog box, view details of the trace.

#### Figure 9-5 View Trace

#### View Trace

| "service_type": "CES",                 |            |  |  |
|----------------------------------------|------------|--|--|
| "user": {                              |            |  |  |
| "domain": {                            |            |  |  |
| "name": "",                            |            |  |  |
| "id": "dc055d81e02742a4b062013         | 3de02a93c" |  |  |
| }-                                     |            |  |  |
| "name": "".                            |            |  |  |
| "id": "ae5f4e8213fa4b4c8a2d2dcc48d     | 40d9e"     |  |  |
| },                                     |            |  |  |
| "time": "05/08/2018 09:15:25 GMT+08:00 |            |  |  |
| "code": 201.                           | ,          |  |  |
| "resource_type": "metric",             |            |  |  |
| "resource name": "metricsData",        |            |  |  |
|                                        |            |  |  |
| "source_ip": "                         |            |  |  |
| "trace_name": "addMetricData",         |            |  |  |
| "trace_type": "ApiCall",               |            |  |  |
| "request": [                           |            |  |  |
| {                                      |            |  |  |
| "metric": {                            |            |  |  |
| "namespace": "CES.Graphite             | 5          |  |  |
| "dimensions": [                        |            |  |  |
| {                                      |            |  |  |
| "name": "                              | - N        |  |  |
| "value": "graphite                     |            |  |  |
| }                                      |            |  |  |
|                                        |            |  |  |

# **10** Cloud Product Metrics

## D NOTE

By default, monitoring data of global services is stored in the CN North-Beijing4 region. To query data of global services, switch to CN North-Beijing4.

| Catego<br>ry | Service                                                        | Namespac<br>e   | Dimension                                                                           | Reference                                                    |
|--------------|----------------------------------------------------------------|-----------------|-------------------------------------------------------------------------------------|--------------------------------------------------------------|
| Compu<br>te  | Elastic Cloud<br>Server                                        | SYS.ECS         | Key:<br>instance_id<br>Value: ECS ID                                                | ECS metrics                                                  |
|              | ECS (OS<br>monitoring)                                         | AGT.ECS         | Key:<br>instance_id<br>Value: ECS ID                                                | ECS OS monitoring<br>metrics                                 |
|              | Bare Metal<br>Server                                           | SERVICE.B<br>MS | Key:<br>instance_id<br>Value: BMS ID                                                | BMS Metrics Under<br>OS Monitoring (with<br>Agent Installed) |
|              | Auto Scaling                                                   | SYS.AS          | Key:<br>AutoScalingGro<br>up<br>Value: AS<br>group ID                               | AS metrics                                                   |
| Storag<br>e  | Elastic Volume<br>Service<br>(attached to<br>an ECS or<br>BMS) | SYS.EVS         | Key: disk_name<br>Value: server<br>ID-drive letter<br>(sda is the<br>drive letter.) | EVS metrics                                                  |
|              | Object<br>Storage<br>Service                                   | SYS.OBS         | Key:<br>bucket_name<br>Value: bucket<br>name                                        | OBS metrics                                                  |

| Catego<br>ry | Service                     | Namespac<br>e | Dimension                                                                                                    | Reference              |
|--------------|-----------------------------|---------------|----------------------------------------------------------------------------------------------------|------------------------|
|              | Scalable File<br>Service    | SYS.SFS       | Key: share_id<br>Value: file<br>system name                                                                                                    | SFS metrics            |
|              | SFS Turbo                   | SYS.EFS       | Key:<br>efs_instance_id<br>Value: instance                                                                                                    | SFS Turbo metrics      |
| Networ<br>k  | Elastic IP and<br>bandwidth | SYS.VPC       | <ul> <li>Key:<br/>publicip_id<br/>Value: EIP<br/>ID</li> <li>Key:<br/>bandwidth_i<br/>d<br/>Value:<br/>bandwidth<br/>ID</li> </ul>                                                                                                    | VPC metrics            |
|              | Elastic Load<br>Balance     | SYS.ELB       | <ul> <li>Key:<br/>Ib_instance_<br/>id<br/>Value: ID of<br/>a classic<br/>load<br/>balancer</li> <li>Key:<br/>Ibaas_instan<br/>ce_id<br/>Value: ID of<br/>a shared<br/>load<br/>balancer</li> <li>Key:<br/>Ibaas_listen<br/>er_id<br/>Value: ID of<br/>a shared<br/>load<br/>balancer<br/>ID of<br/>a shared<br/>load<br/>balancer<br/>listener</li> </ul> | ELB metrics            |
|              | NAT Gateway                 | SYS.NAT       | Key:<br>nat_gateway_i<br>d<br>Value: NAT<br>gateway ID                                                                                                    | NAT Gateway<br>metrics |

| Catego<br>ry | Service                    | Namespac<br>e | Dimension                                                                                                    | Reference                 |
|--------------|----------------------------|---------------|----------------------------------------------------------------------------------------------------|---------------------------|
|              | Virtual Private<br>Network | SYS.VPN       | Key:<br>evpn_connectio<br>n_id<br>Value: VPN<br>connection                                                                                                    | VPN metrics               |
|              | Cloud Connect              | SYS.CC        | <ul> <li>Key:<br/>cloud_conne<br/>ct_id<br/>Value: cloud<br/>connection<br/>ID</li> <li>Key: bwp_id<br/>Value:<br/>bandwidth<br/>package ID</li> <li>Key:<br/>region_band<br/>width_id<br/>Value: inter-<br/>region<br/>bandwidth<br/>ID</li> </ul> | CC metrics                |
|              | Direct<br>Connect          | SYS.DCAAS     | <ul> <li>Key:<br/>direct_conn<br/>ect_id<br/>Value:<br/>connection</li> <li>Key:<br/>history_direc<br/>t_connect_id<br/>Value:<br/>historical<br/>connection</li> </ul>                                                                             | Direct Connect<br>metrics |

| Catego<br>ry          | Service                           | Namespac<br>e | Dimension                                                                                                    | Reference                                                        |
|-----------------------|-----------------------------------|---------------|----------------------------------------------------------------------------------------------------|------------------------------------------------------------------|
|                       | Global<br>Accelerator             | SYS.GA        | <ul> <li>Key:<br/>ga_accelerat<br/>or_id<br/>Value: ID of<br/>the global<br/>accelerator</li> <li>Key:<br/>ga_listener_i<br/>d<br/>Value: ID of<br/>a listener<br/>added to<br/>the global<br/>accelerator</li> </ul> | Global Accelerator<br>metrics                                    |
| App<br>middle<br>ware | Distributed<br>Message<br>Service | SYS.DMS       | For details, see<br>the<br>information in<br>the right<br>column.                                                                                                    | Kafka metrics<br>RabbitMQ metrics<br>DMS for RocketMQ<br>Metrics |

| Catego<br>ry | Service                           | Namespac<br>e | Dimension                                                                                                    | Reference                                                                                                    |
|--------------|-----------------------------------|---------------|----------------------------------------------------------------------------------------------------|----------------------------------------------------------------------------------------------------|
|              | Distributed<br>Cache Service      | SYS.DCS       | <ul> <li>Key:<br/>dcs_instance<br/>_id<br/>Value: DCS<br/>Redis<br/>instance</li> <li>Key:<br/>dcs_cluster_<br/>redis_node<br/>Value: Redis<br/>Server</li> <li>Key:<br/>dcs_cluster_<br/>proxy_node<br/>Value: Proxy<br/>in a Proxy<br/>Cluster DCS<br/>Redis 3.0<br/>instance</li> <li>Key:<br/>dcs_cluster_<br/>proxy2_nod<br/>e<br/>Value: Proxy<br/>in a Proxy<br/>Cluster DCS<br/>Redis 3.0<br/>instance</li> <li>Key:<br/>dcs_cluster_<br/>proxy2_nod<br/>e<br/>Value: Proxy<br/>in a Proxy<br/>Cluster DCS<br/>of Redis 4.0<br/>or Redis 5<br/>instance</li> <li>Key:<br/>dcs_memca<br/>ched_instan<br/>ce_id<br/>Value: DCS<br/>Memcached<br/>instance</li> </ul> | DCS metrics                                                                                                    |
| Databa<br>se | Relational<br>Database<br>Service | SYS.RDS       | For details, see<br>the<br>information in<br>the right<br>column.                                                                                                    | RDS for MySQL<br>metrics<br>RDS for MariaDB<br>metrics<br>RDS for PostgreSQL<br>metrics<br>RDS for SQL Server<br>metrics |

| Catego<br>ry | Service                         | Namespac<br>e | Dimension                                                                                                    | Reference                                                                                                    |
|--------------|---------------------------------|---------------|----------------------------------------------------------------------------------------------------|----------------------------------------------------------------------------------------------------|
|              | Document<br>Database<br>Service | SYS.DDS       | <ul> <li>Key:<br/>mongodb_n<br/>ode_id<br/>Value: DDS<br/>node ID</li> <li>Key:<br/>mongodb_in<br/>stance_id<br/>Value: DDS<br/>DB instance<br/>ID</li> </ul> | DDS metrics                                                                                                    |
|              | GaussDB (for<br>NoSQL)          | SYS.NoSQL     | For details, see<br>the<br>information in<br>the right<br>column.                                                                                             | GaussDB(for<br>Cassandra) metrics<br>GaussDB(for<br>Mongo) metrics<br>GaussDB(for Influx)<br>metrics<br>GaussDB(for Redis)<br>metrics |

| Catego<br>ry | Service  | Namespac<br>e   | Dimension                                                                                                    | Reference        |
|--------------|----------|-----------------|----------------------------------------------------------------------------------------------------|------------------|
|              | TaurusDB | SYS.GAUSS<br>DB | <ul> <li>Key:<br/>gaussdb_my<br/>sql_instance<br/>_id<br/>Value:<br/>GaussDB(fo<br/>r MySQL)<br/>instance ID</li> <li>Key:<br/>gaussdb_my<br/>sql_node_id<br/>Value:<br/>GaussDB(fo<br/>r MySQL)<br/>instance ID</li> <li>Key:<br/>dbproxy_inst<br/>ance_id<br/>Value:<br/>GaussDB(fo<br/>r MySQL)<br/>Proxy<br/>instance ID</li> <li>Key:<br/>dbproxy_no<br/>de_id<br/>Value:<br/>GaussDB(fo<br/>r MySQL)<br/>Proxy<br/>instance ID</li> <li>Key:<br/>dbproxy_no<br/>de_id<br/>Value:<br/>GaussDB(fo<br/>r MySQL)<br/>Proxy node<br/>ID</li> </ul> | TaurusDB metrics |

| Catego<br>ry                       | Service                 | Namespac<br>e     | Dimension                                                                                                    | Reference               |
|------------------------------------|-------------------------|-------------------|----------------------------------------------------------------------------------------------------|-------------------------|
|                                    | GaussDB                 | SYS.GAUSS<br>DBV5 | <ul> <li>Key:<br/>gaussdbv5_i<br/>nstance_id<br/>Value:<br/>GaussDB<br/>instance ID</li> <li>Key:<br/>gaussdbv5_<br/>node_id<br/>Value:<br/>GaussDB<br/>node ID</li> <li>Key:<br/>gaussdbv5_c<br/>omponent_i<br/>d<br/>Value:<br/>GaussDB<br/>component<br/>ID</li> </ul> | GaussDB metrics         |
| Big<br>data                        | GaussDB(DWS<br>)        | SYS.DWS           | <ul> <li>Key:<br/>datastore_id<br/>Value: data<br/>warehouse<br/>cluster ID</li> <li>Key:<br/>dws_instanc<br/>e_id<br/>Value: data<br/>warehouse<br/>node ID</li> </ul>                                                                                                   | GaussDB(DWS)<br>metrics |
| Enterpr<br>ise<br>Intellig<br>ence | Cloud Search<br>Service | SYS.ES            | Key: cluster_id<br>Value: CSS<br>cluster                                                                                                    | CSS metrics             |
|                                    | ModelArts               | SYS.ModelA<br>rts | <ul> <li>Key:<br/>service_id<br/>Value: real-<br/>time service<br/>ID</li> <li>Key:<br/>model_id<br/>Value:<br/>model ID</li> </ul>                                                                                                    | ModelArts metrics       |

| Catego<br>ry                          | Service                           | Namespac<br>e | Dimension                                                                                                    | Reference    |
|---------------------------------------|-----------------------------------|---------------|----------------------------------------------------------------------------------------------------|--------------|
|                                       | Data Lake<br>Insight              | SYS.DLI       | <ul> <li>Key:<br/>queue_id<br/>Value:<br/>queue<br/>instance</li> <li>Key:<br/>flink_job_id<br/>Value: Flink<br/>job</li> </ul>                                     | DLI metrics  |
|                                       | Data Ingestion<br>Service (DIS)   | SYS.DAYU      | Key: stream_id<br>Value: real-<br>time data<br>ingestion                                                                                                    | DIS metrics  |
| Securit<br>y &<br>Compli<br>ance      | Web<br>Application<br>Firewall    | SYS.WAF       | <ul> <li>Key:<br/>instance_id<br/>Value:<br/>dedicated<br/>WAF<br/>instance</li> <li>Key:<br/>waf_instanc<br/>e_id<br/>Value: cloud<br/>WAF<br/>instance</li> </ul> | WAF metrics  |
|                                       | Database<br>Security<br>Service   | SYS.DBSS      | Key: audit_id<br>Value: instance                                                                                                    | DBSS metrics |
|                                       | Host Security<br>Service          | SYS.HSS       | Key: host_id<br>Value: host<br>instance                                                                                                    | HSS metrics  |
| Manag<br>ement<br>&<br>Govern<br>ance | Simple<br>Message<br>Notification | SYS.SMN       | Key: topic_id<br>Value: topic ID                                                                                                    | SMN metrics  |

# A Change History

| Released On | Description                                                                                            |
|-------------|----------------------------------------------------------------------------------------------------|
| 2023-11-01  | This is the fifteenth official release.                                                                |
|             | Optimized the document structure.                                                                      |
|             | Added 1 Overview.                                                                                      |
|             | Added 4.2 Dashboards (New Version).                                                                    |
|             | <ul> <li>Updated the procedure in 3.1.2 Creating a Resource<br/>Group.</li> </ul>                      |
|             | Updated 3.1.3.2 Resource Overview.                                                                     |
|             | • Added 3.1.4.2 Associating a Resource Group with an Alarm Template.                                   |
|             | Added 5.2.3 Alarm Policies.                                                                            |
|             | Updated 5.3 Alarm Records.                                                                             |
|             | <ul> <li>Updated 5.4.4 Deleting a Custom Template or<br/>Custom Event Template.</li> </ul>             |
|             | • Added 5.4.5 Copying a Custom Template or Custom Event Template.                                      |
|             | • Added 5.4.6 Associating a Custom Template with a Resource Group.                                     |
|             | <ul> <li>Added 5.4.7 Importing and Exporting Custom<br/>Template or Custom Event Templates.</li> </ul> |
|             | • Updated 5.2.4 Modifying an Alarm Rule.                                                               |
|             | Updated 3.3 Cloud Service Monitoring.                                                                  |
|             | Added 3.4 Task Center.                                                                                 |
| 2023-06-30  | This issue is the fourteenth official release.                                                         |
|             | <ul> <li>Added 5.6 Example: Creating an Alarm Rule to<br/>Monitor ECS CPU Usage.</li> </ul>            |
|             | Added 3.3.2 Viewing Raw Data.                                                                          |
| 2023-05-30  | This issue is the fifty-eighth official release.                                                       |
|             | Added 5.8 Alarm Masking.                                                                               |

| Released On | Description                                                                                                    |  |  |
|-------------|----------------------------------------------------------------------------------------------------|--|--|
| 2020-05-30  | <ul> <li>This issue is the twelfth official release.</li> <li>Added 3.2.2.6.3 Installing the Direct Connect Metric Collection Plug-ins.</li> </ul>                                                                                                    |  |  |
| 2019-09-19  | <ul> <li>This issue is the tenth official release.</li> <li>Optimized 3.2.2.1 Agent Installation and Configuration.</li> <li>Optimized 6.4 Events Supported by Event Monitoring.</li> </ul>                                                                                                    |  |  |
| 2019-05-10  | <ul> <li>This issue is the ninth official release.</li> <li>Optimized the procedure for installing the Agent.</li> <li>Added application scenarios to the product introduction.</li> </ul>                                                                                                    |  |  |
| 2019-03-30  | <ul> <li>This issue is the eighth official release.</li> <li>Changed Virtual Private Cloud to Elastic IP and<br/>Bandwidth under Cloud Service Monitoring on the<br/>Cloud Eye console.</li> <li>Optimized the Distributed Message Service (DMS)<br/>metrics.</li> </ul>                                                            |  |  |
| 2019-03-04  | This issue is the seventh official release.<br>Optimized the strings in several sections, such as<br>"Creating Alarm Rules" and "Viewing Metrics".                                                                                                    |  |  |
| 2019-02-21  | <ul><li>This issue is the sixth official release.</li><li>Added "Quota Adjustment".</li></ul>                                                                                                    |  |  |
| 2018-12-30  | <ul> <li>This issue is the fifth official release.</li> <li>Optimized the names of Elastic Cloud Server (ECS) and Elastic Volume Service (EVS) disk metrics.</li> <li>Optimized the names of several Relational Database Service (RDS) metrics.</li> </ul>                                                                          |  |  |
| 2018-09-14  | <ul> <li>This issue is the fourth official release.</li> <li>Launched the Server Monitoring function.</li> <li>Added descriptions that resource groups support BMSs</li> <li>Optimized the strings for alarm rule creation.</li> </ul>                                                                                              |  |  |
| 2018-04-30  | <ul> <li>This issue is the third official release.</li> <li>Optimized the Dashboard page.</li> <li>Launched the Resource Groups function.</li> <li>Launched the Custom Monitoring function.</li> <li>Interconnected with Workspace, Distributed Message Service (DMS), Distributed Cache Service (DCS), and NAT Gateway.</li> </ul> |  |  |

| Released On | Description                                                                                          |
|-------------|----------------------------------------------------------------------------------------------------|
| 2018-01-30  | <ul><li>This issue is the second official release.</li><li>Updated the document structure.</li></ul> |
| 2017-12-31  | This issue is the first official release.                                                            |